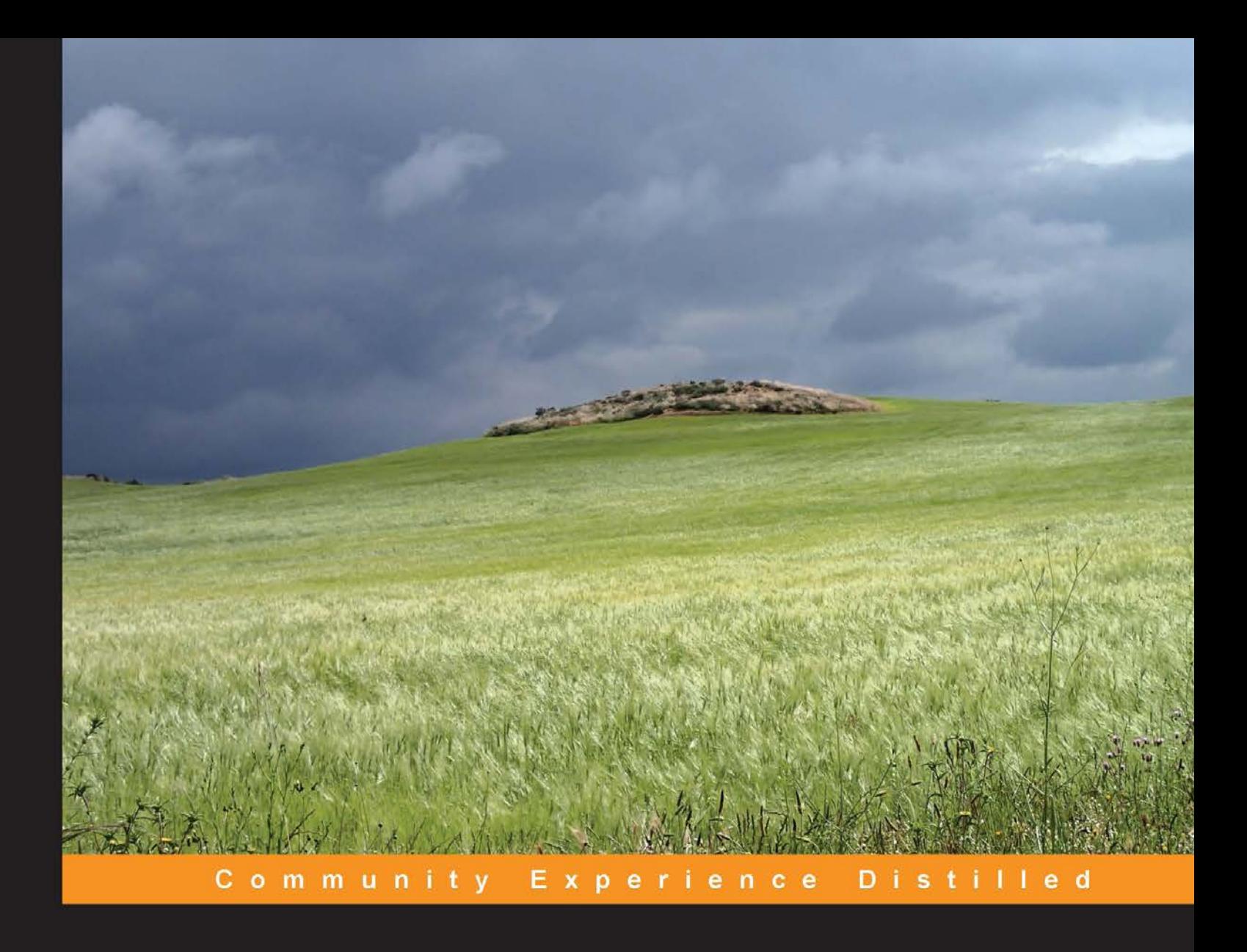

# **Mastering Eclipse** Plug-in Development

Build modular applications on Eclipse by defining custom extension points and using OSGi services

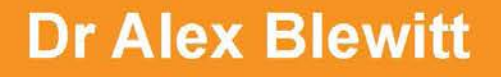

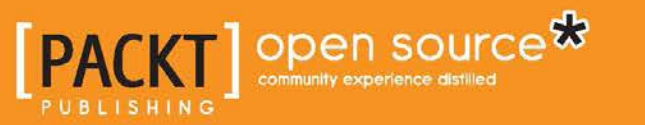

# Mastering Eclipse Plug-in Development

Build modular applications on Eclipse by defining custom extension points and using OSGi services

**Dr Alex Blewitt**

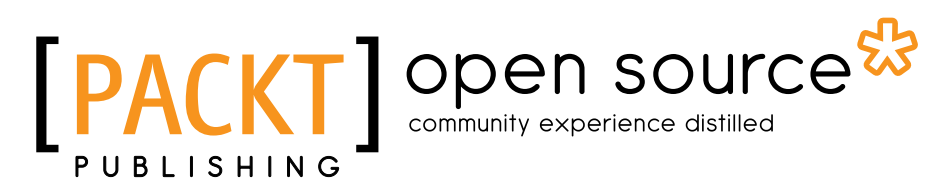

BIRMINGHAM - MUMBAI

#### Mastering Eclipse Plug-in Development

Copyright © 2014 Packt Publishing

All rights reserved. No part of this book may be reproduced, stored in a retrieval system, or transmitted in any form or by any means, without the prior written permission of the publisher, except in the case of brief quotations embedded in critical articles or reviews.

Every effort has been made in the preparation of this book to ensure the accuracy of the information presented. However, the information contained in this book is sold without warranty, either express or implied. Neither the author, nor Packt Publishing, and its dealers and distributors will be held liable for any damages caused or alleged to be caused directly or indirectly by this book.

Packt Publishing has endeavored to provide trademark information about all of the companies and products mentioned in this book by the appropriate use of capitals. However, Packt Publishing cannot guarantee the accuracy of this information.

First published: August 2014

Production reference: 1210814

Published by Packt Publishing Ltd. Livery Place 35 Livery Street Birmingham B3 2PB, UK.

ISBN 978-1-78328-779-6

<www.packtpub.com>

Cover image by Asher Wishkerman (wishkerman@hotmail.com)

## **Credits**

**Author** Dr Alex Blewitt **Project Coordinator** Kartik Vedam

**Reviewers**

Carla Guillen Jeff MAURY

Peter Rice

**Commissioning Editor** Kartikey Pandey

**Acquisition Editor** Sam Wood

**Content Development Editor** Susmita Panda Sabat

**Technical Editor** Dennis John

#### **Copy Editors**

Roshni Banerjee Mradula Hegde Karuna Narayanan Adithi Shetty

#### **Proofreaders**

Simran Bhogal Maria Gould Ameesha Green Paul Hindle

**Indexers**

Mariammal Chettiyar Rekha Nair Tejal Soni

**Graphics** Abhinash Sahu

**Production Coordinator** Komal Ramchandani

**Cover Work** Komal Ramchandani

## About the Author

**Dr Alex Blewitt** has been developing Java applications since version 1.0 was released in 1996, and has been using the Eclipse platform since its first release as part of the IBM WebSphere Studio product suite. He even migrated some plug-ins from VisualAge for Java to WebSphere Studio / Eclipse as part of his PhD in Automated Verification of Design Patterns. He got involved in the open source community as a tester when Eclipse 2.1 was being released for Mac OS X, and then subsequently as an editor for EclipseZone, including being a finalist for Eclipse Ambassador in 2007.

More recently, Alex has been writing for InfoQ, covering generic Java, specifically Eclipse and OSGi subjects. He was the keynote speaker at the *OSGi Community Event 2011* on the past, present, and future of OSGi. The coverage of both new releases of the Eclipse platform as well as its projects and video interviews with some of the Eclipse project leads can be found on the InfoQ home page; for this, he won the Eclipse Top Contributor award in 2012.

Alex currently works for an investment bank in London. He also has a number of apps on the App Store through Bandlem Limited.

Alex blogs at <http://alblue.bandlem.com> and tweets via Twitter as @alblue regularly and is the author of *Eclipse 4 Plug-in Development by Example Beginner's Guide*, *Packt Publishing*.

# Acknowledgments

I'd like to thank my wife, Amy, who has been behind me for over 15 years, supporting me during the development of this and other books. Behind every man is a great woman, and I wouldn't be where I am today if it were not for her.

I'd also like to thank my parents, Derek and Ann, for introducing me to technology at an early age with a ZX81 and setting me on a path and career that would take me across the globe, even though the name of my first company could have been better chosen.

Special thanks are due to Ann Ford, Carla Guillen, Jeff MAURY, and Peter Rice, who provided detailed feedback about every chapter and the exercises therein. Without their diligence and attention, this book would contain many more errors than I would like. Thanks are also due to the Packt Publishing editing team, especially Dennis John, who was very patient with my rewrites. I'd also like to thank Sam Wood for keeping the book on the straight and narrow as well as Susmita Panda and Binny Babu, who were involved through the production process.

During the later stages of the book, I was also fortunate enough to receive some good feedback and advice from Lars Vogel and Ian Bull, both of whom are heavily involved in the Eclipse platform. I am especially grateful for Lars Vogel's website, <www.vogella.com>, which has been an invaluable resource over the years.

To Sam, Holly, and all the Akeley Wood Code Clubbers, this is just the start of your journey through life. Aim high, work hard, and do what you love.

Finally, I'd like to thank OD, DJ, and JC for their support in making this book possible.

# About the Reviewers

**Carla Guillen** has a Master's degree in Computational Science and Engineering and is working at the Leibniz Supercomputing Centre of the Bavarian Academy of Sciences and Humanities. She is currently pursuing a PhD in monitoring performance of supercomputers in the field of Computer Architecture Organization. As part of the annual courses offered at the Leibniz Supercomputing Centre, she has been teaching a course on the use of the Eclipse IDE with the CDT and Photran plug-in for the past 4 years.

**Jeff MAURY** is currently working as the technical lead for the Java team at SYSPERTEC, a French ISV offering mainframe integration tools. He is also a PMC member for the Apache MINA project.

Prior to SYSPERTEC, he co-founded a French ISV called SCORT in 1996, which was the precursor of the application server concept and offered J2EE-based integration tools.

He started his career in 1988 at MARBEN, a French integration company specializing in telecommunication protocols. At MARBEN, he started as a software developer and finished as an X.400 team technical lead and Internet division strategist.

I would like to dedicate my work to Jean-Pierre Ansart, my mentor, and would also like to thank my wife, Julia, for her patience and my three sons, Robinson, Paul, and Ugo.

Peter Rice is a retired professor of Mathematics and has been active in IT consulting for the past 20 years. He is a certified trainer for IBM and Microsoft, and has worked through independent training vendors offering courses in programming languages (Java, C, C++, Perl, and so on), advanced systems (Eclipse, Eclipse Plug-in Development, Rich Client Platform, and Java EE), and various other technologies. He has also been consulted with on many projects and is currently working with Trail Management Systems on the development of a new generation of business management software.

# www.PacktPub.com

#### **Support files, eBooks, discount offers, and more**

You might want to visit www. PacktPub.com for support files and downloads related to your book.

Did you know that Packt offers eBook versions of every book published, with PDF and ePub files available? You can upgrade to the eBook version at www. PacktPub. [com](www.PacktPub.com) and as a print book customer, you are entitled to a discount on the eBook copy. Get in touch with us at service@packtpub.com for more details.

At <www.PacktPub.com>, you can also read a collection of free technical articles, sign up for a range of free newsletters and receive exclusive discounts and offers on Packt books and eBooks.

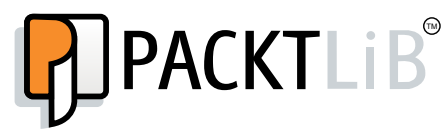

[http://PacktLib.PacktPub.com](http://PacktLib.PacktPub.com )

Do you need instant solutions to your IT questions? PacktLib is Packt's online digital book library. Here, you can access, read and search across Packt's entire library of books.

#### **Why subscribe?**

- Fully searchable across every book published by Packt
- Copy and paste, print and bookmark content
- On demand and accessible via web browser

#### **Free access for Packt account holders**

If you have an account with Packt at www. PacktPub.com, you can use this to access PacktLib today and view nine entirely free books. Simply use your login credentials for immediate access.

# Table of Contents

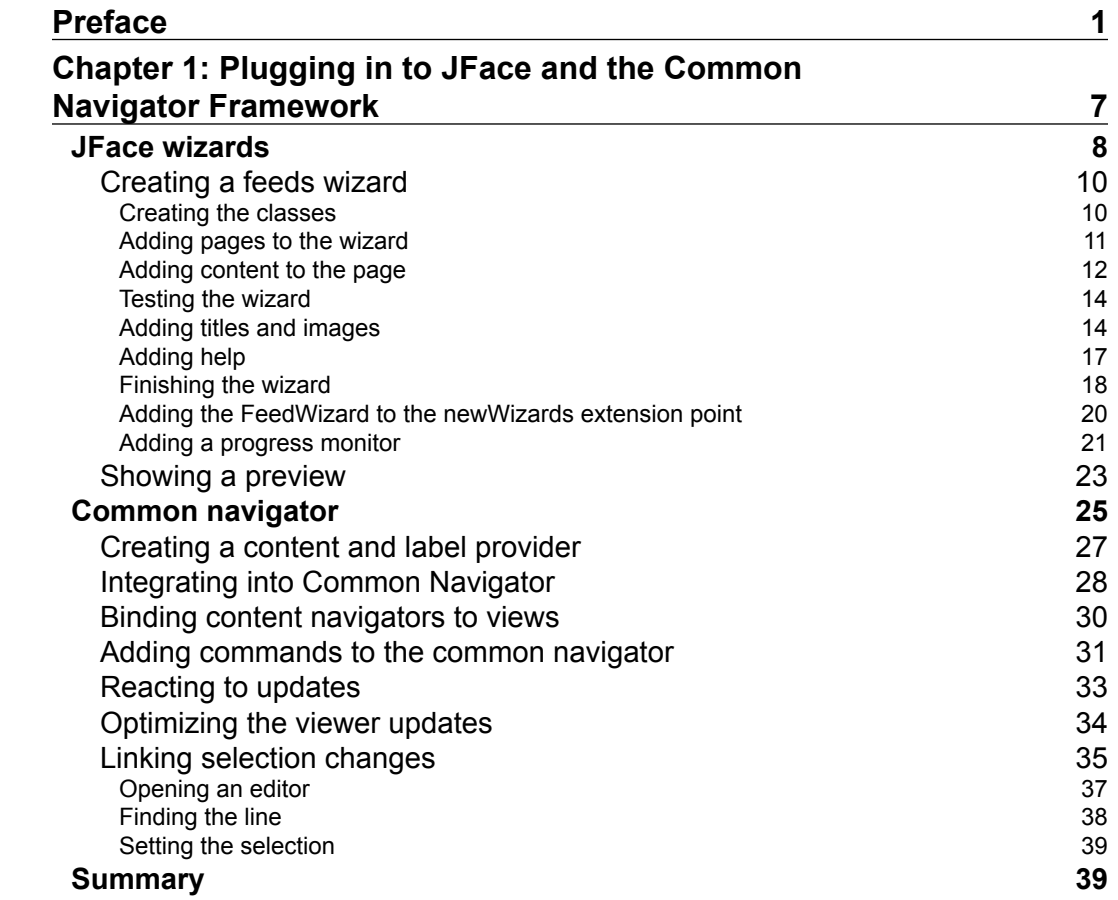

*Table of Contents*

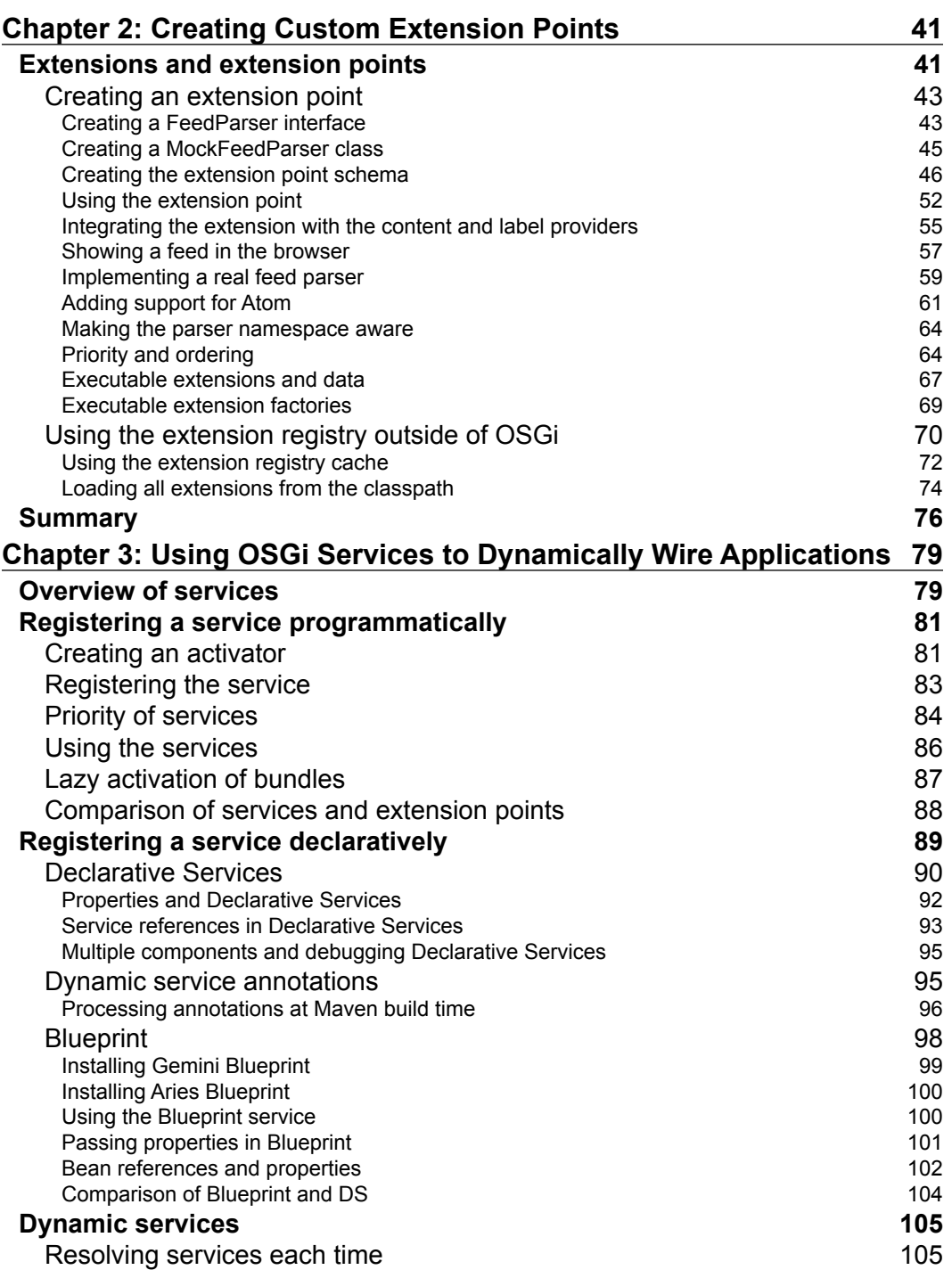

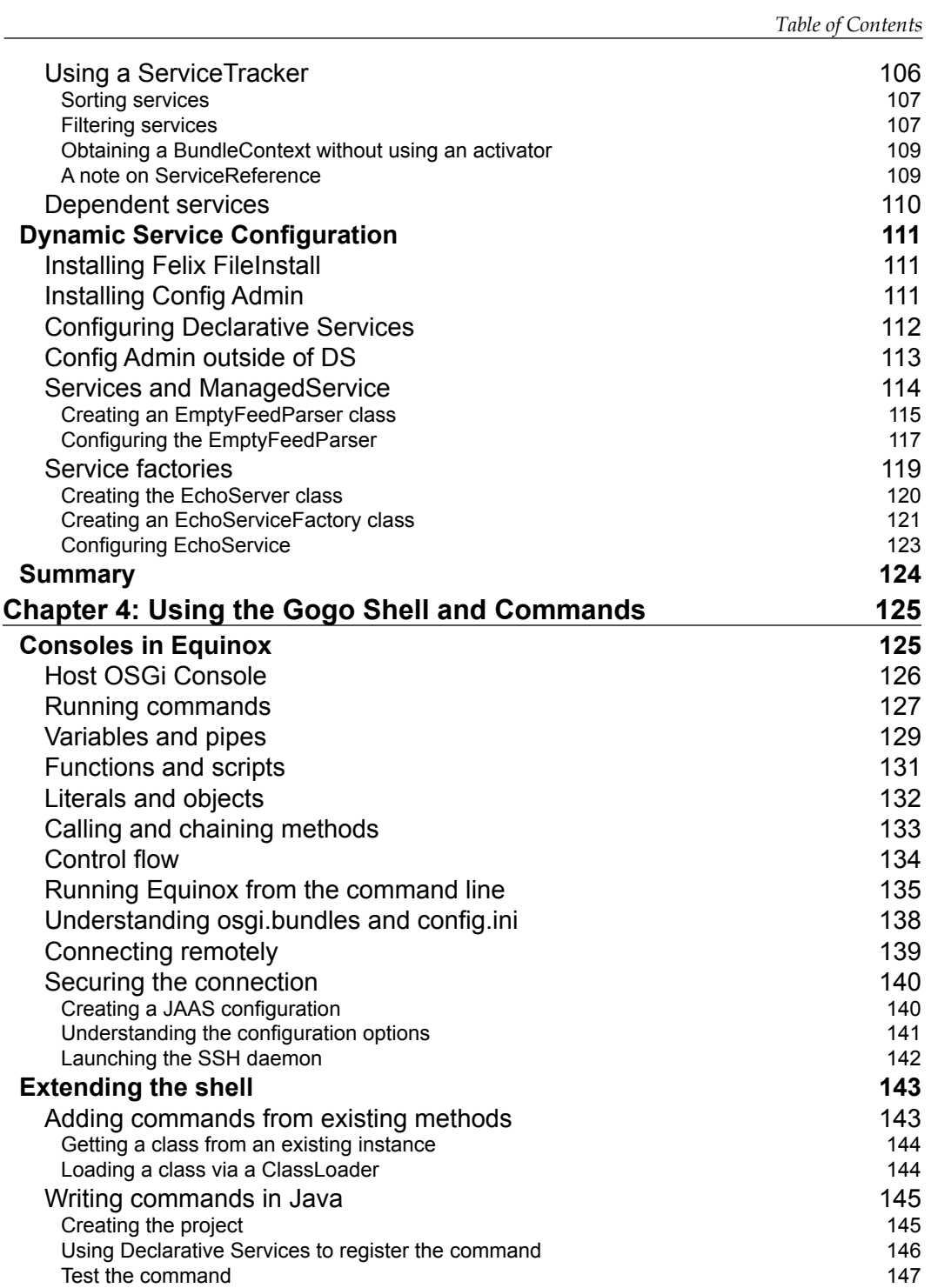

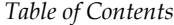

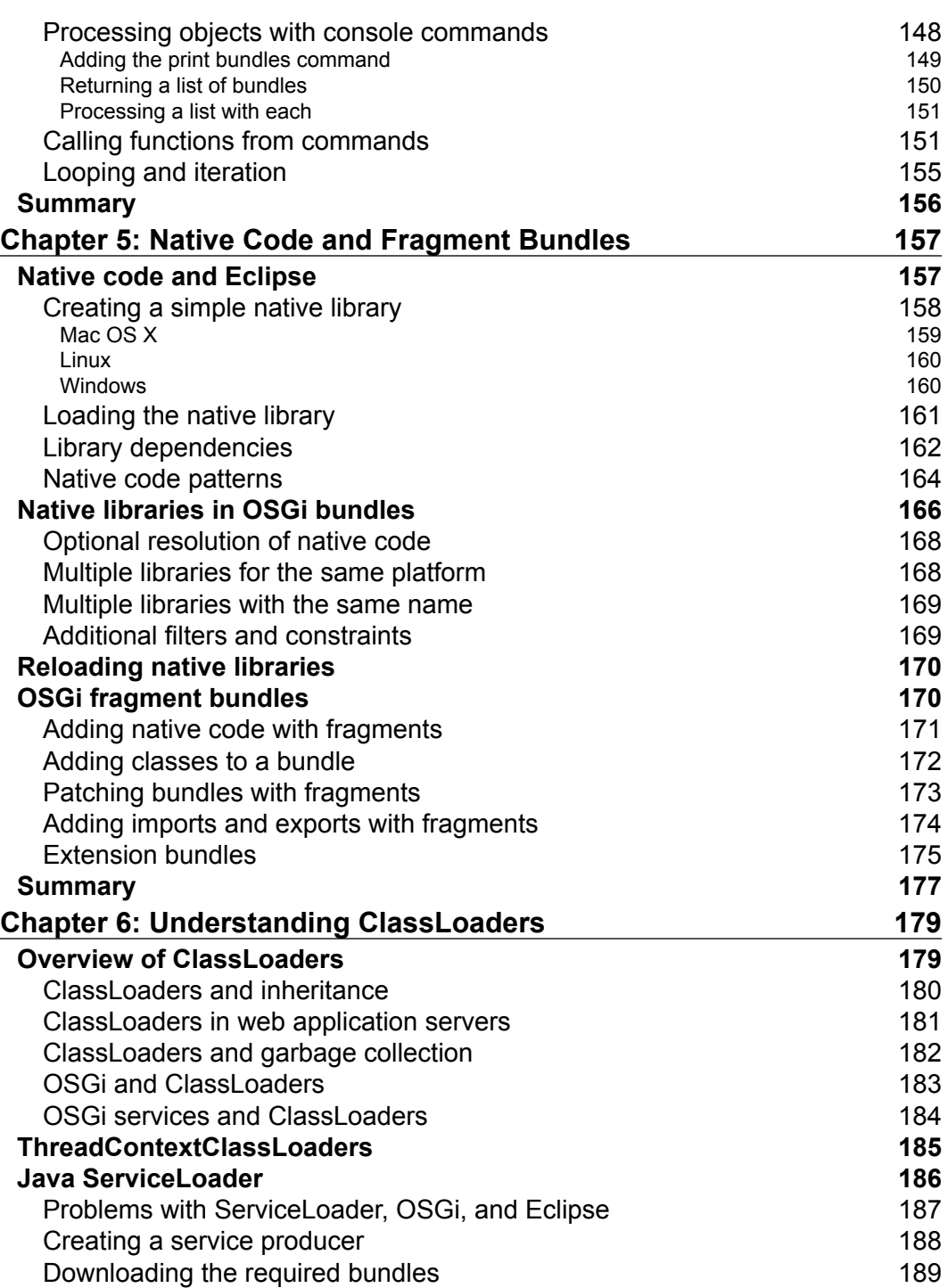

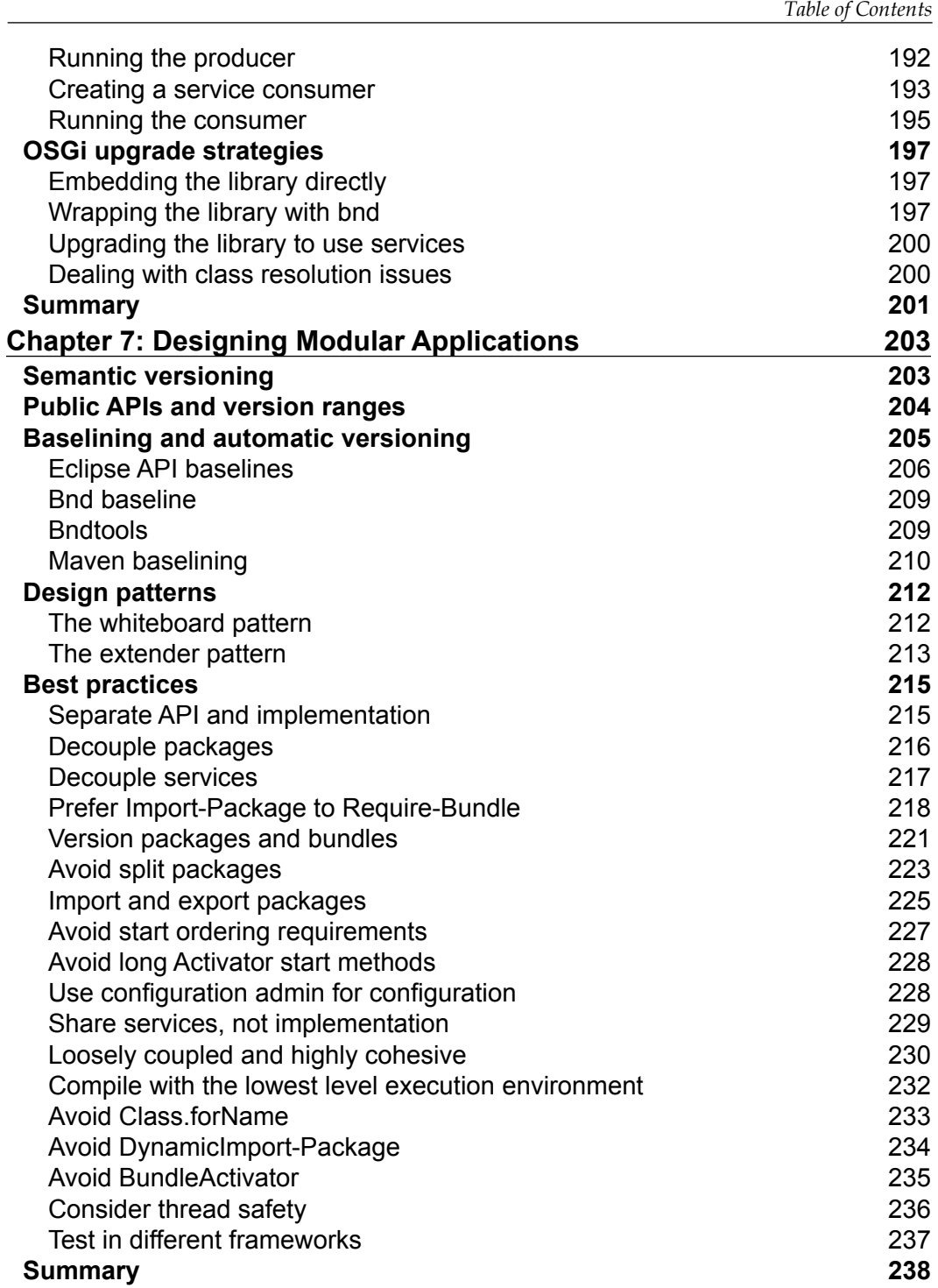

*Table of Contents*

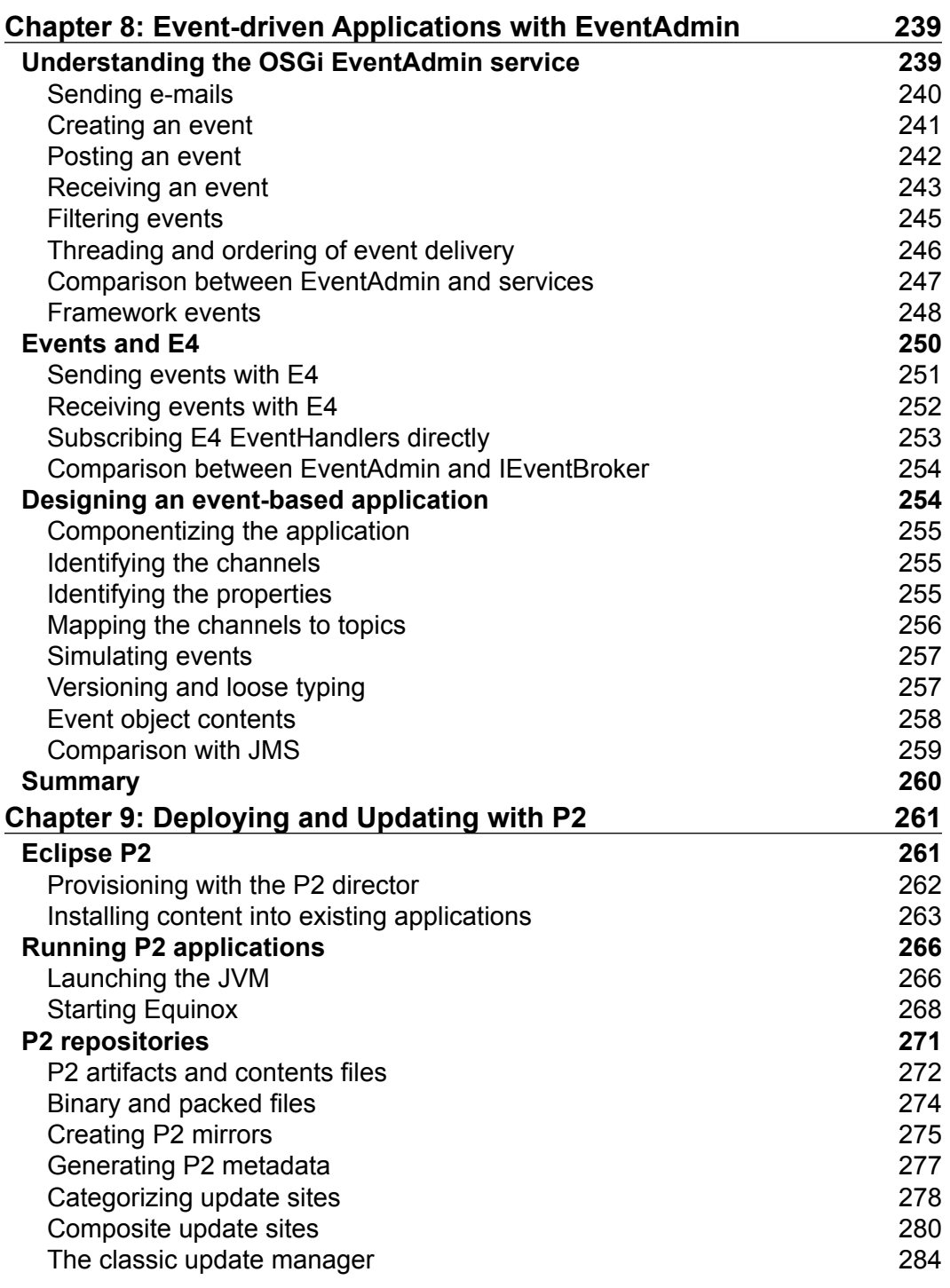

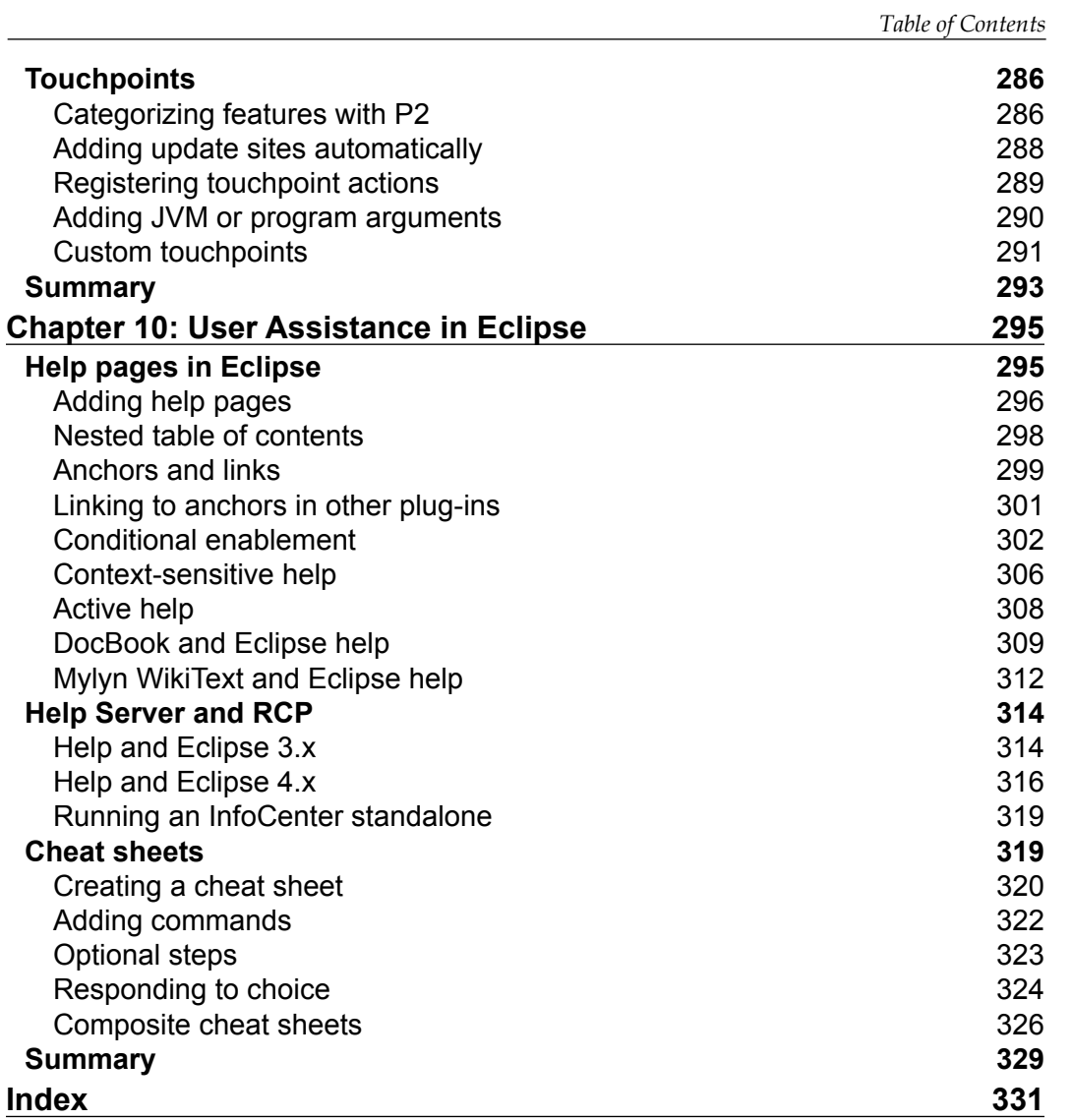

# Preface

<span id="page-17-0"></span>The Eclipse platform provides an extensible system for building plug-ins and applications in a modular fashion. While other books discuss the general mechanism to create plug-ins, this book dives deeper into the underlying mechanisms, including how to create plug-ins that have their own extension points and how to use OSGi services within an Eclipse application. It is expected that you are familiar with Eclipse plug-in development already and you understand the content covered in *Eclipse 4 Plug-in Development by Example Beginner's Guide*, *Packt Publishing*. By the end of this book, you will know how to write extensible plug-ins for both Eclipse extensions as well as standalone OSGi frameworks and provide end-to-end delivery of Eclipse applications with help and update sites.

## **What this book covers**

*Chapter 1*, *Plugging in to JFace and the Common Navigator Framework*, demonstrates how to create JFace wizards and how to integrate content into the Common Navigator Framework, which is then used by Package Explorer to provide a tree view of the project's contents.

*Chapter 2*, *Creating Custom Extension Points*, shows how the Eclipse extension registry can be used to create an extensible plug-in that allows other plug-ins to contribute functionalities and how it can be used outside of an OSGi or Eclipse runtime.

*Chapter 3*, *Using OSGi Services to Dynamically Wire Applications*, introduces OSGi services as a means to extend an application's functionality. This chapter shows how these services can be configured declaratively with Declarative Services or Blueprint and how they can be configured using Config Admin along with the new changes in OSGi R6.

*Chapter 4*, *Using the Gogo Shell and Commands*, discusses how to use the Gogo shell embedded in Eclipse 4 and how to extend it by creating custom commands in Gogo script and Java.

#### *Preface*

*Chapter 5*, *Native Code and Fragment Bundles*, demonstrates how to load native code into an OSGi or Eclipse application and how fragment bundles can be used to extend the capabilities of the framework or existing OSGi bundles.

*Chapter 6*, *Understanding ClassLoaders*, goes into detail as to how the key concepts of a Java ClassLoader work and how they are used in an OSGi runtime. It also explains how non-OSGi workarounds, such as the Thread Context ClassLoader and ServiceLoader, can be used in an OSGi framework, along with presenting upgrade strategies for non-OSGi JARs.

*Chapter 7*, *Designing Modular Applications*, discusses modular design patterns such as the whiteboard pattern and extender pattern along with 18 best practices, including how to use semantic versioning and tools that can automate version number management.

*Chapter 8*, *Event-driven Applications with EventAdmin*, introduces the OSGi EventAdmin service and how E4 uses events under the covers to provide an interactive workspace, along with 7 steps for designing event-driven applications.

*Chapter 9*, *Deploying and Updating with P2*, shows how to create and manage P2 repositories (update sites) along with creating custom touchpoints and categories.

*Chapter 10*, *User Assistance in Eclipse*, demonstrates how to write help documentation for an Eclipse- or RCP-based product along with cheat sheets and running a public facing help server.

## **What you need for this book**

To run the exercises in this book, you will need a computer with an up-to-date operating system (running Windows, Linux, or Mac OS X). Java also needs to be installed; the book's exercises were tested against JDK 1.7, but newer versions of Java should also work. The exercises were written and tested against both Eclipse Standard 4.4 (Luna) as well as 4.3 (Kepler). The principles should work for future versions of Eclipse as well, but note that each release of Eclipse has a migration guide in the *Platform Plug-in Developer Guide* help topic that will list any incompatibilities. This help information is also available online at <http://help.eclipse.org/> for the current release.

The exercises are available on the Packt website as well as on GitHub at <https://github.com/alblue/com.packtpub.e4.advanced/>. Using the GitHub code will require a Git installation such as EGit for Eclipse (available from the Eclipse Marketplace) or a standalone Git client from <http://git-scm.com/>.

## **Who this book is for**

This book is aimed at existing Eclipse plug-in developers who know the basics of plug-in development but want to learn some of the techniques in greater detail.

Developers wishing to write extensible plug-ins will find the advice in chapters 1 and 2 useful to integrate with some parts of the Eclipse framework that they may not have previously used.

Those that are unfamiliar with OSGi services or don't know how to integrate into Eclipse will find chapter 3 a good introduction, which is usually not covered in other Eclipse plug-in development books. Those wishing to extend the Gogo shell will find the information in chapter 4 beneficial, and chapter 5 will benefit those who need help in including native code dependencies. Developers who need to include non-OSGi JARs will find the techniques discussed in chapter 6 to be useful.

For those who are looking for advice on how to structure modular applications, the practices in chapters 7 and 8 will be beneficial.

Finally, for developers responsible for providing products, chapters 9 and 10 show how to customize and publish P2 repositories as well as provide user assistance (help) for applications.

#### **Conventions**

In this book, you will find a number of styles of text that distinguish between different kinds of information. Here are some examples of these styles, and an explanation of their meaning.

Code words in text, database table names, folder names, filenames, file extensions, pathnames, dummy URLs, user input, and Twitter handles are shown as follows: "A cursor need to be closed to free the resource the object holds by calling the close() method."

A block of code is set as follows:

```
public void deleted(String pid) {
   System.out.println("Removing echo server with pid " + pid);
   EchoServer removed = echoServers.remove(pid);
   if (removed != null) {
     removed.stop();
   }
}
```
**[ 3 ]**

*Preface*

When we wish to draw your attention to a particular part of a code block, the relevant lines or items are set in bold:

```
 </goals>
    </execution>
    <execution>
       <id>baseline</id>
       <phase>package</phase>
       <goals>
         <goal>baseline</goal>
       </goals>
    </execution>
 </executions>
</plugin>
```
Any command-line input or output is written as follows:

```
$ mvn install
$ mvn versions:set -DnewVersion=1.0.1
... make changes to Java files ...
$ mvn package
```
**New terms** and **important words** are shown in bold. Words that you see on the screen, in menus or dialog boxes for example, appear in the text like this: "Clicking on **Reset** (to scan the directory) followed by **Finish** will set up the baseline."

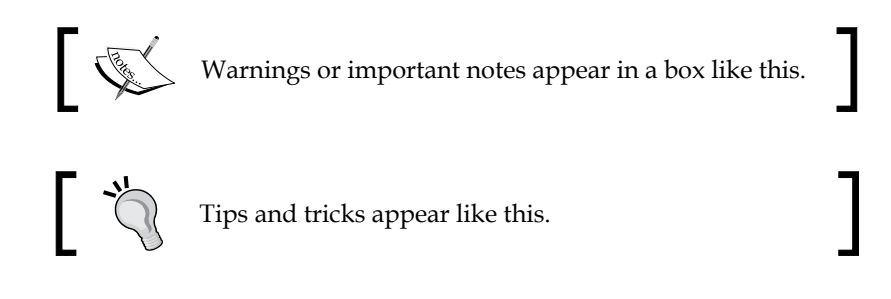

## **Reader feedback**

Feedback from our readers is always welcome. Let us know what you think about this book—what you liked or may have disliked. Reader feedback is important for us to develop titles that you really get the most out of.

To send us general feedback, simply send an e-mail to feedback@packtpub.com, and mention the book title via the subject of your message.

If there is a topic that you have expertise in and you are interested in either writing or contributing to a book, see our author guide on <www.packtpub.com/authors>.

## **Customer support**

Now that you are the proud owner of a Packt book, we have a number of things to help you to get the most from your purchase.

#### **Downloading the example code**

You can download the example code files for all Packt books you have purchased from your account at <http://www.packtpub.com>. If you purchased this book elsewhere, you can visit <http://www.packtpub.com/support> and register to have the files e-mailed directly to you. Alternatively, the code is available on GitHub at the book's repository <https://github.com/alblue/com.packtpub.e4.advanced/>.

#### **Errata**

Although we have taken every care to ensure the accuracy of our content, mistakes do happen. If you find a mistake in one of our books—maybe a mistake in the text or the code—we would be grateful if you would report this to us. By doing so, you can save other readers from frustration and help us improve subsequent versions of this book. If you find any errata, please report them by visiting [http://www.packtpub.](http://www.packtpub.com/submit-errata) [com/submit-errata](http://www.packtpub.com/submit-errata), selecting your book, clicking on the **errata submission form** link, and entering the details of your errata. Once your errata are verified, your submission will be accepted and the errata will be uploaded on our website, or added to any list of existing errata, under the Errata section of that title. Any existing errata can be viewed by selecting your title from <http://www.packtpub.com/support>.

#### **Piracy**

Piracy of copyright material on the Internet is an ongoing problem across all media. At Packt, we take the protection of our copyright and licenses very seriously. If you come across any illegal copies of our works, in any form, on the Internet, please provide us with the location address or website name immediately so that we can pursue a remedy.

Please contact us at copyright@packtpub.com with a link to the suspected pirated material.

We appreciate your help in protecting our authors, and our ability to bring you valuable content.

*Preface*

## **Questions**

You can contact us at questions@packtpub.com if you are having a problem with any aspect of the book, and we will do our best to address it.

# <span id="page-23-0"></span>1 Plugging in to JFace and the Common Navigator Framework

JFace is the set of widgets that comprise the Eclipse user interface, and it builds on top of the **Standard Widget Toolkit** (**SWT**). JFace also provides a number of standard higher-level tools that can provide interaction with users, such as wizards and standard navigator plug-ins.

In this chapter, we will create a news feed reader using a JFace wizard, and then we will contribute it to the **common navigator** so that it shows up in views such as the **Package Explorer** view.

## <span id="page-24-0"></span>**JFace wizards**

Whenever a new project or file is created in Eclipse, the standard JFace wizard is used. For example, the following screenshots show the wizards to create a new **Plug-in Project** or Java **Class**:

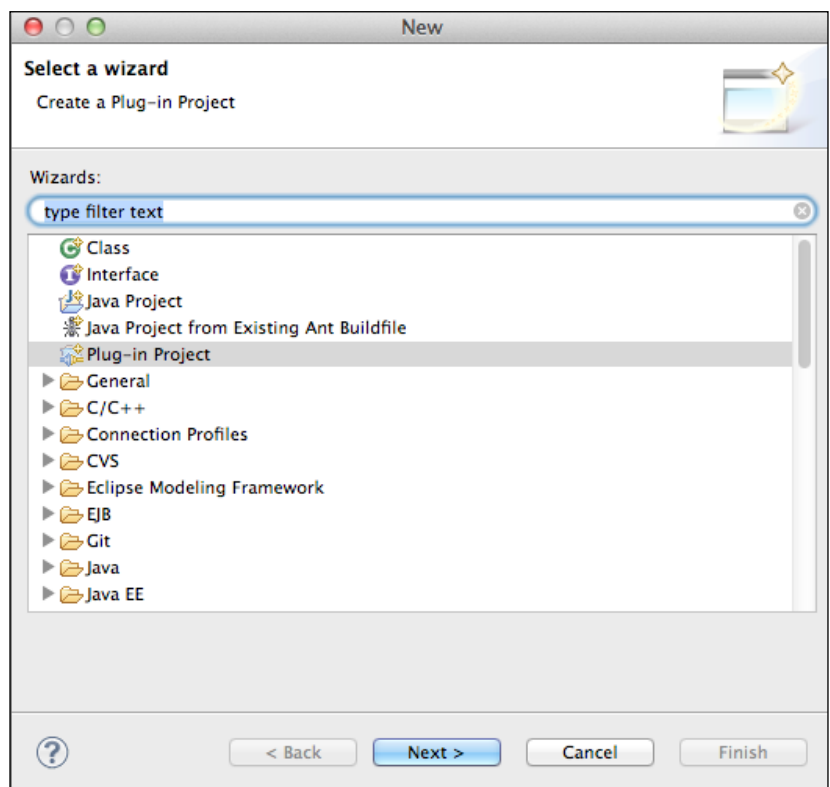

#### *Chapter 1*

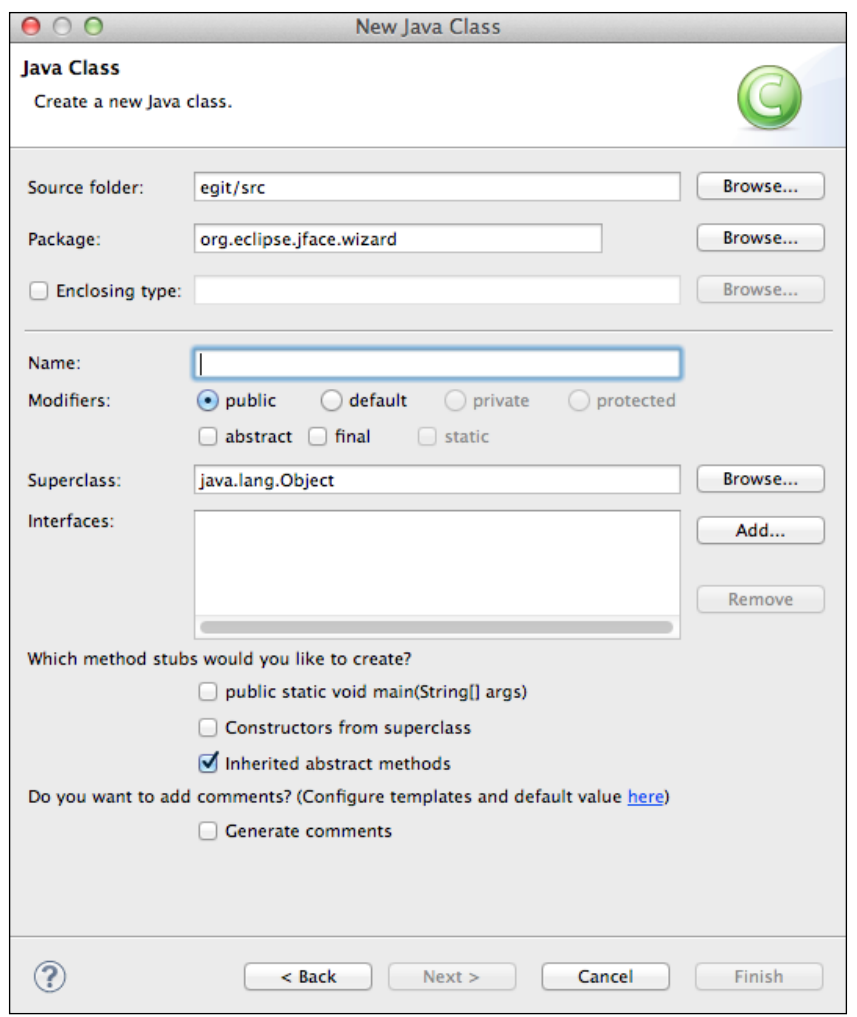

<span id="page-26-0"></span>A JFace wizard has a common section at the top and bottom of the dialog, which provides the title/icon and transition buttons along with an optional help link. Each wizard consists of one or more linked **pages** that define the visible **content area** and the **button bar**. The **window title** is shared across all pages; the **page title** and **page message** allow information to be shown at the top. The page adds per-page content into the content area by exposing a **page control**. The wizard can be displayed with a **wizard dialog** or by integrating with the workbench functionality, such as the **newWizards** extension point. The following diagram illustrates this:

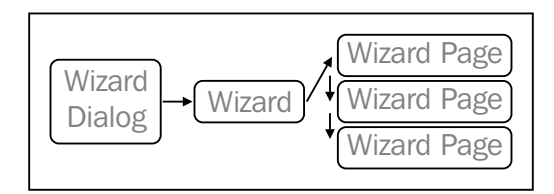

## **Creating a feeds wizard**

A wizard is created as a subclass of Wizard or another class that implements the **IWizard** interface. Create a new plug-in project called com.packtpub.e4.advanced. feeds.ui and ensure that the **Generate an activator** and **This plug-in will make contributions to the UI** options are selected. Click on **Finish** to accept the defaults.

#### **Creating the classes**

Create a new class called com.packtpub.e4.advanced.feeds.ui.NewFeedWizard that extends org.eclipse.jface.wizard.Wizard. This creates a skeleton file with a performFinish method.

To add content, one or more pages must be created. A page is a subclass of WizardPage or another class that implements the IWizardPage interface. Pages are typically added within the constructor or addPages methods of the owning wizard.

Create a new class called com.packtpub.e4.advanced.feeds.ui.NewFeedPage that extends org.eclipse.jface.wizard.WizardPage. The default implementation will be missing a constructor; create a default constructor that passes the string "NewFeedPage" to the superclass' constructor.

<span id="page-27-0"></span>The code should now look like the following code snippet:

```
package com.packtpub.e4.advanced.feeds.ui;
import org.eclipse.jface.wizard.Wizard;
public class NewFeedWizard extends Wizard {
   public boolean performFinish() {
     return false;
   }
}
package com.packtpub.e4.advanced.feeds.ui;
import org.eclipse.jface.wizard.WizardPage;
import org.eclipse.swt.widgets.Composite;
public class NewFeedPage extends WizardPage {
   protected NewFeedPage() {
     super("NewFeedPage");
 }
   public void createControl(Composite parent) {
   }
}
```
#### **Adding pages to the wizard**

The wizard has an addPages method that is called when it is about to be shown. This allows one or more pages to be added to allow the wizard to do work. For simple wizards, a single page is often enough; but for complex wizards, it may make sense to break it down into two or more individual pages. A multipage wizard typically steps through its pages in order, but more complex transitions can be achieved if necessary.

Create a new instance of NewFeedPage and assign it to an instance variable called newFeedPage. Create an addPages method that calls addPage with newFeedPage as an argument, as shown in the following code:

```
private NewFeedPage newFeedPage = new NewFeedPage();
public void addPages() {
   addPage(newFeedPage);
}
```
#### <span id="page-28-0"></span>**Adding content to the page**

Each page has an associated content area, which is populated through the createControl method on the page class. This is given a Composite object to add widgets; a typical wizard page starts off with exactly the same stanza as other container methods by creating a new Composite, setting it as the control on the page and making it incomplete. The code is as follows:

```
public void createControl(Composite parent) {
   Composite page = new Composite(parent,SWT.NONE);
   setControl(page);
   setPageComplete(false);
}
```
Pages are typically set up as data gathering devices, and the logic is delegated to the wizard to decide what action to take. In this case, a feed has a simple URL and a title, so the page will store these as two instance variables and set up UI widgets to save the content.

#### **Downloading the example code**

You can download the example code files for all Packt books you have purchased from your account at <http://www.packtpub.com>. If you purchased this book elsewhere, you can visit [http://www.packtpub.](http://www.packtpub.com/support) [com/support](http://www.packtpub.com/support) and register to have the files e-mailed directly to you. The code can also be downloaded from the book's GitHub repository at <https://github.com/alblue/com.packtpub.e4.advanced/>.

One of the easiest ways to get data out of the page is to persist references to the SWT Text boxes that are used to input content and then provide accessors to access the data. To guard against failure, accessor methods need to test for null and check that the widget hasn't been disposed. The code is as follows:

```
private Text descriptionText;
private Text urlText;
public String getDescription() {
   return getTextFrom(descriptionText);
}
private String getTextFrom(Text text) {
   return text==null || text.isDisposed() ? null : text.getText();
}
public String getURL() {
   return getTextFrom(urlText);
}
```
This allows the parent wizard to access the data entered by the user once the page is complete. The process of getting the data is typically performed within the performFinish method, where the resulting operation can be displayed.

The page's user interface is built in the createControl method. This is typically organized with a GridLayout, although this isn't a requirement. The user interface for wizards tend to offer a grid of Label and Text widgets, so it could look like the following code snippet:

```
 page.setLayout(new GridLayout(2, false));
page.setLayoutData(new GridData(GridData.FILL BOTH));
 Label urlLabel = new Label(page, SWT.NONE);
 urlLabel.setText("Feed URL:");
 urlText = new Text(page, SWT.BORDER);
urlText.setLayoutData(new GridData(GridData.FILL HORIZONTAL));
 Label descriptionLabel = new Label(page, SWT.NONE);
 descriptionLabel.setText("Feed description:");
descriptionText = new Text(page, SWT.BORDER); descriptionText.setLayoutData(
  new GridData(GridData.FILL HORIZONTAL));
```
The **Finish** button on the wizard is enabled when the page is marked as complete. Each wizard knows what information is required to finish; when it is finished, it should call setPageComplete(true). This can be arranged in the NewFeedPage class by listening to text entry changes on the feed description and URL and setting the page to be complete when both have non-empty values:

```
private class CompleteListener implements KeyListener {
   public void keyPressed(KeyEvent e) {
 }
   public void keyReleased(KeyEvent e) {
     boolean hasDescription =
      !"".equals(getTextFrom(descriptionText));
     boolean hasUrl = !"".equals(getTextFrom(urlText));
     setPageComplete(hasDescription && hasUrl);
   }
}
public void createControl(Composite parent) {
 …
   CompleteListener listener = new CompleteListener();
   urlText.addKeyListener(listener);
   descriptionText.addKeyListener(listener);
}
```
**[ 13 ]**

<span id="page-30-0"></span>Now, whenever a key is pressed and there is text present in both the description and URL fields, the **Finish** button will be enabled; if text is removed from either field, it will be disabled.

#### **Testing the wizard**

To test whether the wizard works as expected before it is integrated into an Eclipse application, a small standalone test script can be created. Although bad practice, it is possible to add a main method to NewFeedWizard to allow it to display the wizard in a standalone fashion.

Wizards are displayed with the JFace WizardDialog. This takes a Shell and the Wizard instance; so a simple test can be run using the following snippet of code:

```
public static void main(String[] args) {
  Display display = new Display();
  Shell shell = new Shell(display);
   new WizardDialog(shell, new NewFeedWizard()).open();
   display.dispose();
}
```
Now, if the wizard is run, a standalone shell will be displayed and the fields and checks can be tested for correct behavior. A more complex set of tests can be set up with a UI test framework such as **SWTBot**.

> For more information about SWTBot, see chapter 9 of the book *Eclipse 4 Plug-in Development by Example Beginner's Guide, Packt Publishing*, or visit the SWTBot home page at <http://eclipse.org/swtbot/>.

#### **Adding titles and images**

If the wizard is shown as is, the title area will be empty. Typically, a user will need to know what information to put in and what is required in order to complete the dialog. Each page can contribute information specific to that step. In the case of a multipage wizard where there are several distinct stages, each page can contribute its own information.

In the case of the new feed page, the title and message can be informational. The constructor is a good place to set the initial title and message. The code to perform this operation is as follows:

```
protected NewFeedPage() {
   super("NewFeedPage");
   setTitle("Add New Feed");
   setMessage("Please enter a URL and description for a news feed");
}
```
When feed information is entered, the message can be replaced to indicate that a description or URL is required. To clear the message, invoke setMessage (null). To add an error message, invoke setMessage and pass in one of the constants from IMessageProvider, as shown:

```
public void keyReleased(KeyEvent e) {
   boolean hasDescription
    = !"".equals(getTextFrom(descriptionText));
   boolean hasUrl = !"".equals(getTextFrom(urlText))
   if (!hasDescription) {
     setMessage("Please enter a description"
       IMessageProvider.ERROR);
   }
   if (!hasUrl) {
     setMessage("Please enter a URL", IMessageProvider.ERROR);
 }
   if (hasDescription && hasUrl) {
     setMessage(null);
   }
   setPageComplete(hasDescription && hasUrl);
}
```
To display an image on the wizard as a whole, the page can have an image of size 75 x 58 pixels. This can be set from an image descriptor in the constructor:

```
setImageDescriptor(
 ImageDescriptor.createFromFile(
  NewFeedPage.class, "/icons/full/wizban/newfeed_wiz.png"));
```
Now, running the wizard will display an icon at the top-right corner (if it doesn't, check that build.properties includes the icons/ directory in the bin.includes property):

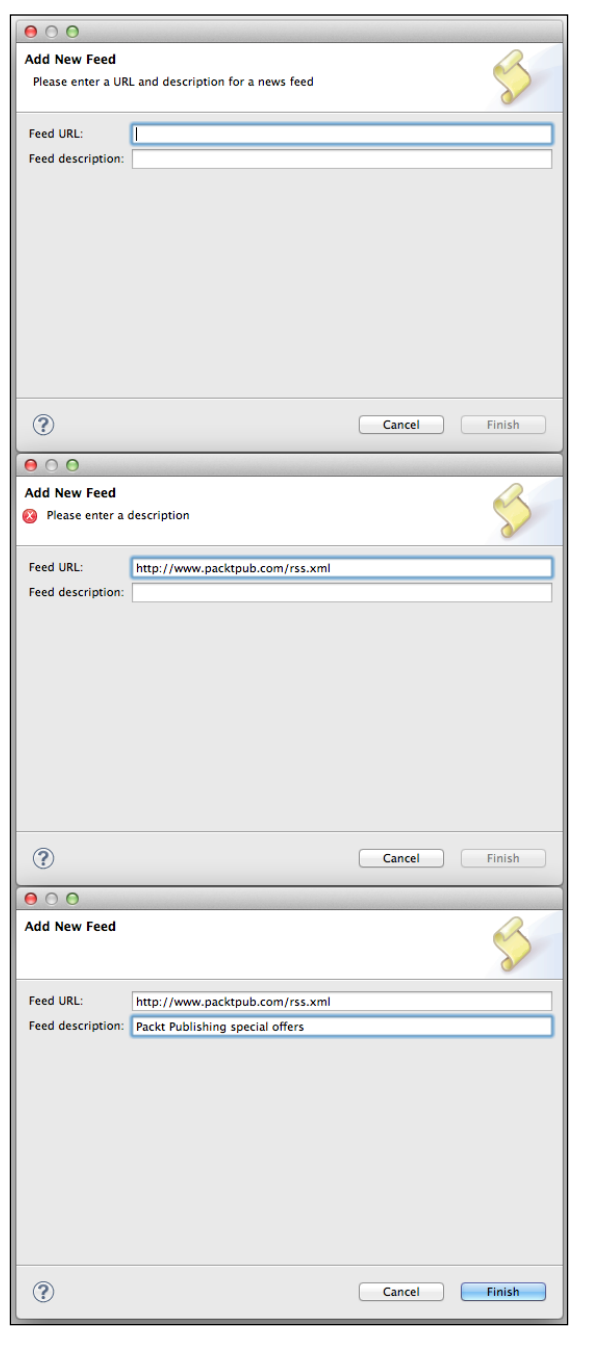

**[ 16 ]**

<span id="page-33-0"></span>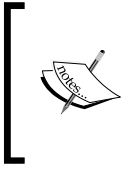

Due to Eclipse bug 439695, Eclipse 4.4.0 may be unable to load the IMessageProvider.ERROR image. If the red cross is seen as a small red dot, this can be ignored; it will work when running as an Eclipse plug-in. This bug is fixed in Eclipse 4.4.1 and above, and does not occur in Eclipse 4.3.

Use this to add a feed file of <http://www.packtpub.com/rss.xml> with a description of **Packt Publishing special offers**.

#### **Adding help**

To add help, the wizard needs to declare that help is available. During the construction of the wizard or in the addPages method, a call to the parent's setHelpAvailable method with a true parameter has to be invoked.

Help is delegated to each page by calling a performHelp method. This allows context-sensitive help to be delivered for the specific page displayed, and it also helps to get the state of the page or its previous page states. The code is as follows:

```
// Add to the NewFeedWizard class
public void addPages() {
   addPage(new NewFeedPage());
   setHelpAvailable(true);
}
// Add to the NewFeedPage class
public void performHelp() {
   MessageDialog.openInformation(getShell(),
     "Help for Add New Feed",
     "You can add your feeds into this as an RSS or Atom feed, "
   + "and optionally specify an additional description "
   + "which will be used as the feed title.");
}
```
<span id="page-34-0"></span>*Plugging in to JFace and the Common Navigator Framework*

Executing the preceding code will show a **Help** button on the bottom of the dialog; when clicked, it will show a help dialog with some text as shown in the following screenshot:

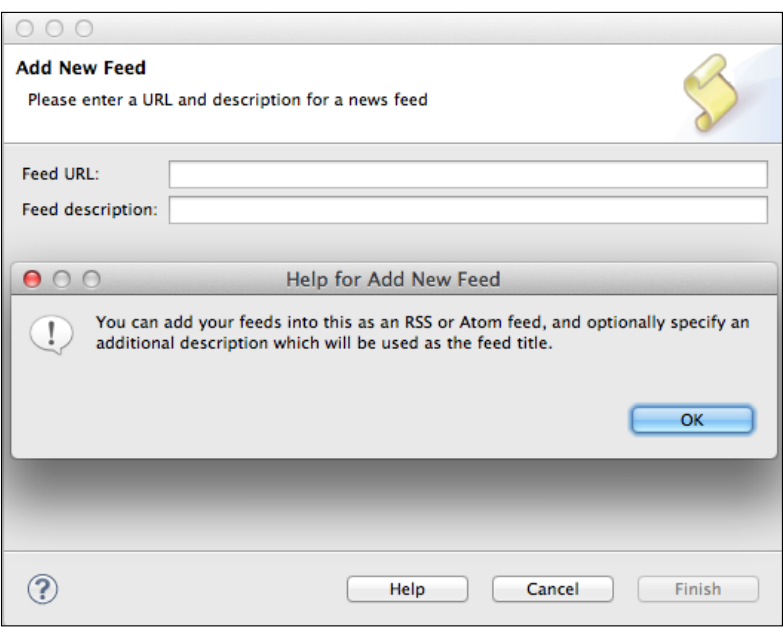

## **Finishing the wizard**

When the user clicks on the **Finish** button on the wizard, the corresponding performFinish method is called. This allows the wizard to acquire data from the underlying pages and perform whatever action is required.

In this case, a Properties file called news.feeds can be created underneath a project called bookmarks in the workspace. This will require that org.eclipse. core. resources is added to the plug-in's dependencies.

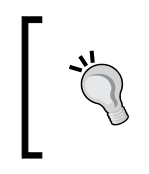

For more information about creating resources and projects, see chapter 6 of *Eclipse 4 Plug-in Development by Example Beginner's Guide*, *Packt Publishing*, or visit the Eclipse help documentation at <http://help.eclipse.org>.

First, acquire or create a project called bookmarks and then acquire or create a file called news.feeds. The underlying content will be stored in the Properties file as a list of key=value pairs, where key is the URL and value is the description.

To simplify access to ResourcesPlugin, create a helper method in NewFeedWizard that will obtain an IFile from a project as follows:

```
private IFile getFile(String project, String name,
  IProgressMonitor monitor) throws CoreException {
   IWorkspace workspace = ResourcesPlugin.getWorkspace();
   IProject bookmarks = workspace.getRoot().getProject(project);
   if (!bookmarks.exists()) {
     bookmarks.create(monitor);
 }
   if (!bookmarks.isOpen()) {
     bookmarks.open(monitor);
   }
   return bookmarks.getFile(name);
}
```
To access the feeds from the resources, create two public static final variables that define the name of the project and the name of the bookmarks file:

```
public static final String FEEDS_FILE = "news.feeds";
public static final String FEEDS PROJECT = "bookmarks";
```
These can be used to create a helper method to add a single feed on the resource by reading the contents of the file (creating it if it doesn't exist), adding the feed, and then saving the new contents of the file:

```
private synchronized void addFeed(String url, String description)
  throws CoreException, IOException {
   Properties feeds = new Properties();
   IFile file = getFile(FEEDS_PROJECT, FEEDS_FILE, null);
   if (file.exists()) {
     feeds.load(file.getContents());
   }
   feeds.setProperty(url, description);
   ByteArrayOutputStream baos = new ByteArrayOutputStream();
   feeds.store(baos, null);
   ByteArrayInputStream bais =
    new ByteArrayInputStream(baos.toByteArray());
   if (file.exists()) {
     file.setContents(bais, true, false, null);
   } else {
     file.create(bais, true, null);
   }
}
```
Finally, to hook this method in with the perform  $\text{Finally}$ , method being called, pull the description and url fields from NewFeedPage and then pass them to the addFeed method. Since an exception may be raised, surround them with a try/catch block that returns true or false (as appropriate):

```
public boolean performFinish() {
   String url = newFeedPage.getURL();
   String description = newFeedPage.getDescription();
   try {
     if (url != null && description != null) {
       addFeed(url, description);
     }
     return true;
   } catch (Exception e) {
     newFeedPage.setMessage(e.toString(), IMessageProvider.ERROR);
     return false;
   }
}
```
Running the wizard from the test harness won't have an effect, since the workspace won't be open. It is thus necessary to contribute this to the new wizard's mechanism in Eclipse, which is done in the next section.

## **Adding the FeedWizard to the newWizards extension point**

To integrate the wizard into Eclipse, it should be added to the newWizards extension point provided by the org.eclipse.ui plug-in.

There is a minor modification required in the wizard to make it fit in with the new wizard extension point: implementing the INewWizard interface. This adds an additional method, init, that provides the current selection at the time of calling. This allows the wizard to detect whether (for example) a string URL is selected and, if so, fills the dialog with that information. The modification is shown in the following code snippet:

```
public class NewFeedWizard extends Wizard implements INewWizard {
   public void init(IWorkbench workbench,
    IStructuredSelection selection) {
   }
 …
}
```
Add the following extension, along with a  $16 \times 16$  icon, to the plugin. xml file:

```
<plugin>
   <extension point="org.eclipse.ui.newWizards">
     <category name="Feeds"
       id="com.packtpub.e4.advanced.feeds.ui.category"/>
     <wizard name="New Feed"
       class="com.packtpub.e4.advanced.feeds.ui.NewFeedWizard"
       category="com.packtpub.e4.advanced.feeds.ui.category"
       icon="icons/full/etool16/newfeed_wiz.gif"
       id="com.packtpub.e4.advanced.feeds.ui.newFeedWizard"/>
   </extension>
</plugin>
```
Now, the Eclipse application can be run and a **Feeds** category will be added to the **New** dialog situated under **File**.

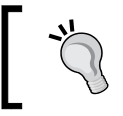

Icon sizes, along with naming conventions, can be found on the Eclipse wiki at [http://wiki.eclipse.org/User\\_Interface\\_](http://wiki.eclipse.org/User_Interface_Guidelines) [Guidelines](http://wiki.eclipse.org/User_Interface_Guidelines).

#### **Adding a progress monitor**

The wizard container can have a progress bar for long-running operations and can be used to display the progress, including optional cancellation, if the job requires it.

To acquire a progress monitor, the wizard's container can be used to invoke RunnableWithProgress, which is an interface that has a run method with an IProgressMonitor argument. The addFeed method can be moved into an anonymous inner class, which allows the wizard to display the progress of the operation without blocking the UI. The code is as follows:

```
public boolean performFinish() {
  final String url = newFeedPage.getURL();
   final String description = newFeedPage.getDescription();
   try {
     boolean fork = false;
     boolean cancel = true;
     getContainer().run(fork, cancel, new IRunnableWithProgress() {
       public void run(IProgressMonitor monitor) 
        throws InvocationTargetException, InterruptedException {
         try {
           if (url != null && description != null) {
             addFeed(url, description, monitor);
```
*Plugging in to JFace and the Common Navigator Framework*

}

```
 }
        } catch (Exception e) {
          throw new InvocationTargetException(e);
 }
 }
    });
    return true;
  } catch (InvocationTargetException e) {
    newFeedPage.setMessage(e.getTargetException().toString(),
     IMessageProvider.ERROR);
    return false;
  } catch (InterruptedException e) {
    return true;
 }
```
The fork argument passed to the run method indicates whether the job should run in the path of the performFinish method or if it should run in a new thread. If a new thread is chosen, the run method will return hiding any errors that may be generated from the result of the addFeed call. The cancel argument provides an option to cancel the job if run in the same thread.

The addFeed method can be modified (as shown in the following code snippet) to interact with the progress monitor after converting it to a SubMonitor and passing it to the child tasks as appropriate. Regularly checking whether the monitor is cancelled will give the user the best experience if they decide to cancel the job.

```
private synchronized void addFeed(String url, String description,
  IProgressMonitor monitor) throws CoreException, IOException {
  SubMonitor subMonitor = SubMonitor.convert(monitor, 2);
   if(subMonitor.isCanceled())
     return;
   Properties feeds = new Properties();
   IFile file = getFile(FEEDS_PROJECT, FEEDS_FILE, subMonitor);
   subMonitor.worked(1);
   if (file.exists()) {
     feeds.load(file.getContents());
 }
   if(subMonitor.isCanceled())
     return;
   feeds.setProperty(url, description);
   ByteArrayOutputStream baos = new ByteArrayOutputStream();
```

```
 feeds.save(baos, null);
  ByteArrayInputStream bais = 
   new ByteArrayInputStream(baos.toByteArray());
  if(subMonitor.isCanceled())
     return;
  if (file.exists()) {
     file.setContents(bais, true, false, subMonitor);
   } else {
     file.create(bais, true, subMonitor);
   }
   subMonitor.worked(1);
 if (monitor != null) {
     monitor.done();
 }
}
```
If the wizard is shown now, the cancellation button and progress bars are not shown. In order to ensure that the wizard shows them, the addPages method must also declare that the progress monitor is required, as shown in the following code snippet:

```
public void addPages() {
   addPage(newFeedPage);
   setHelpAvailable(true);
   setNeedsProgressMonitor(true);
}
```
### **Showing a preview**

When feed information is added, the **Finish** button is automatically enabled. However, the user may be interested in verifying whether they have entered the correct URL. Adding an additional **Preview** page allows the user to confirm that the right details have been entered.

To do this, create a new class called NewFeedPreviewPage that extends WizardPage. Implement it using a constructor similar to the NewFeedPage and with a createControl method that instantiates a Browser widget. Since loading a URL will be an asynchronous operation, the browser can be pre-filled with a Loading... text message that will be briefly visible before the page is loaded. The code is as follows:

```
public class NewFeedPreviewPage extends WizardPage {
   private Browser browser;
   protected NewFeedPreviewPage() {
```
 $-$  [ 23 ]  $-$ 

*Plugging in to JFace and the Common Navigator Framework*

}

```
 super("NewFeedPreviewPage");
   setTitle("Preview of Feed");
   setMessage("A preview of the provided URL is shown below");
   setImageDescriptor(
    ImageDescriptor.createFromFile(NewFeedPreviewPage.class,
      "/icons/full/wizban/newfeed_wiz.png"));
 }
 public void createControl(Composite parent) {
   Composite page = new Composite(parent, SWT.NONE);
  setControl(page);
  page.setLayout(new FillLayout());
  browser = new Browser(page, SWT.NONE);
  browser.setText("Loading...");
 }
```
To have the browser show the correct URL when it is shown, override the setVisible method. This only needs to be done if the page is visible and also if the browser widget is not null and not disposed.

To find out what the value of the URL should be, the previous wizard page needs to be acquired. Although it is possible to store these as static variables and use Java to pass references, the parent Wizard already has a list of these pages and can return them by name. Use this to acquire the NewFeedPage from the list of pages, from which the URL can be acquired. The resulting setVisible method then looks like the following code snippet:

```
 public void setVisible(boolean visible) {
   if (visible && browser != null && !browser.isDisposed()) {
     NewFeedPage newFeedPage = (NewFeedPage)
      (getWizard().getPage("NewFeedPage"));
     String url = newFeedPage.getURL();
     browser.setUrl(url);
   }
   super.setVisible(visible);
 }
```
The final step is to integrate this into the wizard itself. The only change that is needed here is to add a field to store a reference to the preview page and pass it in the addPages method, as shown in the following code:

```
private NewFeedPreviewPage newFeedPreviewPage
  = new NewFeedPreviewPage();
public void addPages() {
```

```
 addPage(newFeedPage);
   addPage(newFeedPreviewPage);
   ...
}
```
Now, when the wizard is invoked, both the **Next** and **Finish** buttons are enabled once the fields have been completed. Clicking on the **Finish** button as before will add the feed, but the **Next** button will take the user to a page that has a preview of the page.

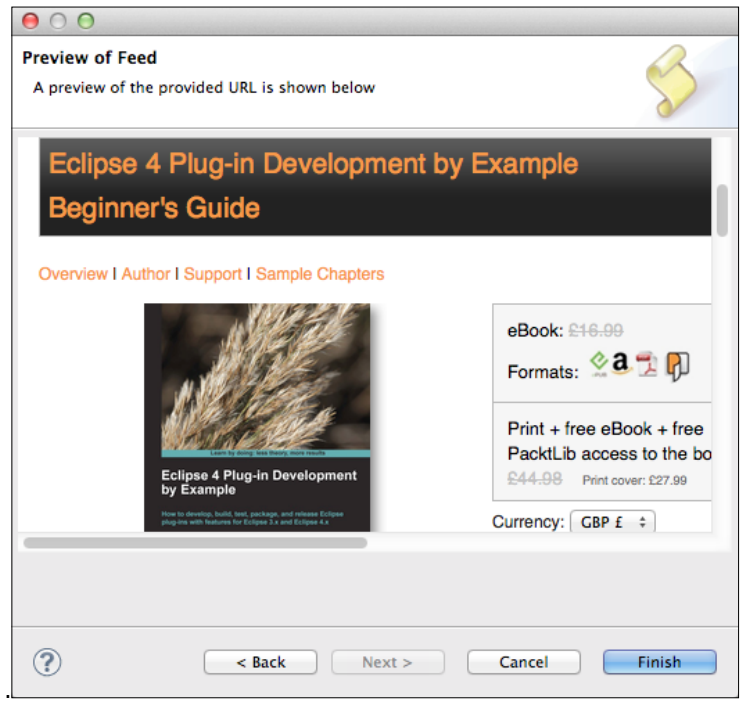

# **Common navigator**

The **common navigator** is a JFace TreeView component that has extension points for displaying arbitrary types of objects. Instead of having to write content and label providers for all sorts of different objects, the common navigator provides a tree view that allows plug-ins to contribute different renderers based on the type of object in the tree.

The common navigator is used by the **Project Explorer** view in Eclipse and is used to show the graphics and labels for the packages, classes, and their methods and fields, as shown in the following screenshot. It is also used in the enterprise Java plug-in to provide Servlet and context-related information.

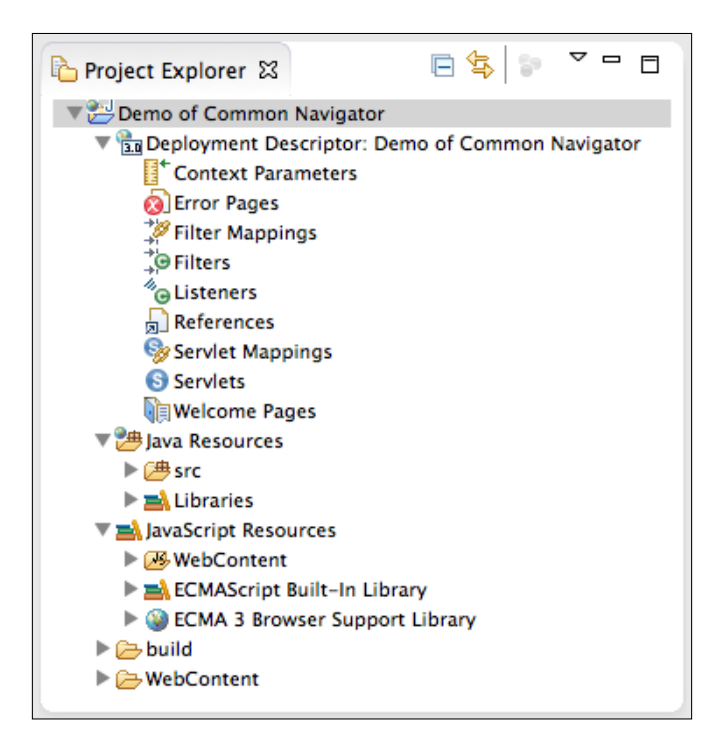

None of the resources shown in the screenshot of the **Project Explorer** view exist as individual files on disk. Instead, the **Project Explorer** view presents a virtual view of the web.xml contents. The J2EEContentProvider and J2EELabelProvider nodes are used to expand the available content set and generate the top-level node, along with references to the underlying source files.

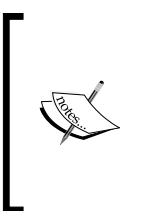

Note that, as of Eclipse 4.4, the common navigator is an Eclipse 3.x plug-in, and as such, works with the Eclipse 3.x compatibility layer. CommonViewer provides a JFace TreeViewer subclass that may be suitable in standalone E4 applications. However, it resides in the same plug-in as the CommonNavigator class that has dependencies on the Eclipse 3.x layer, and therefore may not be used in pure E4 applications.

# **Creating a content and label provider**

The common navigator allows plug-ins to register a JFace ContentProvider and LabelProvider instance for components in the tree. These are then used to provide the nodes in the common navigator tree.

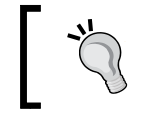

For more information about content providers and label providers, see chapter 3 of *Eclipse 4 Plug-in Development by Example Beginner's Guide*, *Packt Publishing*, or other tutorials on the Internet.

To provide a content view of the feed's properties file, create the following classes:

- Feed (a data object that contains a name and URL)
- FeedLabelProvider (implements ILabelProvider)
- FeedContentProvider (implements ITreeContentProvider)

The FeedLabelProvider class needs to show the name of the feed as the label; implement the getText method as follows:

```
public String getText(Object element) {
   if (element instanceof Feed) {
     return ((Feed) element).getName();
   } else {
     return null;
 }
}
```
Optionally, an image can be returned from the getImage method. One of the default images from the Eclipse platform could be used (for example, IMG OBJ\_FILE from the workbench's shared images). This is not required in order to implement a label provider.

The FeedContentProvider class will be used to convert an IResource object into an array of Feed objects. Since the IResource content can be loaded via a URI, it can easily be converted into a Properties object, as shown in the following code:

```
private static final Object[] NO CHILDREN = new Object[0];
public Object[] getChildren(Object parentElement) {
   Object[] result = NO_CHILDREN;
   if (parentElement instanceof IResource) {
     IResource resource = (IResource) parentElement;
     if (resource.getName().endsWith(".feeds")) {
       try {
```
*Plugging in to JFace and the Common Navigator Framework*

}

}

```
 Properties properties = new Properties();
         InputStream stream = resource.getLocationURI()
          .toURL().openStream();
         properties.load(stream);
         stream.close();
         result = new Object[properties.size()];
        int i = 0; Iterator it = properties.entrySet().iterator();
         while (it.hasNext()) {
           Map.Entry<String, String> entry =
            (Entry<String, String>) it.next();
          result[i++] = new Feed(entry.getValue(),
           entry.getKey());
 }
       } catch (Exception e) {
        return NO_CHILDREN;
       }
    }
  return result;
```
The getElements method is not invoked when ITreeContentProvider is used; but conventionally, it can be used to provide compatibility with other processes if necessary.

# **Integrating into Common Navigator**

The providers are registered with a navigatorContent element from the extension point org.eclipse.ui.navigator.navigatorContent. This defines a unique ID, a name, an icon, and whether it is active by default or not. This can be created using the plug-in editor or by adding the configuration directly to the plugin.xml file, as shown:

```
<extension point="org.eclipse.ui.navigator.navigatorContent">
   <navigatorContent activeByDefault="true"
   contentProvider=
     "com.packtpub.e4.advanced.feeds.ui.FeedContentProvider"
   labelProvider=
     "com.packtpub.e4.advanced.feeds.ui.FeedLabelProvider"
    id="com.packtpub.e4.advanced.feeds.ui.feedNavigatorContent"
```

```
 name="Feed Navigator Content">
   </navigatorContent>
</extension>
```
Running the preceding code will cause the following error to be displayed in the error log:

```
Missing attribute: triggerPoints
```
The navigatorContent extension, needs to be told when this particular instance should be activated. In this case, when an IResource is selected with an extension of .feeds, this navigator should be enabled. The configuration is as follows:

```
<navigatorContent ...>
   <triggerPoints>
     <and>
       <instanceof value="org.eclipse.core.resources.IResource"/>
       <test forcePluginActivation="true"
         property="org.eclipse.core.resources.extension"
         value="feeds"/>
     </and>
   </triggerPoints>
</navigatorContent>
```
Adding the preceding code to the plugin.xml file fixes the error. There is an additional element, possibleChildren, which is used to assist in invoking the correct getParent method of an element:

```
<possibleChildren>
  \arcs <instanceof value="com.packtpub.e4.advanced.feeds.ui.Feed"/>
  \langleor>
</possibleChildren>
```
The purpose of doing this is to tell the common navigator that when a Feed instance is selected, it can defer to the FeedContentProvider to determine the parent of a Feed. In the current implementation, this does not change, since the getParent method of the FeedContentProvider returns null.

Running the Eclipse instance at this point will fail to display any content in the **Project Explorer** view. To do that, the content navigator extensions need to be bound to the right viewer by its ID.

# **Binding content navigators to views**

To prevent every content navigator extension from being applied to every view, individual bindings allow specific providers to be bound to specific views. This is not stored in the commonNavigator extension point, as this can be a many-to-many relationship. Instead, a new extension point, org.eclipse.ui.navigator.viewer, and a nested viewerContentBinding point are used:

```
<extension point="org.eclipse.ui.navigator.viewer">
   <viewerContentBinding
   viewerId="org.eclipse.ui.navigator.ProjectExplorer">
     <includes>
       <contentExtension pattern=
         "com.packtpub.e4.advanced.feeds.ui.feedNavigatorContent"/>
     </includes>
   </viewerContentBinding>
</extension>
```
The viewerId declares the view for which the binding is appropriate.

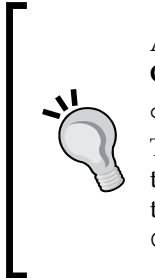

A list of viewerId values can be found from the **Host OSGi Console** by executing the following command:

osgi> pt -v org.eclipse.ui.views | grep id This provides a full list of IDs contained within the declarations of the extension point org.eclipse.ui.views. Note that not all of the IDs may be views, and most of them won't be subtypes of the CommonNavigator view.

The pattern defined in the content extension can be a specific name (such as the one used in the example previously) or it can be a regular expression, such as com.packtpub.\*, to match all extensions in a given namespace.

Running the application now will show a list of the individual feed elements underneath news.feeds, as shown in the following screenshot:

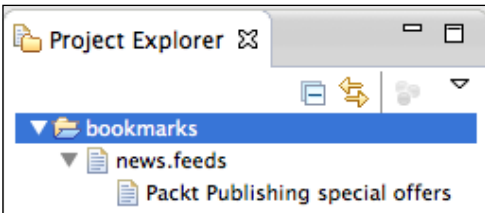

# **Adding commands to the common navigator**

Adding a command to the common navigator is the same as other commands; a command and handler are required, followed by a menuContribution that targets the appropriate location URI.

To add a command to show the feed in a web browser, create a ShowFeedInBrowserHandler class that uses the platform's ability to show a web page. In order to show a web page, get hold of the PlatformUI browser support, which offers the opportunity to create a browser and open a URL. The code is as follows:

```
public class ShowFeedInBrowserHandler extends AbstractHandler {
   public Object execute(ExecutionEvent event)
    throws ExecutionException {
     ISelection sel = HandlerUtil.getCurrentSelection(event);
     if (sel instanceof IStructuredSelection) {
       Iterator<?> it = ((IStructuredSelection)sel).iterator();
       while (it.hasNext()) {
        Object object = it.next();
         if (object instanceof Feed) {
           String url = ((Feed) object).getUrl();
           try {
             PlatformUI.getWorkbench().getBrowserSupport()
              .createBrowser(url).openURL(new URL(url));
           } catch (Exception e) {
             StatusManager.getManager().handle(
              new Status(Status.ERROR,Activator.PLUGIN_ID,
               "Could not open browser for " + url, e),
               StatusManager.LOG | StatusManager.SHOW);
 }
 }
       }
     }
     return null;
   }
}
```
If the selection is an IStructuredSelection, its elements will be processed; for each selected Feed, a browser will be opened. The StatusManager class is used to report an error to the workbench if there is a problem.

*Plugging in to JFace and the Common Navigator Framework*

The command will need to be registered in the plugin.xml file as follows:

```
<extension point="org.eclipse.ui.commands">
   <command name="Show Feed in Browser"
   description="Shows the selected feed in browser"
    id="com.packtpub.e4.advanced.feeds.ui.ShowFeedInBrowserCommand"
     defaultHandler=
    "com.packtpub.e4.advanced.feeds.ui.ShowFeedInBrowserHandler"/>
</extension>
```
To use this in a pop-up menu, it can be added as a menuContribution (which is also done in the plugin.xml file). To ensure that the menu is only shown if the element selected is a Feed instance, the standard pattern for iterating over the current selection is used, as illustrated in the following code snippet:

```
<extension point="org.eclipse.ui.menus">
   <menuContribution allPopups="false" locationURI=
    "popup:org.eclipse.ui.navigator.ProjectExplorer#PopupMenu">
     <command style="push" commandId=
      "com.packtpub.e4.advanced.feeds.ui.ShowFeedInBrowserCommand">
       <visibleWhen checkEnabled="false">
         <with variable="selection">
           <iterate ifEmpty="false" operator="or">
             <adapt type="com.packtpub.e4.advanced.feeds.ui.Feed"/>
           </iterate>
         </with>
       </visibleWhen>
     </command>
   </menuContribution>
</extension>
```
For more information about handlers and selections, see chapter 3 of *Eclipse 4 Plug-in Development by Example Beginner's Guide, Packt Publishing*, or other tutorials on the Internet.

Now, when the application is run, the **Show Feed in Browser** menu will be shown when the feed is selected in the common navigator, as illustrated in the following screenshot:

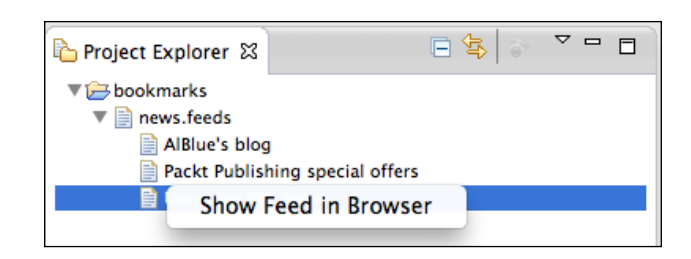

# **Reacting to updates**

If the file changes, then currently the viewer does not refresh. This is problematic because additions or removals to the news. feeds file do not result in changes in the UI.

To solve this problem, ensure that the content provider implements IResourceChangeListener (as shown in the following code snippet), and that when initialized, it is registered with the workspace. Any resource changes will then be delivered, which can be used to update the viewer.

```
public class FeedContentProvider implements 
  ITreeContentProvider, IResourceChangeListener {
   private Viewer viewer;
   public void dispose() {
    viewer = null; ResourcesPlugin.getWorkspace().
      removeResourceChangeListener(this);
 }
   public void inputChanged(Viewer v, Object old, Object noo) {
     this.viewer = viewer;
     ResourcesPlugin.getWorkspace()
      .addResourceChangeListener(this,
       IResourceChangeEvent.POST_CHANGE);
   }
   public void resourceChanged(IResourceChangeEvent event) {
     if (viewer != null) {
       viewer.refresh();
     }
   }
}
```
Now when changes occur on the underling resource, the viewer will be automatically updated.

**[ 33 ]**

*Plugging in to JFace and the Common Navigator Framework*

# **Optimizing the viewer updates**

Updating the viewer whenever any resource changes is not very efficient. In addition, if a resource change is invoked outside of the UI thread, then the refresh operation will cause an **Invalid Thread Access** error message to be generated.

To fix this, the following two steps need to be performed:

- Invoke the refresh method from inside a UIJob class or via the UISynchronizer class
- Pass the changed resource to the refresh method

To run the refresh method inside a UIJob class, replace the call with the following code:

```
new UIJob("RefreshingFeeds") {
   public IStatus runInUIThread(IProgressMonitor monitor) {
     if(viewer != null) {
       viewer.refresh();
     }
     return Status.OK_STATUS;
   }
}.schedule();
```
This will ensure the operation works correctly, regardless of how the resource change occurs.

To ensure that the viewer is only refreshed on resources that really need it, IResourceDeltaVisitor is required. This has a visit method which includes an IResourceDelta object that includes the changed resources.

An inner class, FeedsRefresher, that implements IResourceDeltaVisitor can be used to walk the change for files matching a .feeds extension. This ensures that the display is only updated/refreshed when a corresponding .feeds file is updated, instead of every file. By returning true from the visit method, the delta is recursively walked so that files at any level can be found. The code is as follows:

```
private class FeedsRefresher implements IResourceDeltaVisitor {
 public boolean visit(IResourceDelta delta) throws CoreException{
     final IResource resource = delta.getResource();
     if (resource != null &&
      "feeds".equals(resource.getFileExtension())) {
      new UIJob("RefreshingFeeds") {
         public IStatus runInUIThread(IProgressMonitor monitor) {
```

```
 if(viewer != null) {
            viewer.refresh();
 }
          return Status.OK_STATUS;
 }
      }.schedule();
    }
    return true;
  }
}
```
This is hooked into the feed content provider by replacing the resourceChanged method with the following code:

```
public void resourceChanged(IResourceChangeEvent event) {
   if (viewer != null) {
     try {
       FeedsRefresher feedsChanged = new FeedsRefresher();
       event.getDelta().accept(feedsChanged);
     } catch (CoreException e) {
     }
   }
}
```
Although the generic viewer only has a refresh method to refresh the entire view, StructuredViewer has a refresh method that takes a specific object to refresh. This allows the visit to be optimized further, as shown in the following code snippet:

```
new UIJob("RefreshingFeeds") {
   public IStatus runInUIThread(IProgressMonitor monitor) {
    if(viewer != null) {
      ((StructuredViewer)viewer).refresh(resource);
     }
     return Status.OK_STATUS;
   }
}.schedule();
```
### **Linking selection changes**

There is an option in Eclipse-based views: **Link editor with selection**. This allows a view to drive the selection in an editor, such as the **Outline** view's ability to select the appropriate method in a Java source file.

This can be added into the common navigator using a linkHelper. To add this, open the plugin.xml file and add the following to link the editor whenever a Feed instance is selected:

```
<extension point="org.eclipse.ui.navigator.linkHelper">
   <linkHelper
   class="com.packtpub.e4.advanced.feeds.ui.FeedLinkHelper"
   id="com.packtpub.e4.advanced.feeds.ui.FeedLinkHelper">
     <editorInputEnablement>
       <instanceof value="org.eclipse.ui.IFileEditorInput"/>
     </editorInputEnablement>
     <selectionEnablement>
       <instanceof value="com.packtpub.e4.advanced.feeds.ui.Feed"/>
     </selectionEnablement>
   </linkHelper>
</extension>
```
This will set up a call to the FeedLinkHelper class that will be notified whenever the selected editor is a plain file or the object is of type Feed.

To ensure that linkHelper is configured for the navigator, it is necessary to add it in to the includes element of the viewerContentBinding point created previously, as shown in the following code:

```
<extension point="org.eclipse.ui.navigator.viewer">
   <viewerContentBinding
   viewerId="org.eclipse.ui.navigator.ProjectExplorer">
     <includes>
       <contentExtension pattern=
        "com.packtpub.e4.advanced.feeds.ui.feedNavigatorContent"/>
       <contentExtension pattern=
        "com.packtpub.e4.advanced.feeds.ui.FeedLinkHelper"/>
     </includes>
   </viewerContentBinding>
</extension>
```
FeedLinkHelper needs to implement the interface org.eclipse.ui.navigator. ILinkHelper, which defines the two methods findSelection and activateEditor to convert an editor to a selection and vice versa.

#### **Opening an editor**

To open an editor and set the selection correctly, it will be necessary to include two more bundles to the project: org.eclipse.jface.text (for the TextSelection class) and org.eclipse.ui.ide (for the IDE class). This will tie the bundle into explicit availability of the IDE, but it can be marked as optional (because if there is no IDE, then there are no editors). It may also require org.eclipse.ui.navigator to be added to include referenced class files.

To implement the activateEditor method, it is necessary to find where the entry is inside the properties file and then set the selection appropriately. Since there is no easy way to do this, the contents of the file will be read instead (with a BufferedInputStream instance) while searching for the bytes that make up the selected item. Because there is a hardcoded name of bookmarks and a feed of news. feeds, this can be used to acquire the file content; though for real applications, the Feed object should know its parent and be able to provide that dynamically. The following code snippet shows how to set the selection appropriately:

```
public class FeedLinkHelper implements ILinkHelper {
   public void activateEditor(IWorkbenchPage page,
    IStructuredSelection selection) {
     Object object = selection.getFirstElement();
     if (object instanceof Feed) {
       Feed feed = ((Feed) object);
      byte[] line = (\text{feed.getUrl}().replace(";"", "\\':") + "=' + feed.getName()).getBytes();
       IProject bookmarks = ResourcesPlugin.getWorkspace()
        .getRoot().getProject(NewFeedWizard.FEEDS_PROJECT);
       if (bookmarks.exists() && bookmarks.isOpen()) {
         IFile feeds = bookmarks.getFile(NewFeedWizard.FEEDS_FILE); 
         if (feeds.exists()) {
           try {
            TextSelection textSelection = findContent(line, feeds);
             if (textSelection != null) {
              setSelection(page, feeds, textSelection);
 }
           } catch (Exception e) {
             // Ignore
 }
         }
       }
     }
   }
 … 
}
```
# **Finding the line**

To find the content of the line, it is necessary to get the contents of the file and then perform a pass-through looking for the sequence of bytes. If the bytes are found, the start point is recorded and is used to return a Text Selection. If they are not found, then return a null, which indicates that the value shouldn't be set. This is illustrated in the following code snippet:

```
private TextSelection findContent(byte[] content, IFile file)
  throws CoreException, IOException {
   int len = content.length;
  int start = -1;
   InputStream in = new BufferedInputStream(file.getContents());
  int pos = 0;
  while (start == -1) {
    int b = in.read();
    if (b == -1) break;
    if (b == content[0]) {
       in.mark(len);
       boolean found = true;
      for (int i = 1; i < content.length && found; i++) {
        found &= in. read() == content [i];
       }
       if (found) {
         start = pos;
       }
       in.reset();
     }
     pos++;
 }
  if (start != -1) {
     return new TextSelection(start, len);
   } else {
     return null;
   }
}
```
This takes advantage of the fact that BufferedInputStream will perform the mark operation on the underlying content stream and allow backtracking to occur. Because this is only triggered when the first character of the input is seen, it is not too inefficient. To further optimize it, the content could be checked for the start of a new line.

#### **Setting the selection**

Once the appropriate selection has been identified, it can be opened in an editor through the IDE class. This provides an openEditor method that can be used to open an editor at a particular point, from which the selection service can be used to set the text selection on the file. The code is as follows:

```
private void setSelection(IWorkbenchPage page, IFile feeds,
  TextSelection textSelection) throws PartInitException {
   IEditorPart editor = IDE.openEditor(page, feeds, false);
   editor.getEditorSite()
    .getSelectionProvider().setSelection(textSelection);
}
```
Now when the element is selected in the project navigator, the corresponding news. feeds resource will be opened as long as **Link editor with selection** is enabled.

The corresponding direction, linking the editor with the selection in the viewer, is much less practical. The problem is that the generic text editor won't fire the method until the document is opened, and then there are limited ways in which the cursor position can be detected from the document. More complex editors, such as the Java editor, provide a means to model the document and understand where the cursor is in relation to the methods and fields. This information is used to update the outline and other views.

# **Summary**

In this chapter, we covered how to create a dialog wizard with an optional page and have that drive an entry in the **New Wizard** dialog. This was used to create a feeds bookmark, which was then subsequently used to drive a set of fields in a common navigator—showing how the children of a resource can be updated.

In the next chapter, we will look at how Eclipse manages its extension points, and we will learn how to plug in to existing extension points as well as define custom extension points.

# $\mathbf 2$ Creating Custom Extension Points

Eclipse is extended through the use of **extension points** and the **extension registry**. The registry manages a list of extension points and a list of extensions. Although it is commonly used in OSGi runtimes such as Eclipse, the **extension** registry can be used outside of an OSGi runtime as well.

# **Extensions and extension points**

The first thing to understand in the registry is the terminology. An **extension** is a contributed functionality that is often found in the plugin.xml file as an <extension> element. The extension itself provides some configuration or customization that can be processed appropriately. An extension is like a USB device, such as a mouse or keyboard. For example, the new feed wizard was added as an extension in the previous chapter:

```
<extension point="org.eclipse.ui.newWizards">
   <category name="Feeds" 
             id="com.packtpub.e4.advanced.feeds.ui.category"/>
</extension>
```
An **extension point** defines the contract of an extension, along with any required arguments or attributes that an extension must provide. An extension point is like a USB hub that allows extensions (USB devices) to be plugged in. For example, the newWizards extension point is defined in the plugin.xml file of the org.eclipse. ui plug-in as follows:

```
<extension-point id="newWizards" name="%ExtPoint.newWizards" 
schema="schema/newWizards.exsd"/>
```
*Creating Custom Extension Points*

This refers to an XML schema document that defines the extension content, as shown in the following snippet:

```
<?xml version='1.0' encoding='UTF-8'?>
<!-- Schema file written by PDE -->
<schema targetNamespace="org.eclipse.ui"
 xmlns="http://www.w3.org/2001/XMLSchema">
   <annotation>
     <appInfo>
       <meta.schema plugin="org.eclipse.ui" id="newWizards"
       name="Creation Wizards"/>
     </appInfo>
   </annotation>
   <element name="extension">
     <complexType>
       <choice minOccurs="0" maxOccurs="unbounded">
         <element ref="category"/>
         ...
       </choice>
     </complexType>
   </element>
   <element name="category">
     <complexType>
       <attribute name="id" type="string" use="required"/>
       <attribute name="name" type="string" use="required"/>
     </complexType>
   </element>
   ...
</schema>
```
The schema defines the point for the org.eclipse.ui.newWizards extension (the ID is the concatenation of the values of meta.schema plugin and id). It declares that the extension has a category, which has required id and name attributes.

The schema also allows the PDE to verify whether elements are missing when editing a plugin.xml file, or provide code completion to insert required or optional elements.

Fortunately, PDE comes with good support to build this schema via a graphical user interface, so the XML can remain hidden.

# **Creating an extension point**

To demonstrate the process of creating a new extension point in Eclipse, a feed parser will be created. This takes a Feed instance (which contains a URL) and returns an array of FeedItem instances. Extensions can be contributed to provide different feed parsers; this allows a MockFeedParser instance to be initially created that can then be substituted for other implementations in future.

Executable extension points tend to have a class attribute, whose class typically implements a particular interface. An IFeedParser interface will be created to represent the abstract API of all feed parsers; extensions that provide a feed parser will be expected to implement this interface.

#### **Creating an IFeedParser interface**

Since the feed parser could be used outside of a UI, it makes sense to create a new plug-in project called com.packtpub.e4.advanced.feeds and to refactor the Feed instance from the UI package (created in *Chapter 1*, *Plugging in to JFace and the Common Navigator Framework*) into this package as well.

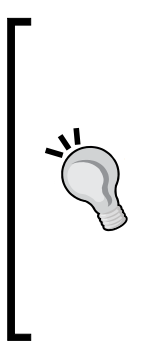

When you refactor the Feed class, ensure that **Update fully qualified names in non-Java text files** option is selected, or remember to refactor the name in the fully qualified names in the plugin.xml file, since the class name is used in several places in enablement tests.

Note that you will also need to ensure that the com.packtpub. e4.advanced.feeds package is exported from the plug-in (from the **Runtime** tab of the manifest editor) and the package is imported by the com.packtpub.e4.advanced.feeds.ui plug-in (from the **Dependencies** tab of the manifest editor).

One this is done, an interface IFeedParser will be created to parse a feed, as shown in the following code snippet:

```
import java.util.List;
public interface IFeedParser {
   public List<FeedItem> parseFeed(Feed feed);
}
```
**[ 43 ]**

The intent is that this will return a list of items parsed from the feed. To do this, a FeedItem class will be needed as well. Each FeedItem instance will have an associated parent Feed, along with some other metadata.

> It would be possible to create a mutable FeedItem instance with getter/ setter pairs for each attribute. However, this leads to the possibility that a feed might be inadvertently mutated after it has been constructed. A second approach is to use the constructor to add all arguments. Unfortunately, this prevents evolution of the class; as new parameters are added, more constructors need to be created with the values in place.

A better solution is to use the **builder pattern**, which allows a separate object to assemble the instance. This way, the object can be created but not mutated after it is returned. Visit [http://en.wikipedia.org/](http://en.wikipedia.org/wiki/Builder_pattern) [wiki/Builder\\_pattern](http://en.wikipedia.org/wiki/Builder_pattern) for more information.

To instantiate a FeedItem class, an inner Builder class will be used. This has access to the private fields of the FeedItem class, but permits the object to be returned without a means of mutating it afterwards:

```
package com.packtpub.e4.advanced.feeds;
import java.util.Date;
public class FeedItem {
   // FeedItem fields
   private Date date;
   private Feed feed;
   private FeedItem(Feed feed) {
     this.feed = feed;
 }
   public Date getDate() {
     return date;
   }
   public Feed getFeed() {
     return feed;
   }
   // FeedItem.Builder class
   public static class Builder {
     private FeedItem item;
     public Builder(Feed feed) {
       item = new FeedItem(feed);
     }
     public FeedItem build() {
      if(item.date == null) {
        item.date = new Date();
```

```
 }
       return item;
 }
     public Builder setDate(Date date) {
       item.date = date;
       return this;
 }
   }
}
```
The preceding example shows how the builder pattern is used, in this case, for two fields: a parent feed and date. To extend the FeedItem class, add accessors in the builder to set other elements such as the following:

- Title
- URL
- HTML

A FeedItem class can now be instantiated using the following code:

```
new FeedItem.Builder(feed).setDate(new Date()).build();
```
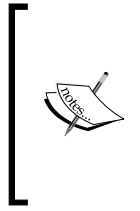

Note that the builder pattern is fairly common in Java, as is the literate programming style used; by returning instances of Builder at the end of each setter method, this allows chaining of method calls into a single expression. The build method can also perform any necessary validation to verify that all mandatory fields have been assigned and any optional fields are assigned default values if necessary.

### **Creating a MockFeedParser class**

To provide some feed data that can be used by a parser without having to make a network connection, a MockFeedParser class can be created. This will take a Feed instance and return a set of hardcoded FeedItems, allowing further testing to be done.

Because this class isn't intended to be directly visible to downstream users, put the class in a different package, com.packtpub.e4.advanced.feeds.internal. This way, the package will be hidden by the OSGi runtime and so dependent classes won't be able to see or instantiate it. The following code illustrates the creation of the MockFeedParser class:

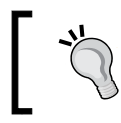

By default, PDE and the Maven maven-bundle-plugin hide packages with internal in their name. This allows the public API to be separated from the internal implementation details to downstream clients.

*Creating Custom Extension Points*

```
public class MockFeedParser implements IFeedParser {
   public List<FeedItem> parseFeed(Feed feed) {
     List<FeedItem> items = new ArrayList<FeedItem>(3);
     items.add(new FeedItem.Builder(feed).setTitle("1st").build());
     items.add(new FeedItem.Builder(feed).setTitle("2nd").build());
     items.add(new FeedItem.Builder(feed).setTitle("3rd").build());
     return items;
   }
}
```
The mock can be populated with more data, such as an HTML body or different dates, if these are desired.

#### **Creating the extension point schema**

The extension point for the feed will be called feedParser, and it will use the IFeedParser interface.

To create an extension point, open up the plug-in's manifest by double-clicking on the plugin.xml or MANIFEST.MF files, or by navigating to **Plug-in tools** | **Open Manifest** from the project. Switch to the **Extension Points** tab, click on **Add**, and enter feedParser for both the ID and the name in the dialog that shows up. This is shown in the following screenshot:

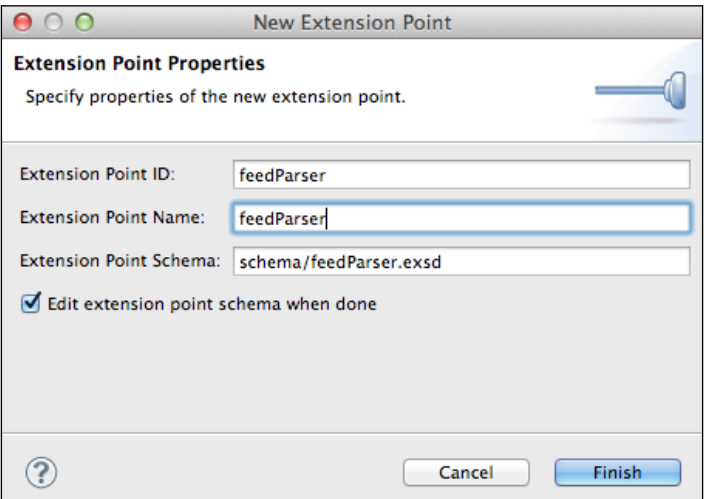

After clicking on **Finish**, the schema editor will be shown:

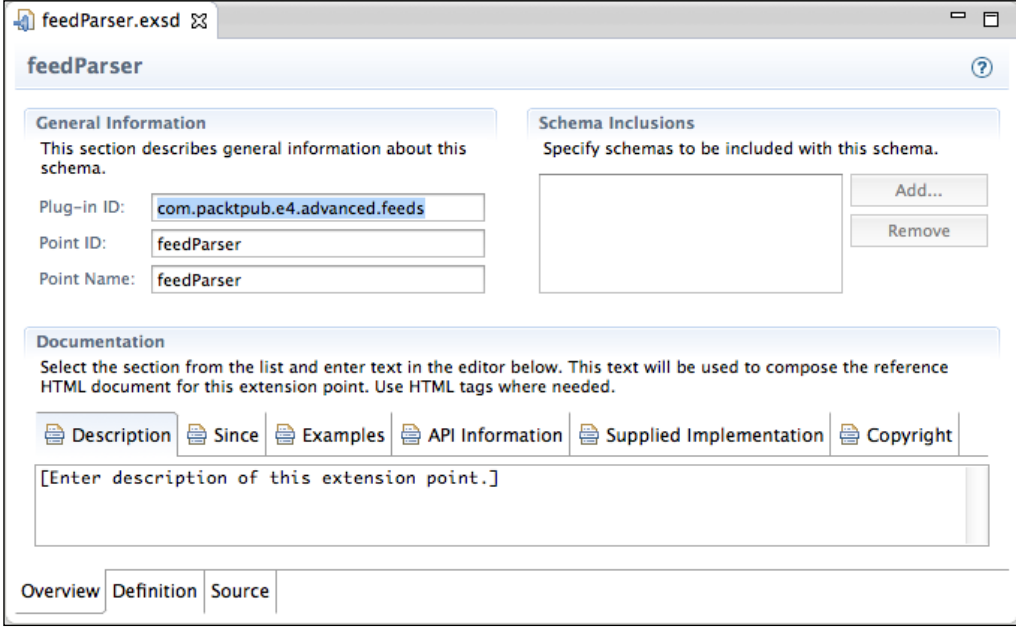

The **Description**, **Since**, **Examples**, **API Information**, **Supplied Implementation**, and **Copyright** are all text-based fields that are used to generate the documentation and can be left blank. However, this documentation will be shown to users in the future and is used to generate the information as seen in the Eclipse help center and at <http://help.eclipse.org>.

Switching to the **Definition** tab allows the contents of the extension point to be modified. Select the **extension** element, click on the **New Element** button to its right, and give it the name feedParser. This will be the name of the XML element that is expected by clients. To give it an attribute value, ensure **feedParser** is selected, click on **New Attribute**, and give it the name class. Its type will be **java** and it will be **required**; use the **Browse...** button next to the **Implements** textbox to select the IFeedParser created earlier.

*Creating Custom Extension Points*

The resulting schema definition will now look something like what is shown in the following screenshot:

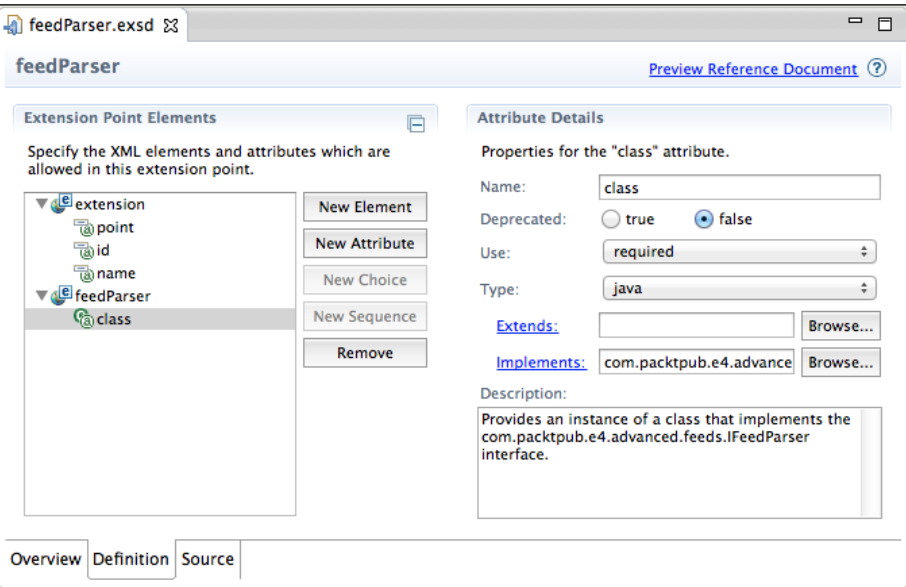

Under the covers, the extension is represented in two different files. The first is the plugin.xml file, which includes the following:

```
<?xml version="1.0" encoding="UTF-8"?>
<?eclipse version="3.4"?>
<plugin>
   <extension-point id="feedParser" name="feedParser"
   schema="schema/feedParser.exsd"/>
</plugin>
```
The schema reference points to the schema definition, which was created by the UI previously.

> Note that the build.properties file should be updated to include the schema directory in the binary output; otherwise, implementors of the plug-in won't be able to verify whether the feedParser element is correctly provided or not.

The schema is not necessary for the extension mechanism to work; it is mainly used by PDE when allowing the element to be created in the plugin. $x$ ml file. However, it has value in communicating documentation to other users of the extension point in both its intent and its requirements, and so providing the schema is considered best practice.

There are other values that can be defined on the extension point. For example, each element has one of the following values:

- **Name**: This is the name that will be used for the element or attribute. This must be a valid XML name for elements and attributes.
- **Deprecated**: This is false by default, but can be changed to true. This is used to indicate to clients that an extension point should no longer be used; it is often combined with the description to suggest an alternative or replacement function.
- **Translatable**: If an attribute has a value that can be translated (such as a label or another human-readable string), then this value should be true. If so, the value in the plugin.xml may be a percent string such as %description, and the value will be pulled out automatically from the localized plugin. properties file by Eclipse when the extension point is loaded.
- **Description**: This is a human-readable description that can be shown by PDE or converted into a help document that indicates how the point should be used.
- **Use**: The value for this can be optional, required, or default. If an attribute is marked as optional, then it does not need to be present. If an attribute is marked as required, then it must be present. If it is marked as default, then a default value box is shown that allows the default value to be defined, which is used when the attribute is missing.
- **Type**: This is the attribute type. The attribute value can be of one of the following types:
	- **Boolean**: This specifies that the attribute can have the value true or false.
	- **String**: This specifies that the attribute value can be a string. Strings may be translatable, and they can have **restrictions** that are preset values that the string can take (such as North, South, East, and West or UP and DOWN).
	- ° **Java**: This specifies that the attribute must be a type that either extends the specified class or implements the specified interface.
	- **Resource**: This specifies that the attribute can have a resource type.
	- ° **Identifier**: This specifies that the attribute might reference another ID in another schema document using an XPath-like expression of the form org.eclipse.jdt.ui.javaDocWizard/@point, where org. eclipse.jdt.ui is the plug-in namespace, javaDocWizard is an extension, and @point is the attribute point within that element.

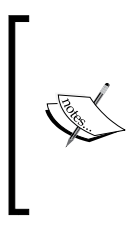

There is a **DTD approximation** that is used to show an approximate Document Type Definition of the children. If an element has no children, then it will show EMPTY; for a text element, it will show (#PCDATA).

**PCDATA**, which stands for Parsed Character Data, is used in HTML and originally came from SGML.

In addition, elements can be repeated. The schema editor permits a **sequence** of elements (in other words, a list) or a **choice** of items (one of a set). These are known as **compositors** and can be switched between using the **Type** drop-down. Compositors have a minimum value and a maximum value; if the minimum is zero, then it is effectively optional. The maximum value, if specified, allows a fixed number to be specified (for example months=12); but if the **unbounded** option is checked, then the compositor can have any number of child elements.

Typically, an extension point will permit more than one element to be added. To enable this, it is necessary to add a Sequence element underneath the extension element. The sequence is necessary to permit more than one element to be provided.

In the PDE schema editor, click on the **extension** element and choose **New Sequence**. The minimum value should be 1 and the sequence should be **unbounded**; these are the typical defaults, as shown in the following screenshot:

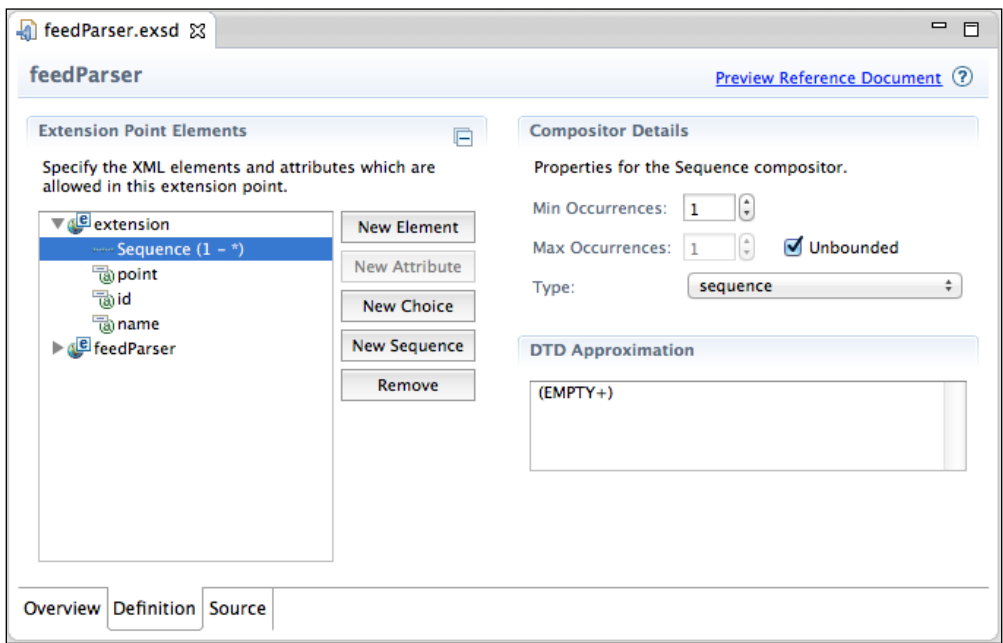

**[ 50 ]**

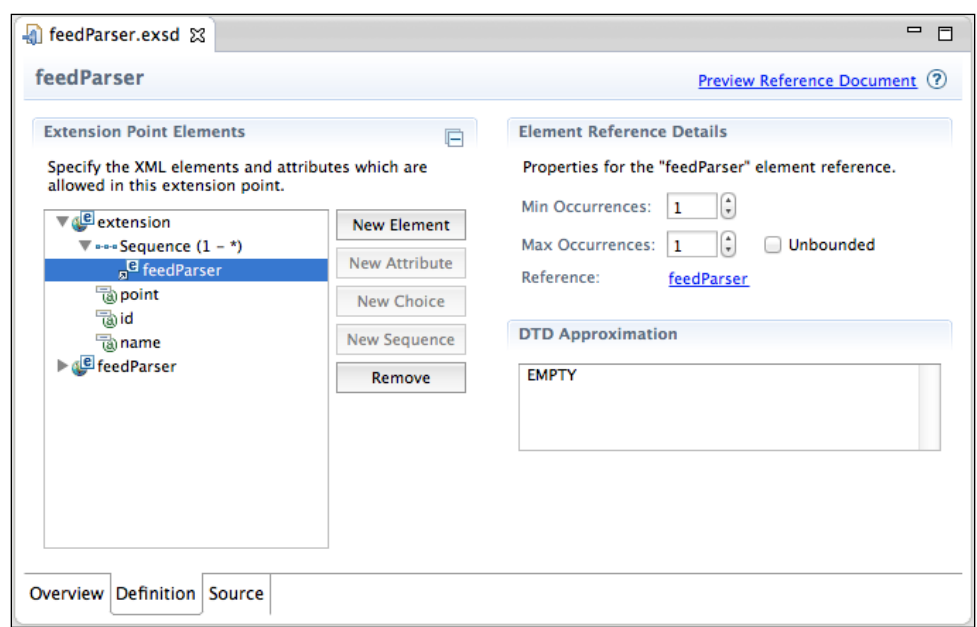

To add the feedParser point to the extension, drag-and-drop the **feedParser** element underneath the **Sequence** element, as shown in the following screenshot:

The feedParser.esxd schema should be similar to the following:

```
<?xml version='1.0' encoding='UTF-8'?>
<!-- Schema file written by PDE -->
<schema targetNamespace="com.packtpub.e4.advanced.feeds"
 xmlns="http://www.w3.org/2001/XMLSchema">
   <annotation>
     <appinfo>
       <meta.schema plugin="com.packtpub.e4.advanced.feeds"
        id="feedParser" name="feedParser"/>
     </appinfo>
     <documentation>…</documentation>
   </annotation>
   <element name="extension">
     <annotation>
       <appinfo>
         <meta.element />
      </appinfo>
     </annotation>
     <complexType>
       <sequence minOccurs="1" maxOccurs="unbounded">
         <element ref="feedParser"/>
```
*Creating Custom Extension Points*

```
 </sequence>
       <attribute name="point" type="string" use="required"/>
       <attribute name="id" type="string" use="required"/>
       <attribute name="name" type="string"/>
     </complexType>
   </element>
   <element name="feedParser">
     <complexType>
       <attribute name="class" type="string" use="required">
         <annotation>
           <documentation>…</documentation>
           <appinfo>
             <meta.attribute kind="java"
        basedOn=":com.packtpub.e4.advanced.feeds.IFeedParser"/>
           </appinfo>
         </annotation>
       </attribute>
     </complexType>
   </element>
</schema>
```
Now the schema definition is complete.

### **Using the extension point**

As with other extensions, they are added to a plug-in's plugin.xml file. It's not uncommon for a plug-in to define both the extension point and an extension in the same file.

Note that defining an extension point in the same file as an extension means that there is no way of removing that extension from the platform if that extension point is used elsewhere. Providing a plug-in that defines the extension point and then separate plug-ins for the extensions allows the extensions to be individually removed from the platform.

To add MockFeedParser to the plugin.xml file, add the following:

```
<extension point="com.packtpub.e4.advanced.feeds.feedParser">
   <feedParser class=
    "com.packtpub.e4.advanced.feeds.internal.MockFeedParser"/>
</extension>
```
In order to provide an easy way for clients to obtain a list of feed parsers, a class FeedParserFactory will be created in the feeds plug-in. This class will be used to provide a list of IFeedParser instances without having a specific API dependency on the extension registry itself. The code is as follows:

```
package com.packtpub.e4.advanced.feeds;
public class FeedParserFactory {
   private static FeedParserFactory DEFAULT;
   public static FeedParserFactory getDefault() {
    if (DEFAULT == null) {
       DEFAULT = new FeedParserFactory();
     }
     return DEFAULT;
   }
}
```
The registry is managed with an IExtensionRegistry interface, which can be accessed via the org.eclipse.equinox.registry bundle. It is possible to dynamically register extension elements, but the most common practice is to read the extensions that exist in the runtime. To do this, add the org.eclipse. equinox.reqistry bundle to the list of imported bundles in the manifest as follows:

Require-Bundle: org.eclipse.equinox.registry

The extension registry manages a set of extension points, which are identified with an ID—typically consisting of the contributing bundle ID and the specific ID of the extension point. From the preceding definition, the values will be com.packtpub.e4.advanced.feeds and feedParser, respectively. Add the following to the FeedParserFactory class:

```
public List<IFeedParser> getFeedParsers() {
   List<IFeedParser> parsers = new ArrayList<IFeedParser>();
   IExtensionRegistry registry = RegistryFactory.getRegistry();
   IExtensionPoint extensionPoint = registry.getExtensionPoint(
     "com.packtpub.e4.advanced.feeds", "feedParser");
   … // continued below
   return parsers;
}
```
IExtensionPoint represents the extension point definition itself. This might return null if there is no such extension point, so it should be checked before use. In previous versions of Eclipse, the identifiers used to be stored as a single string, such as com.packtpub.e4.advanced. feeds.feedParser. However, this resulted in many thousands of strings that took up a lot of space in the PermGen area of the JVM. By splitting them into two separate strings, many extensions in the same plug-in share the same namespace, which results in just a single entry in the PermGen area. Note that PermGen has been removed in the latest JVM versions.

**[ 53 ]**

If the preceding code returns a non-null value, it can be interrogated further. The most common call is getConfigurationElements, which allows the extensions to be parsed. This gives a tree-like view of the content of the extension, mapping closely to the structure of the entries in the plugin.xml file:

```
if (extensionPoint != null) {
   IConfigurationElement[] elements =
     extensionPoint.getConfigurationElements();
  for (int i = 0; i < elements.length; i++) {
     IConfigurationElement element = elements[i];
     … // continued below
   }
}
```
If the extension point contained only textual information (for example, Mylyn's use of the registry to store URLs such as <http://bugs.eclipse.org> to report Eclipse bugs), then the element could be interrogated to return the actual textual value. In the feedParser example, the attribute containing the class name is the one of interest.

In this case, the extension point defines a class to be instantiated. To do this, there is a method called createExecutableExtension that takes an attribute name and then instantiates a class using that name from the appropriate bundle. In effect, this is similar to class.forName(extension.getAttribute("class")), but uses the correct ClassLoader.

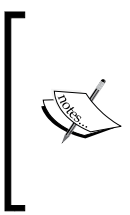

Although it might be tempting to think that using Class.forName() would work on the returned class name, this doesn't work in the case where the class comes from outside the current plug-in. Since each bundle has its own ClassLoader and the plug-in that uses the extension is almost always not the bundle that provides the extension, it would not work in most cases.

Since it's possible that the extension has a semantic error, or that the plug-in might not be loaded successfully, the instantiation of the class should try and catch CoreException. If an error occurs, then the extension won't be useful; the runtime might choose to log the error (for further diagnostics) if appropriate. Don't forget to check whether the returned instance is of the correct type using instanceof; this will also look for null.

The object is instantiated with a zero-argument constructor and returned to the caller, shown as follows:

```
try {
  Object parser = element.createExecutableExtension("class");
```

```
 if (parser instanceof IFeedParser) {
     parsers.add((IFeedParser) parser);
   }
} catch (CoreException e) {
   // ignore or log as appropriate
}
```
#### **Caching extension points**

Should the return values of the extension be cached? It depends on what the use case is likely to be. If they are only going to be used transiently, then there might be no point in creating them each time. On the other hand, if they are cached, then additional code will need to be created to register listeners to note when the plug-ins are uninstalled.

The extension registry does a reasonable job of caching and returning values from the calls, so these can be assumed to be fast. However, for the instantiated objects, if identity is important, then it might be necessary to arrange some kind of cache of the executable extensions.

If the return result is cached, then any new plug-ins that are subsequently installed might not be seen.

The extension registry also has listener support; calling addListener on the registry will provide a way of picking up changes to a specific extension point. This can be used to update any caches when changes occur.

### **Integrating the extension with the content and label providers**

Having defined an extension point with a FeedItem provider, the next step is to integrate it with the FeedLabelProvider and the FeedContentProvider classes created in the previous chapter. Integrating it into the FeedLabelProvider class is really simple because this is just an addition of a couple of lines:

```
public String getText(Object element) {
   if (element instanceof Feed) {
     return ((Feed) element).getName();
   } else if (element instanceof FeedItem) {
     return ((FeedItem)element).getTitle();
   } else {
     return null;
   }
}
```
*Creating Custom Extension Points*

When a FeedItem element is seen in the tree, its title will be used as the label.

Integrating with the FeedContentProvider class is the next step. To start off, declare that all Feed elements have children and the parent of the FeedItem element is Feed itself:

```
public Object getParent(Object element) {
   if(element instanceof FeedItem) {
     return ((FeedItem) element).getFeed();
   }
   return null;
}
public boolean hasChildren(Object element) {
   if(element instanceof Feed) {
     return true;
   }
   return false;
}
```
To parse the feed URL, perform the following steps:

- 1. Acquire the IFeedParser list (which comes from the extension registry).
- 2. Iterate through the list and attempt to acquire the FeedItem list.
- 3. If the value is non-null, return.

The code will be similar to the following:

```
public Object[] getChildren(Object parentElement) {
   Object[] result = NO_CHILDREN;
   if (parentElement instanceof IResource) {
 … 
   } else if (parentElement instanceof Feed) {
    Feed feed = (Head) parentElement; FeedParserFactory factory = FeedParserFactory.getDefault();
     List<IFeedParser> parsers = factory.getFeedParsers();
     for (IFeedParser parser : parsers) {
       List<FeedItem> items = parser.parseFeed(feed);
       if(items != null && !items.isEmpty()) {
         return items.toArray();
       }
     }
   }
}
```
This pattern allows the FeedParserFactory class to return items in the order of preference such that the first parser that handles the feed can return a value.

Run the Eclipse application, create a feed (the URL and title won't matter at this point), and then drill down into the feeds and then into a single feed. The test data that was used in the MockFeedParser class should be shown in the list, as shown in the following screenshot:

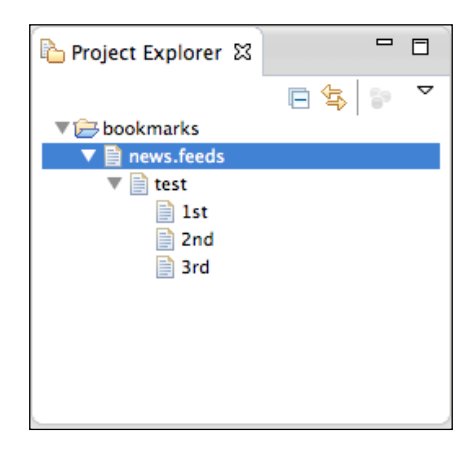

### **Showing a feed in the browser**

Now that feeds are showing as individual elements in the content provider, the ShowFeedInBrowserHandler class can be copied and modified to allow individual FeedItem entries to be added. Refer to the *Adding commands to the common navigator*  section in *Chapter 1*, *Plugging in to JFace and the Common Navigator Framework*.

Copy the ShowFeedInBrowserHandler class to ShowFeedItemInBrowserHandler. The only change that's needed is the change from Feed to FeedItem in the instanceof test and subsequent cast:

```
public class ShowFeedItemInBrowserHandler extends AbstractHandler{
   public Object execute(ExecutionEvent event) throws
   ExecutionException {
     ISelection selection = HandlerUtil.getCurrentSelection(event);
     if (selection instanceof IStructuredSelection) {
       Iterator<?> it = ((IStructuredSelection) selection)
        .iterator();
```
*Creating Custom Extension Points*

```
 while (it.hasNext()) {
   Object object = (Object) it.next();
   // if (object instanceof Feed) {
   // String url = ((Feed) object).getUrl();
   if (object instanceof FeedItem) {
     String url = ((FeedItem) object).getUrl();
   ...
```
It will also be necessary to duplicate both the handler and command entries in the plugin.xml file, along with the change to the feed item. This is shown in the following:

```
<extension point="org.eclipse.ui.commands">
   <command description="Shows the selected feed item in browser"
   defaultHandler=
   "com.packtpub.e4.advanced.feeds.ui.ShowFeedItemInBrowserHandler"
   id=
   "com.packtpub.e4.advanced.feeds.ui.ShowFeedItemInBrowserCommand"
   name="Show Feed Item in Browser"/>
</extension>
```
Enabling the menu item is necessary to show the command associated with any selected FeedItem instances as follows:

```
<extension point="org.eclipse.ui.menus">
   <menuContribution allPopups="false" locationURI=
    "popup:org.eclipse.ui.navigator.ProjectExplorer#PopupMenu">
     <command style="push" commandId=
  "com.packtpub.e4.advanced.feeds.ui.ShowFeedItemInBrowserCommand">
       <visibleWhen checkEnabled="false">
         <with variable="selection">
           <iterate ifEmpty="false" operator="or">
            <adapt type=
              "com.packtpub.e4.advanced.feeds.FeedItem"/>
           </iterate>
         </with>
       </visibleWhen>
     </command>
   </menuContribution>
</extension>
```
If the application is run, then a MalformedURLException will be generated, since the MockFeedParser doesn't have any URLs set on it. Modify it as follows:

```
items.add(new FeedItem.Builder(feed).setTitle("AlBlue's Blog").
  setUrl("http://alblue.bandlem.com").build());
items.add(new FeedItem.Builder(feed).setTitle("Packt Publishing").
```

```
 setUrl("http://www.packtpub.com").build());
items.add(new FeedItem.Builder(feed).setTitle("Source Code").
   setUrl("https://github.com/alblue/com.packtpub.e4.advanced").
  build());
```
Now running the application will show the URLs when selected, as shown in the following screenshot:

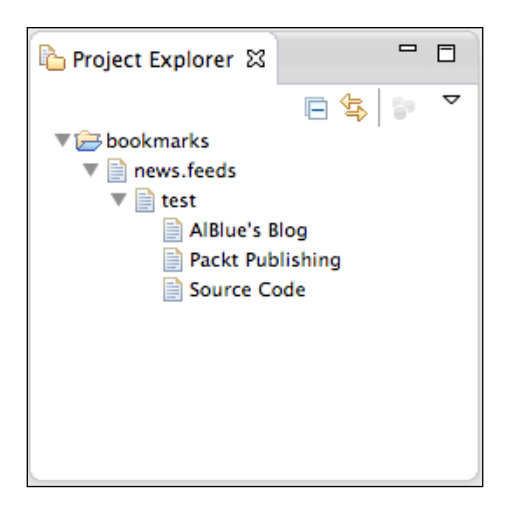

### **Implementing a real feed parser**

The MockFeedParser can be replaced with an implementation to parse RSS feeds. This requires parsing some simple XML to understand the feed reference.

An **RSS** feed looks like:

```
<rss version="2.0">
  <channel>
     <title>Eclipse Example Feed</title>
     <description>Descriptive feed information</description>
     <link>http://eclipse.org/</link>
     <item>
       <title>Luna released</title>
       <description>Eclipse Luna has been released</description>
       <link>http://eclipse.org/luna/</link>
       <pubDate>Wed, 25 June 2014 09:00:00 -0500</pubDate>
     </item>
   </channel>
\langlerss>
```
*Creating Custom Extension Points*

Unfortunately, since this is XML, it will require parsing. There are several ways of doing this, but using a DocumentBuilder instance will allow the elements to be iterated through and pull out the title and link elements, along with pubDate.

Create an RSSFeedParser class (with a couple of helper methods) to parse a date from the **RFC822** format and a mechanism to parse a text value from an Element, as shown in the following code snippet:

```
package com.packtpub.e4.advanced.feeds.internal;
public class RSSFeedParser implements IFeedParser {
   public List<FeedItem> parseFeed(Feed feed) {
 … 
   }
   private Date parseDate(String date) {
     try {
       return new SimpleDateFormat("EEE, dd MMM yyyy HH:mm:ss zzz")
        .parse(date);
     } catch (Exception e) {
       return null;
     }
 }
   private String getTextValueOf(Node item, String element) {
     try {
       return ((Element) item).getElementsByTagName(element).
         item(0).getTextContent();
     } catch (Exception e) {
       return null;
     }
   }
}
```
These helper methods can be used to parse the elements out of the feed by parsing the URL of the Feed with a DocumentBuilder instance and then using getElementsByName to find the item elements. The parseFeed method will be similar to the following code:

```
public List<FeedItem> parseFeed(Feed feed) {
   try {
     List<FeedItem> feedItems = new ArrayList<FeedItem>();
     DocumentBuilder builder = DocumentBuilderFactory.newInstance()
      .newDocumentBuilder();
     Document doc = builder.parse(
       new URL(feed.getUrl()).openStream());
     NodeList items = doc.getElementsByTagName("item");
    for (int i = 0; i < items.getLength(); i++) {
```

```
Node item = items.item(i);
       Builder feedItem = new FeedItem.Builder(feed);
       feedItem.setTitle(getTextValueOf(item,"title"));
       feedItem.setUrl(getTextValueOf(item,"link"));
       feedItem.setDate(parseDate(getTextValueOf(item,"pubDate")));
       feedItems.add(feedItem.build());
    }
    return feedItems;
   } catch (Exception e) {
    return null;
 }
```
This looks for elements called item, finds child text elements with title and link, and sets them into the feed.

To add this to the Eclipse instance, add RSSFeedParser to the plugin.xml file in the feedParser extension point:

```
<extension point="com.packtpub.e4.advanced.feeds.feedParser">
   <feedParser class=
    "com.packtpub.e4.advanced.feeds.internal.RSSFeedParser"/>
</extension>
```
If the MockFeedParser instance is still present, the ordering in the plugin.xml file will be important. By default, the order returned in the array is the same as they are in the file. FeedParserFactory returns the first parser that successfully parses the feed; therefore, if the MockFeedParser is first, then the real content of the feed will not be returned.

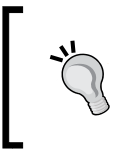

}

The feed parser is non-optimal; the feed will be parsed and potentially reacquired multiple times. It would be desirable to have the contents of the source document cached, but this is an optimization left for you.

Run the Eclipse application and use the add feed wizard to add a feed for the Packt Publishing RSS feed, <http://www.packtpub.com/rss.xml>.

### **Adding support for Atom**

Not all feeds use RSS as a feed type, partly because RSS was incompletely specified and had several slightly different incompatible feed formats. **Atom** was designed to resolve the issues with RSS but, in practice, there are approximately an equal number of feeds specified in RSS and Atom.

*Creating Custom Extension Points*

An Atom feed looks like:

```
<feed xmlns="http://www.w3.org/2005/Atom">
   <title>AlBlue's Blog</title>
   <entry>
     <title>Eclipse 4 Book Published</title>
     <updated>2013-07-01T12:00:00+01:00</updated>
     <link href="
http://alblue.bandlem.com/2013/07/eclipse-book-published.html"/>
   </entry>
</feed>
```
Parsing it will not be significantly different from before; the structure can be used to pull out the entry and the contained title, link, and updated references. However, there are a couple of points that are worth noting in this example:

- The Java Date APIs do not understand colons in time zones, so +01:00 must be converted to +0100 to be parsed
- The reference for the link is stored inside an href attribute instead of as a text node

An AtomFeedParser class can be created as follows:

```
public class AtomFeedParser implements IFeedParser {
   public List<FeedItem> parseFeed(Feed feed) {
     try {
       List<FeedItem> feedItems = new ArrayList<FeedItem>();
       DocumentBuilder builder = DocumentBuilderFactory
        .newInstance().newDocumentBuilder();
       Document doc = builder.parse(
       new URL(feed.qetUrl()).openStream());
       NodeList items = doc.getElementsByTagName("entry");
      for (int i = 0; i < items.getLength(); i++) {
        Node item = items.item(i);
         Builder feedItem = new FeedItem.Builder(feed);
         feedItem.setTitle(getTextValueOf(item, "title"));
         feedItem.setUrl(getTextValueOfAttribute(
           item, "link", "href"));
         feedItem.setDate(parseDate(getTextValueOf(
          item,"updated")));
         feedItems.add(feedItem.build());
       }
       return feedItems;
```

```
 } catch (Exception e) {
        return null;
     }
   }
 …
}
```
The parseDate method is similar to the following code:

```
private Date parseDate(String date) {
   try {
    if (data.length() > 22 & & date.charAt(22) == ' :')date = date.substring(0, 22) + date.substring(23);
     }
     return new SimpleDateFormat("yyyy-MM-dd'T'HH:mm:ssZ")
      .parse(date);
   } catch (Exception e) {
     return null;
   }
}
```
To parse an attribute value out from XML, an additional helper method can be created as follows:

```
private String getTextValueOfAttribute(Node item, String element,
  String attribute) {
   try {
     return ((Element) item).getElementsByTagName(element).item(0)
      .getAttributes().getNamedItem(attribute).getNodeValue();
   } catch (Exception e) {
     return null;
   }
}
```
Adding the class into the extension points will allow the element to be parsed if the feed is not an RSS feed as follows:

```
<extension point="com.packtpub.e4.advanced.feeds.feedParser">
  <feedParser class=
    "com.packtpub.e4.advanced.feeds.internal.RSSFeedParser"/>
   <feedParser class=
    "com.packtpub.e4.advanced.feeds.internal.AtomFeedParser"/>
</extension>
```
Now when the feed is downloaded, it will attempt to parse it as RSS first and then fall back to Atom afterwards.

*Creating Custom Extension Points*

### **Making the parser namespace aware**

The Atom specification uses **XML namespaces**. To parse the feed properly, the document builder must be specified as **namespace aware** and the elements lookup needs to use the equivalent getElementsByTagNameNS.

In the AtomFeedParser class, define a static constant to hold the Atom namespace:

```
private static final String ATOM = "http://www.w3.org/2005/Atom";
```
Then, replace the calls to getElementsByTagName with the namespace aware equivalent getElementsByTagNameNS, as shown in the following code:

```
// NodeList items = doc.getElementsByTagName("entry");
NodeList items = doc.getElementsByTagNameNS(ATOM, "entry");
… 
// return ((Element) item)
// .getElementsByTagName(element).item(0)
return ((Element) item)
   .getElementsByTagNameNS(ATOM,element).item(0)
```
Finally, to ensure that the document builder is using namespace aware parsing, the DocumentBuilderFactory instance needs to be appropriately configured before DocumentBuilder is instantiated. The code is as follows:

```
// DocumentBuilder builder = DocumentBuilderFactory.newInstance()
// .newDocumentBuilder();
DocumentBuilderFactory factory = 
 DocumentBuilderFactory.newInstance();
factory.setNamespaceAware(true);
DocumentBuilder builder = factory.newDocumentBuilder();
```
When the Atom feed is parsed, it will be correctly represented if there are multiple namespaces or a default namespace is not specified.

### **Priority and ordering**

The order of the IConfigurationElement instances returned by the registry should not be relied upon for consistency. Relying on a specific order will prevent others from easily being able to contribute additional implementations from other plug-ins. If an ordering is desired, additional metadata should be added to the extension to allow the ordering to be calculated after retrieval.

In this case, MockFeedParser should have the lowest priority and RSSFeedParser should have a higher priority than AtomFeedParser. To implement this, an extra attribute priority will be added to the extension point so that the results can be processed after loading.

Although any ordering can be used (for example, high/medium/low, or top/bottom), it is easier to deal with numerical priorities and perform an integer sort. Using both positive and negative numbers allows a full range of priorities and also allows some extensions to register themselves as less desirable than the default, which can remain at zero.

Modify the extension point schema feedParser.esxd and add a new attribute under the **feedParser** element called priority. Since the XML schema for extension points does not permit numeric values, use **string** as the type and the value can be parsed afterwards. This is shown in the following screenshot:

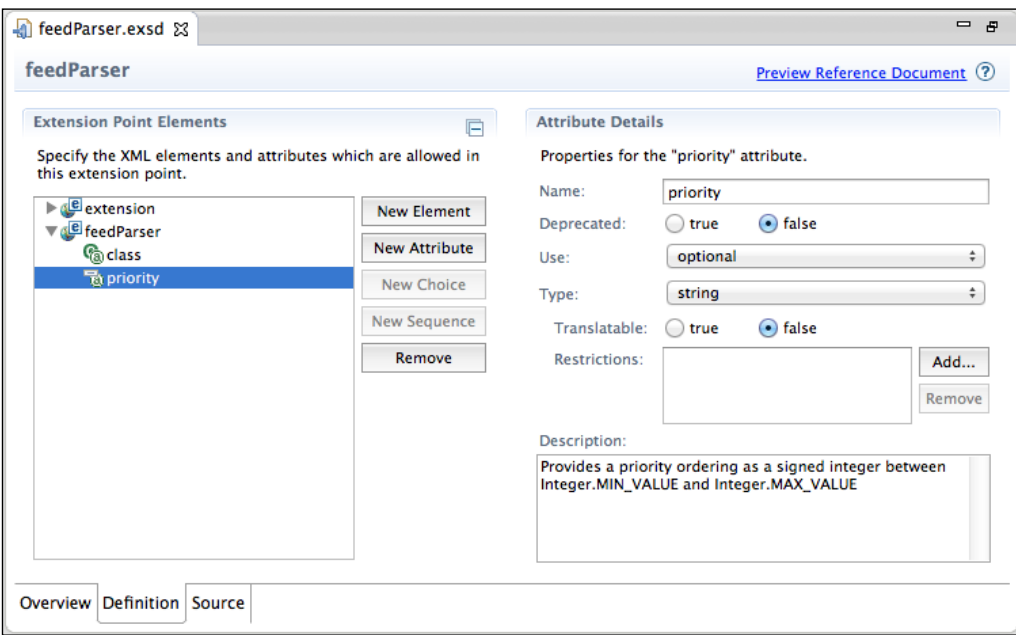

Now, in the plugin.xml file where the feeds are defined, add a priority of -1 to MockFeedParser and a priority of 1 to RSSFeedParser:

```
<extension point="com.packtpub.e4.advanced.feeds.feedParser">
  <feedParser priority="1"
   class="com.packtpub.e4.advanced.feeds.internal.RSSFeedParser"/>
  <feedParser
```

```
 class="com.packtpub.e4.advanced.feeds.internal.AtomFeedParser"/>
   <feedParser priority="-1"
   class="com.packtpub.e4.advanced.feeds.internal.MockFeedParser"/>
</extension>
```
Since the IFeedParser interface doesn't have a priority attribute that can be set, the IConfigurationElement instances must be sorted after retrieval, but before iteration. To do this, the Arrays class can be used by calling sort with an appropriate Comparator.

Create a class called FeedParserConfigurationComparator in the internal package, and then make it implement Comparator with a target type of IConfigurationElement. Write a helper method to parse an integer from a string, treating a missing value (null) or integers that cannot be parsed as a zero value.

The class will be similar to the following code:

```
public class FeedParserConfigurationComparator implements
  Comparator<IConfigurationElement> {
   private static final String PRIORITY = "priority";
  public int compare(IConfigurationElement o1,
   IConfigurationElement o2) {
    String a1 = o1.getAttribute(PRIORITY);
     String a2 = o2.getAttribute(PRIORITY);
    return parseInt(a2) - parseInt(a1);
   }
   private int parseInt(String string) {
     try {
       return Integer.parseInt(string);
     } catch (Exception e) {
       return 0;
     }
   }
}
```
This will sort the extensions based on the numerical value of the priority attribute. To invoke it, call a sort method after the configuration elements are accessed in FeedParserFactory:

```
IConfigurationElement[] elements =
  extensionPoint.getConfigurationElements();
Arrays.sort(elements, new FeedParserConfigurationComparator());
```
Now when the extensions are processed, they will be done in priority order.

### **Using a singleton for comparators?**

It's possible to use the singleton pattern for the comparator, since it uses no instance variables. By making the constructor private and instantiating a public static final constant, it can be referred to with FeedParserConfigurationComparator.INSTANCE. This is useful if the comparator is being used in a lot of places, since the same instance will be reused. However, if it is used infrequently, creating and disposing the comparator will be fairly fast and will not permanently stay in memory when not in use. The tradeoff between memory and CPU utilization will depend on the expected use cases.

### **Executable extensions and data**

When an extension point is created, it is called with a zero-argument constructor. The result is that most extensions in Eclipse are pre-configured with whatever data they need with no further customization.

It is possible to pass through additional configuration data in the plugin.xml file and have that parsed at start-up. To do this, the IExecutableExtension interface provides a setInitializationData method that passes in information defined statically within the plugin.xml file.

By adding the IExecutableExtension interface to the concrete feed parser instance, it's possible to have additional data from the  $p \log n$ .  $x \mod n$  file passed into the class itself. This may allow the same implementation to perform in different ways based on values contained within the plugin.xml file; for example, a limit could be placed on the parser to indicate how many feed entries would be shown in the list.

Add the IExecutableExtension interface to the AtomFeedParser class, and then add following code:

```
private int max = Integer.MAX_VALUE;
public void setInitializationData(IConfigurationElement config,
  String propertyName, Object data) throws CoreException {
   if (data instanceof String) {
     try {
       max = Integer.parseInt((String) data);
     } catch (Exception e) {
       // Ignore
     }
   }
}
```
*Creating Custom Extension Points*

The max field can be used to limit the number of elements returned from the feed:

for (int i = 0; i < items.getLength() **&& i < max;** i++)

The data can be passed in a couple of different ways. The easiest way (if it's a single value or can be represented as a string) is to pass it after the class name of the attribute with a colon. Modify the plugin.xml as shown:

```
<feedParser class="com.packtpub.e4.advanced.feeds.internal.
AtomFeedParser:2"/>
```
Note the :2 at the end of the class name. Upon initialization of the feed parser, the value will be passed in as the data object.

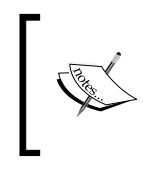

The value of propertyName in this case will be class, which is taken from the createExecutableExtension method call previously and refers to the XML attribute class in this entry.

Now when the application is run, Atom feeds such as [http://alblue.bandlem.](http://alblue.bandlem.com/atom.xml) [com/atom.xml](http://alblue.bandlem.com/atom.xml) will only return a maximum of two values. The same change can be applied to RSSFeedParser.

> There are several ways of pulling configuration information out from an extension. The simplest way is to parse the string appropriately after the class name, and this suffices for most cases.

More complex cases can simply parse the IConfigurationElement interface (shown in the next example).

There is also an ancient plug-in configuration process that can be invoked if null is passed as an attribute name and where elements and parameters use a specific hardcoded pattern. Parameters are parsed from name/value pairs and passed into the data as a Hashtable:

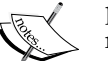

```
<feedParser>
   <parser class="class.name">
     <parameter name="maxCount" value="1">
   </parser>
</feedParser>
```
This is for compatibility with older versions of Eclipse and should not be used.

### **Executable extension factories**

Sometimes, it's not possible to add an interface to the class that requires instantiation. This is either because it doesn't make sense for the component itself to implement IExecutableExtension, or because it's a closed source component, such as a database driver that cannot be modified.

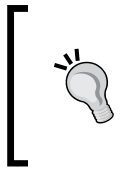

Note that the DBFactory example is not used or needed by the Feed example; it's used to demonstrate the need to introduce factories where the user has no ability to change the class being instantiated. It is provided here just as an example.

This issue can be resolved by using an **executable extension factory**. This permits a factory to be used to instantiate the extension. For example, if a database connection was defined in an extension point, it might be similar to the following:

```
<database user="example" pass="pass" url="jdbc:h2:/tmp/test"/>
```
The desired result of this would be to provide an instantiated JDBC Connection object of the right type. Clearly, the driver itself cannot be modified to implement the IExecutableExtension interface; but it is possible to provide it as an extension with a factory:

```
public class DBFactory implements IExecutableExtension,
  IExecutableExtensionFactory {
   private String url;
   private String user;
   private String pass;
   public void setInitializationData(IConfigurationElement config,
    String propertyName, Object data) throws CoreException {
     url = config.getAttribute("url");
     user = config.getAttribute("user");
     pass = config.getAttribute("pass");
 }
   public Object create() throws CoreException {
     try {
       return DriverManager.getConnection(url, user, pass);
     } catch (SQLException e) {
        throw new CoreException(new Status(IStatus.ERROR,
          "com.packtpub.e4.advanced.feeds",
          "Failed to get driver connection for " + url, e));
     }
   }
}
```
### *Creating Custom Extension Points*

The preceding example shows another way of getting the configuration data—by direct parsing of the IConfigurationElement class. Of course, placing user IDs and passwords hardcoded into an extension point is not good practice; the example here is used because the Connection interface will be familiar to many readers.

Note that since the DriverManager class does a lookup based on the URL to acquire the database connection, it will be necessary to have those driver classes available on the bundle's classpath—either as a direct import or as a bundle dependency.

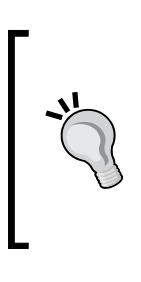

It's fairly common for an IExecutableExtensionFactory instance to also inherit IExecutableExtension, as that is the only way of receiving data if it is required. If the factory does not need such data (for example, it is instantiating an in-memory structure, or using external file configuration), it might be possible to have an IExecutableExtensionFactory interface that does not implement IExecutableExtension.

# **Using the extension registry outside of OSGi**

Although the extension registry can work outside of OSGi, it's not easy to do so. This is partly is due to the set of libraries that are required and partly because there is additional setup required in order to provide the registry with the right state.

There are a number of dependencies that need to be provided for the extension registry to work, including the **Equinox Supplemental** bundle. The supplemental bundle provides commonly used features such as NLS and Debug, which are liberally spread around the Equinox codebase and are required for running outside of Equinox. In addition (in Kepler and below), the Debug class transitively depends on the OSGi ServiceTracker, which means that even when running outside of OSGi, this package is required.

The minimum setup for a Java application (running outside of OSGi) to use the extension registry is as follows:

- org.eclipse.equinox.registry
- org.eclipse.equinox.common (provides CoreException)
- org.eclipse.equinox.supplement (provides NLS and Debug)
- org.osgi.core (provides ServiceTracker)

Note that if running in a non-Equinox OSGi container, org.osgi.core will not be needed. If running in Equinox, then the supplemental bundle is not needed, as this provides a copy of the public classes and interfaces used.

In Eclipse Luna and above (org.eclipse.equinox.supplement version 3.5.100 or higher), the dependency on org.osgi.core has been removed so this particular dependency is no longer necessary.

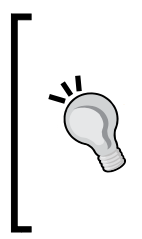

The supplemental bundle can be downloaded from the Equinox downloads page at [http://download.eclipse.org/](http://download.eclipse.org/equinox/) [equinox](http://download.eclipse.org/equinox/)/; navigate to the latest release builds and go to the **Addon Bundles** section. For example, the download URL for Kepler SR2 is [http://download.eclipse.org/equinox/drops/R-](http://download.eclipse.org/equinox/drops/R-KeplerSR2-201402211700/download.php?dropFile=org.eclipse.equinox.supplement_1.5.0.v20130812-2109.jar)[KeplerSR2-201402211700/download.php?dropFile=org.](http://download.eclipse.org/equinox/drops/R-KeplerSR2-201402211700/download.php?dropFile=org.eclipse.equinox.supplement_1.5.0.v20130812-2109.jar) eclipse.equinox.supplement 1.5.0.v20130812-2109.jar.

To configure the registry to run outside of OSGi, it is necessary to set up a registry instance. There is an IRegistryProvider interface that can be used to define what registry instance should be returned when RegistryFactory.getRegistry is called. By default, this will return null until a registry has been set; in an OSGi runtime, this is done by the registry bundle itself starting.

To create a Registry instance directly, there is a RegistryFactory.create method that takes a RegistryStrategy instance along with a couple of tokens. The tokens can be used in secure environments to prevent callers from modifying or adding to the registry. All three elements can be left as null.

The net effect is that adding this to the start-up of a Java application, which needs the registry, will work:

```
public class NonOsgi {
   private final main(String[] args) throws Exception {
     RegistryFactory.setDefaultRegistryProvider(
      new IRegistryProvider() {
       private final IExtensionRegistry registry =
        RegistryFactory.createRegistry(null, null, null);
       public IExtensionRegistry getRegistry() {
         return registry;
       }
     });
     … // register or look up contributions
   }
}
```
Once the registry has been set, it can be acquired from the RegistryFactory interface:

```
IExtensionRegistry reg = RegistryFactory.getRegistry();
```
*Creating Custom Extension Points*

However, unlike OSGi (where the registry automatically scans for bundles as they are inserted and registers the extension elements), in a standalone Java application this needs to be done manually.

To load a single plugin.xml file into the registry, it is necessary to first create a contributor (which in OSGi is the bundle, but in a Java application can be a different mechanism) and then add a contribution. The contribution itself is an InputStream that represents the plugin.xml file, called feeds.xml here:

```
IContributor contributor = ContributorFactorySimple
   .createContributor("com.packtpub.e4.advanced.feeds");
reg.addContribution(Main.class.getResourceAsStream("/feeds.xml"),
  contributor, false, "/feeds.xml", null, null);
```
This loads the file  $f$ eeds. $x$ ml from the classpath and uses that to register the feeds plug-in mentioned previously. This XML file may be built in-memory or loaded from other input sources, but has the same effect and content as the plugin.xml of the original bundle.

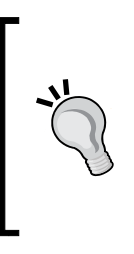

Unfortunately, it isn't possible to use plugin.xml as the filename, as the org.eclipse.equinox.registry bundle also has a file called plugin.xml, and the standard Java getResourceAsStream will load the first one that it sees. As a result, depending on whether your class or the registry JAR is first on the path, you might see a different result. See the *Loading all extensions from the classpath* section to find out how to handle this.

The extension can then be acquired as usual or via the FeedParserFactory method defined previously.

### **Using the extension registry cache**

In typical Eclipse usage, the extension registry remains the same between Eclipse restarts, and adding (or removing) plug-ins updates the registry appropriately. To save time at start-up, the **extension registry cache** is used to store its contents at shutdown, and if available, loads it at start-up.

Contributions can be **persistent** or **non-persistent**. A persistent registration is kept such that a restart of the application will have the same value; a non-persistent registration is for this JVM only and will be lost on restart. Eclipse uses this mechanism at start-up to ensure a faster start-up time and to avoid having to reparse the plugin.xml files each time.

To take advantage of the cache, a RegistryStrategy instance must be provided with one or more cache directories to store the content. If at least one directory is writable, the registry can save new extensions; if the list of directories is empty or all of the directories are read-only, then the registry will not persist content between restarts.

Modify the IRegistryProvider interface in the NonOsgi class to return a directory, and then pass that into RegistryStrategy along with an array of false values:

```
new IRegistryProvider() {
   private final IExtensionRegistry registry = RegistryFactory
   .createRegistry(getRegistryStrategy(), null, null);
   private RegistryStrategy getRegistryStrategy() {
     File cache = new File(
      System.getProperty("java.io.tmpdir"),"cache");
     return new RegistryStrategy(
     new File[] \{ \text{cache } \}, new boolean[] \{ \text{ false } \});
}
```
The second parameter to RegistryStrategy is an array of boolean values (one per entry in the File array) that indicates whether the cache is read-only or not. If this parameter is null, then the cache directories are all considered read-only.

Finally, note that if using the registry in caching mode, it is necessary to stop the registry after use. This causes the data entries to be persisted to disk:

```
reg.stop(null);
```
To enable the contribution to be added persistently, the boolean persist parameter should be specified as true:

```
reg.addContribution(Main.class.getResourceAsStream("/feeds.xml"),
 contributor, /* false */ true, "/feeds.xml", null, null);
```
Now, if the contribution is added and the line is commented out, then re-running the application will load the entry from the cache.

If the cache needs to be rebuilt, then the clearRegistryCache method of ExtensionRegistry will need to be called at start-up. This is equivalent to passing the -clean parameter to Eclipse at start-up. Since this is not an interface method, the call will need to be cast to the explicit ExtensionRegistry class. Alternatively, the cache directory can be deleted prior to starting the registry, and it will be rebuilt automatically.

## **Loading all extensions from the classpath**

The getResourceAsStream method returns the first element found in the classpath. For applications that can span many JAR files, it's desirable to be able to find all the files with that name, not just the first one. Fortunately, ClassLoader has a means to scan all of the individual elements with the getResources method, which returns an enumeration of URLs from which streams can be individually obtained.

The solution is to call get Resources with an argument of plugin. $x$ ml and then iterate through each of those JARs to instantiate the required contributions. By default, the contribution name is the name of the bundle, so it is necessary to parse out the Bundle-SymbolicName header from the manifest. There are standard OSGi classes to do this, but the Manifest class from the standard JDK libraries can be used.

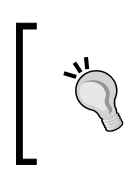

The Bundle-SymbolicName header can have additional metadata after the bundle name, separated by a semicolon (which delimits OSGi directives). The most common one is ; singleton=true, but others can also exist such as ;mandatory and ;fragment-attachment.

Instead of adding a single  $f$ eeds.  $x$ ml file into the registry, all JARs can have their bundles scanned by changing the following code in NonOsgi:

```
// IContributor contributor = ContributorFactorySimple
// .createContributor("com.packtpub.e4.advanced.feeds");
// reg.addContribution(Main.class.getResourceAsStream(
// "/feeds.xml"), contributor, false, "/feeds.xml", null, null);
Enumeration<URL> resources = getClass().getClassLoader().
  getResources("plugin.xml");
while (resources.hasMoreElements()) {
  URL url = (URL) resources.nextElement();
  String plugin xml = url.toString();
  String manifest mf = plugin xml.replace(
     "plugin.xml","META-INF/MANIFEST.MF");
   Manifest manifest = new Manifest(
    new URL(manifest mf).openStream());
   String bsn = manifest.getMainAttributes().
    getValue("Bundle-SymbolicName");
  int semi = bsn.indexOf(';');
  if (semi != -1) {
    bsn = bsn.substring(0, semi); }
   IContributor contributor =
```

```
 ContributorFactorySimple.createContributor(bsn);
   reg.addContribution(url.openStream(), contributor, persist,
   plugin xml, null, null);
}
```
After running this code, all JARs on the classpath will have extensions from their plugin.xml files registered.

Unfortunately, there's a minor problem with any projects that are open in the Eclipse workbench. An open project in PDE doesn't put the plugin.xml or MANIFEST.MF files available on the project's classpath, which means that the classpath loading mechanism doesn't work. This is generally a problem with PDE and means that (for example) bundle.getEntry and class.getResourceAsStream in a PDE project differ from how they will run when exported and installed into a runtime as a JAR.

Fortunately, there is a way of fixing this: adding the plugin.xml and META-INF/\*\* files as explicit sources in JDT, which copies them to the output directory. As a result, the getResource methods work in both runtime and outside of runtime.

Right-click on the project and go to the **Java Build Path**. In the **Source** tab, add a folder by clicking on **Add Folder** and selecting the root of the project. Click on **Edit** and then add  $p_{lugin}$ .xml and META-INF/ $**$  as entries to be included. This is shown in the following screenshots:

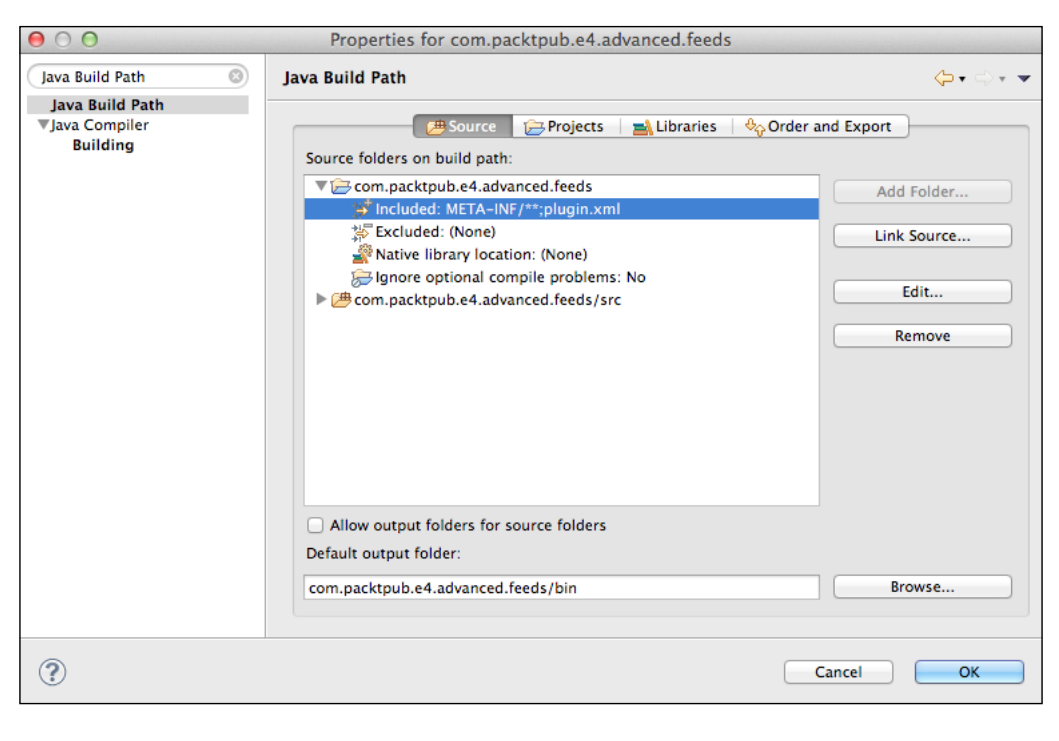

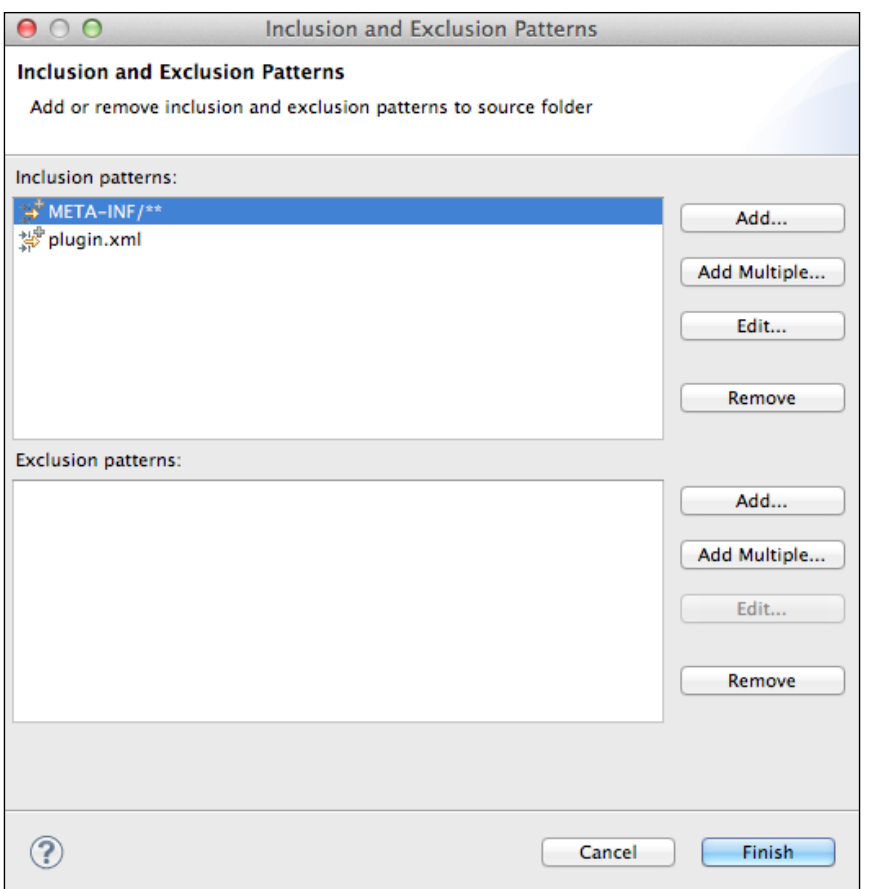

Now when the application is run, plugin.xml from the org.eclipse.equinox. registry JAR and plugin.xml from the com.packtpub.e4.advanced.feeds JAR will both be registered and the default feed parsers will be able to return all of the values.

# **Summary**

In this chapter, we looked at the Eclipse extension registry and how it can be used by programs to load extensions, as well as how to define extension points for others to extend. We learned how to sort elements in a way that does not rely on the order of the data in the plugin.xml files and how to perform simple definitions and validations with the associated schema.

The extension registry can also be used to customize different instances of extensions, and we looked at both of the ways in which this is done in Eclipse—with executable extensions and with extension factories (for classes whose inheritance hierarchy cannot be modified).

Finally, we looked at how the registry can be used outside of an OSGi runtime, which permits application code to be well behaved both inside and outside of OSGi.

In the next chapter, we will look at how similar extensions can be achieved with OSGi services.

# 3 Using OSGi Services to Dynamically Wire **Applications**

This chapter will present **OSGi services** as a means to communicate with and connect applications. Unlike the Eclipse extension point mechanism, OSGi services can have multiple versions available at runtime and can work in other OSGi environments, such as Felix or other commercial OSGi runtimes.

# **Overview of services**

In an Eclipse or OSGi runtime, each individual bundle is its own separate module, which has explicit dependencies on library code via Import-Package, Require -Bundle, or Require-Capability. These express static relationships and provide a way of configuring the bundle's classpath.

However, this presents a problem. If services are independent, how can they use contributions provided by other bundles? In Eclipse's case, the extension registry covered in *Chapter 2*, *Creating Custom Extension Points*, provides a means for code to look up providers. In a standalone OSGi environment, OSGi services provide a similar mechanism.

A **service** is an instance of a class that implements a **service interface**. When a service is created, it is **registered** with the services framework under one (or more) interfaces, along with a set of properties. Consumers can then **get** the service by asking the framework for implementers of that specific interface.

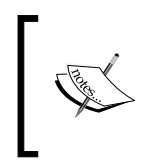

Services can also be registered under an abstract class, but this is not recommended. Providing a service interface exposed as an abstract class can lead to unnecessary coupling of client to implementation.

The following diagram gives an overview of services:

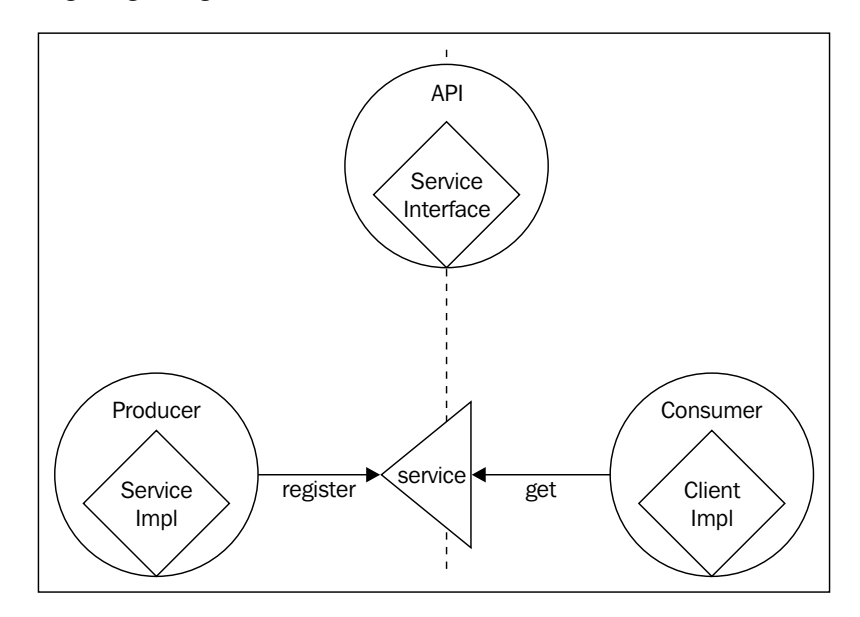

This separation allows the consumer and producer to depend on a common API bundle, but otherwise be completely decoupled from one another. This allows both the consumer and producer to be mocked out or exchange with different implementations in the future.

# **Registering a service programmatically**

To register a service, an instance of the implementation class needs to be created and registered with the framework. Interactions with the framework are performed with an instance of BundleContext - typically provided in the BundleActivator. start method and stored for later use. The \*FeedParser classes from the previous chapter will be extended to support registration as a service instead of the Equinox extension registry.

# **Creating an activator**

A bundle's **activator** is a class that is instantiated and coupled to the lifetime of the bundle. When a bundle is started, if a manifest entry Bundle-Activator exists, then the corresponding class is instantiated. As long as it implements the BundleActivator interface, the start method will be called. This method is passed as an instance of BundleContext, which is the bundle's connection to the hosting OSGi framework.

Create a class in the com.packtpub.e4.advanced.feeds project called com. packtpub.e4.advanced.feeds.internal.FeedsActivator, which implements the org.osgi.framework.BundleActivator interface.

The quick fix may suggest adding org.osgi.framework as an imported package. Accept this, and modify the META-INF/MANIFEST.MF file as follows:

```
Import-Package: org.osgi.framework
Bundle-Activator:
  com.packtpub.e4.advanced.feeds.internal.FeedsActivator
```
The framework will automatically invoke the start method of the FeedsActivator when the bundle is started, and correspondingly, the stop method when the bundle is stopped. Test this by inserting a pair of println calls:

```
public class FeedsActivator implements BundleActivator {
   public void start(BundleContext context) throws Exception {
     System.out.println("Bundle started");
   }
   public void stop(BundleContext context) throws Exception {
     System.out.println("Bundle stopped");
 }
}
```
Now run the project as an OSGi framework with the feeds bundle, the Equinox console, and the Gogo shell. The required dependencies can be added by clicking on **Add Required Bundles**, although the **Include optional dependencies** checkbox does not need to be selected. Ensure that the other workspace and target bundles are deselected with the **Deselect all** button, as shown in the following screenshot:

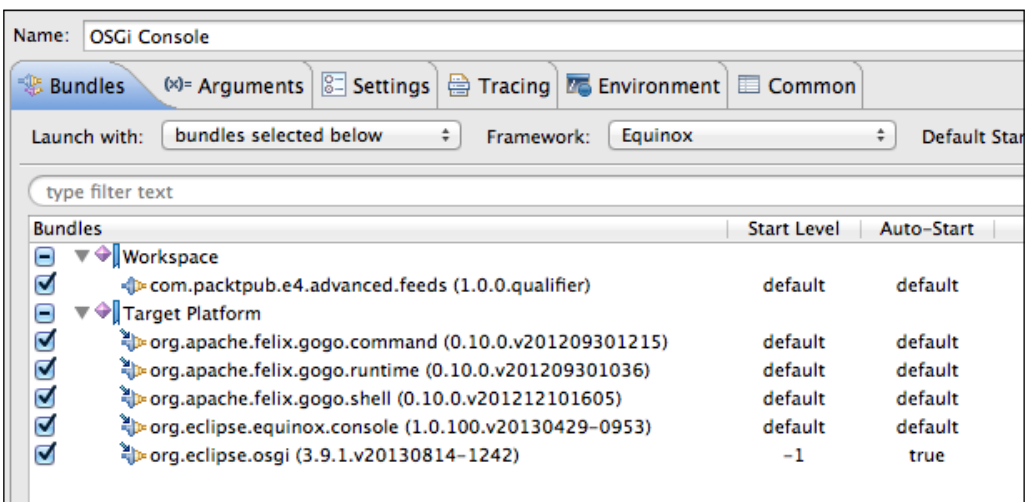

The required bundles are as follows:

- com.packtpub.e4.advanced.feeds
- org.apache.felix.gogo.command
- org.apache.felix.gogo.runtime
- org.apache.felix.gogo.shell
- org.eclipse.equinox.console
- org.eclipse.osgi

On the console, when the bundle is started (which happens automatically if the **Default Auto-Start** is set to true), the **Bundle started** message should be seen.

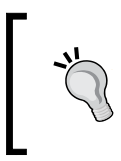

If the bundle does not start, ss in the console will print a list of bundles and start 2 will start the bundle with the ID 2. Afterwards, stop 2 can be used to stop bundle 2. Bundles can be stopped/started dynamically in an OSGi framework.

# **Registering the service**

Once the FeedsActivator instance is created, a BundleContext instance will be available for interaction with the framework. This can be persisted for subsequent use in an instance field and can also be used directly to register a service.

The BundleContext class provides a registerService method, which takes an interface, an instance, and an optional Dictionary instance of key/value pairs. This can be used to register instances of the feed parser at runtime. Modify the start method as follows:

```
public void start(BundleContext context) throws Exception {
   context.registerService(IFeedParser.class,
   new RSSFeedParser(), null);
   context.registerService(IFeedParser.class,
    new AtomFeedParser(), null);
   context.registerService(IFeedParser.class,
    new MockFeedParser(), null);
}
```
Now start the framework again. In the console that is launched, look for the bundle corresponding to the feeds bundle:

```
osgi> bundles | grep feeds
com.packtpub.e4.advanced.feeds_1.0.0.qualifier [4]
   {com.packtpub.e4.advanced.feeds.IFeedParser}={service.id=56}
   {com.packtpub.e4.advanced.feeds.IFeedParser}={service.id=57}
   {com.packtpub.e4.advanced.feeds.IFeedParser}={service.id=58}
```
This shows that bundle 4 has started three services, using the interface com.packtpub. e4.advanced.feeds.IFeedParser, and with service IDs 56, 57, and 58.

It is also possible to query the runtime framework for services of a known interface type directly using the services command and an LDAP style filter:

```
osgi> services (objectClass=com.packtpub.e4.advanced.feeds.IFeedParser)
{com.packtpub.e4.advanced.feeds.IFeedParser}={service.id=56}
   "Registered by bundle:"
     com.packtpub.e4.advanced.feeds_1.0.0.qualifier [4]
   "No bundles using service."
{com.packtpub.e4.advanced.feeds.IFeedParser}={service.id=57}
   "Registered by bundle:"
```
*Using OSGi Services to Dynamically Wire Applications*

```
 com.packtpub.e4.advanced.feeds_1.0.0.qualifier [4]
   "No bundles using service."
{com.packtpub.e4.advanced.feeds.IFeedParser}={service.id=58}
   "Registered by bundle:"
     com.packtpub.e4.advanced.feeds_1.0.0.qualifier [4]
   "No bundles using service."
```
The results displayed represent the three services instantiated. They can be introspected using the service command passing the service.id:

```
osgi> service 56
com.packtpub.e4.advanced.feeds.internal.RSSFeedParser@52ba638e
osgi> service 57
com.packtpub.e4.advanced.feeds.internal.AtomFeedParser@3e64c3a
osgi> service 58
com.packtpub.e4.advanced.feeds.internal.MockFeedParser@49d5e6da
```
# **Priority of services**

Services have an implicit order, based on the order in which they were instantiated. Each time a service is registered, a global service.id is incremented.

It is possible to define an explicit **service ranking** with an integer property. This is used to ensure relative priority between services, regardless of the order in which they are registered. For services with equal service.ranking values, the service.id values are compared.

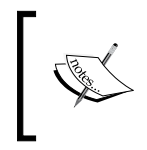

OSGi R6 adds an additional property, service.bundleid, which is used to denote the ID of the bundle that provides the service. This is not used to order services, and is for informational purposes only. Eclipse Luna uses OSGi R6.

To pass a priority into the service registration, create a helper method called priority, which takes an int value and stores it in a Hashtable with the key service. ranking. This can be used to pass a priority to the service registration methods. The following code illustrates this:

```
private Dictionary<String,Object> priority(int priority) {
   Hashtable<String, Object> dict = new Hashtable<String,Object>();
   dict.put("service.ranking", new Integer(priority));
   return dict;
}
```

```
public void start(BundleContext context) throws Exception {
   context.registerService(IFeedParser.class,
     new RSSFeedParser(), priority(1));
   context.registerService(IFeedParser.class,
     new MockFeedParser(), priority(-1));
   context.registerService(IFeedParser.class,
     new AtomFeedParser(), priority(2));
}
```
Now when the framework starts, the services are displayed in order of priority:

**osgi> services | (objectClass=com.packtpub.e4.advanced.feeds.IFeedParser) {com.packtpub.e4.advanced.feeds.IFeedParser}={service.ranking=2, service. id=58}**

**"Registered by bundle:" com.packtpub.e4.advanced.feeds\_1.0.0.qualifier [4] "No bundles using service."**

```
{com.packtpub.e4.advanced.feeds.IFeedParser}={service.ranking=1, service.
id=56}
```
**"Registered by bundle:"**

```
com.packtpub.e4.advanced.feeds_1.0.0.qualifier [4]
```
**"No bundles using service."**

```
{com.packtpub.e4.advanced.feeds.IFeedParser}={service.ranking=-1, 
service.id=57}
```
**"Registered by bundle:" com.packtpub.e4.advanced.feeds\_1.0.0.qualifier [4] "No bundles using service."**

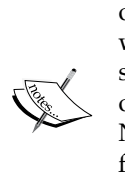

Dictionary was the original Java Map interface, and Hashtable the original HashMap implementation. They fell out of favor in Java 1.2 when Map and HashMap were introduced (mainly because they weren't synchronized by default) but OSGi was developed to run on early releases of Java (JSR 8 proposed adding OSGi as a standard for the Java platform). Not only that, early low-powered Java mobile devices didn't support the full Java platform, instead exposing the original Java 1.1 data structures. Because of this history, many APIs in OSGi refer to only Java 1.1 data structures so that low-powered devices can still run OSGi systems.

# **Using the services**

The BundleContext instance can be used to acquire services as well as register them. FeedParserFactory, which originally used the extension registry, can be upgraded to refer to services instead.

To obtain an instance of BundleContext, store it in the FeedsActivator.start method as a static variable. That way, classes elsewhere in the bundle will be able to acquire the context. An accessor method provides an easy way to do this:

```
public class FeedsActivator implements BundleActivator {
   private static BundleContext bundleContext;
   public static BundleContext getContext() {
     return bundleContext;
   }
   public void start(BundleContext context) throws Exception {
     // register methods as before
     bundleContext = context;
 }
   public void stop(BundleContext context) throws Exception {
     bundleContext = null;
   }
}
```
Now the FeedParserFactory class can be updated to acquire the services. OSGi services are represented via a ServiceReference instance (which is a sharable object representing a handle to the service) and can be used to acquire a service instance:

```
public class FeedParserFactory {
   public List<IFeedParser> getFeedParsers() {
     List<IFeedParser> parsers = new ArrayList<IFeedParser>();
     BundleContext context = FeedsActivator.getContext();
     try {
       Collection<ServiceReference<IFeedParser>> references = 
         context.getServiceReferences(IFeedParser.class, null);
       for (ServiceReference<IFeedParser> reference : references) {
         parsers.add(context.getService(reference));
         context.ungetService(reference);
 }
     } catch (InvalidSyntaxException e) {
       // ignore
     }
     return parsers;
   }
}
```
In this case, the service references are obtained from the bundle context with a call to context.getServiceReferences(IFeedParser.class,null). The service references can be used to access the service's properties, and to acquire the service.

The service instance is acquired with the context.getService(ServiceReference) call. The contract is that the caller "borrows" the service, and when finished, should return it with an ungetService(ServiceReference) call. Technically, the service is only supposed to be used between the getService and ungetService calls as its lifetime may be invalid afterwards; instead of returning an array of service references, the common pattern is to pass in a unit of work that accepts the service and then call ungetService afterwards. However, to fit in with the existing API, the service is acquired, added to the list, and then released immediately afterwards.

### **Lazy activation of bundles**

Now run the project as an Eclipse application, with the feeds and feeds .ui bundles installed. When a new feed is created by navigating to **File** | **New** | **Other** | **Feeds** | **Feed**, and a feed such as http://alblue.bandlem.com/atom.xml is entered, the feeds will be shown in the navigator view. When drilling down, a NullPointerException may be seen in the logs, as shown in the following:

```
!MESSAGE An exception occurred invoking extension:
com.packtpub.e4.advanced.feeds.ui.feedNavigatorContent
 for object com.packtpub.e4.advanced.feeds.Feed@770def59
!STACK 0
java.lang.NullPointerException
   at com.packtpub.e4.advanced.feeds.FeedParserFactory.
    getFeedParsers(FeedParserFactory.java:31)
   at com.packtpub.e4.advanced.feeds.ui.FeedContentProvider.
    getChildren(FeedContentProvider.java:80)
   at org.eclipse.ui.internal.navigator.extensions.
    SafeDelegateTreeContentProvider.
     getChildren(SafeDelegateTreeContentProvider.java:96)
```
Tracing through the code indicates that the bundleContext is null, which implies that the feeds bundle has not yet been started. This can be seen in the console of the running Eclipse application by executing the following code:

```
osgi> ss | grep feeds
866 ACTIVE com.packtpub.e4.advanced.feeds.ui_1.0.0.qualifier
992 RESOLVED com.packtpub.e4.advanced.feeds_1.0.0.qualifier
```
While the feeds.ui bundle is active, the feeds bundle is not. Therefore, the services haven't been instantiated, and bundleContext has not been cached.

By default, bundles are not started when they are accessed for the first time. If the bundle needs its activator to be called prior to using any of the classes in the package, it needs to be marked as having an **activation policy** of **lazy**. This is done by adding the following entry to the MANIFEST.MF file:

```
Bundle-ActivationPolicy: lazy
```
The manifest editor can be used to add this configuration line by selecting **Activate this plug-in when one of its classes is loaded**, as shown in the following screenshot:

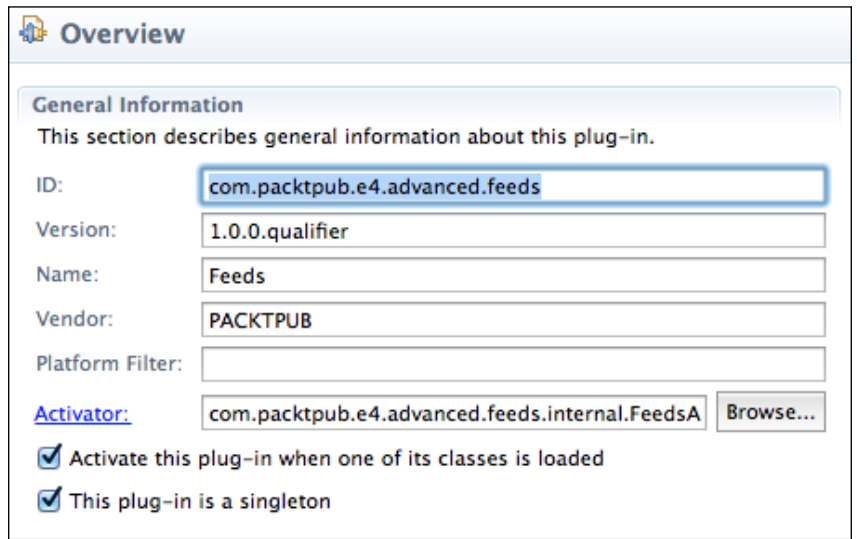

Now, when the application is run, the feeds will resolve appropriately.

# **Comparison of services and extension points**

Both mechanisms (using the extension registry and using the services) allow for a list of feed parsers to be contributed and used by the application. What are the differences between them, and are there any advantages to one or the other?

Both the registry and services approaches can be used outside of an Eclipse runtime. They work the same way when used in other OSGi implementations (such as Felix) and can be used interchangeably. The registry approach can also be used outside of OSGi, although that is far less common.

The registry encodes its information in the  $p1uqin.xm1$  file by default, which means that it is typically edited as part of a bundle's install (it is possible to create registry entries from alternative implementations if desired, but this rarely happens). The registry has a notification system, which can listen to contributions being added and removed.

The services approach uses the OSGi framework to store and maintain a list of services. These services don't have an explicit configuration file and, in fact, can be contributed by code (such as the registerService calls previously covered) or by declarative representations (which are covered in the next section).

The separation of how the service is created versus how the service is registered is a key difference between the service and the registry approach. Like the registry, the OSGi services system can generate notifications when services come and go.

One key difference in an OSGi runtime is that bundles depending on the Eclipse registry must be declared as **singletons**; that is, they have to use the ;singleton:=true directive on Bundle-SymbolicName. This means that there can only be one version of a bundle that exposes registry entries in a runtime, as opposed to multiple versions in the case of general services.

While the registry does provide mechanisms to be able to instantiate extensions from factories, these typically involve simple configurations and/or properties that are hard-coded in the plugin.xml files themselves. They would not be appropriate to store sensitive details such as passwords. On the other hand, a service can be instantiated from whatever external configuration information is necessary and then registered, such as a JDBC connection for a database.

Finally, extensions in the registry are declarative by default and are activated on demand. This allows Eclipse to start quickly because it does not need to build the full set of class loader objects or run code, and then bring up services on demand. Although the approach previously didn't use declarative services, it is possible to do this as covered in the next section.

# **Registering a service declaratively**

Registering services imperatively in the start method of an Activator class is one way of installing services in an OSGi framework. However, it requires that the bundle be started, which in turn requires that either the bundle is started automatically or has classes (such as API classes) accessed by default. Both approaches will mean that additional code will have to be run to bring the system into the desired state.

An alternative is to use one of the declarative service approaches, which represents the service definition in an external file. These are processed using an **extender pattern**, which looks out for bundles with a given file or files and then instantiates the service from this definition. It combines the declarative nature of the extension registry with the flexibility of OSGi services.

There are two providers of declarative service support. Both achieve a similar result but use slightly different configuration files and approaches. They are **Declarative Services** and **Blueprint**.

# **Declarative Services**

**Declarative Services** (**DS**) was the original declarative implementation to instantiate services in a declarative fashion during OSGi runtime. Both Equinox and Felix have DS modules, and it is a required part of the Eclipse 4 runtime, so it can be trivially expected to be present. In the OSGi specification, it is referred to as the **Services Component Runtime** (**SCR**), which is why the associated package names use org. osgi.service.component.

The DS bundle needs to be started before it can process bundles; as a result, it is typically started early on in the start-up process. It listens to bundles being installed and then looks for a specific header in the META-INF/MANIFEST.MF file:

Service-Component: OSGI-INF/\*.xml

If the DS bundle finds this header, it looks for files contained in the bundle itself, matching the file pattern specified. This is a comma-separated list, and can use a single wildcard \* character (which will match filenames but not directories).

The **service document** is then loaded and parsed, and used to instantiate and register services with the OSGi runtime environment. The XML document uses namespaces to represent the component, using <http://www.osgi.org/xmlns/scr/v1.2.0>. Different versions of SCR use different endings; v1.0.0 is defined as the first version, with  $v1.1.0$  the second. The current version (as of the writing of this book) is  $v1.2.0$ , and the next version (which is in development at the time of writing this book) will use the suffix v1.3.0.

Each service document defines a single service, which has an implementation class as well as an identifier. The service can be registered under one or more interfaces as well as optional properties.

This can be used to replace the custom code in the FeedActivator class created previously:

```
public class FeedsActivator implements BundleActivator {
   public void start(BundleContext context) throws Exception {
     // context.registerService(IFeedParser.class,
     // new RSSFeedParser(), priority(1));
     // context.registerService(IFeedParser.class,
     // new MockFeedParser(), priority(-1));
     // context.registerService(IFeedParser.class,
     // new AtomFeedParser(), priority(2));
    bundleContext = context;
   }
 … 
}
```
If the application is run now, the feeds won't be parsed. To register these as OSGi services, create a file called OSGI-INF/atomfeedparser.xml:

```
<?xml version="1.0" encoding="UTF-8"?>
<scr:component xmlns:scr="http://www.osgi.org/xmlns/scr/v1.1.0"
 name="AtomFeedParser">
 <implementation
  class="com.packtpub.e4.advanced.feeds.internal.AtomFeedParser"/>
  <service>
   <provide
    interface="com.packtpub.e4.advanced.feeds.IFeedParser"/>
   </service>
   <property name="service.ranking" type="Integer" value="2"/>
</scr:component>
```
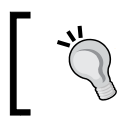

Don't forget to tell Eclipse to consider this part of the build by adding OSGI-INF/ to the build.properties file in the bin. includes property.

As long as a Declarative Services provider is installed in the application and started, the service will be created on demand.

> In future (Eclipse Mars and above), client bundles will be able to express a dependency on a Declarative Services provider by adding:

Require-Capability:

 osgi.extender;osgi.extender="osgi.component" This is being planned to be added to version 1.3.0 of the Declarative Services specification, which is scheduled to be released in March 2015;

visit <http://www.osgi.org/Specifications/> for more details.
*Using OSGi Services to Dynamically Wire Applications*

#### **Properties and Declarative Services**

Declarative Services can also be used to register properties with a service when it is registered. These properties can be sourced either from the services XML file, or an external properties file.

To add the service.ranking property to the registered service, add the following code to the services document:

```
<?xml version="1.0" encoding="UTF-8"?>
<scr:component xmlns:scr="http://www.osgi.org/xmlns/scr/v1.1.0"
 name="AtomFeedParser">
 … 
  <property name="service.ranking" type="Integer" value="2"/>
</scr:component>
```
Now, when the application is restarted, the services console command will show that the service. ranking property is associated with the feed service:

```
osgi> services | grep IFeed
{com.packtpub.e4.advanced.feeds.IFeedParser}=
 {service.ranking=2,
   component.name=AtomFeedParser,
   component.id=0,
```
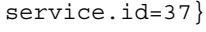

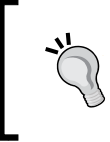

If the property isn't listed, add a -clean argument to the Eclipse runtime console; sometimes the files are cached and **Plug-in Development Environment** (**PDE**) doesn't always notice when files are changed.

The property types can be one of the following:

- String (default)
- Long
- Double
- Float
- **Integer**
- **Byte**
- Character
- Boolean
- Short

Additionally, arrays of elements can be specified by placing them in the body of the element instead of as an attribute:

```
<?xml version="1.0" encoding="UTF-8"?>
<scr:component xmlns:scr="http://www.osgi.org/xmlns/scr/v1.1.0"
 name="AtomFeedParser">
 … 
  <property name="compass.point" type="String">
    NORTH
    EAST
    SOUTH
    WEST
  </property>
</scr:component>
```
#### **Service references in Declarative Services**

Along with hardcoded values, it is also possible to set up references to services in DS. A service has the bind and unbind methods, which are called when a service becomes available or becomes inactive.

These can be mandatory or optional; if the dependency is mandatory, then the service is not instantiated until its dependencies are available. If they are optional, the service can come up and be assigned later. They can also be single- or multi-valued. These are encoded in the relationship **cardinality**:

- 0..1: This service is optional with either zero or one instance needed
- 1..1: This service is mandatory with exactly one instance needed (default)
- 0..n: This service is optional and may have zero or more instances
- 1..n: This service is mandatory and may have one or more instances

This can be used to inject a LogService instance into the component. Modify the AtomFeedParser class to accept an instance of LogService by adding the setLog and unsetLog methods:

```
private LogService log;
public void setLog(LogService log) {
   this.log = log;
}
public void unsetLog(LogService log) {
   this.log = null;
}
```
*Using OSGi Services to Dynamically Wire Applications*

The following code can be used to report on the success of feed parsing, or to log errors if they occur:

```
public List<FeedItem> parseFeed(Feed feed) {
   try {
     List<FeedItem> feedItems = new ArrayList<FeedItem>();
     // parse feed items
    if(log != null) {
       log.log(LogService.LOG_INFO, feedItems.size() +
        " atom feed items parsed from " + feed.getUrl());
     }
     return feedItems;
   } catch (Exception e) {
    if (log := null) {
      log.log(LogService.LOG WARNING, "Problem parsing feed "+e);
 }
     return null;
   }
}
```
To configure DS to provide a log service, the following code must be added to the atomfeedparser.xml file:

```
<scr:component name="AtomFeedParser"
 xmlns:scr="http://www.osgi.org/xmlns/scr/v1.1.0">
 … 
 <reference interface="org.osgi.service.log.LogService"
  cardinality="0..1" name="log" 
  bind="setLog" unbind="unsetLog"/>
</scr:component>
```
This tells DS that the log service is optional (so it will bring the feed parser service up before a LogService is available) and setLog(log) will be called when it is available. DS also provides an unbind method that can be used to remove the service if it becomes inactive. The instance is provided for both the setLog and unsetLog methods, which may look strange, but when setting multiple elements, the methods are typically called addXxxListener and removeXxxListener, where having a value is more appropriate.

#### **Multiple components and debugging Declarative Services**

Although the example so far has only contained a single component, it is possible to have multiple components defined in a single XML file. An XML parent can be defined with multiple scr namespaced children; in fact, all elements outside the scr namespace are ignored, so it is possible to embed an XHTML document with an scr namespaced element inside, and still have it picked up by Declarative Services:

```
<xhtml>
   <h1>Example HTML file with SCR elements</h1>
   <h2>Component One</h2>
   <scr:component name="One" xmlns:scr="http://...">
    …
   </scr:component>
   <h2>Component Two</h2>
   <scr:component name="Two" xmlns:scr="http://...">
 …
   </scr:component>
</xhtml>
```
Note that many developers will use a one-to-one mapping between service components and the corresponding XML files; it is rare to see a single XML file with multiple service components. It is recommended to only put one component per XML file for ease of maintenance.

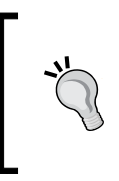

When using DS inside Equinox, using -Dequinox.ds.print=true can give additional diagnostic information on the state of the Declarative Services, including highlighting which services that are waiting. For Felix, specifying -Dds.showtrace=true can increase logging, and so can -Dds.loglevel=4.

## **Dynamic service annotations**

Although XML allows flexibility, it has fallen out of fashion in the Java community in favor of Java annotations. Version 1.2 of the OSGi DS specification provides annotations that can be used to mark the code such that a build time processor can create the service component XML files automatically.

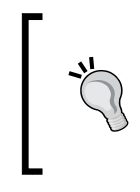

Note that the standard OSGi annotations are not read at runtime by the service but only build-time tools such as maven-scr-plugin. As a result, they should be optionally imported, since they aren't needed at runtime or with the compile scope if using a Maven-based build.

To use the annotations, add the following as an Import-Package for the bundle in the MANIFEST.MF file:

```
Import-Package:
 org.osgi.service.component.annotations;
 version="1.2.0";
 resolution:=optional
```
The @Component annotation can now be added to the individual classes that should be represented as services. Add the following to RSSFeedParser:

```
@Component(name="RSSFeedParser",
  service={IFeedParser.class},
  property={"service.ranking:Integer=1"})
public class RSSFeedParser implements
  IFeedParser, IExecutableExtension {
 … 
}
```
There are also Felix annotations (org.apache.felix.scr. annotations) that predate the standard OSGi ones. Both the Felix annotations and the OSGi core annotations are available in Maven Central.

## **Processing annotations at Maven build time**

If using Maven Tycho to build bundles, it is possible to add a Maven plug-in to generate service XML files from the components. (See the book's GitHub repository for an example if unfamiliar with Maven Tycho.)

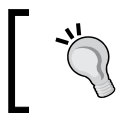

**Maven Tycho** is covered in more detail in chapter 10 of *Eclipse 4 Plug-in Development by Example Beginner's Guide*, *Packt Publishing*, as well as on the Tycho home page at <http://www.eclipse.org/tycho/>.

To configure the maven-scr-plugin for a build, first add the following dependency to the pom.xml file:

```
<dependencies>
   <dependency>
     <groupId>org.apache.felix</groupId>
     <artifactId>org.apache.felix.scr.ds-annotations</artifactId>
     <version>1.2.0</version>
     <scope>compile</scope>
   </dependency>
</dependencies>
```
This dependency provides both the org.osgi.service.component.annotations classes as well as the processing engine necessary to generate the components. Note that even if other dependencies are given (say, osgi.enterprise or equinox.ds), this isn't sufficient on its own to generate the service.xml files.

Next, the plug-in needs to be added to the pom.xml file:

```
<build>
  <plugins>
     <plugin>
       <groupId>org.apache.felix</groupId>
       <artifactId>maven-scr-plugin</artifactId>
       <version>1.15.0</version>
       <configuration>...</configuration>
       <executions>...</executions>
     </plugin>
   </plugins>
   <sourceDirectory>src</sourceDirectory>
</build>
```
The sourceDirectory needs to be specified to match the value of the source attribute of the build.properties file (which is used by eclipse-plugin instead of sourceDirectory); otherwise, the maven-scr-plugin cannot find the source files.

The plug-in needs to be configured specifically for eclipse-plugin projects. Firstly, the supported projects default to jar and bundle for maven-scr-plugin, so it needs to be given additional configuration to permit processing eclipse-plugin projects.

Secondly, the service files are written to target/scr-plugin-generated/ by default. Although this will work, it makes for more difficult debugging in Eclipse. Instead, maven-scr-plugin can be configured to write it to the project root, which will place the service files under OSGI-INF. This permits the code to be tested and exported in Eclipse using the standard build tools:

```
<configuration>
  <supportedProjectTypes>
     <supportedProjectType>eclipse-plugin</supportedProjectType>
   </supportedProjectTypes>
   <outputDirectory>${basedir}</outputDirectory>
</configuration>
```
Finally, to hook it in with the standard build process, add the following configuration to the build:

```
<executions>
   <execution>
     <id>generate-scr</id>
     <goals>
       <goal>scr</goal>
     </goals>
   </execution>
</executions>
```
When the package is built, the service descriptor XML file will be automatically regenerated based on the annotations. The filename is derived from the service name.

## **Blueprint**

Although Declarative Services has been present in OSGi since the 4.0 release, a new specification called **Blueprint** was made available in the 4.2 release. This provides the same kind of capabilities as Declarative Services, in that dependencies between services can be defined externally to the source code. However, the format of the corresponding XML file is slightly different and there is some difference in behavior.

The Blueprint service can be installed through a couple of implementations: **Gemini** or **Aries**.

## **Installing Gemini Blueprint**

The Blueprint service is provided through a number of bundles as follows:

- gemini-blueprint-core-1.0.2.RELEASE.jar
- gemini-blueprint-extender-1.0.2.RELEASE.jar
- gemini-blueprint-io-1.0.2.RELEASE.jar

However, these bundles also need the following Spring dependencies. Since Spring doesn't contain OSGi metadata (since version 3), the bundles must be acquired through the now defunct **SpringSource EBR** at <http://ebr.springsource.com>:

- com.springsource.org.aopalliance-1.0.0.jar
- org.springframework.aop-3.2.5.RELEASE.jar
- org.springframework.beans-3.2.5.RELEASE.jar
- org.springframework.context-3.2.5.RELEASE.jar
- org.springframework.core-3.2.5.RELEASE.jar
- org.springframework.expression-3.2.5.RELEASE.jar

The Gemini Blueprint implementation suffers from being built on Spring thereby dragging in the Spring dependencies as well. This is because the Gemini implementation can handle both the native OSGi Blueprint service as well as Spring bundle contexts.

For existing Spring-based applications that have migrated to OSGi, Gemini Blueprint may provide an easy transition path. For greenfield or non-Spring applications, using Aries may allow a reduced set of dependencies.

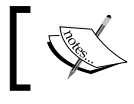

The gemini-blueprint-extender bundle must be started in order to automatically register Blueprint services.

## **Installing Aries Blueprint**

The Aries Blueprint service only needs three bundles: the Blueprint bundle and the Aries proxy, which in turn needs the Aries util bundle:

- org.apache.aries.blueprint-1.1.0.jar
- org.apache.aries.proxy-1.0.1.jar
- org.apache.aries.util-1.0.1.jar

In addition, the Aries code requires an implementation of SLF4J, which can be acquired from the following:

- slf4j-api-1.7.5.jar
- slf4j-simple-1.7.5.jar

Once installed, and the org.apache.aries.blueprint and org.apache.aries. proxy bundles are started, other bundles in the framework will have their Blueprint services automatically registered.

## **Using the Blueprint service**

Blueprint files are stored under  $OSGI-INF/blueprint/by$  default, and end in a .xml extension. These follow a Spring-inspired format to represent the services and beans.

To add a Blueprint file for the MockFeedParser, create a file mockfeedparser.xml in the OSGI-INF/blueprint/ directory. The contents should be as follows:

```
<blueprint xmlns="http://www.osgi.org/xmlns/blueprint/v1.0.0">
  <service interface="com.packtpub.e4.advanced.feeds.IFeedParser"
   activation="eager">
     <service-properties>
       <entry key="other.property">
         <value type="java.lang.Integer">314</value>
       </entry>
     </service-properties>
     <bean
 class="com.packtpub.e4.advanced.feeds.internal.MockFeedParser"/>
   </service>
</blueprint>
```
Now create a run configuration for an Eclipse application or an OSGi framework, and ensure that either the Gemini bundles or Aries bundles are installed and started.

By default, Eclipse will set the DS bundle to start automatically when creating a new configuration, but it does not do this for Blueprint bundles. If the Blueprint bundle is not started, then Blueprint services will also not be started.

The GitHub project for this book contains a copy of the required libraries for the bundles, which can be seen at [https://github.com/alblue/com.packtpub.](https://github.com/alblue/com.packtpub.e4.advanced/) [e4.advanced/](https://github.com/alblue/com.packtpub.e4.advanced/).

## **Passing properties in Blueprint**

To pass properties to the service when it is registered, the Blueprint XML can have a service-properties element added. Like the DS specification, this allows entries to be added in key/value pairs.

Modify the mockfeedparser.xml file to add a service-properties element:

```
<service interface="com.packtpub.e4.advanced.feeds.IFeedParser"
 activation="eager">
  <service-properties>
     <entry key="other.property">
       <value type="java.lang.Integer">314</value>
     </entry>
   </service-properties>
 …
</service>
```
For single value types, the element can be specified as a single value. If an array of elements is required, it must be wrapped in an <array> element:

```
 <service-properties>
   <entry key="other.property">
     <array>
       <value type="java.lang.Integer">314</value>
       <value type="java.lang.Integer">271</value>
     </array>
   </entry>
 </service-properties>
```
It is possible to define non-standard objects as property types by specifying a different class name. At runtime, introspection is used to find an appropriate single argument constructor and the value in the XML file is passed in.

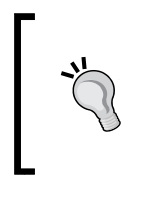

Note that service properties are generally meant to be portable between different runtimes, and in some cases, exported over a network. It is recommended that the values be serializable and, where possible, use a String representation instead of a parsed object representation for portability.

Although it might seem possible to use this to register service.ranking, the following does not work:

```
 <service-properties>
   <entry key="service.ranking"> <!-- does not work -->
      <value type="java.lang.Integer">-1</value>
   </entry>
 </service-properties>
```
This happens because the Blueprint specification defines an alternate key for the service ranking, which is used to override the value given. If Blueprint services need to specify a ranking, then the following code must be used instead:

```
<blueprint xmlns="http://www.osgi.org/xmlns/blueprint/v1.0.0">
  <service interface="com.packtpub.e4.advanced.feeds.IFeedParser"
   activation="eager" ranking="-1">
 … 
  </service>
</blueprint>
```
Finally, although a single interface is the most common approach, it is possible to register multiple interfaces against a single service. The implementation class must implement these interfaces; otherwise, an error is logged by the Blueprint extender:

```
<service ranking="-1" activation="eager">
   <interfaces>
     <value>com.packtpub.e4.advanced.feeds.IFeedParser</value>
     <value>java.lang.Cloneable</value>
   </interfaces>
 … 
</service>
```
#### **Bean references and properties**

Blueprint provides an easy means to name the created beans and relate them to other beans. Each bean may have an ID associated with it, which can then be used by a ref in another bean or by name.

Properties can be set on a bean by using the <property> element inside the bean's constructor. These are used to invoke JavaBean style setters on the instantiated object itself. For example, if the MockFeedParser had a method setNumberOfItems(int) to configure the number of returned values, the value could be set in the Blueprint XML file as follows:

```
<bean
 class="com.packtpub.e4.advanced.feeds.internal.MockFeedParser">
   <property name="numberOfItems" value="5"/>
</bean>
```
The property syntax also supports dotted property names; so if the MockFeedParser had a config property, and that config object had a value property, then the name could be specified as config.value.

References to other properties can be specified in the beans. A reference can be defined either through an ID defined in the same bundle, or from an OSGi service reference elsewhere. To set a LogService on MockFeedParser, the following code can be used:

```
private LogService log;
public void setLog(LogService log) {
   this.log = log;
}
```
This can be used when setting the number of items in the previous feed:

```
public void setNumberOfItems(int numberOfItems) {
   this.numberOfItems = numberOfItems;
  if (log != null) log.log(LogService.LOG_INFO, "Setting number of items to "
       + numberOfItems);
   }
}
```
Finally, to get Blueprint to provide LogService to the bean, it needs to be acquired as a reference, as shown:

```
<blueprint xmlns="http://www.osgi.org/xmlns/blueprint/v1.0.0">
   <reference id="logService"
   interface="org.osgi.service.log.LogService" />
   <service ranking="-1" activation="eager">
 …
    <bean
```
*Using OSGi Services to Dynamically Wire Applications*

```
 class="com.packtpub.e4.advanced.feeds.internal.MockFeedParser">
       <property name="log" ref="logService"/>
       <property name="numberOfItems" value="5"/>
     </bean>
   </service>
</blueprint>
```
## **Comparison of Blueprint and DS**

Both Blueprint and Declarative Services allow one or more services to be registered declaratively and instantiated on demand when requested. They are advantageous because they can defer the creation of the service until it is first needed, which in turn means that the bundle does not have to start until as late as possible.

In runtimes with large numbers of bundles, this reduced start-up time can result in faster overall start-up of the application. This is used in many of the enterprise Java services to provide functionality that may not all be needed at first.

There are a couple of significant differences that are worth knowing when comparing the two services.

Firstly, DS will create services and unbind them dynamically, so throughout the lifetime of a bundle's use, the services may come and go (in other words, they may be null). Code must be defensive when consuming services in case they are no longer present.

Blueprint, on the other hand, creates proxy objects that remain the same for the lifetime of the object. If a LogService instance is requested, a dynamic LogService proxy class is created and injected into the class. This instance will stay with the class for its entire life, even if log services come and go over time.

For Java code that isn't adapted to using OSGi services, particularly their dynamism, the ability to have a non-null placeholder object that can be passed to other objects provides an easy way to migrate from a non-OSGi solution to a full OSGi-based system. On the other hand, the proxy object is set to block until a service becomes available, so clients attempting to log a message may inadvertently block until either a real LogService instance is found or a timeout error is thrown.

There are many more configuration properties available for Blueprint services, including complex expressions and the ability to wire and connect up objects through injection. This additional flexibility can introduce additional problems when developing and testing a Blueprint solution; since the XML file can be complex, it's possible for the file to not be valid. Unfortunately, if a bundle's XML file is invalid, then no services will be registered; however, proxy classes can still be registered in client bundles that will silently hang when called.

Finally, the Blueprint extender will scan every bundle installed, looking for files in OSGI-INF/blueprint/\*.xml. As a result, frameworks that use Blueprint may notice a slightly delayed start-up time.

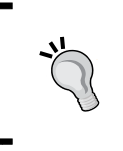

If migrating a Spring-based application to an OSGi runtime, then Blueprint may provide an easy way forward. If you are creating a dynamic OSGi application without prior Spring involvement, use Declarative Services instead.

## **Dynamic services**

The OSGi specification defines the following four different layers:

- **Security Layer**: All actions are checked against a security permissions model
- **Module Layer**: Modules are specified as bundles that have dependencies
- **Life Cycle Layer**: Bundles that come and go
- **Service Layer**: Dynamic services that come and go

The services layer allows bundles to communicate by defining an API that can cross bundle layers. However, the services layer also allows the services to come and go dynamically, instead of being fixed at runtime.

This mechanism allows services to be exported over a network, and since the network can come and go (as can the remote endpoint), the OSGi services layer can replicate that same functionality.

Responding to services that dynamically come and go may add a slight difficulty to the client code, but it will be more robust in case of failure. The next sections will present different ways to achieve dynamism in services.

## **Resolving services each time**

The easiest way of working with dynamic services is to list the services each time they are needed. The feed parser example so far uses this technique of allowing different parsers to be contributed; each time a feed is parsed, a list of feed parser services are acquired. If a feed parser goes, or one is added, the next time a feed is parsed the new service will be part of the list.

This technique can work if the list of services is infrequently needed. However, each time a lookup is performed, there is a cost to the acquisition which may not be desirable.

## **Using a ServiceTracker**

The OSGi framework provides a ServiceTracker class that can be used to simplify the acquisition of one or more services in a standard way. Provided in the  $\sigma$ rg.osgi. util.tracker package, the ServiceTracker class has a constructor that takes a class and a BundleContext object, along with an optional filter specification.

> The ServiceTracker class has an open method that must be called prior to use; otherwise, it will not return any services.

Add the package to the feed plug-in's manifest as an import:

```
Import-Package: org.osgi.util.tracker
```
Modify the FeedParserFactory class so that a ServiceTracker instance is acquired in the constructor and open is called. This simplifies the getFeedParser method to simply delegate to the service tracker:

```
public class FeedParserFactory {
   private final ServiceTracker<IFeedParser, IFeedParser> st;
   private FeedParserFactory() {
     st = new ServiceTracker<IFeedParser, IFeedParser>(
       FeedsActivator.getContext(), IFeedParser.class, null);
     st.open(); // Remember to call this!
 }
 … 
   public List<IFeedParser> getFeedParsers() {
     return Arrays.asList(st.getServices(new IFeedParser[]{}));
   }
}
```
ServiceTracker also has a close method that should be called when services are no longer required to be tracked. For this reason, sometimes the ServiceTracker instance is set up and managed in the appropriate Activator, since the open and close methods can be tied to the bundle's life cycle. Alternatively, the close method can be associated with the factory's finalize method:

```
protected void finalize() throws Throwable {
   st.close();
   super.finalize();
}
```
Generally, tying the service tracker's life cycle to another life cycle is more appropriate, as otherwise this can leak implementation.

## **Sorting services**

Unfortunately, ServiceTracker differs from the previous implementation in that the services returned are in an arbitrary order, not in the correct service ordering. Instead of acquiring an array of services as in the initial implementation, it will be necessary to get a list of the ServiceReference objects and perform the sort manually.

Switch the implementation of getFeedParsers to use st. getServiceReferences instead. This can be sorted using Arrays, using a comparator that is built using the standard ServiceReference comparable interface.

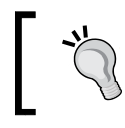

Note that the default sort order will end up being lowest-to-highest, which is the reverse of what's desired. So, the order of the arguments has to be swapped.

The resulting code thus becomes:

```
public List<IFeedParser> getFeedParsers() {
   ServiceReference<IFeedParser>[] srs = st.getServiceReferences();
   Arrays.sort(srs, new Comparator<ServiceReference<?>>() {
     public int compare(ServiceReference<?> o1,
                        ServiceReference<?> o2) {
       return o2.compareTo(o1);
 }
   });
   List<IFeedParser> list = new ArrayList<IFeedParser>(srs.length);
   for (ServiceReference<IFeedParser> sr : srs) {
     list.add(st.getService(sr));
 }
   return list;
}
```
Now, when the services are acquired, they are in the correct order.

## **Filtering services**

The service tracker, as it is currently implemented, returns all compatible services that implement the interface (if true is passed to the open call, both compatible and incompatible services are returned; although this should generally not be used). It is also possible to use a filter to restrict the list of services that are returned. Filters in OSGi are specified using the LDAP filter syntax that uses a prefix notation and parenthesis to group elements. The following shows how to read it:

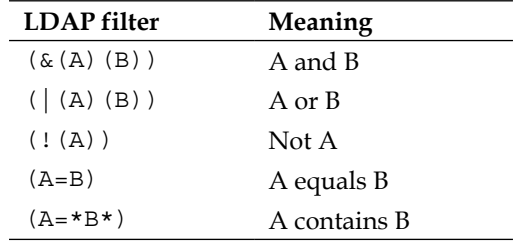

The services command in the Equinox console allows a filter to be specified. Each service is published into the registry, and the filter objectClass= allows services matching a particular interface to be found, as was done earlier in this chapter:

```
osgi> services (objectClass=*.IFeedParser)
{com.packtpub.e4.advanced.feeds.IFeedParser}={service.ranking=2,
 component.name=AtomFeedParser, component.id=0, service.id=40}
{com.packtpub.e4.advanced.feeds.IFeedParser}={service.ranking=1,
 component.name=RSSFeedParser, component.id=1, service.id=41}
{com.packtpub.e4.advanced.feeds.IFeedParser}={service.ranking=-1,
 other.property=[314,222], service.id=43}
```
It's possible to filter other properties as well. For example, DS registers a component.id property with a service, so this can be used to create a filter for just DS registered components:

```
osgi> services "(&(objectClass=*.IFeedParser)(component.id=*))"
{com.packtpub.e4.advanced.feeds.IFeedParser}={service.ranking=2, 
component.name=AtomFeedParser, component.id=0, service.id=40}
{com.packtpub.e4.advanced.feeds.IFeedParser}={service.ranking=1, 
component.name=RSSFeedParser, component.id=1, service.id=41}
```
This looks for services ending in IFeedParser and that have a value for the component.id property. Filters can be included in ServiceTracker to ensure that only desired services are picked up. For example, to include only the MockFeedParser (actually, any service that isn't registered by DS), the following can be included in ServiceTracker:

```
Filter filter = context.createFilter(
 "(&(objectClass=*.IFeedParser)(!(component.id=*)))");
st = new ServiceTracker<IFeedParser, IFeedParser>(
 context, filter, null);
st.open();
```
The value of the service filter can be overridden by a property to enable debugging, for example. Note that the createFilter method throws a checked syntax exception if it is invalid, which must be handled in the code.

## **Obtaining a BundleContext without using an activator**

Since ServiceTracker needs the BundleContext instance to register a listener, it is conventional to set up a BundleActivator instance for the sole purpose of acquiring an instance of BundleContext.

Because this incurs a performance penalty, using a different mechanism to acquire the context will speed the start-up process. Fortunately, there is a class, FrameworkUtil, which can be used to acquire a Bundle instance for any given class, and from there, the BundleContext instance. This allows the implementation of the FeedsActivator to be removed:

```
// BundleContext context = FeedsActivator.getContext();
BundleContext context = FrameworkUtil.
   getBundle(FeedParserFactory.class).getBundleContext();
```
Using this mechanism adds no performance penalty and should be used in favor of a global static instance for BundleContext. It also potentially allows the bundle's activator to be removed from the bundle.

> If the bundle is not started, it does not have a BundleContext instance and so the returned value here may be null. Code should defensively handle this case. The bundle can be started by calling bundle.stat(Bundle.START\_TRANSIENT), after which the BundleContext will not be null.

## **A note on ServiceReference**

The OSGi specification has the ability to find instances of ServiceReference. This is a wrapper that represents a single service (a single service.id) and can be shared between bundles. The get Service call performs a resolution of the service instance on demand.

The problem with storing a ServiceReference instance is that the service may subsequently disappear; when it does, the getService method will return null. In other words, it doesn't perform a lookup if that single service goes away or is restarted/replaced.

The only reason to use ServiceReference is to either translate directly into the service interface (as was done in the initial implementation of FeedParserFactory in the *Using the services* section), or if only specific properties of the service are required instead. The ServiceReference instances should not be stored or used indefinitely unless the service is known to be a singleton.

## **Dependent services**

It is fairly common that an OSGi service depends on other OSGi services. As such, it can help if the services are set up and made available when the bundles are available.

The Blueprint approach wires dependencies into bundles that can block until services become available, but the Declarative Services approach can be used to register services on demand when the requirements are satisfied. Both allow dependencies to be encoded in relationships.

For DS, if the cardinality of the relationship is not optional (in other words, the relationship is 1..1 or 1..n), then the service won't be started until the required dependent services are available. For example, a menu service may not be required until the graphical user interface service is present, and services that wish to contribute to the menu service won't be able to work until the menu service is present.

Delaying the creation of the services until they are needed will result in shorter start-up times of the application, as illustrated in the following diagram:

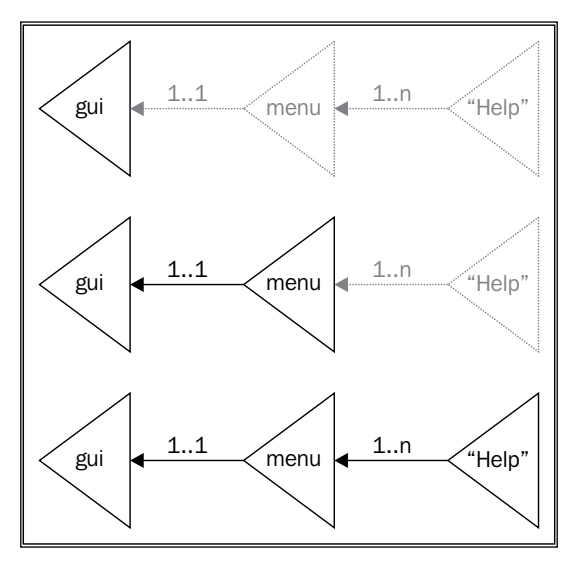

**[ 110 ]**

# **Dynamic Service Configuration**

OSGi provides a standard configuration mechanism called **Config Admin**. This allows the location of configuration information to be decoupled from the code that requires the configuration. Configuration is passed through to services via a Map or Hashtable, and they can then configure themselves appropriately.

As with other parts in OSGi, this can also be dynamically updated. When the configuration source changes, an event can flow through to the service or component in order to allow it to reconfigure itself.

# **Installing Felix FileInstall**

Config Admin itself is an OSGi service, and it may be supplied by different configuration agents. A de facto standard is Apache Felix's **FileInstall**, which can also be used to install bundles into an OSGi runtime.

FileInstall is available from the Apache Felix site at <http://felix.apache.org> as well as Maven Central. Download org.apache.felix.fileinstall-3.2.8.jar and import it into Eclipse as a plug-in project by navigating to **File** | **Import** | **Plug-in Development** | **Plug-ins and Fragments** to enable it to run at test runtime.

To use FileInstall, a system property felix.fileinstall.dir must be specified. It defaults to ./load from the current working directory, but for the purposes of testing, this can be specified by adding a VM argument in the launch configuration that appends -Dfelix.fileinstall.dir=/tmp/config or some other location. This can be used to test modifications to the configuration later.

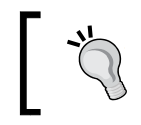

Make sure that FileInstall is configured to start when runtime begins, so that it picks up configurations. This can be done by specifying the start level on the OSGi framework launch configuration page.

## **Installing Config Admin**

To configure services, Config Admin needs to be installed into the runtime as well. The two standard implementations of these are Felix Config Admin and Equinox Config Admin. The latter does not come with Eclipse by default, and the Felix version is available from Maven Central and should be preferred. Download org. apache.felix.configadmin-1.8.0.jar from Maven Central or from the book's GitHub repository.

Import this as a plug-in project to Eclipse by navigating to **File** | **Import** | **Plug-in Development** | **Plug-ins and Fragments** so that it can be used as a bundle in the OSGi framework.

*Using OSGi Services to Dynamically Wire Applications*

## **Configuring Declarative Services**

A component created by Declarative Services can have configuration passed in a Map. A component can have an activate method, which is called after the component's dependencies have become available (along with a corresponding deactivate method). There is also a modified method that can be used to respond to changes in the configuration without stopping and restarting the component.

To configure AtomFeedParser with Config Admin, add a configure method that takes a Map of values. If it's not null, and there is a key max, then parse it as int and use that as the max value, as shown in the following code:

```
private int max = Integer.MAX_VALUE;
public void configure(Map<String, Object> properties) {
  max = Integer. MAX VALUE;
   if (properties != null) {
     String maxStr = (String) properties.get("max");
    if (maxStr := null) {
       max = Integer.parseInt(maxStr);
     }
   }
}
```
To ensure that the method gets called, modify the service component document to add the activate="configure" and modified="configure" attributes:

```
<scr:component xmlns:scr="http://www.osgi.org/xmlns/scr/v1.1.0"
  modified="configure" activate="configure"
  name="AtomFeedParser">
```
Finally, create a properties file called AtomFeedParser.cfg with the content max=1, and place it in the location of felix.fileinstall.dir.

Now when the application is run, the configuration should be loaded and should configure AtomFeedParser, such that when a feed is added, it shows a maximum of one value. Modify the configuration file and refresh the feeds during the Eclipse runtime, and it should pick up the new value.

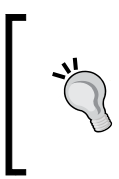

If nothing is seen, verify that felix.fileinstall.dir is specified correctly using props | grep felix from the OSGi console. Also, verify that the Felix fileinstall and configadmin bundles have started. Finally, verify that the methods in the component are public void and are defined correctly in the component config.

## **Config Admin outside of DS**

It is possible to use Config Admin outside of the Declarative Services specification. Services can be configured directly using the ManagedService interface of the Config Admin specification.

When a service requires configuration, it is registered under the ManagedService interface in the registry with an associated **Persistent ID** (**PID**). Config Admin will notice the service being published and use that to feed updated configuration information through the updated method. Since the specification has been with OSGi for some time, it uses a Dictionary to specify property values instead of a Map.

This technique can be used to acquire configuration information for a singleton, such as a BundleActivator. If the activator registers itself as a ManagedService interface, then it will receive configuration updates through Config Admin. For example, to aid in testing the user interface, the mock feed can be enabled through a debug mode in the Activator class in the feeds.ui plug-in.

Modify the META-INF/MANIFEST.MF file of the com.packtpub.e4.advanced.feeds. ui plug-in to include org.osgi.service.cm as an imported package, and add the ManagedService interface to the Activator class. In the start method, register an instance of itself as the managed service:

```
public void start(BundleContext context) throws Exception {
  super.start(context);
   plugin = this;
   Dictionary<String, String> properties = 
    new Hashtable<String, String>();
   properties.put(Constants.SERVICE_PID,
    "com.packtpub.e4.advanced.feeds.ui");
   context.registerService(ManagedService.class, this, properties);
}
```
In the implementation of the updated method, detect whether the configuration is passed in an element debug with the value true. If so, set a boolean debug field to be true. Expose this via an accessor method isDebug. Having a print method can enable debugging and verify that the configuration changes are being applied for testing purposes:

```
[ 113 ]
private boolean debug;
public boolean isDebug() {
   return debug;
}
public void updated(Dictionary<String, ?> configuration)
  throws ConfigurationException {
   debug = configuration != null
```
*Using OSGi Services to Dynamically Wire Applications*

```
 && "true".equals(configuration.get("debug"));
   if (debug) {
     System.out.println("Debugging enabled");
   } else {
     System.out.println("Debugging disabled");
   }
}
```
Finally, to see the mentioned behavior in action, modify the FeedContent Provider class to skip class implementation names when the service name implementation does not contain the string "Mock" and is in the debug mode:

```
public Object[] getChildren(Object parentElement) {
 …
   if (parentElement instanceof Feed) {
    Feed feed = (Head) parentElement; FeedParserFactory factory = FeedParserFactory.getDefault();
     List<IFeedParser> parsers = factory.getFeedParsers();
     for (IFeedParser parser : parsers) {
       if(Activator.getDefault().isDebug()) {
         if(!parser.getClass().getName().contains("Mock")) {
           continue;
 }
       }
     }
   }
 …
}
```
Now run the test application, create a new feed, and point it at a valid Atom or RSS feed. When the bookmarks project is refreshed, the real entries will be seen. To enable the debug mode, create a configuration properties file at /tmp/config/com. packtpub.e4.advanced.feeds.ui.cfg with the content debug=true. Provided that DS is working correctly, it should display **Debugging enabled** in the console window, and subsequent refreshing of the feed should show the mock entries being created instead.

## **Services and ManagedService**

It is possible to register services that implement both a service (such as AtomFeedParser) and the ManagedService interface (to acquire configuration). However, the problem comes when the service is registered without any configuration data. Should the service be valid if there is no configuration data present? Or will the defaults work as expected? If there must be configuration data, how will the service be prevented from being called until the configuration data is available?

The best way is to rely on something like Declarative Services to do the right thing (and with less work), but if for whatever reason it needs to be implemented then this can be done as well.

If the service can run without explicit configuration data, then the service can be registered both as its service interface (such as IFeedParser) as well as the ManagedService interface. The two interfaces will be registered at the same time, and hence, clients may call the service before the configuration is available.

If the service needs to have configuration data before being made available, then the service can be registered under the ManagedService interface only. When the updated method is called with configuration data, it can call the registerService method to register itself under the service interface. When the updated method is called with no data, it can unregister the service.

Since this is a case where the full life cycle of the service is used, it is appropriate to use a ServiceRegistration instance to keep a handle on the configured service.

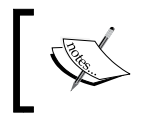

Note that the ServiceRegistration objects are not supposed to be shared between bundles, but only used by the bundle that registered them.

#### **Creating an EmptyFeedParser class**

Create a new feed parser, EmptyFeedParser, but place it in the UI bundle (since it needs an Activator class or some other start-up process to register it as a service, it needs to be hooked onto the UI package for ease of testing). The EmptyFeedParser class should implement both IFeedService and ManagedService:

```
public class EmptyFeedParser implements 
  IFeedParser, ManagedService {
   public void updated(Dictionary<String, ?> properties)
    throws ConfigurationException {
 }
   public List<FeedItem> parseFeed(Feed feed) {
     return new ArrayList<FeedItem>(0);
   }
}
```
*Using OSGi Services to Dynamically Wire Applications*

To register this, add a line in the start method of the Activator class that registers this as a ManagedService interface. It should use the PID com.packtpub. e4.advanced.feeds.ui.EmptyFeedParser, to allow for easy configuration testing:

```
public void start(BundleContext context) throws Exception {
 … 
   Dictionary<String, String> properties
    = new Hashtable<String, String>();
   properties.put(Constants.SERVICE_PID,
    EmptyFeedParser.class.getName());
   context.registerService(ManagedService.class,
    new EmptyFeedParser(), properties);
}
```
The final piece is to implement the updated method so that it registers the service when a configuration is provided, and remove it when it is no longer needed. If the configuration is not null, then a new service can be registered and the resulting registration object stored in an instance variable. If the configuration is null, then the registration object should be removed, if it existed. The implementation will look like the following:

```
private ServiceRegistration<IFeedParser> registration;
public void updated(Dictionary<String, ?> properties)
  throws ConfigurationException {
   BundleContext context = FrameworkUtil
    .getBundle(EmptyFeedParser.class)
    .getBundleContext();
   if (properties != null) {
     if (registration == null) {
       System.out.println(
        "Registering EmptyFeedParser for the first time");
       registration = context.registerService(
        IFeedParser.class, this, properties);
     } else {
       System.out.println("Reconfiguring EmptyFeedParser");
       registration.setProperties(properties);
     }
   } else {
     if (registration != null) {
       System.out.println("Deconfiguring EmptyFeedParser");
       registration.unregister();
     }
     registration = null;
   }
}
```
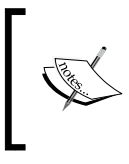

This shows the use of a ServiceRegistration object that permits both service reconfiguration (via the setProperties method) as well as unregistration via the unregister method. This can be used independently of Config Admin.

## **Configuring the EmptyFeedParser**

Running the application followed by creating a configuration properties file at /tmp/config/com.packtpub.e4.advanced.feeds.ui.EmptyFeedParser.cfg should result in the output being seen in the console that the service is being created. Similarly, changes to the file will show the updated messages being displayed, and when the file is removed, the service will go away.

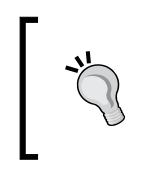

Felix has a default timeout of two seconds to scan for changes, which can be configured to a different value via the felix.fileinstall. poll property, which takes a number in milliseconds between polls.

First, find out what bundle.id is being used for the feeds.ui bundle:

```
osgi> ss | grep feeds.ui
27 ACTIVE com.packtpub.e4.advanced.feeds.ui_1.0.0.qualifier
```
Now the bundle identifier is found (27 in this case), it can be used to ensure that it is started and investigate what services are provided:

```
osgi> start 27
osgi> bundle 27 | grep service.pid
{org.osgi.service.cm.ManagedService}={service.id=294,
 service.pid=com.packtpub.e4.advanced.feeds.ui}
{org.osgi.service.cm.ManagedService}={service.id=295,
 service.pid=com.packtpub.e4.advanced.feeds.ui.EmptyFeedParser}
```
The two managed services are the ones created earlier in this chapter; the one that controls debugging and the one that controls the EmptyFeedParser class just created.

Now create an empty file in the configuration directory (the value specified by the felix.fileinstall.dir property) /tmp/config/com.packtpub.e4.advanced. feeds.ui.EmptyFeedParser.cfg. The following can be seen in the console:

```
Registering EmptyFeedParser for the first time
osgi> bundle 27 | grep service.pid
{org.osgi.service.cm.ManagedService}={service.id=294,
```
**[ 117 ]**

*Using OSGi Services to Dynamically Wire Applications*

```
 service.pid=com.packtpub.e4.advanced.feeds.ui}
{org.osgi.service.cm.ManagedService}={service.id=295 ,
 service.pid=com.packtpub.e4.advanced.feeds.ui.EmptyFeedParser}
{com.packtpub.e4.advanced.feeds.IFeedParser}={service.id=296,
 service.pid=com.packtpub.e4.advanced.feeds.ui.EmptyFeedParser,
 felix.fileinstall.filename=file:/tmp/config/
 com.packtpub.e4.advanced.feeds.ui.EmptyFeedParser.cfg}
```
The creation of the external configuration file has resulted in the service being registered automatically. Now add a line, a=banana, in the EmptyFeedParser.cfg file and see what happens:

```
Reconfiguring EmptyFeedParser
osgi> bundle 27 | grep service.pid
{org.osgi.service.cm.ManagedService}={service.id=294,
 service.pid=com.packtpub.e4.advanced.feeds.ui}
{org.osgi.service.cm.ManagedService}={service.id=295,
 service.pid=com.packtpub.e4.advanced.feeds.ui.EmptyFeedParser}
{com.packtpub.e4.advanced.feeds.IFeedParser}={service.id=296,
 service.pid=com.packtpub.e4.advanced.feeds.ui.EmptyFeedParser,
 a=banana, felix.fileinstall.filename=file:/tmp/config/
 com.packtpub.e4.advanced.feeds.ui.EmptyFeedParser.cfg}
```
In addition to the service being reconfigured (with the reconfiguring debug message shown), the additional service property a=banana has been added to the list.

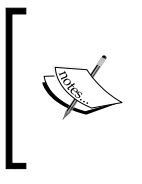

Because the service method registration.setProperties was used, the same service stays bound. An alternative strategy is to unregister the service and register a new one. Doing so will require clients to rebind themselves to the new service, so if this can be avoided, it makes the clients easier to reason about.

Finally, remove the configuration file and see what happens:

```
Deconfiguring EmptyFeedParser
osgi> bundle 27 | grep service.pid
{org.osgi.service.cm.ManagedService}={service.id=294,
 service.pid=com.packtpub.e4.advanced.feeds.ui}
{org.osgi.service.cm.ManagedService}={service.id=295,
  service.pid=com.packtpub.e4.advanced.feeds.ui.EmptyFeedParser}
```
## **Service factories**

A **service factory** can be used to create services on demand, rather than being provided up front. OSGi defines a number of different service factories that have different behaviors.

Ordinarily services published into the registry are shared between all bundles. OSGi R6 adds a **service.scope** property, and uses the singleton value to indicate that the same instance is shared between all bundles. Services that are not factories will have this value.

Service factories allow multiple instances to be created, and these are the following three different types:

- ServiceFactory: This creates a new instance per bundle (registered with service.scope=bundle in OSGi R6)
- ManagedServiceFactory: This uses Config Admin to create instances per configuration/PID (registered with service.scope=bundle in OSGi R6)
- PrototypeServiceFactory: This allows multiple instances per bundle (newly added in OSGi R6 registered with service.scope=prototype)

The ServiceFactory interface was added to allow a per-client bundle instance to be created, to avoid bundles sharing state. When a client bundle requests a service, if the bundle has already requested the service, then the same instance is returned; if not, a service is instantiated. When the client bundle goes away, so does the associated service instance.

A ManagedServiceFactory interface provides a means to instantiate multiple services instead of a single service per component. The EmptyFeedParser example is a configured singleton. If the configuration file exists, a service is registered; if not, no service is registered (multiple instances of a service can be created, each with their own configuration using service.pid-somename.cfg). Each bundle shares the instances of these services, but other client bundles will instantiate their own. Like ServiceFactory, if the service has been requested before, the same bundle will be returned.

The PrototypeServiceFactory interface was added in OSGi R6 (available in Eclipse Luna and later) as a means to provide a bundle with multiple instances of the same service. Instead of caching the previously delivered service per bundle, a new one is instantiated each time it is looked up. The client code can use BundleContext.getServiceObjects(ref).getService() to acquire a service through the PrototypeServiceFactory interface. This allows stateful services to be created.

#### **Creating the EchoServer class**

As an example, consider an EchoServer class that listens on a specific ServerSocket port. This can be run on zero or many ports at the same time. This code will be used by the next section, and simply creates a server running on a port and sets up a single thread to accept client connections and reflect what is typed. The code here is presented without explanation (other than of its purpose), and will be used to create multiple instances of this service in the next section.

When this is instantiated on a port (for example, when new EchoServer (1234) is called), it will be possible to telnet to the localhost on port 1234 and have content reflected as it is typed. To close the stream, use *Ctrl* + *]* and then type close. The code is as follows:

```
public class EchoServer implements Runnable {
   private ServerSocket socket;
   private boolean running = true;
   private Thread thread;
   public EchoServer(int port) throws IOException {
     this.socket = new ServerSocket(port);
    this.thread = new Thread(this);
     this.thread.setDaemon(true);
     this.thread.start();
   }
   public void run() {
     try {
      byte[] buffer = new byte[1024];
       while (running) {
         Socket client = null;
         try {
          client = socket \cdot accept();
           InputStream in = client.getInputStream();
           OutputStream out = client.getOutputStream();
           int read;
          while (running && (read = in.read(buffer)) > 0) {
             out.write(buffer, 0, read);
             out.flush();
 }
         } catch (InterruptedIOException e) {
           running = false;
         } catch (Exception e) {
         } finally {
           safeClose(client);
 }
       }
```

```
 } finally {
       safeClose(socket);
     }
   }
   public void safeClose(Closeable closeable) {
     try {
       if (closeable != null) {
         closeable.close();
       }
     } catch (IOException e) {
     }
   }
   public void stop() {
     running = false;
     this.thread.interrupt();
   }
}
```
#### **Creating an EchoServiceFactory class**

Create an EchoServiceFactory class that implements ManagedServiceFactory, and register it in the Activator class as before:

```
public void start(BundleContext context) throws Exception {
 … 
   properties = new Hashtable<String, String>();
   properties.put(Constants.SERVICE_PID,
    EchoServiceFactory.class.getName());
   context.registerService(ManagedServiceFactory.class,
    new EchoServiceFactory(), properties);
}
```
The EchoServiceFactory class is responsible for managing the children that it creates, and since they will be using threads, to appropriately stop them afterwards. The ManagedServiceFactory interface has three methods; getName, which returns a name of the service, and updated and deleted methods for reacting to configurations coming and going. To track them, create an instance variable in the EchoServiceFactory class called echoServers, which is a map of pid to EchoServer instances:

```
public class EchoServiceFactory implements ManagedServiceFactory {
   private Map<String, EchoServer> echoServers =
    new TreeMap<String, EchoServer>();
   public String getName() {
     return "Echo service factory";
```

```
[ 121 ]
```
*Using OSGi Services to Dynamically Wire Applications*

```
 }
  public void updated(String pid, Dictionary<String, ?> props)
   throws ConfigurationException {
   }
  public void deleted(String pid) {
   }
}
```
The updated method will do two things; it will determine whether a port is present in the properties, and if so, instantiate a new EchoServer on the given port. If not, it will deconfigure the service:

```
public void updated(String pid, Dictionary<String, ?> properties)
  throws ConfigurationException {
   if (properties != null) {
     String portString = properties.get("port").toString();
     try {
       int port = Integer.parseInt(portString);
       System.out.println("Creating echo server on port " + port);
       echoServers.put(pid, new EchoServer(port));
     } catch (Exception e) {
       throw new ConfigurationException("port",
        "Cannot create a server on port " + portString, e);
     }
   } else if (echoServers.containsKey(pid)) {
     deleted(pid);
   }
}
```
If an error occurs while creating the service (because the port number isn't specified, isn't a valid integer, or is already in use), an exception will be propagated back to the runtime engine, which will be appropriately logged.

The deleted method removes it if present, and stops it:

```
public void deleted(String pid) {
   System.out.println("Removing echo server with pid " + pid);
   EchoServer removed = echoServers.remove(pid);
  if (removed != null) {
     removed.stop();
   }
}
```
#### **Configuring EchoService**

Now that the service is implemented, how is it configured? Unlike singleton configurations, the ManagedServiceFactory expects the value of pid to be a prefix of the name, followed by a dash (-), and then a custom suffix.

Ensure that the feeds.ui bundle is started, and that EchoServiceFactory is registered and waiting for configurations to appear:

```
osgi> ss | grep feeds.ui
27 ACTIVE com.packtpub.e4.advanced.feeds.ui_1.0.0.qualifier
osgi> start 27
osgi> bundle 27 | grep service.pid
{org.osgi.service.cm.ManagedService}={service.id=236,
  service.pid=com.packtpub.e4.advanced.feeds.ui}
{org.osgi.service.cm.ManagedService}={service.id=237,
  service.pid=com.packtpub.e4.advanced.feeds.ui.EmptyFeedParser}
{org.osgi.service.cm.ManagedServiceFactory}={service.id=238,
service.pid=com.packtpub.e4.advanced.feeds.ui.EchoServiceFactory}
```
Now create a configuration file in the Felix install directory /tmp/config/com. packtpub.e4.advanced.feeds.ui.EchoServiceFactory.cfg with the content port=1234. Nothing happens.

Now rename the file to something with a – extension at the end, such as -1234, for example, /tmp/config/com.packtpub.e4.advanced.feeds. ui.EchoServiceFactory-1234.cfg. The suffix can be anything, but conventionally naming it for the type of instance being created (in this case, a service listening on port 1234) makes it easier to keep track of the services. When this happens, a service will be created:

#### **Creating new echo server on port 1234**

Telnetting to this port can see the output being returned:

```
$ telnet localhost 1234
Connected to localhost.
Escape character is '^]'.
hello
hello
```
*Using OSGi Services to Dynamically Wire Applications*

**world world ^] telnet> close Connection closed by foreign host.**

Creating a new service PID will start a new service; create a new file called  $/\text{tmp}/$ config/com.packtpub.e4.advanced.feeds.ui.EchoServiceFactory-4242.cfg with the content port=4242. A new service should be created:

**Creating new echo server on port 4242**

Test this by running telnet localhost 4242. Does this echo back content?

Finally, remove the service configuration for port 1234. This can be done by either deleting the configuration file, or simply renaming it with a different extension:

#### **Removing echo server**

Verify that the service has stopped:

```
$ telnet localhost 1234
Trying 127.0.0.1...
telnet: unable to connect to remote host
```
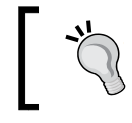

FileInstall only looks at \*.cfg files, so renaming it to \*.cfg.disabled has the same effect as deleting it, while making it easy to restore it subsequently.

## **Summary**

This chapter looked at OSGi services as an alternative means to provide dependent services in an Eclipse or OSGi application. By registering services either imperatively at bundle start-up in an activator, or by using one of the declarative services representations, an operational system can evolve by connecting services together during a single runtime. Different approaches for configuration were shown with either embedded values in the service component document, or derived from external properties or configuration with Config Admin.

The next chapter will look in more detail at how the console shell works and how commands can be contributed to an OSGi runtime.

# $\overline{4}$ Using the Gogo Shell and Commands

Although not defined as an OSGi specification, all (non-embedded) OSGi frameworks have had a console to provide a means to interact with the framework. Some, such as Equinox, had a console built into the core JAR; others, such as Felix, provided console services through separate bundles.

In this chapter, we'll look at the Gogo shell, which is used by Felix and Equinox, and learn how to write commands in Gogo script as well as Java.

## **Consoles in Equinox**

Until the end of Eclipse 3.7, Equinox supported a built-in console that was available by running the org.eclipse.osgi JAR file with a -console argument:

```
$ java -jar org.eclipse.osgi_3.7*.jar -console
Framework is launched.
```
**osgi>**

With the release of Eclipse 4.2 (Juno) and onwards, this console is no longer available by default:

**\$ java -jar org.eclipse.osgi\_3.8\*.jar -console**

*Using the Gogo Shell and Commands*

This is because the implementation provider for the console defers to the Gogo shell, which was developed by the Apache Felix project.

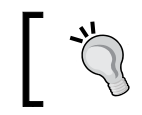

Eclipse 4.2 and 4.3 provided an osgi.console.enable.builtin flag to enable the older console, but this was removed in Eclipse 4.4 (Luna).

With Equinox 3.8 (Eclipse Juno 4.2 and above), it is necessary to install additional bundles at start-up to provide a console. This is covered in the *Running Equinox from the command line* section later in this chapter.

## **Host OSGi Console**

The easiest way to experiment with the console is to use Eclipse's **Console View**. This is typically used for seeing the output of running Java programs, but in fact the console view can show many other types of consoles as well. In the top-right corner of the view, there is a dropdown that can show alternative consoles.

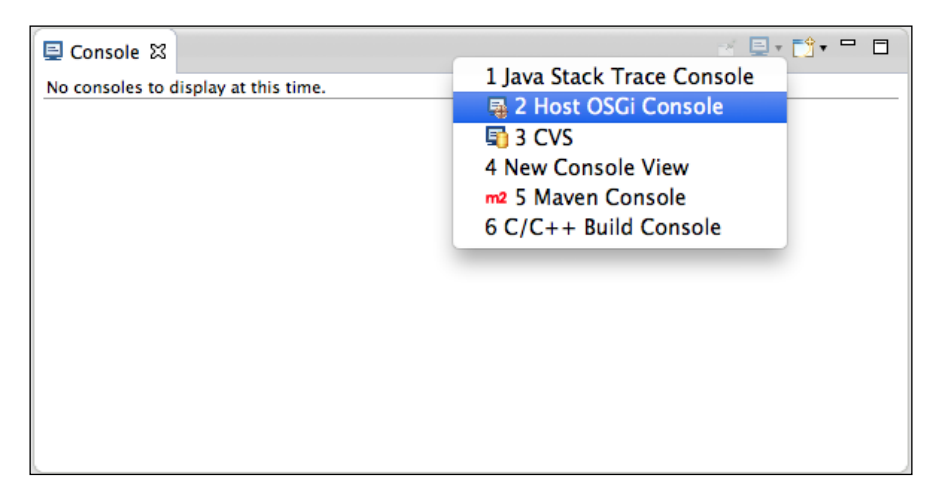

Choosing the **Host OSGi Console** action creates a new Gogo shell. It warns that the console is connected to the running Eclipse instance; typing exit will call System.exit and terminate Eclipse and the JVM:

#### *Chapter 4*

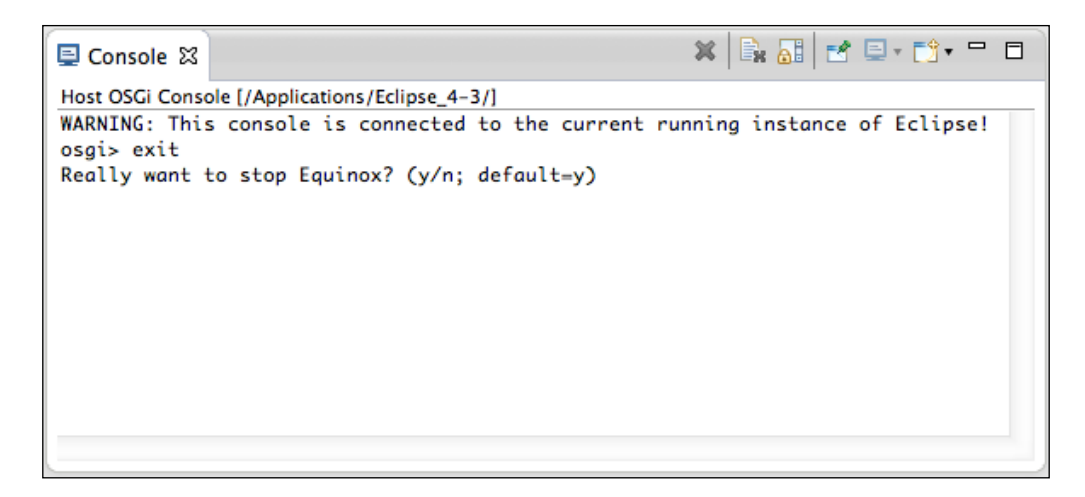

The console has a built-in help system that can be used to find out what commands are available and what their individual functions are. The help command will provide a list of all the available commands, and running help command will give more information:

```
osgi> help getprop
getprop - displays the system properties with the given name, or all of 
them
    scope: equinox
   parameters:
       String[] name of system property to display
osgi> getprop os.name
os.name=Mac OS X
```
## **Running commands**

Each command has a **scope** and a **name**. Optionally, it may require a number of parameters. Many commands take no arguments, but the help text should say what is required. Some commands have limited help, but they will display additional information when run with no arguments.

Commands may be prefixed with their scope to avoid ambiguity. These two commands are therefore equivalent:

```
osgi> echo Hello World
Hello World
osgi> gogo:echo Hello World
Hello World
```
*Using the Gogo Shell and Commands*

Disambiguation is necessary for some command names that are defined in more than one scope. For example, the ls command is provided by both the equinox scope (to list the Declarative Services components) and by the felix scope (to list the contents of the current directory):

```
osgi> felix:ls
```

```
/Applications/Eclipse.app/Contents/MacOS/eclipse
/Applications/Eclipse.app/Contents/MacOS/eclipse.ini
osgi> equinox:ls
All Components:
ID State Component Name
1 Registered org.eclipse.e4.core.services.preferences
2 Registered org.eclipse.e4.core.services.events
...
```
By default, the shell prints out a value after each statement. To disable this, run .Gogo.format=false (with the correct capitalization):

```
osgi> 'Hello World'
Hello World
osgi> .Gogo.format=false
osgi> 'Hello World'
osgi> .Gogo.format=true
true
osgi> 'Hello World'
Hello World
```
With formatting disabled, the echo or format commands can be used to display results. Along with printing the output, format will also return the value. This may result in two values being displayed if autoformatting is turned on:

```
osgi> echo 'hello'
hello
osgi> format 'hello'
hello
hello
osgi>
```
# **Variables and pipes**

The shell has a way to set and get variables, which can be useful when interacting with bundle identifiers or names. Variables can be assigned with the equals sign  $(=)$  and can be evaluated with a dollar symbol  $(\xi)$ , similar to Unix shell scripts. Identifiers start with an extended alphabet followed by alphanumeric characters (including underscores):

```
osgi> name = Alex
Alex
osgi> echo Hello $name
Hello Alex
osgi> id = 0
0
osgi> headers $id
Bundle headers:
 Built-By = e4Build
 Bundle-Description = OSGi System Bundle
 Bundle-SymbolicName = org.eclipse.osgi; singleton:=true
…
```
The special variable  $\varsigma$  is used to store the result of the last command. Other variables are also predefined; exception is used to store the result of the last exception and e is a function that will print out the last exception's stack trace. The set command will print out all the currently defined variables:

```
osgi> 'hello'
hello
osgi> echo $_
hello
osgi> set
null 0 null
String SCOPE equinox:*
null \qquad \qquad \text{null}Closure e e $exception printStackTrace
HeapCharBuffer prompt osgi>
osgi> misteak
gogo: CommandNotFoundException: Command not found: misteak
```
*Using the Gogo Shell and Commands*

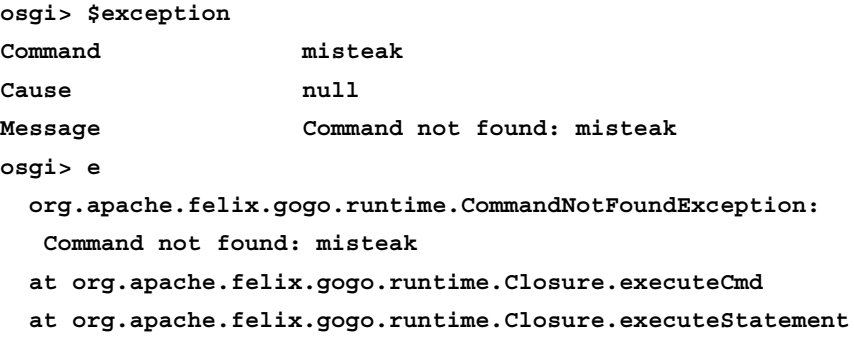

Along with being able to assign variables from literal values on the command line, it is also possible to capture the output of a command and assign that to a variable. While the command cat copies output from a source to the console, tac works in the opposite direction:

```
osgi> contents = (felix:ls | tac)
/Applications/Eclipse.app/Contents/MacOS/eclipse /Applications/Eclipse.
app/Contents/MacOS/eclipse.ini 
osgi> echo $contents
/Applications/Eclipse.app/Contents/MacOS/eclipse /Applications/Eclipse.
app/Contents/MacOS/eclipse.ini
```
It is possible to pipe the content through other commands; the most useful one is grep, which can be used to search for specific patterns:

```
osgi> lb -s | grep osgi
   0|Active |0|org.eclipse.osgi (3.9.1.v20140110-1610)
 185|Resolved|4|org.eclipse.osgi.services (3.3.100.v20130513-1956)
 186|Resolved|4|org.eclipse.osgi.util (3.2.300.v20130513-1956)
1103|Resolved|4|osgi.enterprise (4.2.0.v201108120515)
```
The grep command doesn't support a full set of POSIX arguments, but it does provide some options. The built-in help documentation does not show it, but if run without arguments, it provides more useful output:

```
osgi> help grep
grep
    scope: gogo
    parameters:
       CommandSession 
       String[] 
osgi> grep
```

```
grep: no pattern supplied.
Usage: grep [OPTIONS] PATTERN [FILES]
 -? --help show help
  -i --ignore-case ignore case distinctions
  -n --line-number prefix each line with line number
  -q --quiet, --silent suppress all normal output
  -v --invert-match select non-matching lines
gogo: IllegalArgumentException: grep: no pattern supplied.
```
# **Functions and scripts**

Besides providing an interactive **Read Evaluate Print Loop** (**REPL**), the console also permits the creation of **functions** and **scripts**. This allows common functions to be defined in a persistent file and then be reused between sessions.

A function is defined in curly braces, and it can use the special variables \$args or  $\frac{1}{2}$  argv to refer to arguments, just like the Unix shell's  $\frac{1}{2}$  or Windows'  $\frac{1}{2}$  \*. It is possible to refer to the first nine arguments with \$1 to \$9, or \$it as an alias for the first argument; \$it is commonly used in each with an anonymous function, covered in the *Processing a list with each* section later in this chapter.

```
osgi> pwd
gogo: CommandNotFoundException: Command not found: pwd
osgi> pwd = {getprop user.dir}
getprop user.dir
osgi> pwd
user.dir=/Applications/Eclipse.app/Contents/MacOS
osgi> greeting = {echo Hello $args}
echo Hello $args
osgi> greeting World
Hello World
```
Functions can be saved in an external file and then loaded into a Gogo shell session. Create a file called fns in the temp directory (/tmp on Unix/OS X and  $c:\$ TEMP on Windows) as follows:

```
# Lines beginning with # are comments
# Blank lines are also permitted
# v curly braces v
pwd = \{getprop user-dir\}greeting = {echo Hello $args}
```

```
Using the Gogo Shell and Commands
```
From the Gogo shell, run the following:

```
osgi> source /tmp/fns # source c:\TEMP\fns on Windows
Loaded file successfully
osgi> pwd
user.dir=/Applications/Eclipse.app/Contents/MacOS
osgi> greeting Alex
Hello Alex
```
# **Literals and objects**

Strings that are passed in are interpreted as string literals. Strings surrounded with double quotes allow replacement of variables with \$, whereas those with single quotes do not perform replacement:

```
osgi> name=Alex
Alex
osgi> 'Hello $name'
Hello $name
osgi> "Hello $name"
Hello Alex
```
Numbers are available as both floating point and integers. By default, they are represented as Double and Long instances respectively. They can be used to pass into methods that expect smaller types (such as float and int) and are cast down automatically. Suffix flags of f and d are used to denote floating point values, but both are converted to Double:

```
osgi> lightspeed = 299792458
299792458
osgi> ncc = 1701d
1701.0
```
It is possible for lists and maps to be entered in literal form in the console. They are separated by spaces rather than commas, and the syntax for maps is almost the same, with the addition of keys:

```
osgi> numbers = [ 1 2 3 ]
1
2
3
osgi> words = [ one=1 two=2 three=3 ]
```

```
one 1
two 2
three 3
osgi> echo $one
null
```
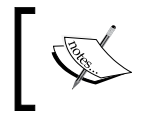

Note that using the syntax one=1 does not perform an assignment, as shown in the example. It defines a key for the map. If the key contains special characters or spaces, it must be specified in quotes.

There are explicit literals for boolean values true and false.

The console allows objects to be instantiated with the new command. The fully qualified name of the class is passed in along with any arguments:

```
osgi> new java.util.ArrayList
osgi> random = new java.util.Random
java.util.Random@768c5708
```
# **Calling and chaining methods**

The values displayed on the console are actually Java objects, so true is a literal that maps to Boolean.TRUE and false maps to Boolean.FALSE. Similarly, integral values are represented under the covers as Long instances and strings are all instances of String.

The Gogo shell can invoke arbitrary methods on instance methods using the dot (.) operator. It's possible to chain more than one method call by using one dot operator after another:

```
osgi> "hello" . length
5
osgi> "hello" . getClass . getName
java.lang.String
```
Since the Gogo shell is dynamic and the methods are looked up dynamically, the methods can be specified in a case-insensitive manner:

```
osgi> "hello" . getclass . getname
java.lang.String
```
*Using the Gogo Shell and Commands*

Although methods can be called in a case-insensitive manner, variable names are case sensitive. Note that the dot (.) operator can be left out for the first method call, as everything else will be interpreted as arguments:

```
osgi> $numbers . get 0
1
osgi> $words get one
1
```
Parentheses can be used to evaluate nested expressions, as in other languages:

```
osgi> ("hello" getClass) getName
java.lang.String
osgi> (("hello" getClass) getPackage) getName
java.lang
```
# **Control flow**

The Gogo shell supports basic control flow, including if and each:

```
osgi> if {true} {echo Yes}
Yes
osgi> if {false} {echo Yes}
osgi> if {false} {echo Yes} {echo No}
No
```
Multiple commands can be put inside the braces, separated by semicolons:

```
osgi> if {true} {echo Yes; echo Still yes}
Yes
Still yes
```
There are also other functions such as not, which can be used to negate the result of a boolean expression:

```
osgi> if {not {true}} {echo Yes} {echo No}
No
```
Although there aren't built-in functions for logical operators such as and and or, it's possible to create functions to do this fairly simply:

```
osgi> and = { if {$1} {if {$2} {true} {false}} {false}}
osgi> or = { if {$1} {true} {if {$2} {true} {false}}}
osgi> or true false
true
osgi> and true false
false
```
Finally, the each command allows iteration over an array of elements:

```
osgi> directions = [ "Up" "Down" ]
osgi> each $directions { echo $it }
Up
Down
osgi> each $directions { echo "->$it<-" }
->Up<-
->Down<-
```
The each command actually provides a **map** function (which takes an array of values), invokes a function on each element, and returns an array of results. This allows operations to be nested:

```
osgi> (each [ "" 1 true ] { ($it getClass) getName }) get 0
java.lang.String
```
# **Running Equinox from the command line**

To launch Equinox as a standalone OSGi application with a Gogo shell, the minimal dependencies are as follows:

- org.apache.felix.gogo.shell (provides the I/O processing and parser)
- org.apache.felix.gogo.runtime (provides the language runtime)
- org.eclipse.osgi (the Equinox kernel)

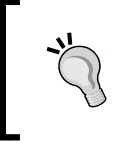

The org.apache.felix.gogo.command bundle provides a number of the built-in functions such as ls and start, as well as those that interact with repositories. It is useful but not necessary to run a basic shell.

#### *Using the Gogo Shell and Commands*

To run Equinox as a launch in Eclipse, go to the **Run** menu and then choose **Run Configurations...** after which a dialog will appear. Choose **OSGi Framework** and set it up with the mentioned bundles (a quick way is to add the  $org.append$ . apache. felix. gogo.shell bundle, then deselect the **Include optional dependencies** option and click on **Add Required Bundles**). The resulting launch configuration now looks like the following screenshot:

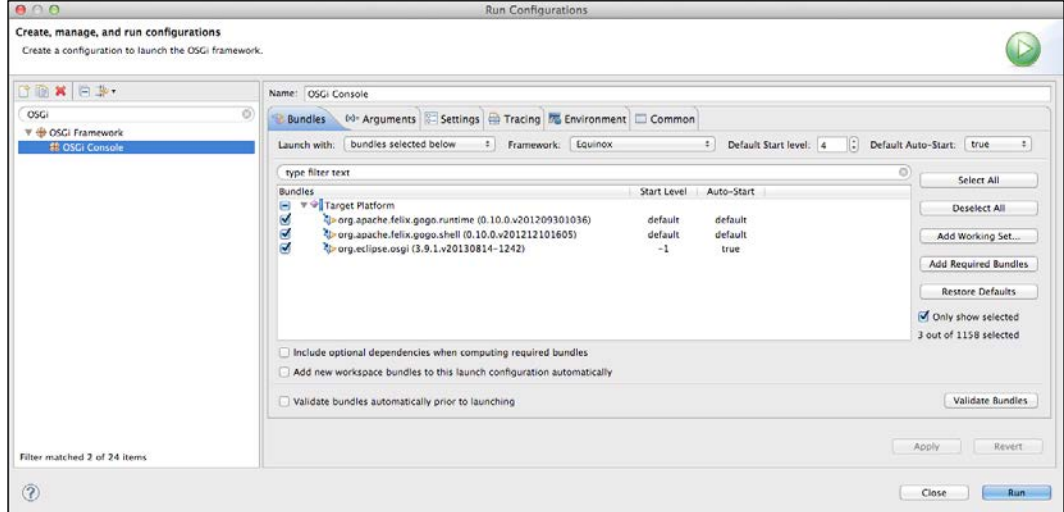

Click on **Run** and a console will be launched.

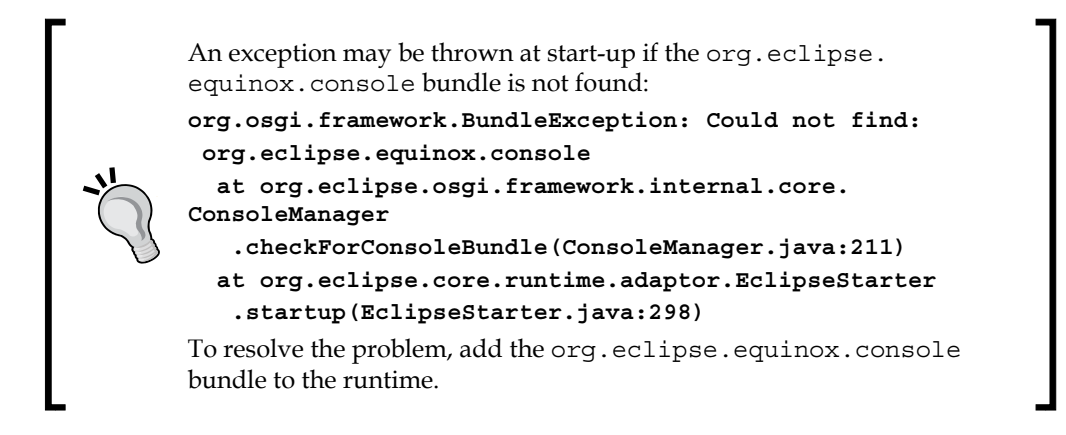

To run from a command line instead of an Eclipse launch configuration, the bundles need to be specified as either relative files or URLs. Equinox supports the osgi. bundles system property, which provides a comma-separated list of the JARs that the framework should attempt to bring up at boot. Note that @start is required to bring the console up when the org.eclipse.equinox.console bundle isn't present:

```
$ java -Dosgi.bundles=
```

```
 org.apache.felix.gogo.runtime_0.10.0.v201209301036.jar@start,
 org.apache.felix.gogo.shell_0.10.0.v201212101605.jar@start 
 -jar org.eclipse.osgi_3.9.1.v20140110-1610.jar -console
osgi> bundles
0|Active|0|org.eclipse.osgi (3.9.1.v20140110-1610)
1|Active|4|org.apache.felix.gogo.shell (0.10.0.v201212101605)
2|Active|4|org.apache.felix.gogo.runtime (0.10.0.v201209301036)
```
Relative paths may be used by starting with  $\cdot$  / or  $\text{file}$   $\cdot$  / and absolute paths may be used with / or file:///.

The -jar argument runs the org.eclipse.osgi JAR using Main-Class from the manifest (which is org.eclipse.core.runtime.adaptor.EclipseStarter in Equinox).

Finally, the -console argument is passed to the running Eclipse instance inside String[] args, which indicates that Equinox should start up the console.

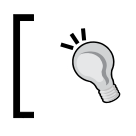

The version numbers may differ; these were taken from Kepler SR2. Eclipse Luna (4.4.0) uses org.eclipse. osgi\_3.10.0.v20140606-1445.jar as the entry point.

The Equinox commands (those in scope equinox:) are provided by the org. eclipse.osgi.console bundle. Adding this removes the exception highlighted previously and supplies some of the commands such as ss (short status) and b (bundle).

# **Understanding osgi.bundles and config.ini**

The Equinox runtime can be configured in a couple of different ways. One way is to specify system properties on the command line with the -Dosgi.\* parameters. (Despite being prefixed with osgi, they aren't standardized by an OSGi specification; they're all specific to Equinox.)

To prevent large command-line arguments, properties may instead be specified in a file called config.ini, which is stored in the configuration area of Eclipse. The **configuration area** is a directory that stores Equinox runtime information, and it is typically referred to as the configuration directory, since that is the default value. Running Equinox with -config can specify a different directory to be used.

One advantage of the config.ini file is that it can be updated by installers. P2 has a means to amend the contents of this file, which is used when updating between releases of Eclipse and in which the filenames (which have embedded version numbers) can be modified. Equinox reads the config.ini file and sets lines as system properties for the application.

When a stock Eclipse application runs, either the Equinox framework (if launched via the -jar option) or the eclipse.exe executable boots the JVM with the framework on the classpath, and then Equinox reads the osgi.bundles property (potentially set from the config.ini file) to bring it into a started state.

In the case of Eclipse, the org.eclipse.equinox.simpleconfigurator bundle is started, which reads a file named bundles.info, containing a list of bundles that need to be installed. Each line represents a single bundle, which is comma-separated and contains the following parts:

- The bundle name
- The bundle version number
- The location of the bundle (either as a relative path or as a fully qualified URL)
- The start level of the plug-in
- Whether the bundle should be started

For example, the Gogo shell is installed with the following (as a single line):

```
org.apache.felix.gogo.shell,
0.10.0.v201212101605,
plugins/org.apache.felix.gogo.shell_0.10.0.v201212101605.jar,
4,
false
```
When bundles are installed via P2, the bundles. info file is updated to reflect the new state of the system. Upon restart, the new set of bundles are used. The file is written by the utilities in org.eclipse.equinox.simpleconfigurator. manipulator, and it is sorted alphabetically by the bundle identifier and then in reverse version order. When changes are made, the entries are updated and the sorting ensures minimal changes to the content.

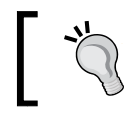

Sorting the bundles in reverse version order means that the highest version is considered first.

# **Connecting remotely**

The Gogo shell has a telnet daemon that can be used to listen for network connections. This can be started interactively from the console with telnetd, or it can be run from the command line with the -console argument and an associated port:

```
$ java -Dosgi.bundles=… -jar org.eclipse.osgi_*.jar -console
osgi> telnetd --port=1234 start
```

```
$ java -Dosgi.bundles=… -jar org.eclipse.osgi_*.jar -console 1234
```
Note that the console-with-port from the command line requires the org.eclipse. equinox.console bundle to be installed in addition to the Gogo shell. Alternatively, the system property -Dosgi.console=1234 can be specified at the command line or via the config.ini file.

Once the daemon is running, the Equinox process can be connected to via telnet:

```
$ telnet localhost 1234
Trying ::1...
telnet: connect to address ::1: Connection refused
Trying 127.0.0.1...
Connected to localhost.
Escape character is '^]'.
osgi> bundles
org.eclipse.osgi_3.9.1.v20140110-1610 [0] Id=0, Status=ACTIVE
…
```
# **Securing the connection**

While telnet is good for debugging, it is not a secure way of connecting to a networked machine. SSH provides a way of connecting securely to remote machines.

Equinox can start an SSH daemon, but it requires more bundles to be added as well as an appropriate means to verify users and passwords. Unlike the command-line console or the telnet daemon, the SSH service requires that the Equinox console implementation be available. The full set of bundles is as follows:

- org.apache.felix.gogo.shell (provides the I/O processing and parser)
- org.apache.felix.gogo.runtime (provides the language runtime)
- org.eclipse.osgi (the Equinox kernel)
- org.eclipse.equinox.console (the Equinox console service)
- org.eclipse.equinox.console.jaas.fragment (adds JAAS support to the SSHD server)
- org.eclipse.equinox.console.ssh (the SSHD server support)
- org.apache.sshd.core (the SSHD server libraries)
- org.apache.mina.core (needed by the SSH server libraries)
- slf4j-api (the logging framework used by the libraries)

These bundles are available from the Equinox downloads page at [http://download.](http://download.eclipse.org/equinox/) [eclipse.org/equinox/](http://download.eclipse.org/equinox/) and the Orbit downloads page at [http://download.](http://download.eclipse.org/tools/orbit/downloads/) [eclipse.org/tools/orbit/downloads/](http://download.eclipse.org/tools/orbit/downloads/). The GitHub repository, [https://github.](http://github.com/alblue/com.packtpub.e4.advanced) [com/alblue/com.packtpub.e4.advanced](http://github.com/alblue/com.packtpub.e4.advanced), associated with this book has a set of the required bundles along with a demonstration runtime in the com.packtpub. e4.advanced.console.ssh directory.

To start an SSHD server in Equinox, it is easier to use a config.ini file instead of passing in many arguments via the command line. (However, either approach will still work, so use whichever is more convenient.)

# **Creating a JAAS configuration**

JAAS is used to provide user ID/password authentication. To do this, a **JAAS configuration file** needs to be created with an equinox\_console entry. As with other Java programs, this login module is set with the java.security.auth.login system property.

Create a file called jaas.config in the configuration directory with the following content:

```
equinox_console {
  org.eclipse.equinox.console.jaas.SecureStorageLoginModule
    REQUIRED;
};
```
The java.security.auth.login property can be set in the config.ini file that lists the bundles required:

```
osgi.console.ssh=1234
osgi.console.ssh.useDefaultSecureStorage=true
org.eclipse.equinox.console.jaas.file=configuration/store
ssh.server.keystore=configuration/hostkey.ser
java.security.auth.login.config=configuration/jaas.config
osgi.bundles=\
 ./org.append. felix.google.runtime 0.10.0.0201209301036.jar@start,./org.apache.felix.gogo.shell 0.10.0.v201212101605.jar@start,\
  ./org.apache.mina.core_2.0.2.v201108120515.jar,\
  ./org.apache.sshd.core_0.7.0.v201303101611.jar,\
 ./org.eclipse.equinox.console.ssh 1.0.0...jar@start,\
  ./org.eclipse.equinox.console.jaas.fragment_1.0.0...jar,\
  ./org.slf4j.api_1.7.2.v20121108-1250,\
  ./org.eclipse.equinox.console_1.0.100.v20130429-0953.jar
```
# **Understanding the configuration options**

The osgi.console.ssh port 1234 is used to start up the SSH server. If this configuration line is missed out, the SSH server won't be started.

The osgi.console.ssh.useDefaultSecureStorage property is required if the SecureStorageLoginModule is used. It is possible to use alternative LoginModules here, but this is not covered in this book. See the tutorials on JAAS on the Java home page for more information.

The org.eclipse.equinox.console.jaas.file property specifies where the SecureStorageLoginModule writes the user/password values. If not specified, it uses configuration/store as default.

> The secure storage login module uses a fairly simple means to store hashed passwords. It first generates an MD5 hash of the password, concatenates the password with this hash, and then stores the resulting SHA1 hash. So, password becomes password5f4dcc3b5aa765d61d8327deb882cf99 and then ends up as 0d85584b3529eaac630d1b7ddde2418308d56317.

*Using the Gogo Shell and Commands*

The ssh.server.keystore file contains a serialized Java object (java.security. KeyPair) of the host's SSH key, which is automatically generated and persisted on first run. It defaults to hostkey.ser.

Finally, java.security.auth.login.config is the standard JAAS property that refers to a configuration file that defines the JAAS modules. The final property, osgi.bundles, lists the bundles that are required and the ones that should be started.

#### **Launching the SSH daemon**

Now a console can be accessed via SSH:

```
$ ssh -p 1234 equinox@localhost
The authenticity of host '[localhost]:1234 ([::1]:1234)' can't be 
established.
DSA key fingerprint is 0c:40:ff:ba:0a:c8:bc:3d:a9:72:9f:05:5f:c6:96:35.
Are you sure you want to continue connecting (yes/no)? Yes
Warning: Permanently added '[localhost]:1234' (DSA) to the list of known 
hosts.
equinox@localhost's password: 
Currently the default user is the only one; since it will be deleted 
after first login, create a new user:
username: alex
password: 
Confirm password: 
roles: 
osgi> ss
"Framework is launched."
id State Bundle
0 ACTIVE org.eclipse.osgi_3.9.1.v20140110-1610
1 ACTIVE org.apache.felix.gogo.runtime_0.10.0.v201209301036
2 ACTIVE org.apache.felix.gogo.shell_0.10.0.v201212101605
3 RESOLVED org.apache.mina.core_2.0.2.v201108120515
4 RESOLVED org.apache.sshd.core_0.7.0.v201303101611
  Fragments=6
5 ACTIVE org.eclipse.equinox.console.ssh_1.0.0...
6 RESOLVED org.eclipse.equinox.console.jaas.fragment_1.0.0...
  Master=4
7 RESOLVED org.slf4j.api_1.7.2.v20121108-1250
8 ACTIVE org.eclipse.equinox.console_1.0.100.v20130429-0953
```
Note that the jaas.fragment bundle has been wired to the org.apache. sshd.core bundle, which allows the sshd.core bundle to connect to the SecureStorageLoginModule. In fact, an investigation of the jaas.fragment bundle shows that it is almost empty; the only thing it has is a manifest file with the following content:

```
DynamicImport-Package: org.eclipse.equinox.console.jaas
Fragment-Host: org.apache.sshd.core;bundle-version="0.5.0"
```
The preceding snippet says that the fragment's host is the sshd.core bundle, and it should add a DynamicImport-Package of the org.eclipse.equinox.console. jaas package. As a result, although the org.apache.sshd.core bundle doesn't know anything about the Equinox secure storage module, when the fragment is injected, it permits the bundle to be wired up to the Equinox bundle:

```
osgi> bundle 4 | grep equinox
org.eclipse.equinox.console.jaas; version="0.0.0"
  <org.eclipse.equinox.console.ssh_1.0.0.v20130515-2026 [5]>
org.eclipse.equinox.console.jaas.fragment_1.0.0.v20130327-1442 [6]
```
Fragments are covered in more detail in *Chapter 5*, *Native Code and Fragment Bundles*.

# **Extending the shell**

There are two different ways of extending the shell. One of them is to use the osgi:addcommand function that comes with Gogo. This allows one or more static methods from a class to be defined as functions in the console. Another way is to write custom Java classes and register them as OSGi services.

# **Adding commands from existing methods**

In Java, the Integer class has a static method called toHexString, which converts an integer into its hexadecimal representation. Although this can be invoked via method calls, it is easier if it can be added as a command natively to the console.

The osgi:addcommand command takes a prefix (scope), a class object, and optionally a method to import. Without the last parameter, all public static methods will be added as commands.

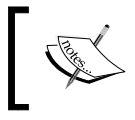

When Gogo starts, it runs the gosh\_profile script that uses this technique to add the methods of the System class under the system scope.

*Using the Gogo Shell and Commands*

#### **Getting a class from an existing instance**

There are two ways to acquire a class in Gogo. One is to use the getClass method on an instance to acquire a class object, and the second way is to load the class dynamically using loadClass:

```
osgi> loadClass = (0 getClass)
osgi> addcommand number $loadClass toHexString
osgi> number:toHexString 255
ff
osgi> toHexString 255
ff
```
#### **Loading a class via a ClassLoader**

For classes that aren't immediately available, it is necessary to load them via a ClassLoader. For standard Java packages, the system ClassLoader instance should be used; for bundle-specific classes, the bundle's own ClassLoader instance should be used.

A bundle's ClassLoader instance can be acquired from the bundle, and should be available from the bundle context. Bundle zero (0) is the system bundle and can be used to load the standard Java packages:

```
osgi> arraysClass = (context:bundle 0) loadClass java.util.Arrays
osgi> addcommand arrays $arraysClass
```
This is necessary because many of the OSGi libraries return arrays, and the Gogo commands don't deal well with array types. Having loaded the Arrays class and registered it with the arrays prefix, it is now possible to convert an array of bundles into a list of bundles:

```
osgi> context:bundles
  0|Active|0|org.eclipse.osgi (3.9.1.v20140110-1610)
  1|Active|1|org.eclipse.equinox.simpleconfigurator (1.0.400)
  2|Active|4|com.ibm.icu (50.1.1.v201304230130)
...
osgi> (context:bundles) size
gogo: NumberFormatException: For input string: "size"
osgi> (arrays:asList (context:bundles)) size
820
```
# **Writing commands in Java**

Although commands can be written in Gogo script or imported from static methods, it's more common to use POJO classes to implement commands. Because the Gogo shell works with reflection, there aren't any specific interfaces or features that need to be added for the commands to work. Instead, there are just implementations of commands that will be registered by the shell upon start-up.

How does the shell know what the commands are if there are no interfaces? It uses a couple of **service properties** (covered in the previous chapter) to annotate services as being usable by the shell framework. A service must be registered with the following two properties to be recognized as commands:

- osgi.command.scope: This is the name of the prefix of the command (such as equinox or gogo)
- osgi.command.function: This is an array of commands by name, which correspond to methods of the same name in the implementation class

A service can be registered in any supported way into the runtime, for example, using Declarative Services, Blueprint, bundle activation, or other ways of calling context.registerService. This example will use Declarative Services, since it is bundled by default in Eclipse.

# **Creating the project**

Create a new plug-in project called com.packtpub.e4.advanced.console and create a class com.packtpub.e4.advanced.console.MathsCommand. Inside that class, create the methods add, subtract, divide, and multiply that operate on Number instances, casting to a Double if either argument is a floating point value and Long otherwise. The code is as follows:

```
public class MathsCommand {
   public Number add(Number n1, Number n2) {
     if (n1 instanceof Double ||
         n1 instanceof Float ||
         n2 instanceof Double ||
         n2 instanceof Float) {
       return new Double(n1.doubleValue() + n2.doubleValue());
     } else {
       return new Long(n1.longValue() + n2.longValue());
     }
   }
 …
}
```
Having created methods that allow mathematical operations, the next step is to have them registered with the framework at start-up. This can be done by registering an instance of MathsCommand as an OSGi service. Typically, services are registered as implementations of a common interface, but since the class does not implement an explicit interface, java.lang.Object can be used instead.

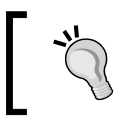

Using java.lang.Object means that clients don't inadvertently pick up or cache the bundle's implementation class, which might prevent reloading.

# **Using Declarative Services to register the command**

To create declarative service, create a folder called OSGI-INF and place a file called maths.xml in it which has the following content:

```
<?xml version="1.0" encoding="UTF-8"?>
<scr:component xmlns:scr="http://www.osgi.org/xmlns/scr/v1.1.0"
 immediate="true" name="MathsCommand">
   <implementation
   class="com.packtpub.e4.advanced.console.MathsCommand"/>
   <property name="osgi.command.scope" type="String"
   value="maths"/>
   <property name="osgi.command.function" type="String">
    add
     subtract
    divide
    multiply
  </property>
   <service>
     <provide interface="java.lang.Object"/>
   </service>
</scr:component>
```
The implementation class attribute specifies the class name that will be instantiated by Declarative Services upon component start-up. By marking it as immediate="true", the component will be instantiated as soon as the OSGi runtime installs and starts the Declarative Services implementation.

The properties specified allow the console to recognize the services as console functions. In this case, the command maths:add will be defined in the shell, which will correspond to the implementation in MathsCommand.add. Multiple commands can be added against a single implementation; in this case, an array of four strings is used (the type String is used to denote a string type, and the value-per-line means that it is an array rather than a single value).

Now, add the OSGI-INF folder to the MANIFEST.MF file so that component XML files are picked up by the framework:

```
Service-Component: OSGI-INF/*.xml
```
Verify that the folder is also added to the build.properties file so that it's correctly exported by Eclipse when a plug-in is generated (or built by Tycho):

```
output.. = bin/bin.includes = META-INF/,
            OSGI-INF/, \
 .
source.. = src/
```
#### **Test the command**

Now run an Eclipse instance with the plug-in enabled and create a **Host OSGi Console** from the **Console** view. Inside the console, run the following maths commands:

```
osgi> maths:add 1 2
3
osgi> maths:subtract 3 4
-1
osgi> maths:multiply 3 4
12
osgi> maths:divide 3 4
0
osgi> maths:divide 3.0 4
0.75
```
Note that maths:divide returns an integer if both arguments are supplied as integral values; the implementation for the divide method can be adjusted as necessary or a floating point literal can be used (for example, 3.0 or 3f).

> If this doesn't work, run type | grep maths and it should show maths:4. If it doesn't, find the bundle by running bundles | grep com.packtpub.e4.advanced.console, make a note of the number at the end (such as 123), then run start 123 to start the bundle. Repeat the type | grep maths step to see if it shows the output.

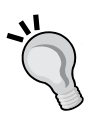

If it still doesn't show up, check that the OSGI-INF directory, referred to in the bundle by running headers 123 | grep Service-Component, displays a result such as Service-Component: OSGI-INF/\*.xml.

If this is shown, check the contents of the XML file by looking at it through the console using the command ((context:bundle 123) getEntry 'OSGI-INF/maths.xml') content.

# **Processing objects with console commands**

Although the previous example used numbers, the console commands can take any object type and interact with them or generate output to the output stream. As an example, look at the following output generated by context: bundles:

```
osgi> context:bundles
```

```
 0|Active|0|org.eclipse.osgi (3.9.1.v20140110-1610)
 1|Active|1|org.eclipse.equinox.simpleconfigurator (1.0.400)
 2|Active|4|com.ibm.icu (50.1.1.v201304230130)
...
```
This can be recreated by invoking the getBundles method of BundleContext, but doing this requires a different way of using Declarative Services; in this case, providing a **component activation method**.

Create a class called BundlesCommand and create an activate method that takes a BundleContext instance as an argument. This will require importing the org.osgi.framework package in the manifest:

```
import org.osgi.framework.BundleContext;
public class BundlesCommand {
   private BundleContext context;
   public void activate(BundleContext context) {
    this.context = context;
 }
}
```
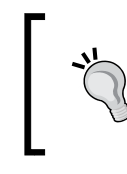

The activate method is called when the component is started and handed a BundleContext. If an exception is thrown in this method, the component is not started. There is a corresponding deactivate method that is called (if it exists) when the component is stopped.

## **Adding the print bundles command**

Now a command can be added to print out the list of bundles. It can print out the status of the bundle and its symbolic name to System.out; invocation of the command will ensure that the stream is routed to the correct console:

```
public void print() {
   Bundle[] bundles = context.getBundles();
  for (int i = 0; i < bundles.length; i++) {
     Bundle bundle = bundles[i];
     System.out.println(bundle.getBundleId() + " "
       + bundle.getSymbolicName());
   }
}
```
Now add a new component called bundles.xml to the OSGI-INF directory for BundlesCommand:

```
<?xml version="1.0" encoding="UTF-8"?>
<scr:component xmlns:scr="http://www.osgi.org/xmlns/scr/v1.1.0"
  immediate="true" name="BundlesCommand">
   <implementation
    class="com.packtpub.e4.advanced.console.BundlesCommand"/>
   <property name="osgi.command.scope" type="String"
   value="bundles"/>
   <property name="osgi.command.function"
   type="String">print</property>
   <service>
     <provide interface="java.lang.Object"/>
   </service>
</scr:component>
```
*Using the Gogo Shell and Commands*

Now restart Eclipse and run the bundles:print command:

```
osgi> bundles:print
0 org.eclipse.osgi
1 org.eclipse.equinox.simpleconfigurator
…
842 com.packtpub.e4.advanced.feeds.ui
847 com.packtpub.e4.advanced.feeds
851 com.packtpub.e4.advanced.console
```
Note the immediate="true" attribute in the component definition, which ensures that the component is started automatically.

#### **Returning a list of bundles**

To work with the actual bundle instances, a new command is needed. This will return the array of Bundle as a List (which saves converting the array to a List as done earlier). Add a new method called list and add it to the component bundles.xml file:

```
public List<Bundle> list() {
   return Arrays.asList(context.getBundles());
}
<property name="osgi.command.function" type="String">
    print
    list
</property>
```
Restart the Eclipse instance and verify that the bundles:list command works as expected. If not, find the bundle's ID and uninstall it, and then restart it:

```
osgi> bundles:list
0|Active|0|org.eclipse.osgi (3.9.1.v20140110-1610)
1|Active|1|org.eclipse.equinox.simpleconfigurator (1.0.400)
```
Since the result of bundles:list is a List, it is possible to get elements from the list with get. The elements are indexed from 0, so won't necessarily correspond with their bundle IDs (use context:bundle to look them up by ID):

```
osgi> ((bundles:list) get 0) getSymbolicName
org.eclipse.osgi
```
### **Processing a list with each**

Lists can be processed with each, which iterates through values. The each function takes a function (lambda) and passes its argument in via \$it or \$args, so it can be used to display every bundle that starts with a specific prefix:

```
osgi> each (bundles:list) { 
   if {($it getSymbolicName) startsWith "com.packtpub"}
      {echo ($it getSymbolicName) } }
com.packtpub.e4.advanced.feeds.ui
com.packtpub.e4.advanced.feeds
com.packtpub.e4.advanced.console
```
Note that the result of this operation will be to print out the bundles; however, many bundles exist, and also a selection of null values (one per bundle). That's because the each function returns an element for each of the entries processed. To disable printing, refer to the *Running commands* section that shows how to set .Gogo.format=false.

The ability to return a value with each provides a powerful way of doing a map operation. For example, to convert the List <Bundle> objects to a List of String names, use the following command:

```
osgi> each (bundles:list) { $it getSymbolicName }
org.eclipse.osgi
org.eclipse.equinox.simpleconfigurator
…
```
With Java 8, it will be possible to filter lists more efficiently, and this will result in improvements to the Gogo shell's ability to perform list processing. The next section will show how to implement a filter function in Java.

# **Calling functions from commands**

To permit functions to be callable from other Java commands, it is necessary to provide an implementation of Function, which is a Gogo-specific class. To use this, add the following import to the console bundle's manifest:

```
Import-Package:
 org.apache.felix.service.command;status=provisional
  ;resolution:=optional
```
Because the API is marked as provisional (and the OSGi directive mandatory:=status is used at the point of export), it is necessary to add the status=provisional attribute to the package import.

*Using the Gogo Shell and Commands*

Since not all commands need to use this package, marking resolution as optional means that the bundle will still resolve if this package is not available; the net effect is that the methods using the Function type will not be able to run correctly.

Create a class called ListCommand in the com.packtpub.e4.advanced.console package, and create a method called filter that allows a Function and a List of objects to be passed in. It will also need to take in a CommandSession argument as well. Since the nested function may throw an exception, propagate this to the caller by defining it on the method signature:

```
package com.packtpub.e4.advanced.console;
import org.apache.felix.service.command.CommandSession;
import org.apache.felix.service.command.Function;
public class ListCommand {
  public List<Object> filter(CommandSession session, Function f,
   List<Object> list) throws Exception {
 … 
   }
}
```
Inside the filter function, implement the method such that it iterates through all elements of the list, and where the function applied to each element is true, add the element to the returned list:

```
List<Object> result = new ArrayList<Object>();
for (Object object : list) {
   List<Object> args = new ArrayList<Object>(1);
   args.add(object);
   if (Boolean.TRUE.equals(f.execute(session, args))) {
    result.add(object);
   }
}
return result;
```
To register the service, create a Declarative Services component XML file called list.xml:

```
<?xml version="1.0" encoding="UTF-8"?>
<scr:component xmlns:scr="http://www.osgi.org/xmlns/scr/v1.1.0"
 immediate="true" name="ListCommand">
  <implementation
   class="com.packtpub.e4.advanced.console.ListCommand"/>
  <property name="osgi.command.scope" type="String" value="list"/>
   <property name="osgi.command.function" type="String">
     filter
  </property>
   <service>
     <provide interface="java.lang.Object"/>
```
 </service> </scr:component>

This can be tested by using a function that always returns true or false:

```
osgi> list:filter {true} [ 1 2 3 ]
1
2
3
osgi> list:filter {false} [ 1 2 3 ]
osgi>
```
To provide a more useful filter, it is necessary to have some functions capable of performing comparisons. Since the shell script doesn't have any concept of equality (or inequality), it is necessary to define these as a set of functions. This can be done with a CompareCommand class and an associated component XML file called compare.xml:

```
public class CompareCommand {
   public boolean eq(Object a, Object b) {
     return a.equals(b);
   }
  public boolean gt(Comparable<Object> a, Comparable<Object> b) {
     return a.compareTo(b) > 0;
   }
  public boolean lt(Comparable<Object> a, Comparable<Object> b) {
     return a.compareTo(b) < 0;
 }
  public int compare(Comparable<Object> a, Comparable<Object> b) {
     return a.compareTo(b);
 }
}
<?xml version="1.0" encoding="UTF-8"?>
<scr:component xmlns:scr="http://www.osgi.org/xmlns/scr/v1.1.0"
 immediate="true" name="CompareCommand">
   <implementation
   class="com.packtpub.e4.advanced.console.CompareCommand"/>
     <property name="osgi.command.scope" type="String"
     value="compare"/>
     <property name="osgi.command.function" type="String">
      eq
      compare
      gt
      lt
    </property>
    <service>
      <provide interface="java.lang.Object"/>
    </service>
</scr:component>
```
*Using the Gogo Shell and Commands*

A combination of the list:filter and compare:gt commands allows lists to be processed:

```
osgi> list:filter {gt $it 2} [ 1 2 3 4 ]
3
4
```
Finally, this allows the list of bundles to be filtered when they are in a particular state. It is possible to implement this as follows:

```
osgi> ACTIVE = 32
32
osgi> filter {eq $ACTIVE ($it getState)} (bundles:list)
osgi>
```
Unfortunately, the preceding code does not work. The reason is subtle, but worth understanding; the implementation of compare:eq that was implemented earlier looks like the following:

```
public boolean eq(Object a, Object b) {
   return a.equals(b);
}
```
However, 32 in the console is always represented as a Long (for integral values). The return value of the Bundle.getState method is an int, which is promoted to an Integer; unfortunately, the implementation of the Long class only permits Long values to be compared to other Long values, not to any other Number type.

```
osgi> ($ACTIVE getClass) getName
java.lang.Long
osgi> (new java.lang.Integer '1') equals (new java.lang.Long '1')
false
```
So, a change needs to be made to the compare:eq method such that if the two argument types are Number instances, their numeric values are compared instead. The method can be reimplemented as follows:

```
public boolean eq(Object a, Object b) {
   if (a instanceof Number && b instanceof Number) {
     if (a instanceof Double || a instanceof Float
      || b instanceof Double || b instanceof Float) {
       return ((Number)a).doubleValue()==((Number)b).doubleValue();
```

```
 } else {
       return ((Number)a).longValue()==((Number)b).longValue();
     }
   } else {
     return a.equals(b);
   }
}
```
Now the filter will work as expected:

```
osgi> filter {eq $ACTIVE ($it getState)} (bundles:list)
   0|Active|0|org.eclipse.osgi (3.9.1.v20140110-1610)
   1|Active|1|org.eclipse.equinox.simpleconfigurator (1.0.400)
 …
```

```
858|Active|4|com.packtpub.e4.advanced.console (1.0.0.qualifier)
```
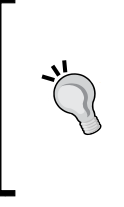

Technically, comparing double values requires ensuring that the difference between two values is smaller than an epsilon value, because doubles may not be exactly equal but round off to approximately the same figure. Utilities such as **Apache Commons Math** has Precision.equals(d1,d2,ulps) and **JUnit** has assertEquals(d1,d2,epsilon) for this reason.

# **Looping and iteration**

Although the each function provides a way of iterating over arrays, sometimes it is desirable to perform a fixed number of loops. Although there is a while and until command built into the shell, neither is particularly useful unless there is some way of keeping a loop counter. Fortunately, with the maths: subtract and the compare:gt functionality, it's possible to write a while function that loops:

```
osgi> n = 5
osgi> while { gt $n 0 } { echo $n; n = (subtract $n 1); }
5
4
3
2
1
```
*Using the Gogo Shell and Commands*

The until loop works in the same way, except that termination occurs when the argument changes from false to true:

```
osgi> n = 5
5
osgi> until { lt $n 1 } { echo $n; n = (subtract $n 1); }
5
4
3
2
1
```
# **Summary**

In this chapter, we looked at the Gogo shell and how it can be extended in Equinox. Many of the examples here will work against a Felix implementation as well, although the SSHD example is specific to Equinox. The first part covered basic Gogo syntax, including variables, literals, functions, and how to run the console either locally or via remote access.

The second part of the chapter covered how to extend the console. The simplest kind of extension is with built-in shell functions, which can be iteratively developed or sourced from an external file. However, for more complex commands, shell extensions can be provided in the form of Java objects, which when integrated with Declarative Services or Blueprint, do not need to have any OSGi dependency at all.

The next chapter will look at how native code is used in Java and how native libraries can be loaded into bundles.

# 5 Native Code and Fragment Bundles

OSGi has support for loading native code in an application, which may be used to provide access to platform-specific functionality or for performance reasons. This chapter will present an overview of the Java Native Interface, and then cover how native code can be bundled in with plug-ins. It will also cover how **fragment bundles** can provide extensions to bundles in an OSGi runtime, such as native code libraries and Java patches.

# **Native code and Eclipse**

The **Java Native Interface** (**JNI**) is a standard way in which any Java program can interact with native code. The process for working with native code can be summarized as follows:

- 1. Write a Java class with a **native** method.
- 2. Compile the Java class as normal.
- 3. Run **javah** with the class name, which generates a header stub.
- 4. Write the native C function and export it with the given function signature.
- 5. Compile the code into a dynamically linked library.
- 6. Load the library into the runtime with System.loadLibrary.
- 7. Execute the native method as normal.

The name of the library is dependent on the operating system; some call the library name.dll, some call it libname.so, and others libname.dylib. However, Java just uses the real portion of the library name; so, all three platforms use the same Java code, System.loadLibrary("name"), to load the library.

*Native Code and Fragment Bundles*

# **Creating a simple native library**

For the purpose of this chapter, a native library will be created to perform a simple Maths operation class that adds two numbers. Although this could be easily implemented in Java, it is used to demonstrate the principles of how native code works.

Create a new plug-in project called com.packtpub.e4.advanced.c and, inside that, a class called Maths with a package named for the project. In it, create a native method called add, which takes two int arguments and returns an int. To ensure the native library is loaded, add a static initializer block that calls System.loadLibrary:

```
package com.packtpub.e4.advanced.c;
public class Maths {
   static {
     System.loadLibrary("maths");
   }
}
```
Now compile this class and then run javah from the command line, specifying the fully qualified class name:

#### **\$ javah -d native -classpath bin com.packtpub.e4.advanced.c.Maths \$ ls native/**

#### **com\_packtpub\_e4\_advanced\_c\_Maths.h**

Now implement a C function that has the same signature as defined in the header:

```
#include "com packtpub e4 advanced c Maths.h"
JNIEXPORT jint JNICALL Java_com_packtpub_e4_advanced_c_Maths_add
  (JNIEnv *env, jclass c, jint a, jint b) {
   return a + b;
}
```
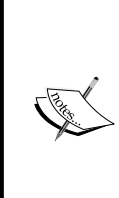

The function signature is generated by javah, and uses macros such as JNIEXPORT and JNICALL, which are platform-specific #define statements in case any additional compiler or platform flags are required to register these as exported symbols. The name of the function is calculated from the fully qualified name of the class and method name, using underscores instead of dots. Each JNI function also has a pointer to JNIEnv, which is a handle to the JVM, as well as jclass (for static methods) or jobject (for instance methods).

The final step is to compile it into a platform-specific dynamic link library. The process differs from one operating system to another. This will typically include a path to the location of the JNI header files and output flags that say what the resulting file should be called.

# **Mac OS X**

The Mac OS X developer tools are located either in /Developer or under /Applications/Xcode.app/Contents/Developer. The JNI header is located under the JavaVM.framework/Headers directory, so an include path -I needs to be specified to locate the files. Adjust the path as necessary when building this code, or use xcrun --show-sdk-path to find out where the SDK folder is located:

```
$ xcrun --show-sdk-path --sdk macosx10.9
/Applications/Xcode.app/Contents/Developer/Platforms
/MacOSX.platform/Developer/SDKs/MacOSX10.9.sdk
```
The -dynamiclib option is used to generate a dynamic linked library, which will allow it to be loaded into the Java runtime.

The output filename is declared with  $-\circ$  and, in order to load it into a Java runtime, must be of the form lib<name>.dylib.

The -arch i386 -arch x86\_64 compiler flags generate a universal binary, which is a combination of both 32-bit and 64-bit code in the same library. OS X is the only major operating system to support multi-architecture builds by default.

The following command can therefore be used to build the library:

```
$ clang 
   com_packtpub_e4_advanced_c_Maths.c
   -dynamiclib
   -o libmaths.dylib 
   -I /Applications/Xcode.app/Contents/Developer/Platforms
      /MacOSX.platform/Developer/SDKs/MacOSX10.9.sdk
      /System/Library/Frameworks/JavaVM.framework/Headers
   -arch i386
   -arch x86_64
```
This results in a file named libmaths.dylib.

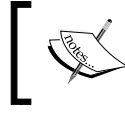

On OS X, the **dylib** extension is used for dynamic libraries, and conventionally, they have a **lib** prefix.

*Native Code and Fragment Bundles*

# **Linux**

Linux distributions currently use GCC, although it may not be installed by default. Consult the operating system's package manager to determine where and how to install it if it is missing. (On Ubuntu and Debian, this will be apt-get install gcc, and on Red Hat and derivatives, yum install gcc.)

To build a library with  $qcc$ , the  $-I$  flag tells the compiler where to find the include files, and -shared tells it to create a library. The -o flag tells the compiler what to call the output:

```
$ gcc 
   com_packtpub_e4_advanced_c_Maths.c
   -shared
   -o libmaths.so 
   -I /usr/include/java
```
This results in a file named libmaths.so.

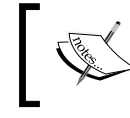

On Linux, the **so** extension is used for shared object libraries, and conventionally, they have a **lib** prefix.

Note that depending on the operating system, the installation of the JDK (and therefore its include files) may be located elsewhere. For example, on Debian, this will be located under /usr/lib/jvm.

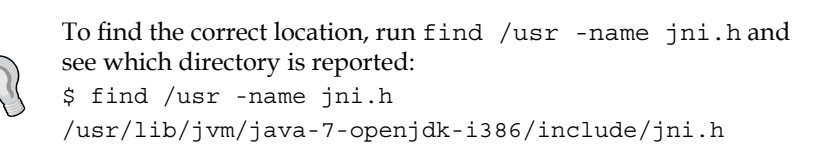

# **Windows**

Windows doesn't come with a compiler by default, although there is a Visual Studio Express version that is available at no charge.

The Windows Studio Express download ships with a C compiler and linker called cl. Options can be specified with  $/$  or  $-$  and are interchangeable depending on preference. The -LD option tells the compiler to generate a dynamic link library, and the -Fe option gives the output name (in this case, maths.dll). As with other compilers, -I indicates where the include files are placed for the JDK that has been installed:

```
cl
   com_packtpub_e4_advanced_c_Maths.c
   -LD
   -Femaths.dll 
   -IC:\Java\include
```
This results in a file called maths.dll. Note that the lowercase e is part of the -Fe option, and not part of the dynamic link library itself.

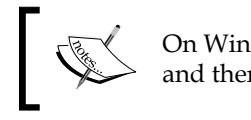

On Windows, the **dll** extension is used for dynamic link libraries, and there is no prefix.

# **Loading the native library**

Once the binary has been compiled, a simple test for the Maths class can exercise the functionality:

```
package com.packtpub.e4.advanced.c;
public class MathsTest {
   public static void main(String[] args) {
     System.out.println(Maths.add(1,2));
 }
}
```
When run, this should print out 3.

If the native library cannot be found, the following exception will be displayed:

```
Exception in thread "main" java.lang.UnsatisfiedLinkError:
 no maths in java.library.path
   at java.lang.ClassLoader.loadLibrary(ClassLoader.java:1886)
   at java.lang.Runtime.loadLibrary0(Runtime.java:849)
   at java.lang.System.loadLibrary(System.java:1088)
   at com.packtpub.e4.advanced.c.Maths.<clinit>(Maths.java:13)
   at com.packtpub.e4.advanced.c.MathsTest.main(MathsTest.java:14)
```
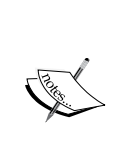

The <clinit> method (which stands for class initializer) in the stack trace is the special name given to the static initializer—in this case, the static block in the Maths class. This is also generated if any static variables are assigned non-default values.

The instance constructor is called <init>, and is generated whenever instance variables are assigned or if a constructor is provided.

*Native Code and Fragment Bundles*

The exception is triggered when the Maths class is first used, which is called from MathsTest. Note that the static initializer of a class is executed prior to any methods being invoked on that class.

If the System class is unable to find the library relative to the class, it will consult the list of directories specified in the java.library.path system property. If the native library is found, then it will be returned; otherwise, an error is thrown.

To fix the previous error, modify the Java runtime to add a directory (relative or absolute) and invoke it with the system property set accordingly:

```
$ java -classpath . -Djava.library.path=/path/to/dir
  com.packtpub.e4.advanced.c.MathsTest
```
The library must be loaded as a File rather than as an embedded resource in a JAR file; in other words, an InputStream object cannot be used to load the contents. OSGi runtimes such as Equinox and Felix extract the native libraries on demand to a temporary file so that they can be loaded by the operating system.

# **Library dependencies**

One thing to be aware of is the fact that native libraries go through a slightly different resolution process as compared to libraries loaded by Java. If the JNI library has an external dependency, then this will be loaded automatically by the operating system. However, the operating system won't know about java.library.path, and hence may fail to find the required native library dependencies.

For Windows systems, the current directory is always consulted if a library can't be found elsewhere, and this typically results in the library being loadable. It will default to the Windows system directory (such as c:\Windows\Sytstem32 or similar) if it can't be found in the PATH variable.

On Linux and OS  $X$ , the value of the LD LIBRARY PATH variable or the DYLD LIBRARY PATH variable is consulted. Generally, these are set to include /usr/lib and /lib by default, so that standard libraries (such as libc and libssl) can always be loaded.

To see the problem in action, create a new dynamic library called other, which defines a single function:

```
// other.h
int otherAdd(int a, int b);
// other.c
#include "other.h"
int otherAdd(int a, int b) { return a+b; }
```
Compile this as a dynamic linked library called other. Then, modify the maths library to use the other library:

```
#include "com_packtpub_e4_advanced_c_Maths.h"
#include "other.h"
JNIEXPORT jint JNICALL Java_com_packtpub_e4_advanced_c_Maths_add
  (JNIEnv *env, jclass c, jint a, jint b) {
   return otherAdd(a,b);
}
```
The maths library will need to be passed an argument to link this with the native library as well, such as -L. -lother on Unix or by passing the name of the library on the cl command line for Windows.

If the other library is in the current directory when the Java virtual machine is started, then the MathsTest class will work as expected. If it is moved into a different directory, then the test will fail:

```
$ java -Djava.library.path=native
  com.packtpub.e4.advanced.c.MathsTest
Exception in thread "main" java.lang.UnsatisfiedLinkError:
  com.packtpub.e4.advanced/com.packtpub.e4.advanced.c/
   native/libmaths.dylib:
  dlopen(com.packtpub.e4.advanced/com.packtpub.e4.advanced.c/
   native/libmaths.dylib, 1):
Library not loaded: libother.dylib
Referenced from:
  com.packtpub.e4.advanced/com.packtpub.e4.advanced.c/
   native/libmaths.dylib
Reason: image not found
  at java.lang.ClassLoader$NativeLibrary.load(Native Method)
```
The problem is that the value of java.library.path is only known by the Java runtime. Java knows where to find the first library, but when that library needs the dependent library and the native operating system needs to resolve it, it will use the operating system's native resolution to find the library.

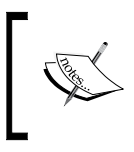

Java doesn't provide a way to modify environment variables at runtime, and in any case, the operating system's library loader doesn't re-read the environment variables after the start of a process for efficiency reasons.
*Native Code and Fragment Bundles*

On Windows, the dependent library may be loaded and cached in memory by calling System.loadLibrary separately. The Maths class can be changed as follows:

```
static {
  System.loadLibrary("other");
  System.loadLibrary("maths");
}
```
Now when run on Windows, the program works as expected. That's because the Windows platform loads and resolves the symbols in the first library and then loads and resolves the symbols in the second library.

On Unix platforms such as Mac OS X and Linux, this doesn't work, because the library will have an embedded reference to the dependent library. The native loader will complain that the dynamic link library is not satisfied, even if the library has been loaded already. That's because on Unix, the native libraries are loaded lazily (and so not resolved), with the result that when the function is first called, it is resolved on demand.

The solution to this problem is to perform one of the following steps instead:

- In the native code, only rely on system libraries (those in  $/usr/lib$ or equivalent)
- Statically link any dependent code
- Set the appropriate environment variable to a location containing all the dependencies before launching
- Avoid using JNI libraries to provide operating system hooks
- Use an alternative library such as **jnr** (<https://github.com/jnr>), which includes a POSIX compatibility layer

#### **Native code patterns**

When writing native code methods in Java, any time the method signature changes, the method has to be recompiled and relinked. This may be inconvenient for Java developers, especially if multiple platforms need to be rebuilt.

Best practice is to internalize native dependencies by ensuring that all native methods are marked as private.

Instead of exporting the native function to callers directly, mark it as private and provide Java public methods that wrap the native call:

```
private native static int nativeAdd(int a, int b);
public static int add(int a, int b) {
   return nativeAdd(a,b);
}
```
This permits the native library to be isolated from any Java changes that may occur in future, such as changing the signature type or adding exceptions. In addition, any fixes that are required may be implemented in a Java layer instead of the native layer. For example, in the previous case, if the method needed to be changed to add long values instead, the native layer could still be used in the common case but fall back to a pure Java path in the case the values are larger than the native layer can handle:

```
public static long add(long a, long b) {
  if (a < Integer. MAX VALUE / 2 && a > Integer. MIN VALUE / 2
   && b < Integer. MAX_VALUE / 2 && b > Integer. MIN_VALUE / 2) {
    return nativeAdd((int)a, (int)b);
   } else {
     return a+b;
 }
}
```
Note that the arguments are range tested to ensure that the resulting value will be within the int range and that an overflow does not occur. Similar argument testing can be done for other types of arguments before they are passed into the native method. If certain values are known to cause problems, they can be handled in the Java layer appropriately.

Another reason to use a Java frontend is that exceptions are often easier to generate (and messages easier to update) when compiled in Java than in the native layer. JNI provides a means to throw an exception with the (\*env)->ThrowNew method, but if there is a requirement to update the information passed into the exception object, it is easier to change this in the Java code once instead of changing it once per platform.

An alternative approach is to provide thin Java bindings over every native method in as close to one-to-one correspondence as possible. SWT provides a means to manipulate the underlying operating system's resources using Java classes; for example, on Mac OS X, the org.eclipse.swt.internal.cocoa package provides objects such as NSView and id that have one-to-one correspondence with their underlying native counterparts. The SWT library is then constructed by manipulating the Java wrappers, in much the same way that AWT abstracts the native libraries in the original GUI toolkit for Java.

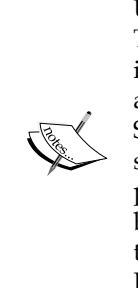

Unlike AWT, SWT can be upgraded without requiring a JVM update. The other key reason why AWT is no longer used is that the AWT implementation aimed to provide a least-common-denominator approach, which meant that it always lagged behind OS upgrades. SWT keeps up-to-date with the operating system's new features, adding support for touches, gestures, and new UIs such as GTK3. Wherever possible, the native objects are returned so that the look, feel, and behavior are appropriate for the application; but for operating systems that don't support particular elements, a fallback implementation in Java can often be used.

## **Native libraries in OSGi bundles**

To support loading native code in OSGi bundles, the framework defines a specific header, **Bundle-NativeCode**, which defines the libraries that are available to the bundle via the System.loadLibrary call.

The Bundle-NativeCode header defines one or more native libraries and a clause which states what operating systems and processor architectures are valid for each library. Calls to System.loadLibrary will then look for libraries mentioned in this list and use only those found for the appropriate architecture. In effect, the Bundle -NativeCode header replaces the java.library.path property.

In the prior example, the maths library was used for performing calculations. In an OSGi bundle, this could be packaged with the bundle itself and referred to via a manifest header:

Bundle-NativeCode: native/maths.dll

When calling System.loadLibrary("maths") on Windows, the native/maths.dll library will be automatically extracted to a suitable location on the filesystem and passed to the operating system for loading.

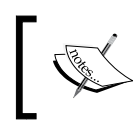

Note that the directory of the library in the bundle is neither relevant nor consulted in the loading of the library itself.

If a bundle is being designed to support more than one operating system, then the library needs to be qualified accordingly. To do this, clauses can be appended to each native library to determine which **osname** or operating system they can run on:

```
Bundle-NativeCode:
  native/maths.dll;osname=win32,
  native/libmaths.dylib;osname=macosx,
  native/libmaths.so;osname=linux
```
Now when run on a Windows platform, System.loadLibrary("maths") will load the native/maths.dll library; for Linux platforms, native/libmaths.so will be loaded instead; and for Mac OS X, native/libmaths.dylib will be used.

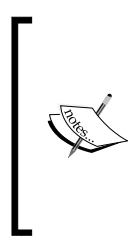

The OSGi R6 specification translates requirements in the Bundle-NativeCode header to a set of generic requirements on the osgi. native namespace. An osname=win32 clause is automatically translated to a Require-Capability: osgi.native. osname~=win32 clause. This allows resolvers to choose the right dependency automatically. Eclipse Luna has an OSGi R6 compatible version of Equinox.

Although each operating system has its own naming convention (and thus the libraries can all be in the same directory in this instance), this approach doesn't work when providing multiple libraries for the same operating system. Although Mac OS X can create multi-architecture bundles, other operating systems are restricted to a single-processor architecture per library.

If the bundle needs to support both 32-bit and 64-bit operating systems, two versions of the library are required and the **processor** attribute disambiguates between them:

```
Bundle-NativeCode:
 native/x86/maths.dll;osname=win32;processor=x86,
native/x86_64/maths.dll;osname=win32;processor=x86_64,
 native/libmaths.dylib;osname=macosx,
 native/x86/libmaths.so;osname=linux;processor=x86,
 native/x86_64/libmaths.so;osname=linux;processor=x86_64
```
The correct version of the maths library is loaded depending upon whether it is a 32-bit  $(x86)$  or 64-bit  $(x8664)$  processor.

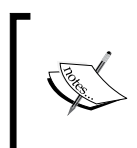

This is the reason why directories are neither consulted nor necessary in the lookup of the native libraries; this permits the directories themselves to be used to partition the native libraries into different directories without affecting the logical runtime.

*Native Code and Fragment Bundles*

#### **Optional resolution of native code**

A side effect of the Bundle-NativeCode header is that if it is present, then it must have an associated entry that matches the operating system. If it is not, then the bundle will fail to resolve.

As a result, specifying the following will mean that the bundle cannot resolve on platforms other than Mac OS X:

Bundle-NativeCode: native/libmaths.dylib;osname=macosx

This is desirable in cases where there is a dependency on a framework specific to an operating system (such as a dependency on Cocoa.framework), but in other cases, a native library can be useful to accelerate certain actions but will work fine without the native library.

To declare that the native library is optional, place an asterisk  $(*)$  as another option in the Bundle-NativeCode header:

Bundle-NativeCode: native/libmaths.dylib;osname=macosx,\*

This special syntax indicates that the bundle should still resolve normally even if the operating system isn't Mac OS X, but with the expectation that System.loadLibrary will only be called when running on a Mac OS X platform; or alternatively, that the code can handle an UnsatisifedLinkError when calling the method.

#### **Multiple libraries for the same platform**

When providing multiple libraries on a single platform, they all need to be referenced on the same clause. The OSGi resolution iterates through the clauses in order, and stops at the first one matching the current environment. As a result, this will never load the maths library:

```
Bundle-NativeCode: 
 native/libother.dylib;osname=macosx,
  native/libmaths.dylib;osname=macosx
```
Even though this looks like it should work, calls to System.loadLibrary("other") will work as expected, while calls to System.loadLibrary("maths") will fail.

To define multiple libraries, concatenate them into the same clause:

```
Bundle-NativeCode:
  native/libother.dylib;native/libmaths.dylib;osname=macosx
```
Now, the resolution of other and maths will work on the macosx platform.

#### **Multiple libraries with the same name**

If there are multiple libraries with the same name in the same clause, then only the first one is loaded. For example, if a separate debug version of the maths library was used and placed in a separate directory, then there would be no way to load it:

```
Bundle-NativeCode:
 native/libmaths.dylib;debug/libmaths.dylib;osname=macosx
```
Since folders are ignored and cannot be supplied as part of the System. LoadLibrary call, any reference to maths will always result in the first native/libmaths.dylib library.

The right way to resolve this is to either rename the library, for example, libmaths -debug.dylib, or use an alternative mechanism, such as the filter or fragment solutions discussed later in this chapter.

#### **Additional filters and constraints**

It is possible to attach additional filters and constraints on loading the native libraries in an OSGi bundle. There are a number of standard attributes that can be specified along with a generic filter:

- osname: This is the name of the operating system (win32, macosx, or linux)
- osversion: This is the version number of the operating system  $(8.1, 10.9, 0r 3.2)$
- processor: This is the processor type (x86, x86\_64)
- language: This is the ISO language code, in case the DLL has textual content
- selection-filter: This is an OSGi LDAP filter, which can be applied for other system properties

For a full list of supported values, see the OSGi specification or on the OSGi website at <http://www.osgi.org/Specifications/Reference>.

The selection-filter can be used to provide a specific debug variant of an available library by specifying a system property for the Java VM. For example, if two versions of a library were required, one with debugging symbols, then the filter can be set as follows:

```
Bundle-NativeCode:
 native/libmaths.dylib;selection-filter=(!(debug=true))
 debug/libmaths.dylib;selection-filter=(debug=true)
```
*Native Code and Fragment Bundles*

Running the VM with a -Ddebug=true flag would result in the debug libraries being loaded by System. loadLibrary, whereas with any other value (or unset), the normal one would be used.

selection-filter can also be used to test for other conditions, for example:

```
Bundle-NativeCode:
 native/libmaths.dylib;selection-filter=(file.encoding=UTF-8)
```
This can be used to selectively load different libraries based on the windowing system installed:

```
Bundle-NativeCode:
 native/libgtk.so;selection-filter=(osgi.ws=gtk),
 native/libcocoa.dylib;selection-filter=(osgi.ws=cocoa),
 native/mfc.dll;selection-filter=(osgi.ws=win32)
```
## **Reloading native libraries**

When a native library is loaded into the JVM, it can only be loaded from a single bundle at a time. If the bundle is restarted or updated, the existing native library is reused for the new version of the bundle. The reason for this is that the JVM ensures that the fully qualified path of the native library is associated with a single ClassLoader instance. Subsequent loads of the native library will fail.

If the bundle is uninstalled completely, the native library may be subject to unloading. Note that this only occurs when the ClassLoader instance associated with the bundle is garbage collected, which may be some time after the bundle has been stopped.

Note that as discussed earlier in this chapter, the OSGi specification only supports native libraries that have no transitive native dependencies. This restriction is primarily limited to the support in Java for loading such transitive dependencies.

# **OSGi fragment bundles**

An OSGi runtime consists of a set of bundles running in a managed environment. These bundles provide classes and resources, a (sub)set of which can be exported to other bundles. Each bundle has its own class space (provided by its own ClassLoader instance) that permits the dependencies and exports to be wired up appropriately.

OSGi also has the ability to manage **fragment bundles** or simply **fragments**. These are like bundles that don't have their own life cycle, but can still contribute classes and package dependencies to a **host bundle** at runtime.

The difference between a fragment bundle and a host bundle is the existence of the **Fragment-Host** header, which specifies the Bundle-SymbolicName and, optionally, the bundle-version attribute of the bundle to attach to. All other OSGi headers are valid for fragments, except for Bundle-Activator. The reason why the activator is not valid is that fragments do not have their own life cycle; they share the life cycle of their parent bundle, and as such cannot be activated.

The Fragment-Host header can specify version ranges of bundles to attach to; the syntax is the same for other bundles, for example, bundle-version="[1.0,2.0)" to specify a range between 1.0 (inclusive) and 2.0 (exclusive).

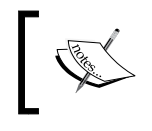

Note that on Equinox, the value of Bundle-ManifestVersion must be at least 2 to enable fragments to resolve correctly.

#### **Adding native code with fragments**

Fragments can be used to contribute native libraries and other resources to a bundle. By embedding the native libraries to the fragment and having it attach to the Fragment-Host, the host bundle will be able to look up native resources as usual.

The Bundle-NativeCode header is used as before, and filter options can be specified to ensure that only a particular fragment resolves correctly:

```
Bundle-ManifestVersion: 2
Bundle-SymbolicName: com.packtpub.e4.advanced.c.win32.x86
Bundle-Version: 1.0.0
Bundle-NativeCode: win32/x86/maths.dll;processor=x86;osname=win32
Fragment-Host: com.packtpub.e4.advanced.c
```
There are a few points worth noting with the native code and fragment option:

• As with any fragments, they need to be installed prior to the host bundle being resolved, or it will not be bound as expected. This may cause confusion if the native library is required.

- As the platform-specific fragment and the bundle will share the same class space (that is, the same ClassLoader), it is necessary to put the native libraries in unique folder names to ensure that they get consulted appropriately. One way of doing this is to use the processor and osname values as folder names, which help to maintain uniqueness. Otherwise, one fragment may bind tighter to a package name than the desired one, resulting in the desired package not loading. This is especially true when the optional platform binding is used.
- The bundle itself will still be able to resolve, even if the fragment is missing or cannot be resolved at all. This may lead to confusion if the native library is strictly required for the bundle to operate correctly.

In general, if native libraries are required for correct operation, it is recommended that they are stored in the same bundle as the corresponding Java code for all platforms that are supported. The downside of the additional size of the bundle will be outweighed by the convenience of it working as expected when it is installed.

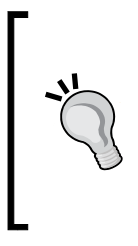

Eclipse provides its native libraries as fragments that are attached to a host bundle. Both the SWT and Equinox launcher have native code that gets loaded from a Java bundle. This allows the specific platform bundle fragment to be loaded, but from an OSGi perspective, the SWT (or Equinox) bundle will resolve without the native code being present. Generally, it is better if an OSGi bundle does not resolve until all the required dependencies are present.

## **Adding classes to a bundle**

A fragment can contribute classes and resources to the classpath for the bundle. If the host bundle does not specify a Bundle-ClassPath, then the default is a dot  $(.)$ which is the content of the bundle itself. A fragment that has one or more classes in the root of the fragment bundle will therefore be available to classes running in the host bundle, and vice versa. As a result, loading classes with class.forName allows a class to be loaded from a contributed fragment bundle.

Fragments have their own Bundle-ClassPath as well and can be appended to the end of the search path. By itself, this doesn't allow for fragments to replace the bundle content, but it does provide a way to add code to the bundle's search path such as a database driver:

```
Bundle-ManifestVersion: 2
Bundle-SymbolicName: com.packtpub.e4.advanced.db.client
Bundle-Version: 1.0.0
```

```
Bundle-ManifestVersion: 2
Bundle-SymbolicName: com.packtpub.e4.advanced.db.client.h2
Bundle-Version: 1.0.0
Bundle-ClassPath: h2.jar
Fragment-Host: com.packtpub.e4.advanced.db.client
```
When the com.packtpub.e4.advanced.db.client.h2 fragment is installed and attached to com.packtpub.e4.advanced.db.client, it will allow the client bundle to load the h2 drivers.

#### **Patching bundles with fragments**

Another common use case for a fragment bundle is to provide a patch to an existing OSGi bundle, but without having to modify or replace the source bundle. The way this is performed is by injecting fragment classes to the front of the host bundle's classpath.

Since the Bundle-ClassPath of the fragment is concatenated at the end of the Bundle-ClassPath of the host, this in itself is not sufficient to be able to patch a runtime bundle. The search order for a class or resource is to step through the entries in the Bundle-ClassPath in order, and stop at the first one found.

The solution is to implement the host bundle in a way that permits later patching, by providing a patch JAR file that is missing in the host bundle but can be contributed by a fragment bundle. Class lookups will ignore the patch JAR if it cannot be found, and consult any fragments that contribute the patch JAR.

To implement this, define the Bundle-ClassPath on the host bundle such that a patch.jar is placed before the root of the bundle (.):

```
Bundle-ManifestVersion: 2
Bundle-SymbolicName: com.packtpub.e4.advanced.host
Bundle-Version: 1.0.0
Bundle-ClassPath: patch.jar,.
Bundle-ManifestVersion: 2
Bundle-SymbolicName: com.packtpub.e4.advanced.host.fragment
Bundle-Version: 1.0.0
Fragment-Host: com.packtpub.e4.advanced.host
Comment: Provides the patch.jar file in the fragment
```
Now when the fragment is installed and bound to the host bundle, classes in the fragment will take priority and can replace those in the host bundle.

*Native Code and Fragment Bundles*

#### **Adding imports and exports with fragments**

Fragments can also be used to add additional imports and exports to a bundle. By supplying a combination of Import-Package and Export-Package statements, the original host bundle can be extended or exposed appropriately.

Sometimes a bundle will inadvertently have runtime requirements that are not expressed or exposed in an Import-Package statement. Providing a fragment allows a bundle to be corrected without needing to change the source of the original bundle. Another reason to do this is to allow a bundle to see the implementation of a particular driver class (such as a custom  $log_{4}$  appender) that it would otherwise not be able to see:

```
Bundle-ManifestVersion: 2
Bundle-SymbolicName: com.packtpub.e4.advanced.log4j
Bundle-Version: 1.0.0
Fragment-Host: org.apache.log4j
Import-Package: com.packtpub.e4.advanced.log4j.custom
```
A similar thing can be done with Export-Package as well:

```
Bundle-ManifestVersion: 2
Bundle-SymbolicName: com.packtpub.e4.advanced.log4j.export
Bundle-Version: 1.0.0
Fragment-Host: org.apache.log4j
Export-Package: org.apache.log4j;version="1.2.0"
```
This will attach to an existing bundle and re-export the package, but with a lower version number than present. This may be useful when a package export contains a higher micro version than expected or a tighter constraint is defined in a required bundle.

Note that for both Import-Package and Export-Package, the required dependencies are ignored if the host bundle already supplies an exact match (since adding them would change nothing). If the packages conflict, then the fragment may fail to resolve. Diagnosing and resolving these errors is a tricky process, and will often involve updating the uses directive of the imported/exported packages to ensure a consistent class space. Felix often provides better diagnostic information than Equinox when the uses constraint fails.

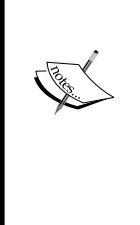

The **uses directive** specifies what packages are used by classes of the exported package. This allows a resolver to figure out the correct transitive dependencies without the client needing to provide them.

For example, in the Gogo runtime bundle, the org.apache.felix. gogo.api package declares that it uses the org.apache.felix. service.command package, which means that users of the API package need to be compatible with the Command package as well: Export-Package: org.apache.felix.gogo.api;

uses:="org.apache.felix.service.command"

Bnd calculates uses constraints automatically, and is used by maven-bundle-plugin as well as the Gradle osgi plug-in when projects are built with those plug-ins enabled. Maintaining the uses constraint manually is not recommended.

## **Extension bundles**

Fragments that bind to the system bundle are known as **extension bundles**. The system bundle has an ID of 0 and uses the symbolic name system.bundle, or the specific framework implementation such as org.apache.felix.framework or org.eclipse.osgi if the fragment is specific to a single framework.

One way of using extension bundles is to provide access to a package that is contained in the JVM but not exported. By default, the OSGi framework will export packages only in the java.\* package, although both Felix and Equinox default to exporting the javax.\* packages where available.

Consider a bundle that depends on the internal class sun.misc.BASE64Decoder. A bundle that has an Import-Package: sun.misc will not resolve in a standard OSGi framework, because no framework will export that package.

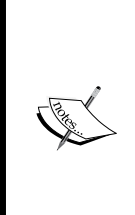

Note that depending on the sun, misc packages is not recommended as these may be removed in future versions of Java. For Base 64 encoding/ decoding, the Apache Commons Codec class can be used, or for Java 6 and above, the javax.xml.bind.DatatypeConverter class can be used instead. Java 8 has introduced the java.util.Base64 class to allow developers to migrate away from sun.misc. OpenJDK 8 ships with the jdeps tool, which can show when internal class dependencies are present. Running jdeps -jdkinternals will show all internal classes that are used on the classpath.

*Native Code and Fragment Bundles*

Although the default packages exposed by the OSGi framework can be modified by setting a system property org.osgi.framework.system.packages.extra, another way is to create a system bundle extension that exports the package and attaches it to the framework:

```
Bundle-ManifestVersion: 2
Bundle-SymbolicName: com.packtpub.e4.advanced.export.sun.misc
Bundle-Version: 1.0.0
Fragment-Host: system.bundle
Export-Package: sun.misc
```
If this is created as an empty fragment bundle and installed into the framework, it will result in the system bundle exporting the sun.misc package, which will allow bundles that need it to bind as normal.

Another use for fragments is to provide standard OSGi services in a bundle outside of the system bundle. Felix uses this to conditionally provide the implementation of the PermissionAdmin framework. Such implementations need to use the extension:=framework attribute:

```
Bundle-ManifestVersion: 2
Bundle-SymbolicName: org.apache.felix.framework.security
Fragment-Host: system.bundle; extension:=framework
```
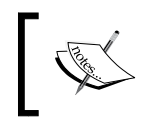

OSGi R6 adds the Extension-BundleActivator header specifically for framework extensions, so that they may participate in the start-up and shut-down of the framework.

Finally, fragments may be used to add classes to the JVM's **bootclasspath** with extension bundles. This may be necessary if starting a Java agent is required. Note that not all OSGi frameworks support modification of the bootclasspath; if they do, the property org.osgi.supports.bootclasspath.extension will be true. A fragment defined as a bootclasspath extension looks like the following:

```
Bundle-ManifestVersion: 2
Bundle-SymbolicName: com.packtpub.e4.advanced.bootclasspath
Fragment-Host: system.bundle;extension:=bootclasspath
```
On Equinox and Felix, this is currently null, which means it is not supported:

```
osgi> getProperty org.osgi.supports.bootclasspath.extension
osgi>
```
As a result, attempting to install a bundle with a bootclasspath extension results in an error in Felix:

```
org.osgi.framework.BundleException:
  Unsupported Extension Bundle type: bootclasspath java.lang.
UnsupportedOperationException:
  Unsupported Extension Bundle type!
```
The case is similar for Equinox:

```
org.osgi.framework.BundleException:
 Boot classpath extensions are not supported.
```
Modification of the bootclasspath extension is not directly supported in OpenJDK for a standalone program (though instrumented JVMs with an agent can obtain an Instrumentation class that does have permissions), and as such, modifications of the bootclasspath in Equinox and Felix are not directly supported on OpenJDK VMs.

It is however possible to programmatically add classes to the bootclasspath by using reflection to invoke the addURL method of the URLClassLoader, which is used by the system class loader.

### **Summary**

This chapter presented the way in which Java code can call native code. Examples for various operating systems and how they can be loaded from a Java application were shown. This technique was then demonstrated with fragment bundles, along with other kinds of extension mechanisms to export packages and perform additions to the framework itself.

The next chapter will look at the details of service loaders and Thread Context ClassLoaders in an OSGi context.

# $\bigodot$ Understanding ClassLoaders

In this chapter, we will look at how OSGi's use of **ClassLoaders** permits bundle separation, and what effect this has on libraries that mistakenly assume there is only one ClassLoader per JVM. We will cover the Java **ServiceLoader** and describe the problems and solutions it has in an OSGi framework. Finally, we will look at how to upgrade such libraries so that they are OSGi compatible.

## **Overview of ClassLoaders**

One of JVM's biggest contributions to runtime loading has been the **ClassLoader** design and infrastructure. This allows a JVM to load the **bytecode** from arbitrary locations or even generate them on demand. It was this infrastructure that enabled **Applets** and **Remote Method Invocation** (**RMI**)—two key technologies that propelled Java toward enterprise use in the late 1990s.

The purpose of a ClassLoader is to take a class name (such as com.example.Test) and return an instantiated Class object. This typically involves translating the name to some kind of file reference (such as com/example/Test.class), loading the content of that file, and passing it to the JVM to define a Class. ClassLoaders can also be used to synthesize classes on demand or even weave additional data to the classes at load time.

The most common ClassLoader used in Java is the **URLClassLoader**. This takes an array of URLs that either point to JARs or directory roots, and when a class is requested, it iterates through them in turn attempting to resolve the required class. If a URL looks like an archive file (such as a JAR or ZIP), then the manifest is loaded and the content is inspected; otherwise, it concatenates the base URL with the file reference. This allows a JVM to load classes both from a local filing system (such as the one started from the command line) or from a remote network source (such as http used by both Applets and Java WebStart).

Finally, ClassLoaders are also used to load resources. When using methods such as class.getResource or class.getResourceAsStream, the same set of ClassLoader steps occur, allowing code and resources to be loaded from the same place.

#### **ClassLoaders and inheritance**

The JVM actually uses multiple ClassLoaders while running Java programs. The **system ClassLoader** is used for most operations, which can be obtained from the ClassLoader.getSystemClassLoader method. This is an instance of URLClassLoader, with a set of URLs that correspond to the class path specified at launch time from the command line or the CLASSPATH environment variable.

A ClassLoader typically has a non-null **parent ClassLoader**. This is used to delegate requests that cannot be satisfied internally and for packages in the java.\* namespace (which must come only from the boot classpath). The standard launcher also has an **extension ClassLoader** that is responsible for loading libraries from the \$JAVA\_HOME/jre/lib/ext directory.

As a result, when looking up a file or resource, the following locations are searched:

- If the class is in the java. \* namespace, only the boot ClassLoader is searched
- The locations or JARs specified in the -classpath command-line argument or the CLASSPATH environment variable (loaded by the AppClassLoader)
- Libraries in \$JAVA\_HOME/jre/lib/ext (loaded by the ExtClassLoader)
- Fallback to the boot ClassLoader

The combination of these is known as the system ClassLoader, as illustrated in the following diagram:

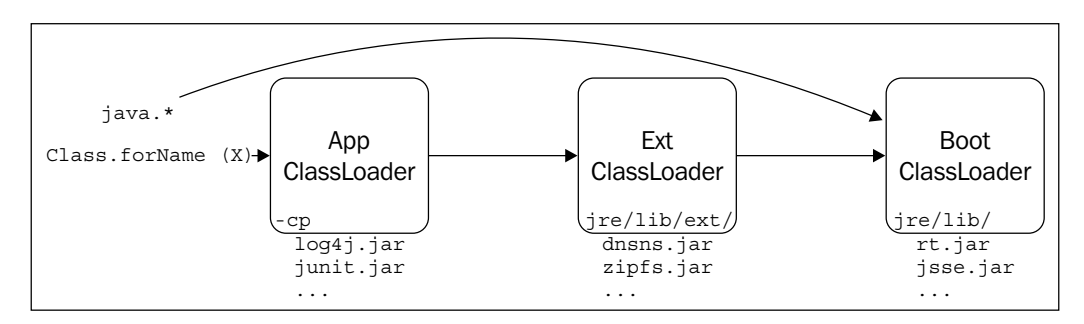

#### **ClassLoaders in web application servers**

ClassLoaders are heavily used in web application servers such as Tomcat, GlassFish, and Jetty (as well as their commercial counterparts). Each **Web ARchive** (**WAR**) installed onto a server has its own WebappClassLoader, which loads the webapp's classes and resources as well as delegating to the application servers and ultimately the system ClassLoader. As a result, two web applications can have independent resources and classes, and one cannot affect the other. This permits two web applications to use a different version of a common library, such as  $log_{4}$ ; without any problems, as illustrated in the following diagram:

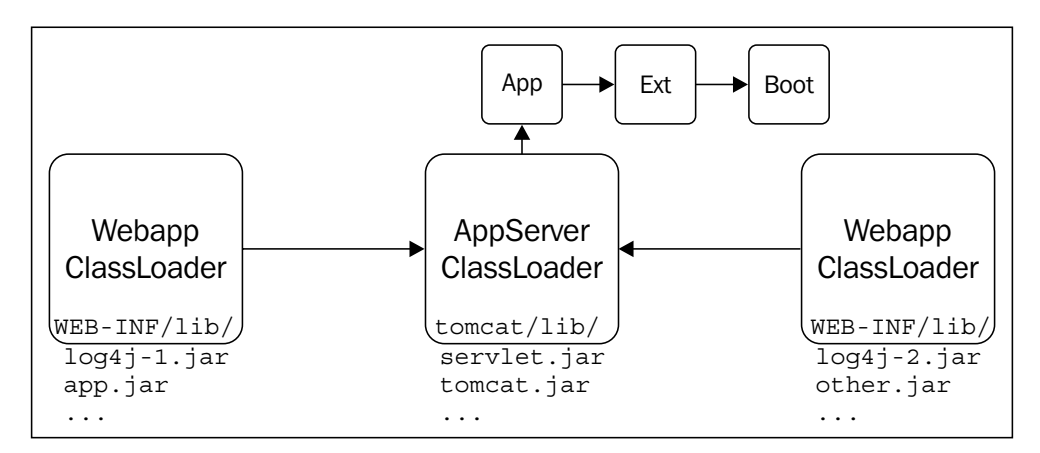

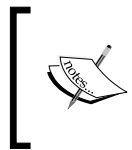

The standard Java platform performs a parent-first search for classes, but in web and enterprise application servers, the child-first search for classes allows independent web applications to load different versions of libraries.

In the context of the web application, both classes and resources are served from the web application's own ClassLoader, and they are distinct from classes loaded by other ClassLoaders.

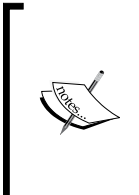

Although some people incorrectly think that a class name is global within a JVM, the JVM specification (section 5.3) defines uniqueness as the class name *and* the instance of its ClassLoader. Without this ability, Java web application servers would not exist, and Java may never have made big inroads to the server side in the late 1990s.

*Understanding ClassLoaders*

#### **ClassLoaders and garbage collection**

One important feature of a ClassLoader is that it has a bi-directional relationship with the Class instances it has defined. In turn, the Class is referenced by every instance of that class, forming a tree of relationships between a set of instances and the ClassLoader that loaded them, as shown:

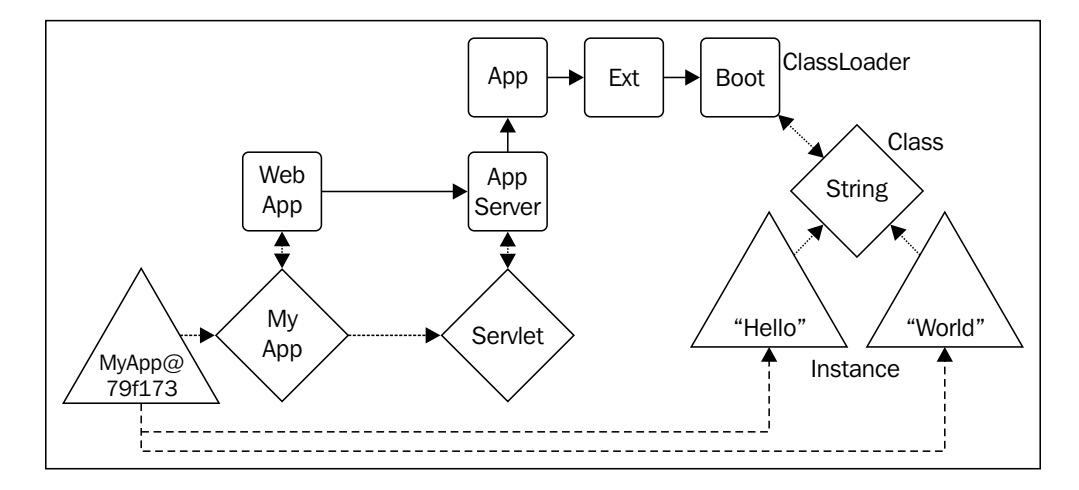

In this case, MyApp is a subclass of Servlet, whose toString method returns MyApp@79f173. It refers to two strings, "Hello" and "World". Although this diagram may look complicated, it is a common occurrence in every web application server for these kinds of relationships to occur.

The WebappClassLoader is owned by the webapp server runtime, which ensures that it and the all classes it defines are pinned in memory so that they are not garbage collected. The MyApp servlet is referred to by the runtime as well so it is also not garbage collected.

However, when the webapp server decides that the application must be stopped (either through an administrative command or the WAR being deleted from the filesystem), the corresponding WebappClassLoader is released, and this can subsequently be garbage collected. Similarly, the classes it loaded are now no longer referenced and can be garbage collected in their own time.

If the webapp server decides to restart the webapp (for example, a new version has been installed), then a new WebappClassLoader instance is created and used to load content. Since the webapp server will route through URLs to the new MyApp servlet instance, it effectively means the webapp has been reloaded.

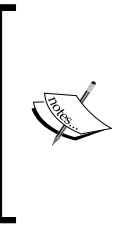

All Java applications that have a reloading ability do so using a percontext ClassLoader, then dropping it and instantiating a new one. Hudson/Jenkins, Gerrit, Webapps, OSGi, and other plug-in systems all use this technique.

There are also class redefinition tools, such as JRebel, but these use low-level JVM APIs that permit class redefinition.

## **OSGi and ClassLoaders**

OSGi is a dynamic module system that uses multiple ClassLoader instances to provide module-level separation. Just like a webapp server will enforce separation between webapps, an OSGi runtime will enforce separation between bundles.

When a bundle is loaded and activated in an OSGi runtime, a new bundle ClassLoader is created. This is used for all class and resource lookups for classes in that bundle.

Unlike webapps, OSGi bundles are allowed to communicate with each other. As a result, the ClassLoaders form a directed graph to perform lookups between bundles. **Bundle wiring** is handled by the framework to arrange the graph of ClassLoaders, as shown in the following diagram:

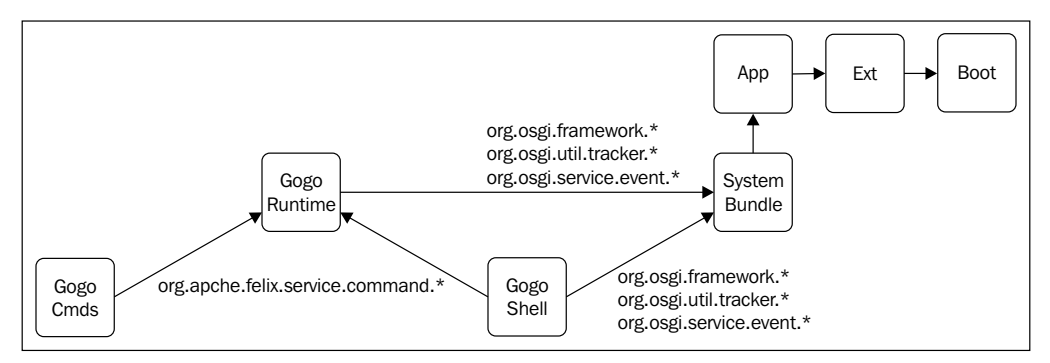

Bundle reloading occurs in the same way as it occurs for other Java applications —the ClassLoader is released and the associated instances are garbage collected. The bundle can be reloaded and a new ClassLoader is created.

OSGi ClassLoader lookups are more powerful than the standard Java lookups. Whereas standard Java lookups only have a single-parent hierarchy, the ClassLoader relationships in OSGi form a directed graph. When a request to load a class occurs, that is passed to potentially multiple parent bundles instead of a single parent. Typically, the package name (specified in an Import-Package) is used to filter requests, though for a generic Require-Bundle dependency all requests may be forwarded.

In the previous diagram, the Gogo Shell consumes classes from the org.osgi. framework package of the System Bundle, but org.apache.felix.service. command classes come from the Gogo Runtime bundle.

#### **OSGi services and ClassLoaders**

Once a Class has been loaded by a ClassLoader, it is cached for subsequent references. As a result, when looking up classes with class.forName, the implementation class is pinned to the requesting bundle's ClassLoader, and hence the lifetime of the bundle.

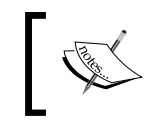

class.forName caches the resulting Class in the caller's ClassLoader. Callers using this tie the resulting Class' lifetime to that of the caller's context.

In an OSGi service reference, the API/interface class is pinned to the lifetime of the bundle using that service. However, the implementation class is supplied by the service API and is bound to the lifetime of the supplied service. As a result, the bundle that provides the service can be stopped and reloaded (with a new ClassLoader and therefore Class) and when the bundle next requests the service, the new implementation will be returned.

This is similar to the webapp servers that use javax.servlet.http.HttpServlet as the API/interface, and have the implementation class supplied by the webapp itself. By delegating the implementation class lookup to the webapp's individual ClassLoader, the server can cycle through different implementations of the same interface without leaking references.

Note that the instance returned by the OSGi service lookup is tightly coupled to its Class, and therefore ClassLoader of a bundle. Storing that instance will result in the bundle being pinned in memory, even if the bundle or service is stopped (or otherwise removed from the system). This is why OSGi provides the ServiceReference class, which can be stored persistently and then used to return a correct service instance via the getService factory method.

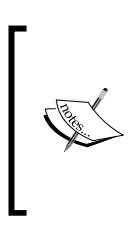

Bundles should only cache ServiceReference instances to refer to services, and not the actual service instance. The service can be resolved on demand with getService, or other techniques can be used instead such as Declarative Services, covered in *Chapter 3*, *Using OSGi Services to Dynamically Wire Applications*.

## **ThreadContextClassLoaders**

When a class is requested (either implicitly through a class reference or explicitly with class.forName), the ClassLoader of the calling Class is used. This allows an Applet or an RMI-based application to refer to other classes that have been acquired from a remote site and ensure that they are downloaded from the same location as well.

However, libraries loaded from one ClassLoader cannot necessarily see classes loaded from another ClassLoader.

This often occurs with **Object Relational Mapping** (**ORM**) tools such as Hibernate that use configuration files that contain class names. To load the classes, it needs to resolve class names from the application's associated ClassLoader.

If the Hibernate library is installed in the same WAR as the webapp, this will be automatic. However, if Hibernate is stored in the webapp server's global classpath or an extension location, then it won't have visibility to the webapp's ClassLoader.

To solve this (specifically for the benefit of RMIClassLoader), Java 1.2 added a method to the Thread class to provide an additional ClassLoader that could be used as an extra source of classes called the **ThreadContextClassLoader** (**TCCL**). Each thread has its own unique instance, is accessed with getContextClassLoader and set with setContextClassLoader. Libraries such as Hibernate use this to resolve additional classes on demand, which they wouldn't otherwise be able to resolve through their own ClassLoader.

The context ClassLoader is inherited by newly created threads, which allows the context ClassLoader to be implicitly available in any executing class. However, it suffers while using Executors or other multi-threaded environments because it may not be the case that the initiating Thread is the same as the one that needs to subsequently load the class.

Setting the Thread Context ClassLoader usually takes the following form:

```
public void runWith(Runnable runnable, ClassLoader other) {
  final Thread current = Thread.currentThread();
   final ClassLoader tccl = current.getContextClassLoader();
   try {
     current.setContextClassLoader(other);
     runnable.run();
   } finally {
     current.setContextClassLoader(tccl);
 }
}
```
Note that this pattern explicitly expects the runnable to either be single-threaded, or that any multi-threaded pools will be instantiated during the call (and therefore will inherit the context ClassLoader). The Thread Context ClassLoader typically works in constrained environments such as webapp and enterprise Java servers since they own the threading and have full control of the life cycle of the applications. They do not work as well in more dynamic environments like OSGi.

Some open source libraries require the use of the Thread Context ClassLoader to operate correctly; however, many have been upgraded to take an explicit ClassLoader instead of attempting to load everything via the context loader.

Alternatively, mapping tools can be passed explicit Class instances, which avoids problems with resolving the Class in the first place. For example, Gson is used to deserialize a class from a JSON representation and to do so is passed a Class instance rather than the name of a class.

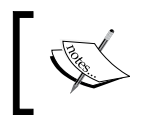

Note that Hibernate has been upgraded to support OSGi since version 4.2, and provides an EntityManagerFactory as an OSGi service.

### **Java ServiceLoader**

The **ServiceLoader** class in the java.util package (added in Java 1.6) provides a means of acquiring an instance of an interface or abstract class. It is used by a variety of different parts in the JDK, where a single implementation is required that cannot be known in advance, such as JDBC drivers.

The ServiceLoader class provides a static load method that can be used to return a ServiceLoader, which in turn provides an Iterator over all services available:

```
ServiceLoader<Driver> sl = ServiceLoader.load(Driver.class);
Iterator<Driver> it = sl.iterator();
while (it.hasNext() {
   Driver driver = (Driver) it.next();
   // do something with driver
}
```
The implementation class for the driver is found by consulting a text file, located under the META-INF/services/ directory. When looking for implementations for the java.sql.Driver class, the service loader will attempt to find files called META-INF/services/java.sql.Driver. The contents of these files are fully qualified class names of services that implement the specified interface.

The file may also contain comments, and any whitespace or content after # is ignored; for example:

```
# File is META-INF/services/java.sql.Driver
org.h2.Driver # H2 database driver
org.mariadb.jdbc.Driver # Maria DB driver
org.apache.derby.jdbc.ClientDriver # Apache Derby driver
```
When the ServiceLoader.load method is called with a Driver.class argument, the three classes will be instantiated and returned in the iterator, in the order that they appear in the file. Any duplicates from this file or from other matching files are filtered from the list.

#### **Problems with ServiceLoader, OSGi, and Eclipse**

Although the ServiceLoader provides a general mechanism to return instances of classes based on their interface type, there are the three specific problems that prevent its general use with OSGi:

- The implementation class is loaded with class.forName, which caches the class in the caller's ClassLoader. This prevents the service implementation from being reloaded.
- The META-INF/services/ folder is not a package, so it cannot be referred to with the normal Import-Package OSGi semantics. In addition, the package name (directory) can only be exported by a single bundle, so even if this could be used, it would not be possible to bind to more than one provider.
- The loader for the service is typically taken from the current Thread Context ClassLoader, and in OSGi, the calling class is unlikely to have visibility to the implementation package (and in any case, explicitly importing the implementation class defeats the point of having the class unknown until load time).

To solve these problems, the OSGi Enterprise Specification Release 5 provides the **Service Loader Mediator**, implemented by the Apache Aries **SPI-Fly** bundle. This provides the following two key features:

- For consumers, it uses bytecode weaving that can dynamically rewrite ServiceLoader. load calls to a more OSGi-appropriate implementation
- For providers, it automatically registers implementations defined in any META-INF/services files as OSGi services

In both cases, the consumer and producer need to opt-in explicitly through the use of entries in the MANIFEST.MF to ensure that bundles are weaved (or not) on demand. The weaving bundle org.apache.aries.spifly.dynamic.bundle also needs to be installed and started prior to any consumers starting.

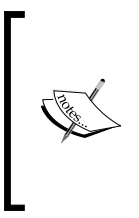

The org.apache.aries.spifly.dynamic.bundle needs org. apache.aries.util to resolve, and org.objectweb.asmall to perform the bytecode weaving. It is possible to pre-weave a bundle using org.apache.aries.spifly.static.bundle as documented on the home page at [http://aries.apache.org/](http://aries.apache.org/modules/spi-fly.html) [modules/spi-fly.html](http://aries.apache.org/modules/spi-fly.html).

#### **Creating a service producer**

Create a plug-in project called com.packtpub.e4.advanced.loader.producer. This does not need an Activator and will be a standard OSGi bundle that targets **Standard OSGi**.

Create a class in the com.packtpub.e4.advanced.loader.producer package called HelloWorldRunnable that implements Runnable:

```
package com.packtpub.e4.advanced.loader.producer;
public class HelloWorldRunnable implements Runnable {
   public void run() {
     System.out.println("Hello World");
   }
}
```
Create a META-INF/services/java.lang.Runnable file with the following content in order to register it as a service for the ServiceLoader:

com.packtpub.e4.advanced.loader.producer.HelloWorldRunnable

This is enough for the ServiceLoader to find it with ServiceLoader.load, but in order for it to work in an OSGi runtime, the bundle needs to have additional OSGi metadata. Add the following to the META-INF/MANIFEST.MF file:

```
Require-Capability:
  osgi.extender;
   filter:="(osgi.extender=osgi.serviceloader.registrar)"
```
This expresses a dependency on the OSGi Service Loader Mediator (provided by SPI-Fly). If this dependency is missing, the bundle will fail to resolve.

By default, all services under the META-INF/services/ directory will be made available. If a single service type should be exported, it can be expressed with Provide-Capability on the osgi.serviceloader:

```
Provide-Capability:
 osgi.serviceloader;osgi.serviceloader=java.lang.Runnable
```
Multiple instances of the same interface need no extra configuration lines; all of the instances in the java.lang.Runnable file will be exported. If there are multiple service types (in other words, multiple files under the META-INF/services/ directory), they can be represented as follows:

```
Provide-Capability:
 osgi.serviceloader;osgi.serviceloader=java.lang.Runnable,
 osgi.serviceloader;osgi.serviceloader=java.util.Comparator
```
#### **Downloading the required bundles**

To run the producer, some prerequisite bundles must be acquired. These can be downloaded from Maven Central or from the book's GitHub repository at [https://github.com/alblue/com.packtpub.e4.advanced/](http://github.com/alblue/com.packtpub.e4.advanced/).

The necessary bundles are as follows:

- asm (for byte-code weaving), which can be downloaded from https:// repo1.maven.or[g/maven2/org/ow2/asm/asm-all/4.0/asm-all-4.0.jar](http://central.maven.org/maven2/org/ow2/asm/asm-all/4.0/asm-all-4.0.jar)
- aries.util (dependency for the spifly bundle), which can be downloaded from https://repo1.maven.or[g/maven2/org/apache/aries/org.](http://central.maven.org/maven2/org/apache/aries/org.apache.aries.util/1.0.0/org.apache.aries.util-1.0.0.jar) [apache.aries.util/1.0.0/org.apache.aries.util-1.0.0.jar](http://central.maven.org/maven2/org/apache/aries/org.apache.aries.util/1.0.0/org.apache.aries.util-1.0.0.jar)
- aries.spifly.dynamic (provides the Service Loader Mediator), which can be downloaded from https://repo1.maven.or[g/maven2/org/apache/](http://central.maven.org/maven2/org/apache/aries/spifly/org.apache.aries.spifly.dynamic.bundle/1.0.0/org.apache.aries.spifly.dynamic.bundle-1.0.0.jar ) [aries/spifly/org.apache.aries.spifly.dynamic.bundle/1.0.0/org.](http://central.maven.org/maven2/org/apache/aries/spifly/org.apache.aries.spifly.dynamic.bundle/1.0.0/org.apache.aries.spifly.dynamic.bundle-1.0.0.jar ) [apache.aries.spifly.dynamic.bundle-1.0.0.jar](http://central.maven.org/maven2/org/apache/aries/spifly/org.apache.aries.spifly.dynamic.bundle/1.0.0/org.apache.aries.spifly.dynamic.bundle-1.0.0.jar )

Import these into the Eclipse workspace by navigating to **File** | **Import** | **Plug-in Development** | **Plug-ins and Fragments**, and then choose the directory that the prerequisite bundles have been downloaded into, as illustrated in the following screenshots:

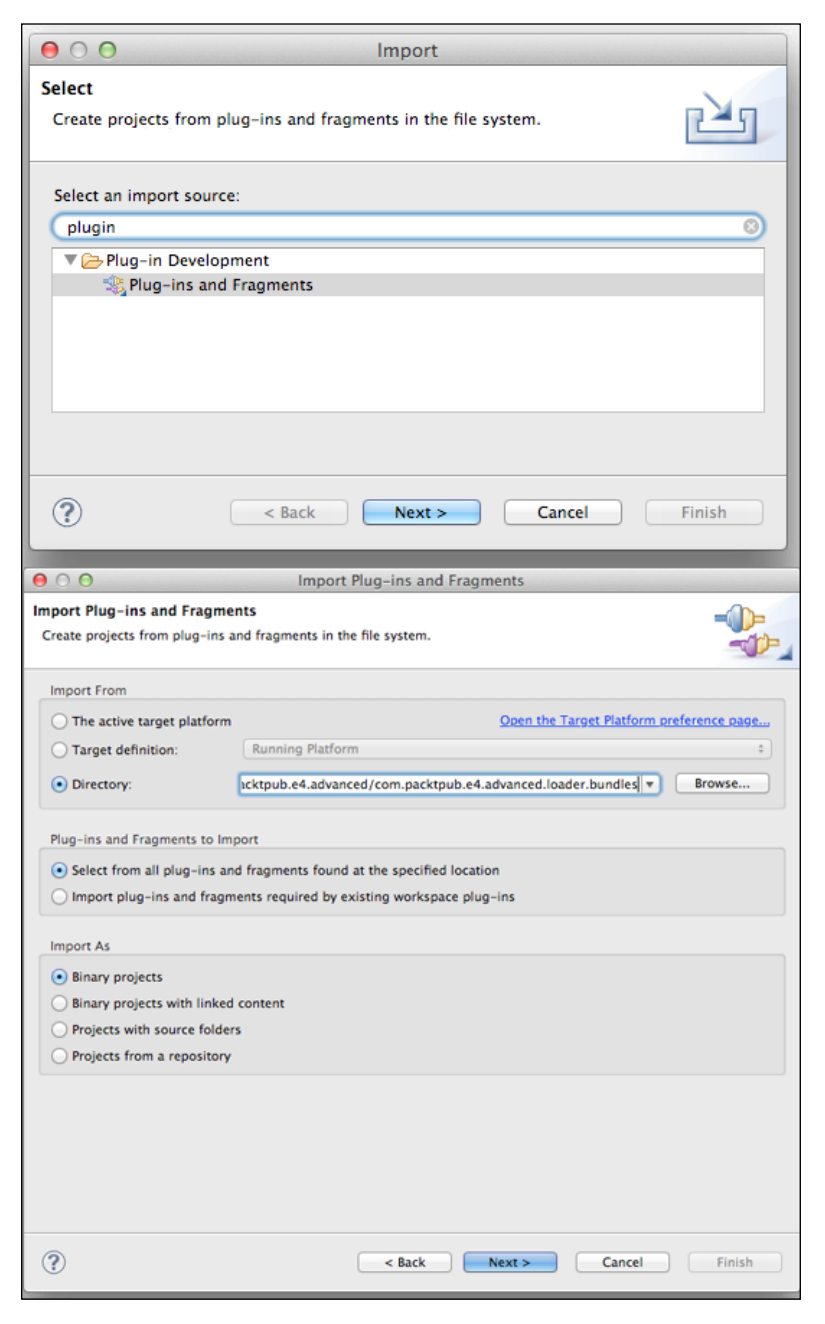

**[ 190 ]**

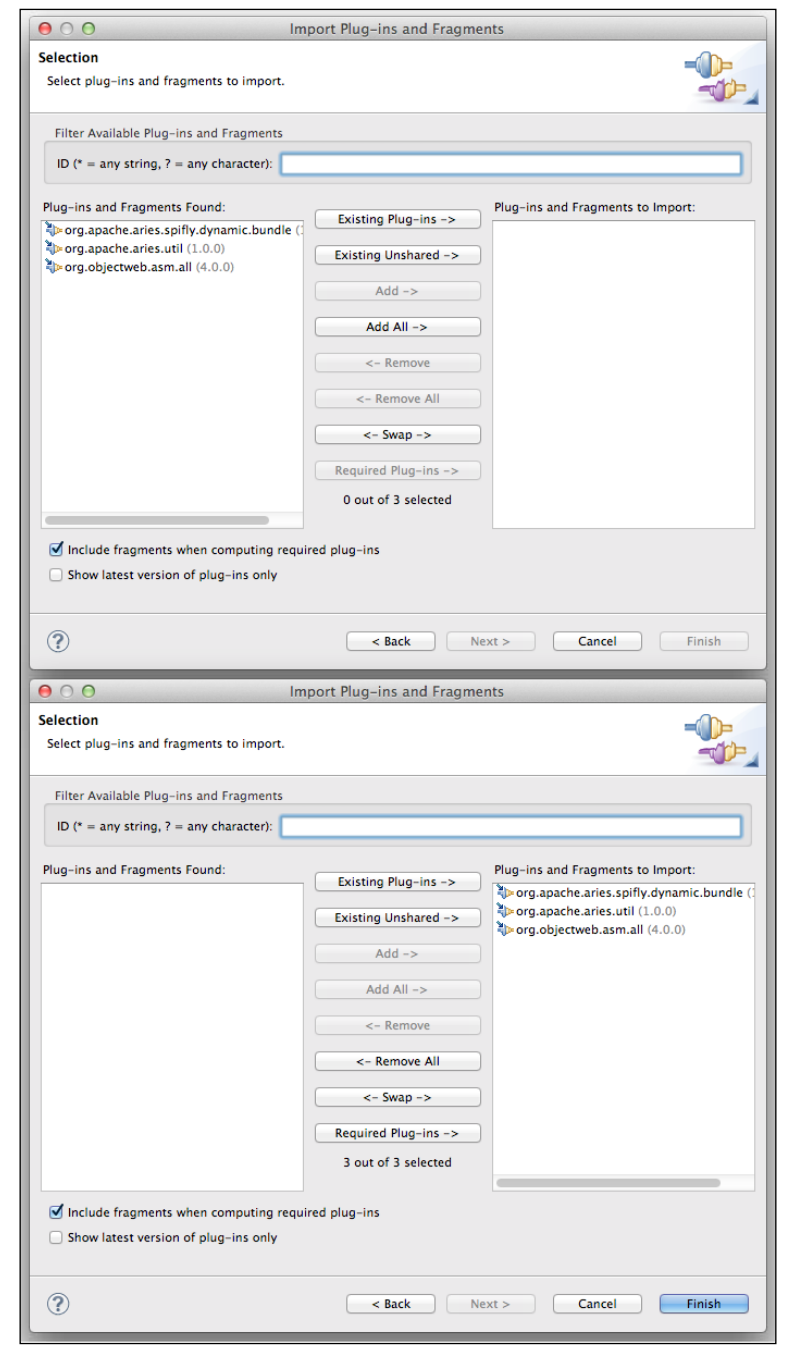

Click on **Next** and select all of the available bundles by choosing **Add All**, followed by **Finish**:

**[ 191 ]**

*Understanding ClassLoaders*

#### **Running the producer**

To run the producer, create a new Launch Configuration by navigating to **Run** | **Run Configurations …** menu. Click on **OSGi Framework** and hit the **New** button to create a new configuration called ServiceLoader Producer Only:

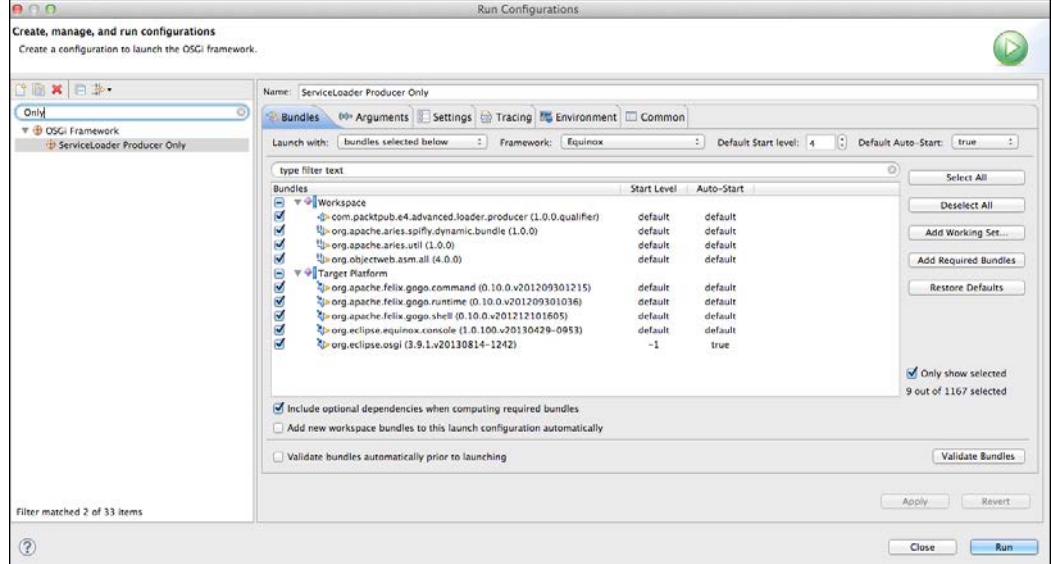

Add the following bundles from the **Workspace**:

- com.packtpub.e4.advanced.loader.producer
- org.apache.aries.spifly.dynamic.bundle
- org.apache.aries.util
- org.objectweb.asm

Add the following bundles from the **Target Platform**:

- org.apache.felix.gogo.command
- org.apache.felix.gogo.runtime
- org.apache.felix.gogo.shell
- org.eclipse.equinox.console
- org.eclipse.osgi

Run the framework by clicking on **Run**.

Using the console, look at the producer bundle. It should declare that it has registered the Runnable instance as an OSGi service:

```
osgi> ss | grep producer
4 ACTIVE com.packtpub.e4.advanced.loader.producer_1.0.0.qualifier
osgi> bundle 4
com.packtpub.e4.advanced.loader.producer_1.0.0.qualifier [4]
  Id=4, Status=ACTIVE
  "Registered Services"
  {java.lang.Runnable}={
   .org.apache.aries.spifly.provider.implclass=
   com.packtpub.e4.advanced.loader.producer.HelloWorldRunnable,
   serviceloader.mediator=7, service.id=46}
```
In this case, the serviceloader.mediator service property is 7, and bundle 7 is the SPI-Fly implementation:

```
osgi> bundle 7
org.apache.aries.spifly.dynamic.bundle_1.0.0 [7]
```
#### **Creating a service consumer**

Create another plug-in project called com.packtpub.e4.advanced.consumer, this time with an Activator that looks like the following code:

```
package com.packtpub.e4.advanced.loader.consumer;
import java.util.ServiceLoader;
import org.osgi.framework.BundleActivator;
import org.osgi.framework.BundleContext;
public class Activator implements BundleActivator {
   public void start(BundleContext context) throws Exception {
     ServiceLoader<Runnable> sl=ServiceLoader.load(Runnable.class);
    Runnable runnable = sl.iterator().next();
     runnable.run();
 }
   public void stop(BundleContext context) throws Exception {
   }
}
```
*Understanding ClassLoaders*

When the bundle starts, the Activator will look for implementations of the Runnable interface, and then run them. The iterator.next method will fail if there are no implementations available, which will prevent the consumer bundle from starting if a Runnable instance cannot be found.

When run, the bundle fails because the client has not been processed to hook the ServiceLoader.load call to look for OSGi specific services.

To fix this, the consumer bundle needs to register the following as a generic capability in the META-INF/MANIFEST.MF file:

```
Require-Capability: 
  osgi.extender;
   filter:="(osgi.extender=osgi.serviceloader.processor)"
```
This ensures there is a processor present, and calls to ServiceLoader.load will be replaced with a call to an appropriate OSGi handler routine. Now, when the client bundle is started, Hello World should be printed out when the framework starts up.

As with the producer, it is possible to constrain the consumer such that it only allows lookup for implementations of a specific interface:

```
Require-Capability:
 osgi.extender;
  filter:="(osgi.extender=osgi.serviceloader.processor)",
 osgi.serviceloader;
   filter:="(osgi.serviceloader=java.lang.Runnable)";
  cardinality:=multiple
```
Also, as with the producer, if multiple services are required, then these can be added by adding additional osgi.serviceloader capability requirements.

The filter should not be used to represent a disjunction or a conjunction of filters, which would either say "An instance that satisfies either X or Y" or "An instance that satisfies both X and Y."

Instead, there needs to be two separate requirement constraints, the bundle needs X and the bundle needs Y. For example, to require both a Runnable and a List:

```
Require-Capability:
  osgi.extender;
   filter:="(osgi.extender=osgi.serviceloader.processor)",
  osgi.serviceloader;
   filter:="(osgi.serviceloader=java.lang.Runnable)";
```

```
 cardinality:=multiple
 osgi.serviceloader;
  filter:="(osgi.serviceloader=java.util.List)";
  cardinality:=multiple
```
Should the bundle import and export individual constraints for each service? An argument against this is that it makes the bundle manifest more complex, and when adding additional services, the manifest needs to be updated as well.

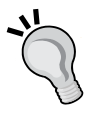

On the other hand, if entries are added, then it is possible for a resolution tool to determine whether this code requires a Runnable instance, and this requires finding a bundle that explicitly provides a Runnable instance.

If there is only one service that is exposed or used by a bundle, having additional requirement constraints can be a good way of documenting the available services.

#### **Running the consumer**

To run the consumer, create a new Launch Configuration by navigating to **Run** | **Run Configurations …** menu. Click on **OSGi Framework** and hit the **New** button to create a new configuration called ServiceLoader Producer And Consumer:

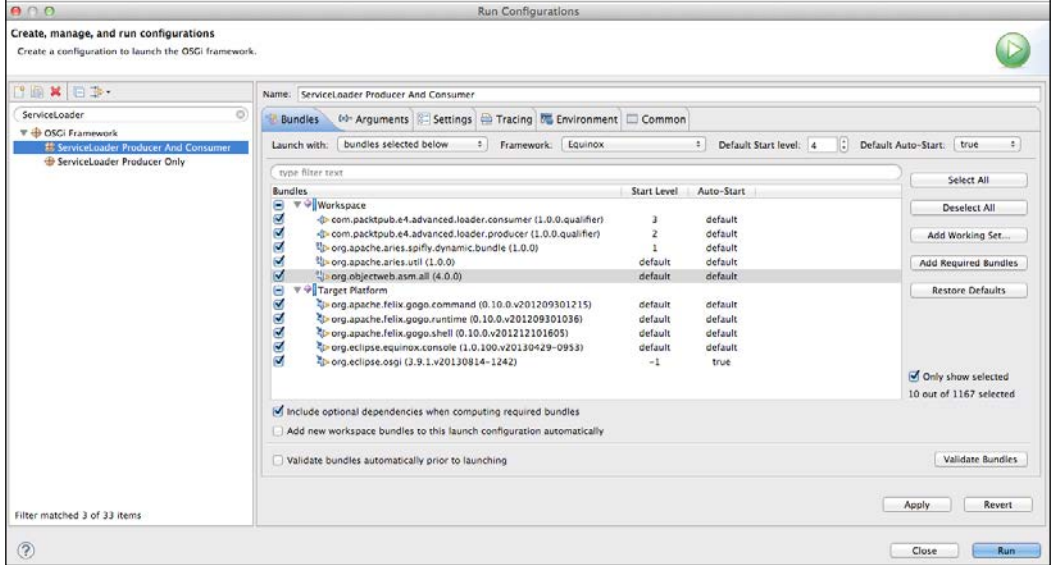

#### Add the following bundles from the **Workspace**:

- com.packtpub.e4.advanced.loader.consumer (start level 3)
- com.packtpub.e4.advanced.loader.producer (start level 2)
- org.apache.aries.spifly.dynamic.bundle (start level 1)
- org.apache.aries.util
- org.objectweb.asm

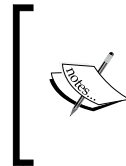

In this case, the producer is started first so that when the consumer starts, there is a Runnable instance to acquire. The spifly bundle needs to be started before the consumer so that it has the chance to rewrite the consumer's loading by replacing calls to ServiceLoader with the appropriate OSGi calls.

#### Add the following bundles from the **Target Platform**:

- org.apache.felix.gogo.command
- org.apache.felix.gogo.runtime
- org.apache.felix.gogo.shell
- org.eclipse.equinox.console
- org.eclipse.osgi

Run the framework by clicking on **Run**. It should display Hello World in the console as the client bundle is activated and acquires the registered producer service:

#### **Hello World**

#### **osgi>**

Unlike the standalone producer service, start levels are needed in this case because the consumer runs its service loader code at bundle start-up in the Activator class.

Depending on explicit start-ordering is not good practice in an OSGi runtime, and generally this represents a code smell.

# **OSGi upgrade strategies**

While many open source libraries already natively support OSGi, there are still some that do not have the required metadata added by default. Fortunately, there are a number of strategies that can be used to enable the libraries to be used in OSGi runtimes such as Eclipse, or repositories such as Eclipse Orbit ([http://eclipse.](http://eclipse.org/orbit/) [org/orbit/](http://eclipse.org/orbit/)) that contain corrected bundles.

## **Embedding the library directly**

If the library is only needed in one bundle, then the most expedient mechanism is to embed the JAR(s) into that bundle. Since all libraries in a bundle share the same classpath, this allows the library to run without being aware of the fact that it is running in an OSGi environment. This can be done by embedding the JAR into the bundle and using a Bundle-ClassPath header that refers to the library:

```
Bundle-ClassPath: .,lib/example.jar
```
Note that the dot (.) must be present if the bundle itself contains classes, or to enable other resources to be loaded. This approach works well for Hibernate (before version 4.2) or other ORM tools that do not work well with multiple ClassLoaders.

With an embedded library, it is also possible to export a subset of packages made visible by the library itself. This allows only the public API to be exposed while hiding the internal API from users.

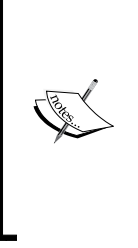

Embedding a library is an expedient way of testing the bundle without having to rebuild the JAR. Sometimes, it is useful if the library is signed or cannot be changed, as mutating a signed JAR leads to problems in the Eclipse runtime.

Note that embedded JARs are slightly less performant, as the JAR needs to be extracted from the library at runtime and made available on the filesystem in order to load resources from it. As a result, this is not the preferred way to solve the problem.

## **Wrapping the library with bnd**

An extension to merely embedding, wrapping the library also adds additional Export-Package and Import-Package headers to allow the library to resolve. This permits other bundles to import packages exported by the library bundle and use it as a standard library.

If the library is minimal, the bundle's manifest can be calculated manually. However, it is more efficient to use an automated tool such as **bnd**, which can be downloaded from Maven Central at https://repo1.maven.org[/maven2/biz/aQute/bnd/](http://central.maven.org/maven2/biz/aQute/bnd/bnd/2.2.0/bnd-2.2.0.jar) [bnd/2.2.0/bnd-2.2.0.jar](http://central.maven.org/maven2/biz/aQute/bnd/bnd/2.2.0/bnd-2.2.0.jar).

The bnd tool allows a JAR to be processed and entries for the used Import-Package and Export-Package calculated based on the contents of the classes. It is used indirectly by most of the build tools to generate valid OSGi metadata.

As an example, consider upgrading commons-logging-1.0.4, available from https://repo1.maven.or[g/maven2/commons-logging/commons-logging/1.0.4/](http://central.maven.org/maven2/commons-logging/commons-logging/1.0.4/commons-logging-1.0.4.jar) [commons-logging-1.0.4.jar](http://central.maven.org/maven2/commons-logging/commons-logging/1.0.4/commons-logging-1.0.4.jar).

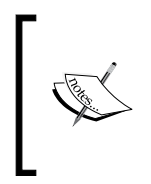

Note that commons-logging Version 1.1 and above already have support for OSGi, and they should be used instead for Java applications. The older version is being used to demonstrate how to add OSGi metadata to a publicly available library that doesn't already have it.

The bnd tool provides a means to print an existing JAR's manifest:

```
$ java -jar bnd-2.2.0.jar commons-logging-1.0.4.jar 
[MANIFEST commons-logging-1.0.4]
Ant-Version Apache Ant 1.5.3
Created-By Blackdown-1.3.1_02b-FCS
Extension-Name org.apache.commons.logging
Implementation-Vendor Apache Software Foundation
Implementation-Version 1.0.4
Manifest-Version 1.0
Specification-Vendor Apache Software Foundation
Specification-Version 1.0
```
In this case, it can be seen that it does not have any OSGi data associated with it. There is no Bundle-SymbolicName or Bundle-ManifestVersion.

The bnd tool can calculate the set of required dependencies with the wrap command:

```
$ java -jar bnd-2.2.0.jar wrap
```

```
 --output commons-logging-1.0.4.osgi.jar
   --bsn commons-logging
   commons-logging-1.0.4.jar
-----------------
Warnings
000: Using defaults for wrap, which means no export versions
$ java -jar bnd-2.2.0.jar print commons-logging-1.0.4.osgi.jar
```

```
[MANIFEST commons-logging-1.0.4.osgi]
Ant-Version Apache Ant 1.5.3
Bnd-LastModified 1390176259029
Bundle-ManifestVersion 2
Bundle-Name commons-logging
Bundle-SymbolicName commons-logging
Bundle-Version 0
Created-By 1.7.0_45
Export-Package 
 org.apache.commons.logging,
 org.apache.commons.logging.impl;
  uses:="org.apache.avalon.framework.logger,
    org.apache.commons.logging,org.apache.log,org.apache.log4j"
Extension-Name org.apache.commons.logging
Implementation-Vendor Apache Software Foundation
Implementation-Version 1.0.4
Import-Package
 org.apache.avalon.framework.logger;resolution:=optional,
 org.apache.log;resolution:=optional,
 org.apache.log4j;resolution:=optional
Manifest-Version 1.0
Originally-Created-By Blackdown-1.3.1_02b-FCS
Specification-Vendor Apache Software Foundation
Specification-Version 1.0
Tool Bnd-2.2.0.20130927-173453
```
The generated bundle can now be installed in an OSGi environment. Although this provides a starting point for wrapping a non-OSGi bundle, typically the manifest will require additional adjustments. In this case, the org. apache. log4j package may be a non-optional dependency of the commons-logging interface and so should be updated; in addition, the Bundle-Version should really be 1.0.4 to correspond to the original version of the upstream JAR. Additional operations can be supplied on the bnd command line or by providing an additional .bnd configuration file. Documentation is available at the Bnd homepage at <http://www.aqute.biz/Bnd/Bnd>.
Bnd can also be used to add additional metadata to the bundle, such as headers to enable Declarative Services (covered in *Chapter 3*, *Using OSGi Services to Dynamically Wire Applications*) or service mediator requirements (see the *Java ServiceLoader* section earlier in this chapter).

#### **Upgrading the library to use services**

Many libraries are pure library code; they provide no implementation or services for consumers. These can often be wrapped/exported to provide packages for other bundles to depend upon.

However, if the library is expected to provide a service, there may be an advantage in exposing this as an OSGi service. That way, other OSGi bundles can depend on the service itself rather than a particular provider of that service.

The easiest way to publish services is to use either Declarative Services or Blueprint (see *Chapter 3*, *Using OSGi Services to Dynamically Wire Applications*, for more details). By adding the appropriate service XML files and adding the right manifest headers, no code needs to be written and the library can publish services automatically. When used in combination with Config Admin, the library can have new services published or updated as configuration data changes without needing to write any code.

#### **Dealing with class resolution issues**

Most libraries do not need to refer to class names directly. However, a subset of them will need to look up classes, typically if they are doing deserialization or parsing from a database or stream. There are four ways to handle this:

- Pass in Class instances instead of class names into the library. This is the most portable way of resolving the problem, and this works for many APIs, especially those using annotations to expose information.
- Pass in a ClassLoader along with the class names, which can be acquired from the calling bundle's context. This will allow the library to acquire classes from the correct ClassLoader.
- Wrap calls to the library with an appropriate threadContextClassLoader set. This is likely to be the least efficient way of solving the problem but may at least allow a library to work in some situations.
- Add DynamicImport-Package: \* to the library. This will allow the library to wire up dependencies as it attempts to look them up. This will also prevent bundle re-loading in the same VM as it will pin the version of the client to the library. This is not recommended as a general practice; use this only as a last resort.

If none of the mentioned ways are appropriate, consider using a different library. Some libraries are sufficiently broken that they cannot be used in a dynamic environment such as Eclipse or OSGi. It is quite likely that the same problems will exist for these kinds of libraries in other multiple ClassLoader environments such as web application servers.

# **Summary**

In this chapter, we looked at how OSGi's use of ClassLoaders permits bundle separation, and what effect that has on libraries that mistakenly assume there is only one ClassLoader per JVM. We also looked at how to upgrade such libraries so that they can run in an OSGi environment, and how to avoid such problems in the first place.

In the next chapter, we'll look at how to design applications in a modular way, building upon the material covered up to this point.

This chapter will present some common techniques and design patterns that are used to implement modular applications with OSGi. It starts by introducing the concept of semantic versioning, which is a key part of how bundles and packages are versioned, followed by how **baselining** can be used to enable automatic version incrementing. This is then followed by an overview of some of the **design patterns** common in OSGi applications, including the benefits they present, and finally finishes with a list of **best practices** in OSGi.

# **Semantic versioning**

A key aspect of OSGi bundles and packages is that they are versioned using **semantic versioning**. This encodes compatibility into the version number so that clients can select an appropriately versioned component to build against or bind to.

Semantic versioning breaks down a number such as 1.2.3. RELEASE into the following four parts:

- **Major version**: This is a number that indicates the major release (1)
- **Minor version**: This is a number that indicates the minor release (2)
- **Micro (or patch) version**: This is a number that indicates the micro (patch) release (3)
- **Qualifier**: This is a textual string that indicates the patch (RELEASE)

This version numbering scheme is used by every Java JAR in Maven Central and can be used to determine whether or not upgrading to a later version will be compatible. Numbers default to 0 if they are not specified, and the qualifier defaults to an empty string. In OSGi, numbers are sorted numerically and the qualifier is sorted alphabetically.

Changes in **major** version numbers are deemed to be **incompatible changes**. Thus, a client that depends on commons-collections-1.0 might not be able to upgrade directly to 2.0. In a major change, it is expected that there will be backward compatibility problems, such as renaming entire packages or removing methods or classes that used to exist.

Changes in the **minor** version are expected to be **backward compatible**, but with new functionality. For example, clients that are built and tested against commonscollections-2.0 might expect to be able to upgrade to commons-collections-2.1 without recompilation. Changes that are backward compatible include adding new classes or new packages, or for interfaces or classes that are not designed to be implemented or subclassed, adding new methods. In Java 8, adding new default methods is considered a backward compatible change.

Changes in the **micro** version are deemed to be backward compatible without any change in the API. These are incremented when bug fixes are performed. Note that a bug fix by definition includes user visible behavior (the bug existed before, but not afterwards), but this does not usually mean a change in the API or the contract. If the contract or API is changed to accommodate a bug fix, then the appropriate version numbers should be incremented.

Finally, the **qualifier** is used to encode optional metadata, such as the state or quality of the release (for example, M1, RC2, or RELEASE) or a date or timestamp (such as 201408171400).

Semantic versioning also suggests that initial development starts with a major version of 0 and that until the major version reaches 1, the content is in flux. Although not strictly recognized by OSGi, it is a common convention that others tend to use.

M1 stands for Milestone 1 and RC2 stands for Release Candidate 2. These can be compared lexicographically along with Release, since Mx < RCx < RELEASE.

# **Public APIs and version ranges**

When making changes to a bundle, the appropriate segment of the version number should be incremented. If the API doesn't change, then clearly just the micro version should be updated. However, if there's new functionality, then the minor version should be updated, and the major version should be updated for backward incompatible changes.

But what is a backward incompatible change? It depends on what the change is. For example, a new method on an interface called by clients is a minor change since it's new functionality, the interface will be a subset of the previous version. However, if the client is expected to implement the interface, then adding a new method would cause a break in clients, because classes that implemented the interface would no longer compile.

This happens in Java periodically; for example, the JDBC Connection interface had a createBlob method added in Java 1.6 and a getSchema method added in Java 1.7. For clients that call the Connection class, the behavior remains the same, but for providers who must implement the class, the change requires more work.

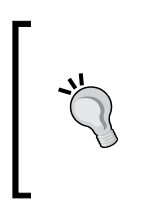

When a client is a **consumer** of an interface, it should import up to the next major version number such as [1.2,2). When a client is a **provider** of an interface, it should import up to the next minor version [1.2,1.3). This allows consumers to accept new functionality but requires implementors to verify and rebuild when the minor version changes.

# **Baselining and automatic versioning**

There are several different implementations that allow version numbers to be automatically incremented. At its simplest, maven-release-plugin allows the micro version to be incremented on each release, with the expectation that the developer team will take care of incrementing minor and major version numbers as appropriate.

For automated semantic versioning, there has to be a way of performing a comparison against the prior release in order to know whether the public API has changed in any significant way. This generally takes one of two forms: either the version being built has to be compared against a "last known built" JAR or the latest version needs to be acquired from a repository automatically.

These versions are known as **baselines**, and the mechanism to acquire or refer to them is tool-specific. However, the general principle involves setting a baseline (if it can't be acquired automatically) and then, after each build, comparing the build with the baseline for any changes in the API.

> Note that processes that force you to decide/plan on the version number at the start of the cycle are flawed; you generally don't know until you near the end of the life cycle whether you should be releasing packages with a micro, minor, or major increment. You might plan to have just a micro release, but if it involves extending the API, then it should be promoted to a minor release instead. Such rigid processes are inherently flawed by design and violate semantic versioning by diktat.

#### **Eclipse API baselines**

Tools exist to help automate the management of versions based on the publicly exposed APIs of a project. Eclipse has the concept of an **API Baseline**, which can be created from a directory of a set of bundles.

Export the bundles in the com.packtpub.e4.advanced.feeds and ui projects by navigating to **File** | **Export** |**Plug-in Development** |**Deployable plug-ins and fragments** to a location on the filesystem. This will be used to record a baseline.

An API baseline can be created by navigating to **Preferences** | **Plug-in Development** | **API Baselines** and clicking on the **Add Baseline** button. This asks for the directory the bundles were exported to earlier, as shown in the following screenshot:

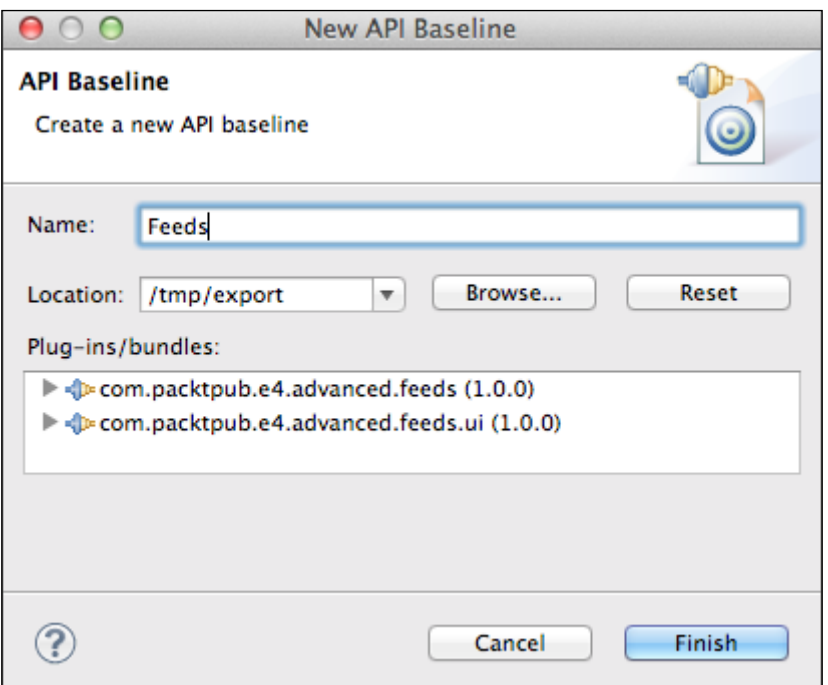

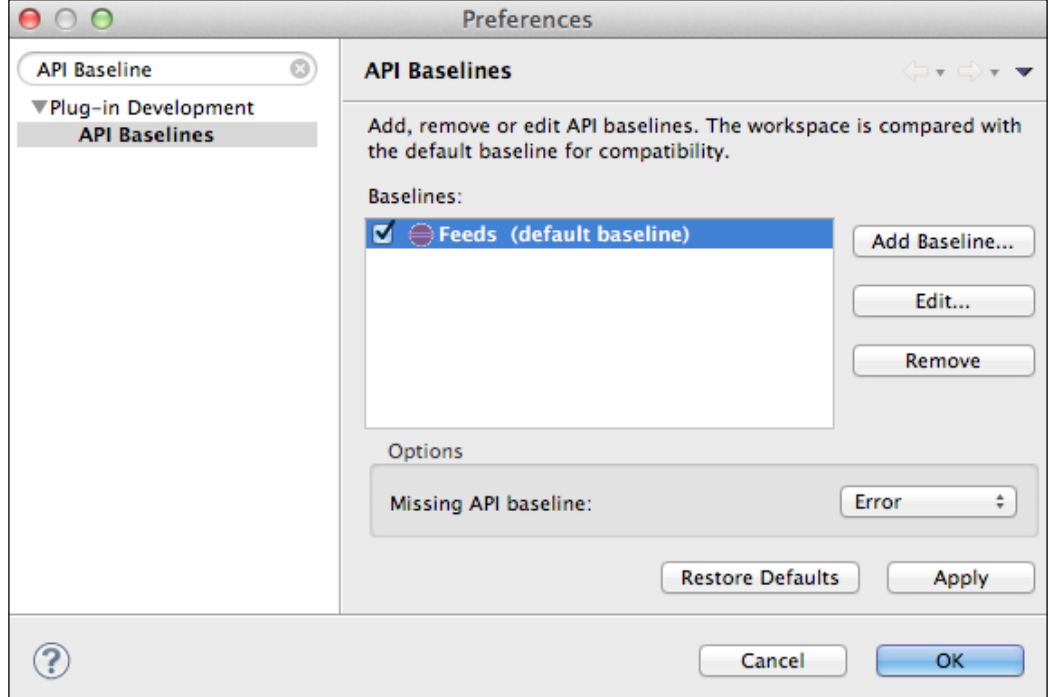

Clicking on **Reset** (to scan the directory) followed by **Finish** will set up the baseline:

Once a baseline has been created, it can be associated with projects. Right-click on the feeds and feeds.ui projects, and navigate to **Plug-in Tools** | **API Tools Setup**. The org.eclipse.pde.api.tools.apiAnalysisNature/Builder will be added to the .project file, although the baseline itself will only be stored in the developer's workspace.

Now when methods are added to the existing classes or interfaces, the API tooling will suggest the addition of @since documentation tags and update the bundle version accordingly.

If methods are added to a class (such as the newMethod added to the FeedParserFactory class), then the API baselining will suggest a bump of the minor version number, as shown in the following screenshot:

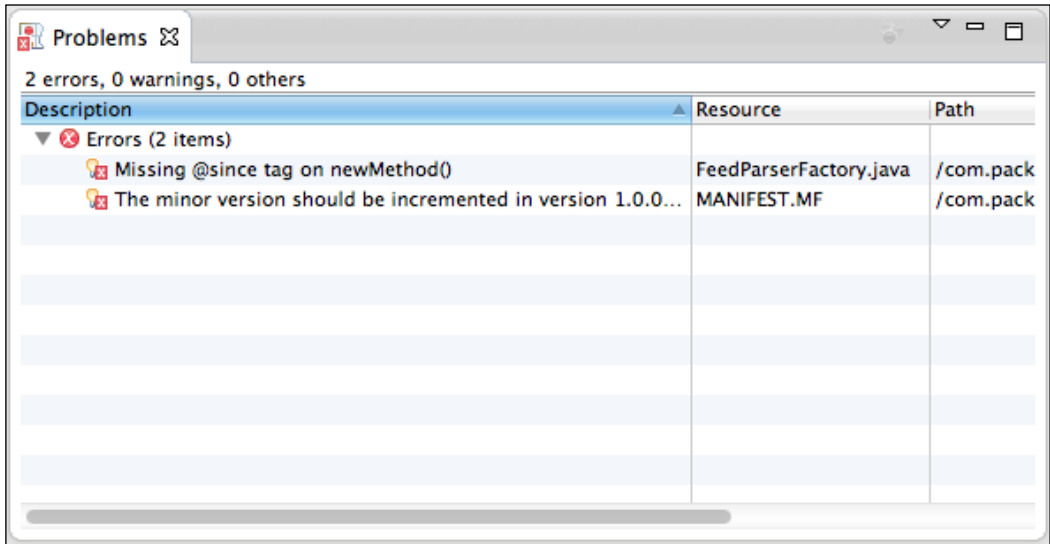

If a method is added to the IFeedParser interface, then it will suggest that the major version number be implemented in case there are clients that have implemented the interface:

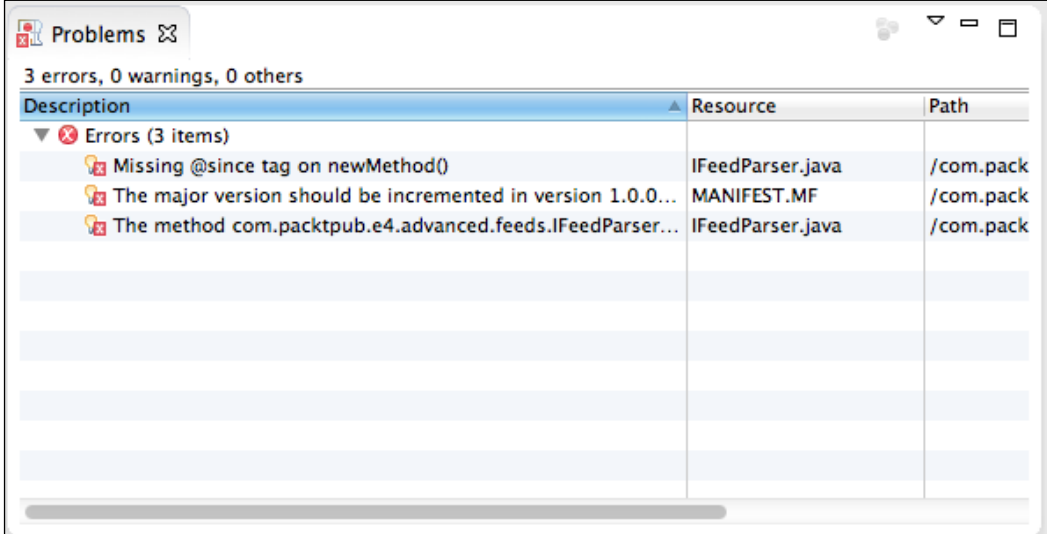

If the interface was intended as an API and not as a class that clients can implement, adding the Eclipse-specific @noimplement JavaDoc tag will suggest a minor version instead of a major version change.

# **Bnd baseline**

The Bnd tool is a bundle processing tool written by Peter Kriens and is available both as a runtime class and an embeddable library. It has a means to perform baselining by comparing two JARs with each other and determining whether the publicly visible API has changed. It compares the version of the JAR with the previous version given:

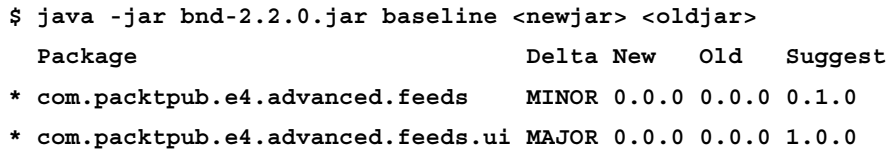

Note that Bnd will provide package-level versioning advice as opposed to bundle-level versioning. Generally, the bundle version should be incremented so that if a package's major version is changed, then the bundle's major version is incremented, and if a package's minor version is changed, then the bundle's minor version is incremented. The micro version should be incremented each time a change is made.

> More information about Bnd can be found at the project's home page, which is at <http://www.aqute.biz/Bnd/>, as well as at the source repository at <https://github.com/bnd/>. The bnd baselining operation is also used by baseline-maven-plugin and maven-bundle-plugin.

## **Bndtools**

**Bndtools** (hosted at <http://bndtools.org>) is an IDE plug-in for Eclipse that builds around the Bnd format. It creates projects and maps dependencies in a way that will be familiar to Eclipse users, but it does so using the .bnd file for dependencies and wiring instead of using the .classpath or MANIFEST.MF files.

In addition to compiling bundles, Bndtools automatically baselines bundles based on its internal repository. Bndtools creates a project called cnf (an abbreviation for configuration) which it uses to store the configuration and repository for the local workspace.

When a Bndtools release is performed, it will recommend any updates for the bundles, based on either the specified version in the .bnd file or the latest released version in the repository. Suggestions, if any, are given in the dialog when the release is performed:

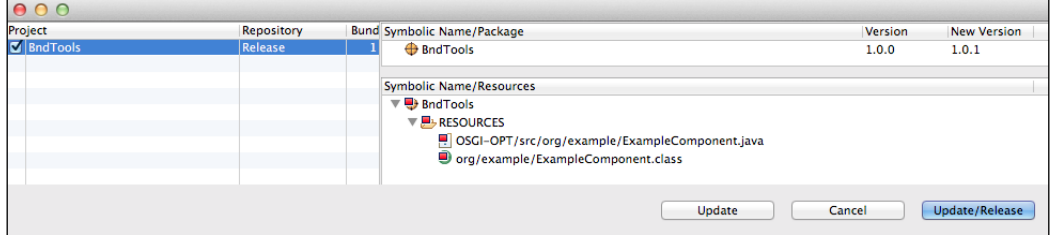

#### **Maven baselining**

A number of Maven plug-ins have been created to assist with incrementing the version number of a project based on the most recently released version. These usually take the form of a plug-in that is added to the pom.xml Maven build to automatically check whether the version number should be increased, similar to the way in which a JUnit test is used that runs and cause failures if the code is faulty.

The maven-bundle-plugin, a standard to build bundles with Maven, has been able to generate baselining reports since version 2.5.0. The baseline goal can be added to trigger a build failure if the version number needs to be incremented in comparison to the last published build. A baseline-report goal is also provided to show information about what needs to be updated.

To enable this for a Maven project, add the following to the pom.xml file:

```
<plugin>
   <groupId>org.apache.felix</groupId>
   <artifactId>maven-bundle-plugin</artifactId>
   <version>2.5.0</version>
   <extensions>true</extensions>
   <executions>
     <execution>
       <id>bundle</id>
       <phase>package</phase>
       <goals>
         <goal>bundle</goal>
       </goals>
    </execution>
```

```
 <execution>
       <id>baseline</id>
       <phase>package</phase>
       <goals>
         <goal>baseline</goal>
       </goals>
    </execution>
  </executions>
</plugin>
```
When the Maven project is built, it will report any errors in comparison to the prior version available in the repository:

```
$ mvn install
$ mvn versions:set -DnewVersion=1.0.1
... make changes to Java files ...
$ mvn package
```
By default, any errors introduced by modifications to the baseline without a corresponding version number change will cause the build to fail, with output that looks like the following:

```
[INFO] --- maven-bundle-plugin:2.5.0:baseline (baseline) @ example
[INFO] Baseline Report - Generated by Apache Felix Maven Bundle Plugin 
on 2014-07-06T20:43Z based on Bnd - see http://www.aqute.biz/Bnd/Bnd
[INFO] Comparing bundle example version 1.0.1 to version (,1.0.1)
[INFO] 
[INFO] * com.packtpub.e4.advanced.baseline
 Delta Current Base Recommended Warnings
 ===== ======= ==== =========== ========
 minor 1.0.0 1.0.0 1.1.0 Version increase required
[INFO] < class com.packtpub.e4.advanced.baseline.Example
[INFO] + method newMethod()
[ERROR] com.packtpub.e4.advanced.baseline:
 Version increase required; detected 1.0.0, suggested 1.1.0
[INFO] Baseline analysis complete, 1 error(s), 0 warning(s)
```
Changes to the class will cause a failure of the build, with a recommended version number change. The failure can be disabled with a failOnError plug-in configuration element or with the baselining.failOnError Java system property.

# **Design patterns**

A **design pattern** is a reusable element of software architecture that can be applied to different situations. This section presents the two most common OSGi-specific patterns: whiteboard and extender.

#### **The whiteboard pattern**

The OSGi **whiteboard pattern** is one in which updates are communicated by bundles to a central location. This approach can be compared to that of a shared whiteboard where someone updates an entry on the whiteboard and others can come and have a look at it, without needing any direct connection or coupling between them, as illustrated in the following diagram:

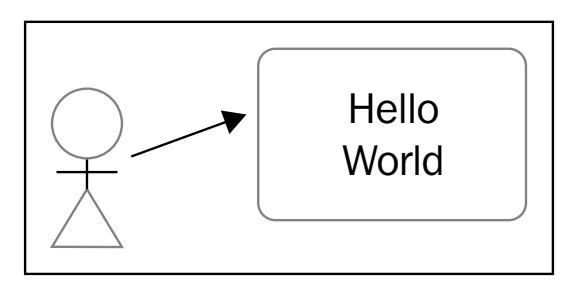

Provided that the individual has a reference to the shared whiteboard, they can add notes to it. This allows others to pick up the message without having any direct relationship with the individual who created it:

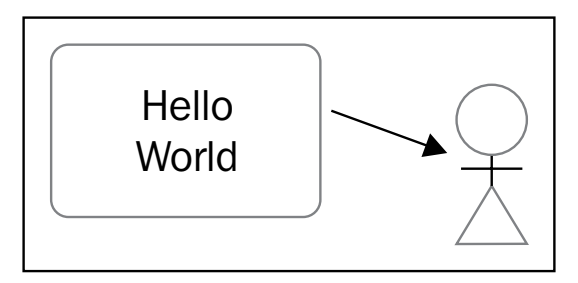

The OSGi Service Registry and OSGi Event Admin (covered in *Chapter 8*, *Event-driven Applications with EventAdmin*) are both examples of the whiteboard pattern. Here, bundles talk to the shared service (whiteboard) and post or receive events. Other bundles may then receive or post replies but are otherwise decoupled from each other. One property of the whiteboard pattern is that the pattern can be **event-driven**; that is, when an event occurs, it can trigger a number of other behaviors. It also allows a many-to-many relationship to be defined; any number of producers can deliver content, and many consumers can receive it.

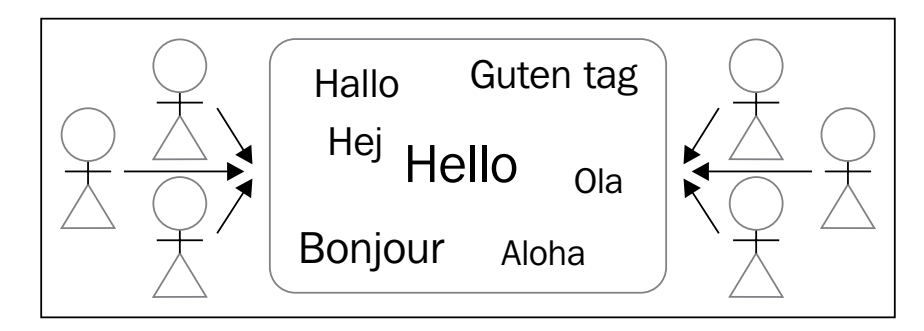

Although this pattern is seen in most message-driven systems where the shared whiteboard is known as the **broker**, this can apply to other kinds of patterns as well. In plain Java, the JDBC Driver class is an example of a whiteboard pattern, where driver classes are registered, and then subsequently the code looks up drivers based on an opaque string.

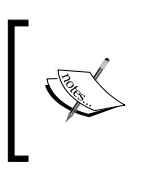

Note that whiteboards do not necessarily need to be singletons. Although the Driver example is a global singleton, the BundleContext is something that can be instance-specific and delivers a filtered view of the available services.

## **The extender pattern**

The OSGi **extender pattern** is one that allows a bundle to add additional data, functionality, or processing to another bundle at runtime. This is typically triggered by the presence of a header in a bundle's manifest to indicate that some kind of action should be taken.

Declarative Services, covered in *Chapter 3*, *Using OSGi Services to Dynamically Wire Applications*, is an example of the extender pattern. When a bundle is installed into the runtime, the Declarative Services bundle notes the presence of a specific header:

```
Service-Component: OSGI-INF/example.xml
```
If the Declarative Services bundle finds such a header, it takes additional action. If the header is not present, it takes no further action. The Declarative Services bundle *extends* the functionality of the client bundle, without the client bundle having any direct relationship with the Declarative Services bundle itself.

This pattern is used by a number of other bundles. The **Remote Services** specification allows a subset of services to be exported as remote APIs using web services or another means. Instead of the bundle having to provide its own mechanisms, the extender will generate remote proxies for the services and make them available on remote hosts.

The extender pattern is also used for **entity persistence**. JPA providers such as EclipseLink or Apache Aries can look out for bundles being installed with a Meta -Persistence header. If so, the persistence files are loaded and then automatically wired up to the proxy objects that provide the persistence services. In this case, the extender bundle will dynamically generate classes and inject them into the target bundle through the use of fragments or other delegated ClassLoaders.

The advantage of the extender pattern is that the bundle does not need to declare an explicit dependency on a specific provider. However, the disadvantage is that if the bundle is installed into a framework without an extender, then it may not function as expected.

The OSGi R6 Enterprise specification, due to be released in 2015, provides a means to use Require-Capability constraints to ensure that an extender is present before the bundle is activated. A bundle requiring Declarative Services could express a requirement:

```
Require-Capability: osgi.extender;
  filter:="(osgi.extender=osgi.service.component)"
```
Note that the syntax of the osgi.extender namespace is subject to change; see the OSGi R6 Enterprise specification and associated Declarative Services section for the correct requirement.

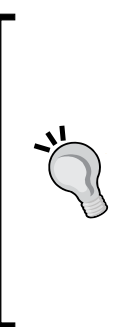

If designing an application that implements the extender pattern, look for a header in the manifest that can be used to trigger processing. Don't have it default to a value such as  $**/*$ .  $xm1$ , as this will cause a performance problem in searching all bundles whether they have the feature or not. Blueprint makes this mistake: when Blueprint is installed into an OSGi runtime, every bundle installed is scanned for Blueprint configuration files, thus causing slowdown at boot. Detecting the existence of a header in a manifest file is much faster (since the manifest has already been loaded and parsed), and this can then trigger more expensive computation on bundles that need it.

# **Best practices**

This section covers some of the best practices that can be applied when designing modular systems, and in particular, modular applications that are built on either OSGi or using the standard Eclipse extension mechanisms.

## **Separate API and implementation**

It is very common for OSGi applications to have a separate API and implementation. This allows the API to be versioned independently from any implementations that may follow.

To implement this effectively, most APIs are specified in terms of pure Java interfaces. However, it is possible that classes are present as well; exceptions must be represented as classes, as are common POJO data structures.

Eclipse documents the interfaces that are not suitable to implement and the POJOs that are not suitable to subclass with the **@noimplement** and **@noextend** JavaDoc tags. These indicate to clients that the interface is not intended to be used outside of the API and that the classes are not designed to be subclassed. The annotations are not binding, but along with being good documentation, they give an idea of whether doing this is supported or not.

One way of separating an interface from implementation is to put all the publicly visible types in one package and have all the implementation details inside another package. Then, using the OSGi Export-Package manifest header, only the implementation package can be exposed. This technique is used by the Java libraries (particularly by AWT) where internal implementation classes are put in a com.sun package and end user APIs are put into java.\* or javax.\* packages. However, the disadvantage with this approach is that any client can become tightly bound to the implementation bundle and so, it cannot be replaced without refreshing/restarting the client bundle.

The reason this occurs is because a client becomes **tightly bound** to the APIs when they are resolved. The client bundle has a package dependency to the API classes, and this is not released until the bundle is refreshed (which implies a stop/start cycle). This prevents the API bundle from being replaced on the fly.

The solution to this problem is to put the API classes and interfaces in separate bundles. This way, clients only need to depend on the API bundle and acquire the implementation through another means (for example, looking up an OSGi service). This permits the client to only be tightly bound to the API but permit dynamic replacement of the implementation at runtime.

This technique is used by JDBC drivers, where the client depends on the  $j$  ava. sql package, but the implementation comes from elsewhere. It is also used to access the OSGi framework, where the client depends on the  $\text{org}$  osgi.framework.\* packages, not on the specific implementation provided by the framework itself.

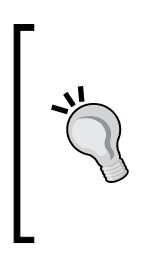

For convenience, it may be tempting to provide a factory instance in the API bundle, such as the FeedParserFactory from *Chapter 2*, *Creating Custom Extension Points*, and *Chapter 3*, *Using OSGi Services to Dynamically Wire Applications*. Care must be taken not to leak implementation details out to the client, as otherwise, the API bundle will end up being wired to the implementation bundle. The typical way to prevent this is to ensure that the implementation bundle depends on the API bundle, then a cyclic reference cannot occur.

The popular logging framework, **Simple Logging Facade for Java** (**SLF4J**), provides a separate versioned API to the implementations. This allows clients to depend at compile time only on the API and not on any implementation details, so at runtime, the appropriate implementation can be used and changed where necessary.

## **Decouple packages**

An application that depends only on package dependencies might be seen as modular but might still run into modularity problems. For a start, multiple packages in the same bundle are visible to one another, so it may seem that the packages are loosely coupled but still have dependencies leak between them.

Building a system using multiple separate modules is the only way to enforce separation of implementation. Using OSGi to provide additional filtering/hiding of implementation packages can do this further.

At the extreme end, having one public package per bundle will allow an OSGi runtime to validate the set of dependencies completely. It is likely that this is not appropriate in many cases, but having a smaller number of public packages will allow better granularity than having all packages in one bundle.

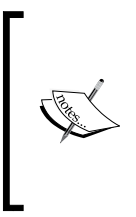

One advantage of using an OSGi-aware build system is that it can detect when private implementation classes are leaked, thereby preventing compilation from occurring when it happens. The ability to hide internal implementation packages and prevent their use outside of a bundle is one of OSGi's key strengths, and it aids in maintainability.

#### **Decouple services**

A better approach to having a pure package-level separation is to have a service-level separation. This allows an implementation to be substituted at runtime instead of having a fixed lifetime for the bundle itself.

An example of this is the Tomcat engine. When a web application is dropped into the webapps folder, the application is automatically deployed, and when it is removed, the web application is stopped. This allows a web application to be updated by simply dropping in a new version without having to restart the server.

Such decoupling comes from having a separation of API to implementation; in this case, the javax.servlet.Servlet API and the web applications as providers of the javax.servlet.Servlet service.

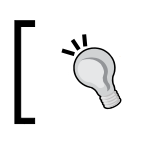

The OSGi HTTP service uses this technique along with the extender pattern to notice when Servlets are published, which are then wired up for incoming requests.

Using Dynamic Services requires a dynamic framework such as OSGi, and it also requires the clients to be aware of the services coming and going. This is typically achieved through the use of helper classes such as ServiceTracker or by extender patterns such as Declarative Services.

The concept of decoupled services has been around in Java for some time; JDBC has the concept of a Driver, which registers an implementation, and a lookup based on a string representation of the driver type. More generally, the ServiceLoader (added to Java in 1.6) provides a generic way of locating one or more implementations based on the name of an interface. This is used to provide a form of decoupling from the consumer to the provider; the consumer needs an implementation of a specific interface, and the provider offers an implementation of that specific interface.

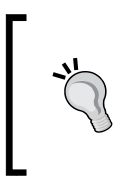

As covered in *Chapter 6*, *Understanding ClassLoaders*, the ServiceLoader class is not well suited from a dynamic perspective though load-time weaving of classes can rewrite references to the ServiceLoader if necessary.

This pattern is often combined with the **Factory pattern** in which an interface of the desired type is used and in which a third party (such as a Factory, ServiceLoader or the Service registry) is used to obtain and return an instance of this interface. Typically, Factory implementations are configured to instantiate new services, but in OSGi's case, they can be used to return or select an existing instance.

# **Prefer Import-Package to Require-Bundle**

A bundle can declare its dependencies using either Require-Bundle or Import-Package. The former allows the import of all exported packages while the latter allows packages to be imported individually (a more general form, Require-Capability, was added in OSGi R4.3; this allowed non-package dependencies to be expressed).

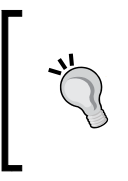

Historically, the Eclipse platform used plug-in dependencies that required access to the entire content of the plug-in. When it migrated to OSGi in 3.0, the Require-Bundle was added to the OSGi R4 specification. Today, Eclipse PDE still prefers to generate dependencies with Require-Bundle as a result.

Typically, OSGi applications should prefer using Import-Package for the following reasons:

- It is possible to version packages independent of the version of the bundle
- It represents the bundle's requirements more accurately (the code depends on classes in the specified packages and not necessarily on any one named bundle)
- It permits the package to be moved to a different bundle should it be refactored in the future
- It allows a bundle to be replaced with a different or mock implementation without changing any consuming bundles or code

On the other hand, it's quite common for Eclipse bundles to use Require-Bundle. For example, the JDT UI bundle expresses a hard dependency on the JDT core bundle:

```
Bundle-SymbolicName: org.eclipse.jdt.ui; singleton:=true
Require-Bundle: …
 org.eclipse.jdt.core;bundle-version="[3.9.0,4.0.0)",
 …
```
Partly this is because the PDE tooling in Eclipse is set up with the expectation of writing the bundle's manifest by hand, and creating automated lists of imports/ exports is best left to tooling. It's also historical as most dependencies in Eclipse are set up to use bundle versions instead of package versions, and so the tooling is optimized for the common case of Eclipse development.

It is possible to switch from using Require-Bundle to Import-Package in PDE; there is a somewhat hidden **Automated Management of Dependencies** section that allows candidate bundles to be specified. Clicking on the **add dependencies** hyperlink populates the list of dependencies as either a list of **Require-Bundle** or **Import-Package**, depending on which setting is used below the list.

To migrate the dependencies for the feeds.ui project, open up the MANIFEST.MF file and switch to the **Dependencies** tab. Expand the collapsible **Automated Management of Dependencies** section, and it will show an empty table:

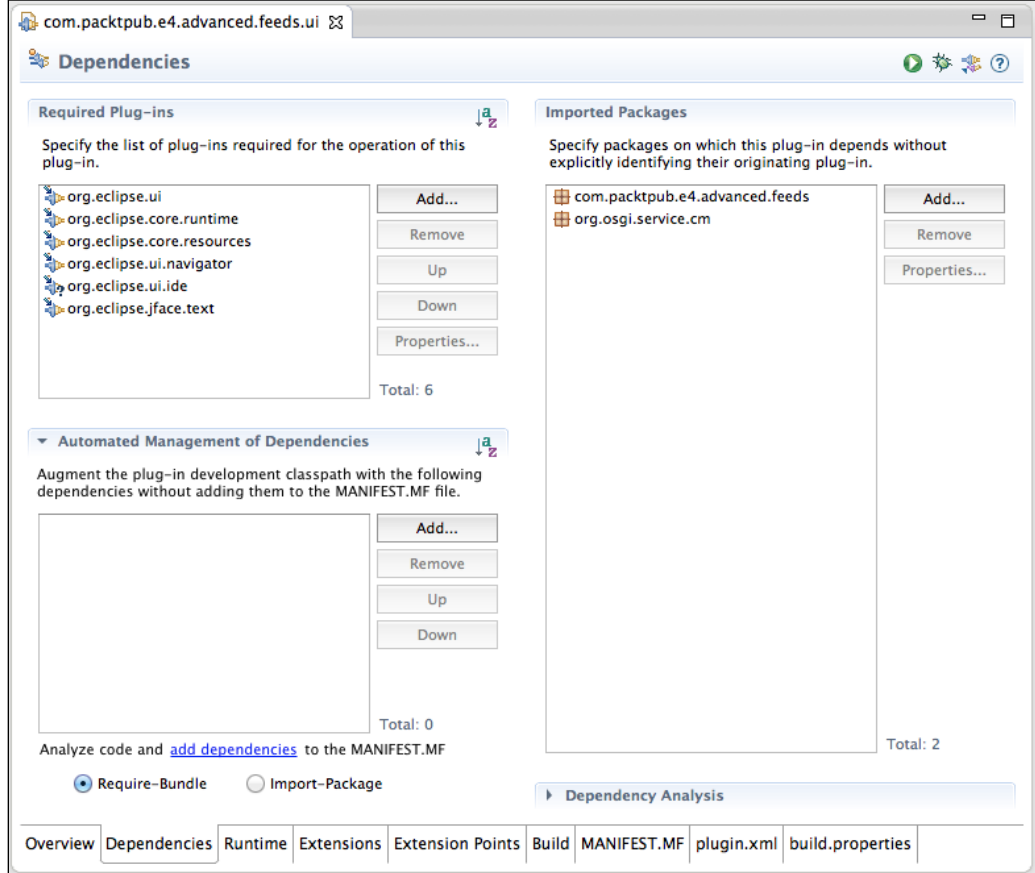

Now move the dependencies down from the **Required Plug-ins** section to the **Automated Management of Dependencies** section. To allow the existing packages to be automatically imported, add the com.packtpub.e4.advanced.feeds and org.eclipse.osgi.services bundles to the candidate list and remove them from the **Imported Packages** section:

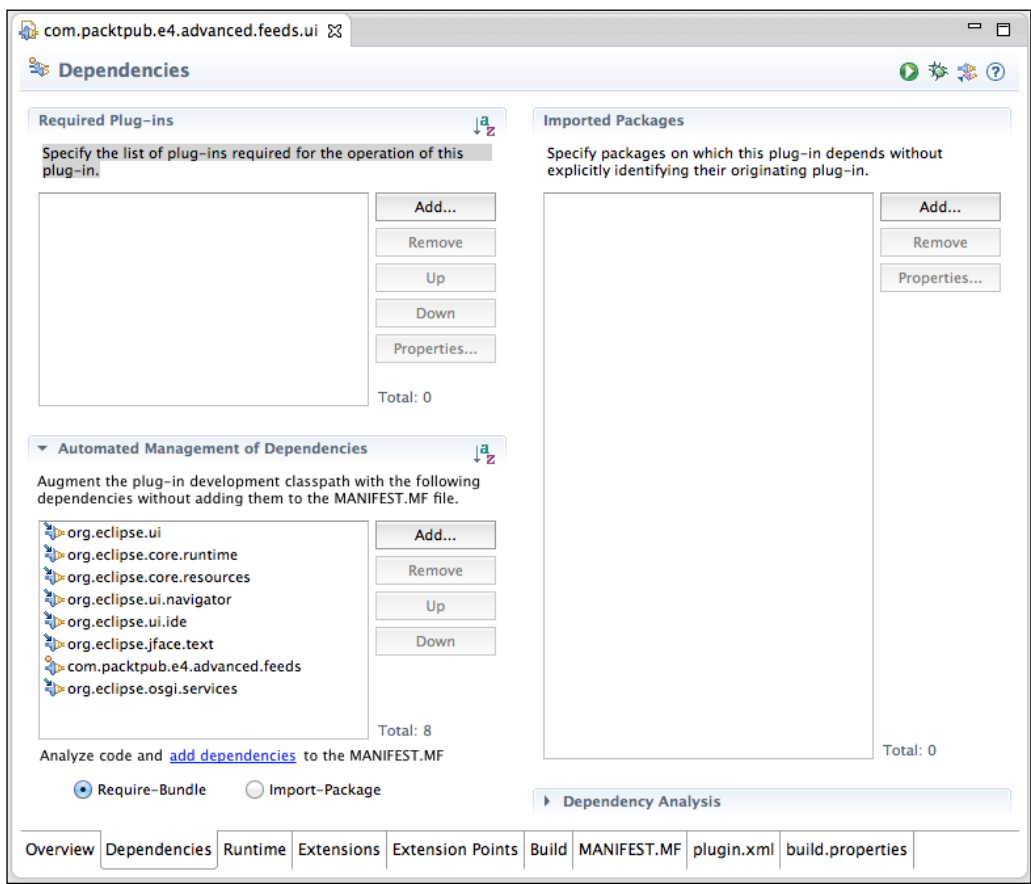

Now change the **Require-Bundle** at the bottom to **Import-Package**, and then click on the underlined **add dependencies** link. This will populate the **Imported Packages** list on the right-hand side with a full list of packages. Packages that have a versioned export are also imported with the version installed in the workspace:

#### *Chapter 7*

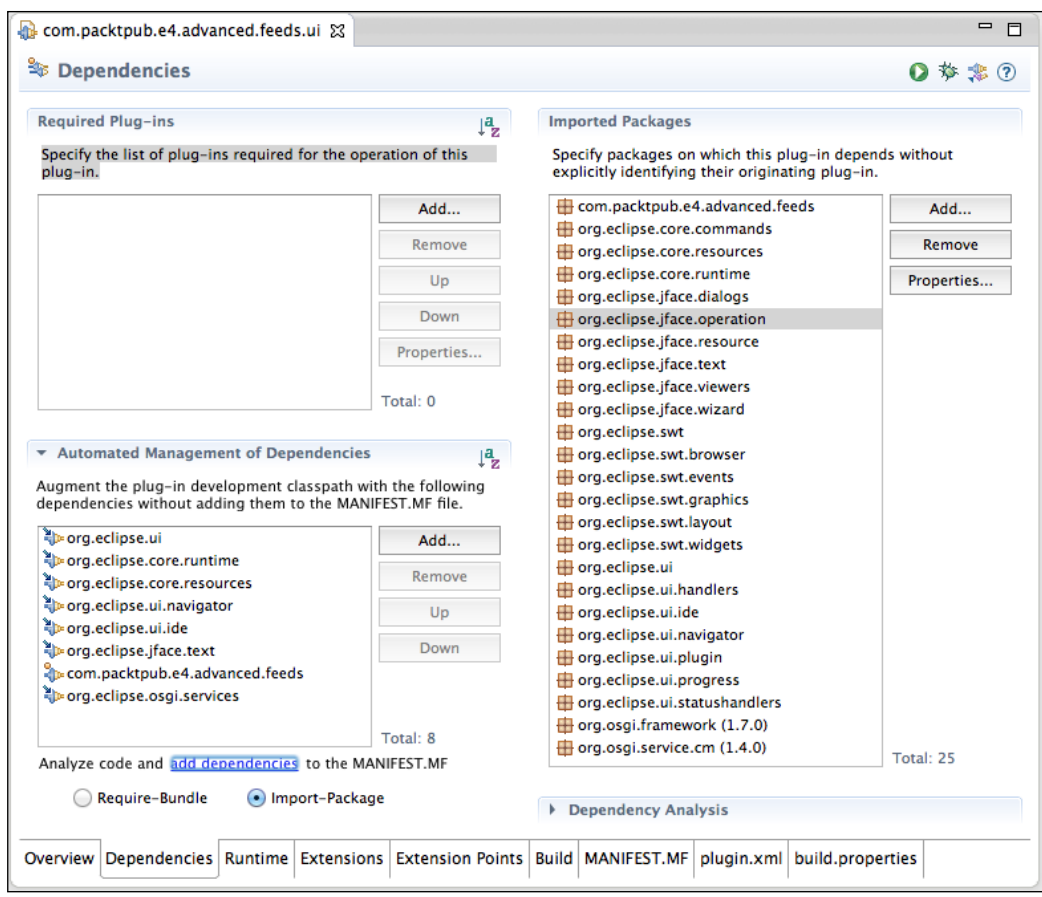

In this example, the org.osgi.framework package is imported with version 1.7.0, which corresponds to the version in Eclipse 4.3. To support running on older versions of Eclipse, changing this to a lower value would be required. Of course, testing the bundle on older versions would still be required to make sure that the package does not take advantage of any newer features.

#### **Version packages and bundles**

In the previous section, the Require-Bundle was replaced with an Import-Package. This increased the number of dependencies added to the bundle; however, since these were automatically added, managing them becomes easier.

Another change was that the package was versioned instead of the bundle. A versioned package is declared by appending a version attribute to the package export:

Export-Package: org.osgi.framework;version="1.7"

In order to use this package, it must be imported by specifying the version as well:

```
Import-Package: org.osgi.framework;version="1.7.0"
```
This ensures that the bundle will bind to a minimum of version 1.7. Note that the strings 1.7 and 1.7.0 are equivalent, as a version number component defaults to 0 if not specified.

The advantage of versioning specific packages is that they provide a finer level of granularity than the version level of a bundle. If a bundle exports many packages (such as the Eclipse Equinox kernel, org.eclipse.osgi), then it can only have a single version number at the aggregate level. In the case of Eclipse 4.3.2, the bundle version is 3.9.2. In the case of Eclipse 4.4.0, the bundle version is 3.10.0.

However, both versions of Eclipse export org.osgi.framework.hooks.bundle with version 1.1.0. Clients that need to use this package only need to import it and don't have to worry that in Equinox, it comes from the org.eclipse.osgi bundle. In the case of Apache Felix, this package comes from the felix bundle and exports the same version.

If new functionality is required, such as depending on CollisionHook that was added in version 1.1.0, then it would be an error to install it in an environment that did not provide a minimum of version 1.1.0. If this functionality is installed in Eclipse in the org.eclipse.osgi bundle but in Felix as the felix bundle, then there is no consistent name or version of the bundle that could be used. If the bundle developer used Require-Bundle: org.eclipse.osgi;bundle-version="3.9.0", then the bundle would not resolve in other OSGi frameworks such as Felix.

Using a versioned Import-Package allows the bundle to depend on the appropriate level of service, regardless of which bundles are installed in the system. In general, all OSGi framework packages are versioned, as are many of the Apache Felix bundles.

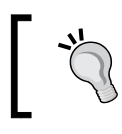

Note that most Eclipse-based OSGi bundles do not export package versions.

### **Avoid split packages**

In OSGi terminology, a **split package** is one that is exported by several bundles. This leads to a more complex view of the environment as a whole and might lead to incorrect behavior if only part of the bundle is imported. When an Import-Package dependency is wired for a bundle, it is only wired to a single provider of that package. If there is more than one version of a package, the framework can choose to wire it to one or the other but not both.

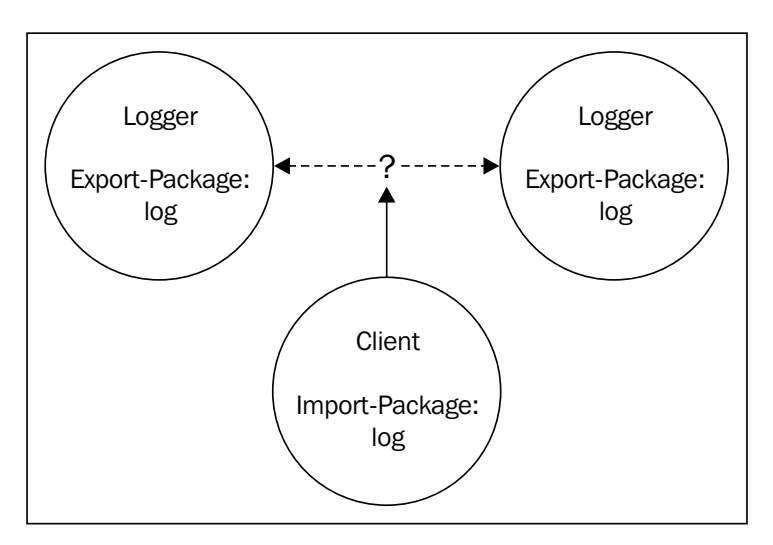

As a result, if a package is split between two or more bundles, then it cannot be imported by a single client with Import-Package.

> Note that JARs have the same concept of a single package coming from a single bundle, using **sealed packages**. This is achieved for plain Java with entries in the manifest such as the following: Name: com/example/pack/age/Sealed: true

Typically, split packages evolve by accident or through refactoring or evolution of a package where some functionality has been exported and made available elsewhere.

To allow packages with content to be imported from two or more split packages, an intermediary aggregator bundle needs to be used. This uses Require-Bundle to wire together the packages by a symbolic name while using Export-Package with the common package.

**[ 223 ]**

Using Require-Bundle to merge the dependencies together is easy, but it is also necessary to prevent bundles from depending on the original exported packages. To do this, add a **mandatory directive** to the split packages, which prevents the package from being imported unless it has a Require-Bundle or Import-Package with the appropriate attribute:

```
Bundle-SymbolicName: foo.logger
Export-Package: log;mandatory:=foo;foo=bar
```
This will prevent bundles from importing the log package unless they also add a foo attribute with a bar value:

Import-Package: log;foo=bar

Another way to get the log package is to use Require-Bundle:

Require-Bundle: foo.logger

The solution will look like the following MANIFEST.MF entries:

```
# logger.jar
Bundle-SymbolicName: com.packtpub.e4.advanced.log.logger
Export-Package: log;mandatory:=by;by=logger
# other.jar
Bundle-SymbolicName: com.packtpub.e4.advanced.log.other
Export-Package: log;mandatory:=by;by=other
# merge.jar
Bundle-SymbolicName: com.packtpub.e4.advanced.log.merge
Export-Package: log
Require-Bundle:
  com.packtpub.e4.advanced.log.logger,
  com.packtpub.e4.advanced.log.other
# client.jar
```

```
Bundle-SymbolicName: com.packtpub.e4.advanced.log.client
Import-Package: log
```
**Bundle** Require <sub>x</sub> Logger Require  $\pm$  Bundle **Other** Merge Export-Package: Export-Package: Require<sub>T</sub> Export-Package: log;by=logger log;by=other Bundle mandatory mandatory log  $:=$ by  $:=$ by **Client** Import-Package: log

The relationships between the bundles are shown graphically in the following diagram:

The mandatory directive is used to state that the package can only be imported using the by attribute, which allows a selection of a specific variant of the package. These can be merged with multiple Require-Bundle bindings. This is then transparent to the clients that can use the Import-Package to be wired to the merged bundle.

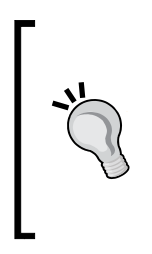

Using split packages can cause problems at implementation and should generally be avoided. The only reason split packages should be used is when refactoring existing packages has meant that there is no alternative to having classes in more than one place. If split bundles are required, then it will be necessary to provide a combination bundle that knows of the components and has imported them; this is optional in the case of a component that is no longer required.

#### **Import and export packages**

In OSGi Release 3, an Export-Package implied an Import-Package of the package. In OSGi Release 4 (which is the version Eclipse started using), an Export-Package no longer implies an Import-Package.

Tools that use bnd to build bundles typically automatically add an Import-Package to every Export-Package that is generated. This includes tools such as Bndtools, Maven Felix, and the Gradle OSGi plug-in. As a result, a foo package that is exported will have the following in the MANIFEST.MF file:

```
Export-Package: foo
Import-Package: foo
```
However, bundles that are written by hand (such as used by PDE) tend to not do this and instead just export the package:

Export-Package: foo

What's the difference between both approaches and which is preferred? The OSGi specification (section 3.6.6) suggests that it is best practice to import packages that are exported, as long as the package does not use private packages and a private package uses an exported package. For example, it should also import it in a bundle that exports an API, as shown in the following diagram:

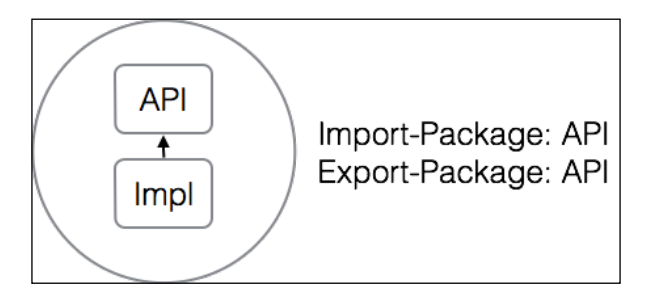

The reason to import a package that is exported is to allow the bundle to substitute the local package with one from a different bundle. For example, if two versions of org.slf4j API packages are installed and the package is imported from two bundles, the framework can upgrade the API package by importing the package from the more recent bundle. This allows a package to be substituted for a newer version if it becomes available. The following diagram illustrates this:

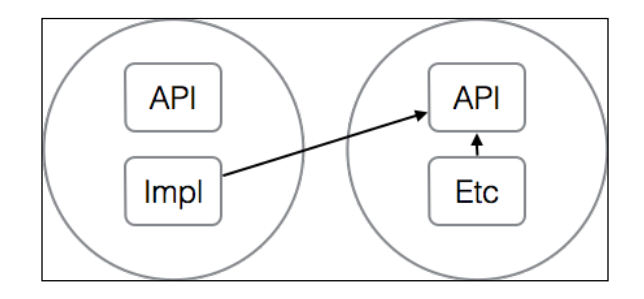

**[ 226 ]**

Substitutability only works if the exported package does not expose dependencies on internal packages. If the exported package has a dependency on an internal package (for example, a return type, argument type, annotation, or exception), then it cannot be substituted. Similarly, the bundle must internally depend on the package in order for it to be replaceable; if it doesn't depend on the package, then there is no need to import it.

#### **Avoid start ordering requirements**

The OSGi framework has a concept of a **start level**, which mirrors start levels in Unix. This is a positive integer that can be increased or decreased at runtime. The framework begins and ends at start level 0 and then progressively increments the start level until it reaches the initial start level (which is generally 4 for Eclipse and 1 for Felix).

Each time the start level increases, bundles that are defined to start at that level are started automatically. Similarly, each time the start level decreases, bundles that no longer meet the start level are stopped. Upon framework shutdown, the start level is progressively decreased until all bundles are stopped, and the start level goes to 0.

Relying on a particular start ordering generally indicates a fragile relationship between bundles. However, sometimes start ordering is necessary. It is used by Eclipse and Equinox to ensure that Declarative Services are started early so that any bundles subsequently started are able to take advantage of Declarative Services. Similarly, some **weaving hooks**, which are used to process class files, can only be used if the hook is installed prior to subsequent class files being loaded.

There are several ways to avoid start level-ordering problems:

- The first is to use a component model such as Declarative Services (see *Chapter 3*, *Using OSGi Services to Dynamically Wire Applications*, for more information). This will ensure that the services are registered and available for use but only instantiated once the services' dependencies are available. This will ensure that the system will wait until it is needed, and the services will be instantiated on demand.
- The second is to listen to bundle events (see *Chapter 8*, *Event-driven Applications with EventAdmin*). It is possible to listen to bundles coming and going and taking appropriate action when bundles are installed. This is used by bundles that implement the extender pattern (see the *The extender pattern* section earlier in this chapter) to process bundles as they are installed and started. Generally, the processing involves iterating through all the currently installed bundles followed by switching to a listener-based mechanism to pick up newer bundles. The ServiceTracker performs something similar to listen to services that are coming and going.

The final option is to design the bundle or service in such a way that if dependent services are not available, the correct operation still occurs. For example, if a bundle depends on a logging service and it is not present, then the bundle could decide not to log information or substitute a default null logging system instead. Generally, in a dynamic framework such as OSGi, services may come and go at any time, and the client should be prepared to handle such cases.

#### **Avoid long Activator start methods**

At the start of the framework, the start level is increased (see the *Avoid start ordering requirements* section for more information). All the bundles in a given start level are started before moving to the next start level.

As a result, it's possible for a bundle to delay further bundles by taking a long time to return from a start method in a BundleActivator. Generally, the start method should return as quickly as possible and move processing to a different thread if computation will take a long time.

This is especially true if the bundle is started not through the framework start-up but through an automated start caused by a lazy bundle activation. If a bundle has a Bundle-ActivationPolicy: lazy manifest entry, then as soon as a class is requested from this bundle, it will be started automatically. If the bundle start-up takes some time (for example, interacting with an external resource or dealing with I/O), then it will delay the class being handed back to the caller.

Sometimes, it may be desirable to have a bundle start-up delayed until a particular resource is available. For example, if a bundle requires database connectivity, it might be the case that the activator verifies that the database is available before being started. An alternative is to let the bundle come up but only present the service after the database connection has been verified. Instead of treating the bundle as the atomic unit of start-up, using services is more flexible, and it means that the service can be implemented by a fallback or another bundle subsequently.

## **Use configuration admin for configuration**

**Configuration Admin**, also known as **Config Admin**, is a standard OSGi service that can be used to supply configuration data to a bundle at start-up. Management agents can supply the configuration from a number of sources such as a property file in the case of Felix FileInstall or custom configuration bundles if desired.

By separating how the configuration information is passed (by defining a generic API) and how it is sourced, a bundle can be configured without needing to change anything about the system or code.

Reading configuration information directly from a properties file (a technique used by many Java libraries) can be problematic as it will require a filesystem and a hard-coded list of properties. If any configuration information needs to be changed (such as increasing the logging level for a particular component), typically, the file needs to be edited and the process restarted. Similarly, hard-coding system properties at start-up of the JVM suffers from the same problem; any changes made are not visible to the bundle at runtime.

Using Config Admin solves both of these problems. Config Admin uses a push mechanism—when either initial or new configuration is found, it is pushed to the component for configuration. As the component can already handle having configuration data set in this way, it will be able to dynamically react to configuration changes in addition to an initial static set of data.

Additionally, OSGi permits bundles and services to be instantiated multiple times within a JVM. Config Admin can configure each of these individually, whereas a system property or single file would not be able to distinguish between the two.

The only requirement to be usable by Config Admin is to either implement the ManagedService interface, which provides an updated method that takes a Dictionary of key/value pairs, or to use a component model such as Declarative Services, which is already integrated with Config Admin. As such, it is very easy to implement generic services that consume this configuration information.

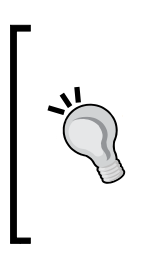

Why does ManagedService use an updated method and not use JavaBeans properties? Essentially, if many configuration values change at one time, it is desirable to commit this set of changes atomically and then restart whatever is required once all the changes are in place. If a set of changes were drip-fed into a service, one JavaBean setter at a time, it would not be possible to hook in the completion of all the changes in a standardized way.

#### **Share services, not implementation**

As OSGi is a dynamic environment, services can come and go after the system is started. Bundles that depend solely on implementation classes will not be dynamic; bundles that depend on services can be.

The corollary is that it makes sense to share behavior by exporting/registering services rather than exporting code. It is possible to provide helper methods in the API that perform the service lookup (similar to SLF4J's Logger.getLogger method), as the returned instance can be part of a well-known interface. It also allows the acquisition of that data object to be encapsulated inside a small but standard implementation that does not need to concern the caller.

To take full advantage of the dynamism that OSGi provides, these services should be registered and deregistered dynamically. The easiest way to achieve this is to use a component model such as Declarative Services or Blueprint, as both of these allow components to be defined externally to the code and then instantiated on demand. In this way, when the component is created (through access, configuration admin, or some other mechanism), it will be automatically registered as a service for other bundles to consume. If there are any required services that are not available, the creation of the component will be delayed until a time where the services are available.

Services also make it much easier to provide mock implementations. The bundle under test can be installed into a test runtime, along with a test bundle that provides a mock service for use by the main bundle. In this way, the service can be tested in isolation without requiring any additional data.

#### **Loosely coupled and highly cohesive**

Bundles should be designed so that they are loosely coupled and highly cohesive. **Loosely coupled** means that the bundle has limited dependencies on API classes (never implementation) and will dynamically acquire services when needed. **Highly cohesive** means that the bundle forms a united whole, and the contents cannot be split into logical subgroups. (If a bundle can be split into logical subgroups, then it indicates that a better approach would be to split the bundle into two or more bundles; one per subgroup and optionally, one overarching group).

Loose coupling is desirable as a function of modules in a complex system, because it means that it is unlikely that this module will depend on any specific set or emergent behaviors in the rest of the system. Instead, if the dependencies are cleanly exposed, then any refactoring required will be limited to the dependencies present.

Loose coupling is harder than it sounds in a large system. If a project in an IDE is loosely structured (such as having many logical packages) but is compiled with a project-wide classpath, then it's easy for unintended dependencies to creep in.

For example, in the Jetty project in version 6, the client implementation had an unintended dependency on the server implementation; this meant that all client code had to be shipped with a copy of the server code at the same time. This unintentional dependency crept in because the individual units were not separated on the filesystem, and the compiler transparently compiled the server classes at compile time.

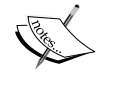

Similarly, the JDK has unintended dependencies by virtue of the Java packages being compiled as a monolithic unit; the java.beans package depends on the java.applet package, which depends on the java. awt package. So, despite the fact that the beans package has no direct need for a GUI, any project that uses java.beans is implicitly drawing in GUI dependencies. Modularizing is hard; modularizing the JDK doubly so, although JEP 200 plans to split the JDK into separate modules and JEP 201 plans to enforce modularity at compile-time for the JDK..

One way of achieving loose coupling is to break down modules into smaller and smaller units, until they become indivisible units both logically and from an implementation perspective. By doing this, loose coupling will be an emergent property of the modules after the translation is complete. It will also highlight where there may be some dependencies that are not appropriate, and attention can be given to how to rectify the situation (such as deprecating the java.beans.Beans.instantiate method that takes an AppletInitializer). Often, the act of doing the modularization will be enough to highlight where these APIs require remediation. Separating the modules into their own classpaths (for example, separate Maven modules or Eclipse projects) will often immediately highlight where assumptions about a global classpath have been made.

Highly cohesive bundles have packages tightly grouped together. In other words, the packages form a tight knit group and don't expect to be split from each other. Typical anti-cohesive bundles are ones with a util in the name; they contain all manner of unrelated classes. The problem with such bundles is that they tend to accrete contents and make refactoring subsequently more difficult. Secondly, the accretion of contents often implies an accretion of dependencies; this makes the bundle a join in a many-to-many dependency wiring between bundles.

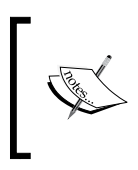

In most cases, the solution is to **minimize dependencies** and **maximize cohesion**. This is often a journey instead of a destination, as a bundle can keep being split until all the units meet the cohesion requirements.

#### **Compile with the lowest level execution environment**

OSGi bundles can specify a Bundle-RequiredExecutionEnvironment, which is the set of Java platforms that the bundle will work on. These include CDC-1.0/ Foundation-1.0, JavaSE-1.7 and JavaSE-1.8.

When installing, building, or running a bundle, the OSGi framework will ensure that the required execution environment is met. The bundle will not resolve unless the running environment is at least the minimum requirement. However, it is possible for a bundle to run on a higher version than it is expecting both at runtime and at compile time.

There is a risk when compiling on JavaSE-1.8 but declaring a required execution environment of JavaSE-1.7 that methods available in 1.8 but not in 1.7 are used. The compiler might not be able to tell whether new methods (such as List.sort) are present in older versions of Java and let the bytecode be compiled and work on an OSGi platform with a JavaSE-1.8 runtime. If the bundle is subsequently run on a JavaSE-1.7 platform, then silent runtime failures might occur.

The way to avoid this is to ensure that the bundles are built only using the specified version of Java declared in the Bundle-RequiredExecutionEnvironment. This is often done by server-side builds so that even if a single IDE does not have the correct JDK, then the server-side builds will pick up the error.

> OSGi supports low-powered devices such as embedded routers and home automation systems. The APIs in OSGi therefore limit themselves to OSGi/Minimum-1.2, which might not include generics or the newer collections APIs added since Java 1.2.

As embedded systems become more powerful, the use of generics has started to creep in to OSGi runtimes. With Java 8 bringing lambdas and default methods, it is likely that bundles will transition to supporting a minimum of Java 8 in the near future, even if the traditional APIs do not.

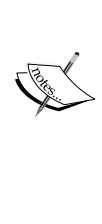

#### **Avoid Class.forName**

Traditionally, Java applications have used Class.forName to dynamically load a class from a given name. This is often used in conjunction with externalized configuration such as a JDBC database driver or the name of a codec or charset encoding.

There are two problems with Class.forName, which means that it should be avoided wherever possible in an OSGi application.

First, it assumes a global visibility of classes such that any class will be available from any other class or ClassLoader. This works for monolithic Java applications (which only have a single application ClassLoader) or ones where class loaders and therefore classes are not shared (such as individual applications in a Tomcat container). As this may not always be the case, a lookup of a class becomes dependent upon where it was looked up from instead of being globally available.

Second, the result of the class is pinned both in the ClassLoader of the providing bundle and in the bundle of the requesting class. This would be fine if it were the interface or API class (as this will be pinned in the lifetime of the bundle anyway), but the implementation class is specifically supposed to be replaceable dynamically. Instead, once a Class.forName has been invoked, then the implementation class is permanently wired to the client bundle until the client bundle is refreshed (when it gets a new ClassLoader object).

The solution to both of these problems is not to call Class.forName. How then can bundles work with APIs where the classes are not known in advance? The obvious solution is to use services instead and have the bundle locate the service using the standard OSGi mechanisms. For situations where this is not possible, the BundleContext can be used to get the Bundle, which provides a getResourceAsStream method (for loading resources), and a loadClass, which does the right resolution for a specific implementation class.

If the Bundle isn't known, it is possible to use ClassLoader.loadClass instead by using the ClassLoader of the current class. This will then delegate to the right ClassLoader to find the implementation.

The best approach is not to use string names at all but pass Class instances instead, or if a string must be used, then pass it with the appropriate ClassLoader as well. Many database mapping tools will take a Class instance to perform mapping instead of a class name.

## **Avoid DynamicImport-Package**

Along with using the Require-Bundle and Import-Package to wire dependencies, OSGi also provides a more general dynamic one called DynamicImport-Package. This can be used to provide a last attempt to find a class that is being requested from the bundle if it has not been found any other way.

The format of DynamicImport-Package is to specify a package name, optionally with a wildcard, that can be used to create an Import-Package wire on demand if a class is requested. Using a generic \* for everything will result in dependencies being found automatically when they are looked up and not found in any other way:

```
DynamicImport-Package: com.example.*
```
When a class in the bundle attempts to find com.example.One or com.example. two.Three, then the framework will attempt to create a wiring for the com.example and com.example.two packages. If there are bundles in the system that export these packages, then wires will be added to the bundle, and the resolution will work as expected. If not, then the load attempt fails, as with other failed lookups, and an exception will be thrown.

> When debugging failed lookups, the following two types of failures might occur:

- ClassNotFoundException: This is raised when the direct type cannot be found, for example, you have a typo in the class name (such as omc.example.One).
- NoClassDefFoundError: This is raised when an indirect type cannot be found; in other words, the JVM has found the class requested (com.example.One), but this class depends on another that cannot be loaded or found (com.example.Two). Exceptions thrown in a static initializer might also result in a NoClassDefFoundError being reported.

The problem with the use of DynamicImport-Package is that it will pin the dependency permanently for the lifetime of the requesting bundle. As such, even if this dependent bundle were to be stopped, the ClassLoader would be pinned to the wired dependency bundle. The only way the wire will be removed is if the requesting bundle is refreshed or stopped.

Generally, the use of DynamicImport-Package is a code smell in OSGi, and the underlying problem should be resolved (such as replacing lookups with services or with the explicit dependencies as required). It can be a useful diagnostic tool in the right use cases, but it should not be generally relied upon.

#### **Avoid BundleActivator**

BundleActivator is used in many cases where it is not necessary. Typically, the BundleActivator will store a static reference to the BundleContext and/or provide helper methods that look up platform services. However, this ends up being stored as an effective singleton with a static accessor to return the instance:

```
public class Activator implements BundleActivator {
   private static Activator instance;
   public static Activator getInstance() {
     return instance;
   }
   private BundleContext context;
   public BundleContext getContext() {
     return context;
   }
   public void start(BundleContext context) throws Exception {
     this.context = context;
     instance = this;
 }
   public void stop(BundleContext context) throws Exception {
   }
}
```
This is not necessary because the Bundle (and therefore, the BundleContext) can be acquired from any class in an OSGi runtime using FrameworkUtil and from that, any service of a given type.

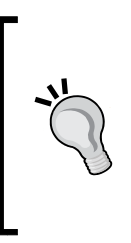

The BundleContext only exists for bundles that are ACTIVE (have been started). If a bundle has not been started, then its bundle context will be null. Code should handle this and fail gracefully. Alternatively, the Bundle-ActivationPolicy: lazy manifest header can be added to the manifest, which will automatically start the bundle on access.
*Designing Modular Applications*

If a service is required, this method can be used to return an instance of a service:

```
public static <S> S getService(Class<S> type, Class<?> caller) {
   Bundle b = FrameworkUtil.getBundle(caller);
   if (b.getState() != Bundle.ACTIVE) {
    try {
       b.start(Bundle.START_TRANSIENT);
     } catch (BundleException e) {
     }
 }
   BundleContext bc = b.getBundleContext();
  if(bc != null) {
     ServiceReference<S> sr = bc.getServiceReference(type);
    S s = null;if(sr != null) {
       s = bc.getService(sr);
       bc.ungetService(sr);
     }
   }
   return s;
}
```
As it is possible to obtain an instance of a service given a caller class and a desired type, the majority of the use cases in a BundleActivator are no longer required. The only remaining use case is to start or register a service dynamically at bundle start-up, but this can be achieved through the use of Declarative Services or another component model instead.

#### **Consider thread safety**

Other than the BundleActivator and the start and stop methods, it cannot be guaranteed that any particular thread will be calling the bundle's code or, indeed, might be calling it at the same time. In particular, when processing events from Event Admin (covered in *Chapter 8*, *Event-driven Applications with EventAdmin*), the events might be delivered from different threads from the one they first posted.

If there are UI operations that are required and they need to obtain a lock or run on a particular thread, then care must be taken that when the UI is invoked, it is done from the correct thread. Generally, OSGi frameworks will use multiple threads, and so an incoming event or service call might not be on an appropriate thread for the service to process.

Thread safety should also be considered with regard to mutable data structures. For data structures that are highly volatile or might be mutated and read at the same time, suitable synchronization guards should be implemented to prevent unknown problems from occurring at runtime.

#### **Test in different frameworks**

Although an OSGi bundle might work correctly in the framework environment that the developer tested in, it might have problems if run in a different framework or a different environment.

One common cause for failure is not having the right dependent bundles in the target environment, such as having Declarative Services installed and running. In general, any extender pattern is only going to work if the extender is configured and running in the system.

Another problem is the different frameworks and their use of the boot delegation options. When a class is looked up from a bundle, if the package begins with java. or is listed as an entry in the org.osgi.framework.bootdelegation system property, it is delegated to the parent (JVM) ClassLoader. Otherwise, the package is selected from the Import-Package wiring (if present) or Require-Bundle (if present), followed by the embedded Bundle-ClassPath contents.

This presents a problem with testing bundles, particularly ones that look up classes in the sun.\* or javax.\* spaces. Code that appears to work correctly in Equinox will fail to work in Felix because the former is looser by default. To ensure that Equinox behaves in the same way as Felix, set osgi.compatibility.bootdelegation=false as a system property on the Equinox JVM. Although it talks about OSGi compatibility, in fact this is an Eclipse-specific behavior, and the default action of Eclipse is to use non-standard boot delegation. As this has not changed in over a decade, it is likely that it will not happen any time soon, and there might be misconfigured bundles that never show up in test failures because of this issue.

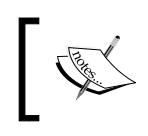

Generally, if a bundle works correctly in Felix, then it will work in other runtime engines. The reverse is not always true.

*Designing Modular Applications*

# **Summary**

The key concept of bundle compatibility is managed with version numbers and version number ranges. Whether the major, minor, or micro version is changed, it indicates to the end consumer whether or not the change is backward compatible. Version ranges can be used to ensure that the appropriate version is selected at runtime.

Being able to design an Eclipse plug-in or OSGi application involves a repeated process of breaking down the components into smaller indivisible modules until they are loosely coupled to their neighbors and highly cohesive. Standard patterns help this, and following best practice allows for maximal flexibility.

The next chapter will present reactive applications based on the OSGi event bus.

# 8 Event-driven Applications with EventAdmin

The OSGi EventAdmin service provides a means to publish and receive events between bundles. This can be used to build applications that dynamically react to changes from external or internal sources.

This chapter will present the OSGi EventAdmin service and how it can be used to build decoupled applications. The EventAdmin service is an example of the **whiteboard** pattern, and therefore provides a means to **loosely couple** the components together.

# **Understanding the OSGi EventAdmin service**

The OSGi EventAdmin service is described in the *OSGi Compendium* and *OSGi Enterprise* specifications in *Chapter 113*, *Event Admin Service Specification*. It provides a means to use a **publish** and **subscribe** mechanism to send **events** that may be targeted at a particular **topic** and may contain an arbitrary number of **event properties**.

Event topics are text names that are used to identify where the event will be delivered. They are represented with a slash  $\binom{7}{2}$  separating parts of the name, for example,  $\sigma$ rg/ osgi/framework/ServiceEvent or org/osgi/service/log/LogEntry.

An Event is an immutable object, initialized from a Dictionary or Map, which has a number of properties. These properties can store user-specific data, along with a number of other (potentially null) standard properties from the EventConstants class:

- BUNDLE\_ID bundle.id, the bundle's ID number
- BUNDLE SIGNER bundle.signer, the name of the signer of the bundle
- BUNDLE\_SYMBOLICNAME bundle.symbolicName, the symbolic name of the bundle
- BUNDLE VERSION bundle.version, the bundle's Version number
- EXCEPTION exception, a Throwable object if the event was raised as an error
- EXCEPTION\_CLASS exception.class, the class name of the exception object (useful for filtering out types of exceptions such as NullPointerException)
- EXCEPTION MESSAGE exception.message, the message returned from the exception object if present
- MESSAGE message, a human-readable message that is usually not localized
- SERVICE ID service.id, the ID of the service that generated the event
- SERVICE OBJECTCLASS service.objectClass, the class name of the service that generated the event (suitable for matching/filtering)
- SERVICE PID service.pid, the persistent identifier of the service that raised the event
- TIMESTAMP timestamp, the time that the event was posted

#### **Sending e-mails**

The example in the next few sections will cover the case of components needing to send e-mails. A component may desire to send an e-mail when a particular condition occurs, such as if an error is received when processing an event, or if a user has feedback to submit.

Clearly, the component can be directly linked to an SMTP library such as commons-email. This requires some configuration in the component such as what the SMTP hostname is, what ports should be used, and whether there are any additional authentication details required.

Cleanly separating the e-mail generator (the component wishing to report an error) from the component that sends the e-mail is desirable, as this provides a loosely coupled system, as described in the *Loosely coupled and highly cohesive* section in *Chapter 7*, *Designing Modular Applications*. The configuration data of the generator component itself does not need to worry about how the e-mail is transmitted, while the component that sends the mail can be configured appropriately (or updated when the e-mail requirements are updated).

Although this can be implemented as an OSGi service, using the EventAdmin service allows the event to be handed off into the background, thereby not blocking the call site. The mail can also be created using properties in the Event object so that the clients can add whatever information is required in order to generate the e-mails.

#### **Creating an event**

The org.osgi.service.event.Event object is a standard class in the OSGi framework. It can be constructed from either a Map or Dictionary of standard key/value pairs, along with a topic (the intended destination of the event).

As e-mails have an Importance field, the topic name can be used to distinguish between low, normal, and high priority items with smtp/low, smtp/normal, and smtp/high. The e-mail's content can be stored as event properties using standard RFC 822 header names (To, From, and Subject):

```
import org.osgi.service.event.Event;
… 
Map<String, String> email = new HashMap<String, String>();
email.put("Subject","Hello World");
email.put("From","alex.blewitt@gmail.com");
email.put("To","alex.blewitt@gmail.com");
email.put("Body", "Sample email sent via event");
Event event = new Event ("smt) high", email);
```
When this event is created, a copy of the email map is made so that subsequent changes to the email map are not reflected in the event object.

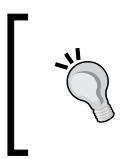

If the map is complex, and it needs to be used for multiple events, consider converting it to an EventProperties object. This will still perform a one-off copy (at construction time) but the EventProperties object can be reused as is for multiple events.

### **Posting an event**

The EventAdmin service is used to deliver events synchronously or asynchronously.

Synchronous delivery can be performed with the sendEvent method. The event may be posted on the same thread that the client code is running on, but will be blocked until the event has been delivered to all the registered listeners. This is useful when events require processing before they are committed, but using this pattern can lead to **deadlock** in the system. For example, if the posting thread has a lock on a critical section, and the event listener also requires that critical lock, then the listener may never receive that notification. Once a system is deadlocked, then it cannot make further progress.

Avoid using synchronous delivery, as it can lead to deadlock in a system.

Asynchronous delivery can be performed with the postEvent method. The EventAdmin service enqueues the event and then calls it back with a different thread than the caller. The asynchronous delivery is more performant than the synchronous one, because it needs to use less locking and internal bookkeeping to determine which listeners have seen which events.

Sending an event requires acquiring an EventAdmin instance followed by the sendEvent or postEvent methods. The EventAdmin instance can be injected via Declarative Services or acquired through the BundleContext via FrameworkUtil if necessary (see *Chapter 3*, *Using OSGi Services to Dynamically Wire Applications*, for more details on how to acquire services in this way):

```
EventAdmin eventAdmin = getService(EventAdmin.class);
eventAdmin.postEvent(event);
```
The event will be queued and delivered to the listeners at some point later. Listeners that subscribe after the event is posted/sent will not see that event, though they will see future events.

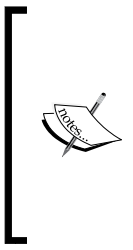

Note that there are no guarantees that the message will be sent; unlike an enterprise message queuing system, the message is not persisted to disk or replayed upon restart. It is stored in-memory only, and will be discarded when the JVM shuts down.

Additionally, there is no guarantee that a listener is present at the time an event is sent; it may just be silently discarded. EventAdmin does not guarantee consistency like a two-phase commit message store.

#### **Receiving an event**

EventAdmin is used to manage a set of listeners for particular events. Each event listener implements the EventHandler interface. However, instead of having an addListener such as the Observable class, EventAdmin looks for services published under the EventHandler interface. This allows listeners to come and go or be replaced with alternative (or mock) ones. These can be registered with all the usual service properties (such as service.ranking) or with Declarative Services:

```
package com.packtpub.e4.advanced.event.mailman;
import org.apache.commons.mail.*;
import org.osgi.service.event.*;
import org.osgi.service.log.*;
public class MailSender implements EventHandler { 
   public void handleEvent(Event event) {
     String topic = event.getTopic();
     if (topic.startsWith("smtp/")) {
       String importance = topic.substring("smtp/".length());
       String to = (String) event.getProperty("To");
       String from = (String) event.getProperty("From");
       String subject = (String) event.getProperty("Subject");
       String body = (String) event.getProperty("DATA");
       try {
        Email email = new SimpleEmail();
        email.setHostName(hostname);
         email.setSmtpPort(port);
         email.setFrom(from);
         email.addTo(to);
         email.setSubject(subject);
        email.addHeader("Importance", importance);
         email.setMsg(body);
        email.send();
        log(LogService.LOG_INFO, "Message sent to " + to);
       } catch (EmailException e) {
         log(LogService.LOG_ERROR, "Error occurred" + e);
 }
     }
   }
   private void log(int level, String message) {
     LogService log = this.log;
    if (log != null) {
       log.log(level, message);
 }
   }
}
```
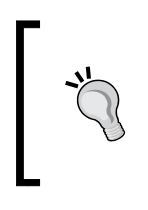

The code sample uses commons-email from the Apache project and javax.mail:mail, both of which are available at Maven Central. Copies of the JARs are also available in the book's GitHub repository at [https://github.com/alblue/com.packtpub.](https://github.com/alblue/com.packtpub.e4.advanced/) [e4.advanced/](https://github.com/alblue/com.packtpub.e4.advanced/).

When an event is received, if the topic begins with smtp/, then the event is converted into an Email object and sent.

The rest of the topic is used as a field for the Importance value, described in RFC 4021, and can take the values low, normal, and high (this is a hint and is not displayed by all e-mail clients).

The log method is a simple wrapper around a LogService, which logs if the service is available and not otherwise.

> The log is captured in a local variable to avoid threading issues; if the log were unset during the call, then it would result in a NullPointerException between the if test and the call. Instead, by capturing it in a local variable once, the log can never be null in the if block.

To allow the handler to receive events, it needs to be registered as a service with the event.topics service property. The topics can be specified with an exact name (so that different handlers can be used to send  $\text{sntp}/\text{low}$  and  $\text{sntp}/\text{high}$ ), but it's also possible to use a wildcard at the end of the topic name to pick up all the events (such as  $\frac{\text{smtp}}{*}$ ).

If registering the handler manually (such as in an Activator), it would look like the following:

```
Dictionary<String, String> properties 
  = new Hashtable<String, String>();
   properties.put("event.topics","smtp/*");
   context.registerService(EventHandler.class, new MailSender(),
   properties);
```
However, it would be much cleaner to create a Declarative Services component to register the EventHandler; this will stay on standby and be created when first used, along with providing an easy way to acquire the LogService:

<scr:component xmlns:scr="http://www.osgi.org/xmlns/scr/v1.1.0" name="com.packtpub.e4.advanced.event.mailman.mailman">

```
 <implementation
   class="com.packtpub.e4.advanced.event.mailman.MailSender"/>
   <service>
     <provide interface="org.osgi.service.event.EventHandler"/>
   </service>
   <reference bind="setLogService" cardinality="0..1"
   interface="org.osgi.service.log.LogService" name="LogService"
   policy="dynamic"/>
   <property name="event.topics" value="smtp/*"/>
</scr:component>
```
Another benefit of using Declarative Services is the ability to pick up the configuration information from Config Admin to set the various properties on the object, such as the hostname to send mails to and the from address of the sender.

#### **Filtering events**

The EventAdmin service provides a coarse way to filter events through the use of topics. The topic name is a path with segments separated by a slash /, which can either be exact, or with the last segment as a wildcard, such as  $\text{smtp}$ /\*, as shown in the previous example.

However, this does not provide a means to filter specific events. If additional filtering is desired (for example, ensuring that only select mails are processed), then this would traditionally be done in the code:

```
if(to.equals("alex.blewitt@gmail.com")) {
 …
}
```
Such hard-coded tests are difficult to debug or modify in the future.

The EventAdmin service provides a standardized way to filter events before they are delivered to the EventHandler. This allows more specific filters to be set as a way of reducing the volume of events that are handled for processing.

The filter is set by adding a service property event. filter, which contains an LDAP style expression. The expression can refer to any of the properties set in the event.

To add a filter equivalent to the previous e-mail filter, set the following to the Declarative Services component when registering the filter:

```
<property name="event.topics" value="smtp/*"/>
<property name="event.filter" value="(Subject=Hello World)"/>
```
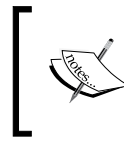

If the value contains special characters including parentheses () or asterisk \*, then they must be prefixed with an escape character, which is the backslash \ character. The LDAP filter semantics are defined in RFC 1960.

Now only e-mails with a specific subject will be matched. Other LDAP filters can be used including wildcards to match substrings. For example, to match the local domain, (To=\*@localhost) could be used.

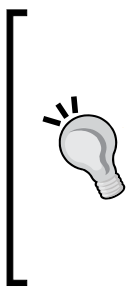

Using the event. filter is usually more efficient than hardcoding the logic in the handleEvent method, because the LDAP filter is optimized in OSGi and is translated to a highly performant match when the handler is installed.

Secondly, when using Declarative Services, the component is only enabled when a matching event is seen; if events that don't match the filter are received, then the component isn't enabled. This allows the system to start up quickly without needing to enable components until they are first needed.

## **Threading and ordering of event delivery**

The EventAdmin specification ensures that events posted asynchronously will be delivered on a different thread than the one that posts it. It does not guarantee that a particular thread will be used for all the events; nor does it guarantee that for synchronous event delivery, the same thread will be used. Implementations are free to either reuse the delivery thread for synchronous events, or use a different thread, provided that the blocking/waiting synchronization primitives are obeyed.

What the EventAdmin specification does guarantee is that events delivered to a particular topic are delivered in-order to individual subscribers. This implies that for each topic there is a queue for delivery to subscribers. Some implementations use a single thread to enforce ordered event delivery.

If asynchronous event delivery does not need to be strictly in-order, there is an event.delivery property that can take the value async.unordered (or referenced via the constant DELIVERY\_ASYNC\_UNORDERED in the EventConstants type). If the strict ordered requirement is relaxed, the EventAdmin implementation may be able to take advantage of multiple threads for event delivery.

Apache Felix provides a configuration option that can control the number of threads that are used for the EventAdmin delivery process. The default size for the Felix EventAdmin is 10, specified in org.apache.felix.eventadmin.ThreadPoolSize. The Equinox implementation (as of Eclipse 4.4) does not support this property, nor does it support multiple threads for delivery to event clients.

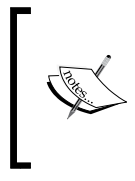

The limitation of threading in the EventAdmin means that it may not be suitable for high-performance applications or one where rapid or timely event delivery is required. For high-performing message delivery, using Reactive Java (also known as RxJava) may be more appropriate.

### **Comparison between EventAdmin and services**

Another approach to sending e-mails would be to use an e-mail Service, with a sendEmail method taking a Dictionary or Map object. This would do the same thing as the handleEvent method in the MailSender class.

There are a few differences that are worth covering when deciding whether to use events or services:

- **Synchronicity**: The OSGi services approach will always be synchronous; the call will block until the recipient has processed the request and returned. On the other hand, event-based processing can either be synchronous or asynchronous depending on the client's calling convention.
- **Cardinality**: The OSGi services approach will (typically) return a single service to interact with, whereas the event-based mechanism is a broadcast to all listeners. It requires no extra code effort for the event-based processing to add an additional listener to process messages, whereas with the OSGi services, the client has to be explicitly coded to deal with multiple services.
- **Typed**: The OSGi services model allows a custom service for each type of action, using a number of different arguments with specified types. Clients are obviously compiled with those services in place and are therefore strictly typed. The event model uses the same interface for everything (Event) and essentially stores arbitrary untyped payloads.
- **Interface/Topic**: The OSGi services model is based entirely on an interface type, which means that clients need to know the interface in advance. The interface can also be (semantically) versioned to enable future growth. The event-based mechanism is topic based and so the topic name needs to be known in advance. The topic allows for wildcarding, so an event published to com/example/event/bus will be picked up by listeners for com/example/ event/\* as well as com/example/\* or even com/\*. These events could be mapped into other communication technologies such as JSON messages over WebSocket to a browser, or even hooked up to a traditional JMS-based messaging system.

There isn't a hard rule as to when it's appropriate to use services or topics. Because topics can be created on the fly, it can be useful to represent events being fired for individual data objects to notify listeners that a change has happened; in fact, this technique is used in E4 to notify view components when the underlying model has changed as well as when the selection has changed.

In general, for broadcast mechanisms and topics that need to be created on the fly, the event mechanisms may be more suitable. For library and functional services, especially where a return value or state is needed, OSGi services may be more appropriate.

#### **Framework events**

The OSGi framework also has a number of events that get fired to notify subscribers when state changes occur in the framework itself. For example, when a bundle transitions through its life cycle states (uninstalled, installed, resolved, starting, active, and stopping), an event will be sent to notify clients of the new value. The events are sent after the transition has occurred.

The framework also has events that represent the system as a whole (to indicate the system has started, packages are refreshed, and for startlevel modifications) as well as certain log message types (info, warning, and error).

Framework events are sent under the org/osgi/framework/FrameworkEvent/ topic prefix and include:

- STARTED
- PACKAGES\_REFRESHED
- STARTLEVEL CHANGED
- INFO
- WARNING
- ERROR

Bundle events are sent under the org/osgi/framework/BundleEvent/ topic prefix and include:

- UNINSTALLED
- INSTALLED
- UNRESOLVED
- RESOLVED
- STARTED
- UPDATED
- STOPPED

Service events are sent under the org/osgi/framework/ServiceEvent/ topic prefix and include:

- REGISTERED
- MODIFIED
- UNREGISTERING

For framework events, the following information will be provided:

• event: The FrameworkEvent object sent to the framework listeners

For bundle events, the following information will be provided:

- event: The BundleEvent object sent to bundle listeners
- bundle: The Bundle object
- bundle.id: The source's bundle ID as a Long
- bundle.signer: The string or collection of strings containing the distinguished name of the bundle's signers, if signed
- bundle.symbolicName: The bundle's symbolic name if set
- bundle.version: The bundle version as a Version

For service events, the following information will be provided:

- event: The ServiceEvent object sent to the service listeners
- service: The ServiceReference of the service
- service.id: The service's ID as a Long
- service.objectClass: The array of strings of the object classes this service is registered against
- service.pid: The service's persistent identifier as a string or collection of strings

Along with delivery via EventAdmin, the framework supports several custom listeners that can be added via the BundleContext add listener methods:

- FrameworkListener: This is an interface to receive FrameworkEvent objects
- BundleListener: This is an interface to receive BundleEvent objects
- ServiceListener: This is an interface to receive ServiceEvent objects

*Event-driven Applications with EventAdmin*

Note that classes such as ServiceTracker (covered in *Chapter 3*, *Using OSGi Services to Dynamically Wire Applications*) subscribe to service events in order to determine when services come and go, and extender patterns such as Declarative Services listen to bundle events in order to process them when they are installed or removed. Implementing an extender pattern generally looks like the following:

```
context.addBundleListener(new BundleListener() {
  public void bundleChanged(BundleEvent event) {
    int type = event.getType();
     Bundle bundle = event.getBundle();
     String myHeader = bundle.getHeaders().get("X-MyHeader");
     if (type == BundleEvent.STARTED && myHeader != null) {
       addBundle(bundle);
    \} else if (type == BundleEvent.STOPPED && myHeader != null) {
       removeBundle(bundle);
 }
  }
});
for (Bundle bundle : context.getBundles()) {
  if (bundle.getState() == Bundle.ACTIVE
     && bundle.getHeaders().get("X-MyHeader") != null) {
     addBundle(bundle);
   }
}
```
Note that the pattern is generally to add the bundle listener first, and then iterate through all the existing bundles. This way, there may be some duplicate calls to the addBundle method, but the bundles should not be missed. Generally, the extender pattern will maintain a list of bundles under management so that when the extender provider is stopped, the bundles can be appropriately released.

Also note that most patterns use the existence of a header in the manifest to determine whether or not the bundle should be extended. This allows for a cheap test to determine if the bundle has any contents, and also why headers such as Service-Component exist in the Declarative Services specification.

## **Events and E4**

The E4 Eclipse application uses events internally to manage the state of the user interface. The decoupling allows the user interface mechanisms to be separated from the user interface renderer, which allows different user interfaces to be presented (such as JavaFX).

There is an E4-specific wrapper for the EventAdmin service called the IEventBroker. This provides a simple mechanism to post or send objects to a particular topic, as well as frontends to register event listeners. It has specific ties to E4 and is present in the UI package. Create a plug-in named com.packtpub.e4.advanced.event.e4.

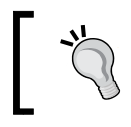

To write portable code that processes events headlessly, consider using EventAdmin directly.

## **Sending events with E4**

The IEventBroker can be injected into an E4 component using standard injection techniques, and from that, events can be posted synchronously or asynchronously. Create a class named E4Sender in the com.packtpub.e4.advanced.event.e4 plugin.

Obtaining the service in E4 is done through injection. Since the sender requires this, it will be a non-optional component:

@Inject IEventBroker broker;

Having obtained the broker service, it can be used to send the e-mail event, in the same way as the previous EventAdmin example:

```
public void send() {
   String topic = "smtp/high";
   String body = "Sample email sent via event at "
     + System.currentTimeMillis();
   Map<String, String> email = new HashMap<String, String>();
   email.put("Subject", "Hello World");
   email.put("From", address);
  email.put("To", address);
  email.put("DATA", body);
   broker.send(topic, email);
}
```
The IEventBroker has the same kind of event delivery as with the EventAdmin service; it can either be used to send events asynchronously with post, or synchronously with send.

> There is a subtle difference between EventAdmin and IEventBroker. The former only accepts a Map or Dictionary, while the latter takes any object. If a Map or Dictionary is passed to IEventBroker, it will be passed straight through to the EventAdmin without modification. If the object passed is of another type, it will be wrapped in a Map with the key IEventBroker.DATA (org.eclipse.e4.data).

*Event-driven Applications with EventAdmin*

## **Receiving events with E4**

Since the IEventBroker uses EventAdmin under the covers, it is possible to process an Event with the same mechanism as used earlier in the chapter. However, there is an easier way to receive events with E4 using the @EventTopic and @UIEventTopic annotations. Create a class named E4Receiver in the com.packtpub.e4.advanced. event.e4 plugin.

A method in an E4 component can be annotated with the @Inject and @Optional annotations, and the argument can be annotated with the @EventTopic annotation.

If the argument is an OSGi Event, then it will be passed through as it is. This allows the complete set of properties to be pulled from the Event object and processed in one call:

```
@Inject
LogService log;
@Inject
@Optional
void receive(@EventTopic("smtp/*") Event event) {
   log.log(LogService.LOG_INFO,
    "Received e-mail to " + event.getProperty("To"));
}
```
If the argument type is not an OSGi Event and the type matches the value of the IEventBroker.DATA, then that is used directly. If not, the handler will be ignored. This allows broker. send("topic","value") to be received with an annotation receive(@EventTopic("topic") String value).

The event will be delivered on a background thread. If the processing of the event requires UI interactions, then these will need to be remapped to run on the UI thread instead. E4 provides a UISynchronizer that allows code to run on the UI thread.

There is an alternative annotation that can be used to indicate that the event needs to run on the UI thread. Modifying the annotation to @UIEventTopic instead of @EventTopic will result in the code being automatically run on the UI thread:

```
void receive(@UIEventTopic("smtp/*") Event event) {
 …
}
```
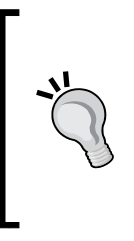

When setting up an event handler in E4 (whether @UIEventTopic or @EventTopic), the documentation suggests using a non-public method. The injector can call non-public methods, and by making the methods non-public, it is ensured that they are not called directly. However, marking them as private may result in the compiler or IDE eliminating the code. Therefore, a minimum of package-level or protected access should be used for such handler methods.

## **Subscribing E4 EventHandlers directly**

It's possible to subscribe event handlers using the EventAdmin directly, but it's also possible to use the IEventBroker to subscribe (and unsubscribe) event handlers. As with EventAdmin, the subscription takes a topic and the handler. By default, calls will be run on the UI thread.

```
@Inject
IEventBroker broker;
public void subscribeUI(EventHandler handler) {
   // will be called on the UI thread
   broker.subscribe("smtp/*", handler);
}
```
This allows a custom-built handler to receive events and guarantee that they will be run on the UI thread. E4 uses an (internal) implementation of EventHandler, which delegates to the passed handler, optionally wrapping it in a UISynchronizer.

Create a class named E4Subscriber in the com.packtpub.e4.advanced.event. e4 plugin. To use the IEventBroker class without taking the UI thread, or to pass in a filter, there is an alternative method that provides more options:

```
public void subscribe(EventHandler handler) {
   broker.subscribe("smtp/*", "(Subject=Hello World)",
    handler, true);
}
```
The final parameter is whether to run the method headlessly or not (in other words, do not run in the UI). In this case, the true value says that this event should **not** be run in the UI.

This API is mainly useful if a handler always needs to be run in the UI. Alternatively, the body of the handler can trivially wrap itself in a UI block, such as a UIJob or via the UISynchronize class.

For events that do not need the UI, it is generally more efficient to register them with EventAdmin directly.

#### **Comparison between EventAdmin and IEventBroker**

When writing code to handle events, either the EventAdmin or the IEventBroker can be used. Although it may appear that the IEventBroker isolates the caller from having to deal with OSGi classes, if there are several properties that need to be acquired, then casting to an OSGi Event is often necessary.

The other problem is that the IEventBroker has direct references to the EventHandler class in the unsubscribe and subscribe methods. So, any dependency on the IEventBroker will automatically have a dependency on the OSGi EventAdmin classes.

The IEventBroker adds two things that are useful in an E4 application:

- Wrapping in an appropriate E4 context. This allows the event handler to receive injectable content when an event is received, including being able to receive other E4 contextual information
- Wrapping in the UI thread, which allows the event handler to process or interact with UI components.

When writing a handler that needs UI or E4 injection, use the IEventBroker to register or use the @EventTopic or @UIEventTopic annotations.

## **Designing an event-based application**

Firstly, decide if using an event-based paradigm for the application makes sense. Event-driven systems are very useful if they meet the following characteristics:

- Components are loosely coupled
- Operations can be processed asynchronously
- The state of an operation may be part of a transient (in-memory) workflow
- Events can be broadcast and received by multiple listeners
- There is a standard agreement for what details an event should have
- The event topics are (or become) known at development time

On the other hand, the following are not suitable for (OSGi) event-driven systems:

- Where the state of the workflow is not only UI-based but part of the domain
- Where the consumption of an event is handled transactionally
- Where large volumes of events can throttle single-threaded delivery
- Where there is a lack of event payload structure
- Where there is a requirement for a synchronous response to occur

## **Componentizing the application**

The first step in designing an event-driven system is to create components out of the parts of the application that need to talk to each other. This might correspond with the natural boundary of OSGi bundles, or it may be more fine-grained. There may be other boundaries—such as package boundaries or Declarative Services components—that more naturally represent the components in the application.

Once the components are known, it becomes easier to track the relationships between them, including what the messages are that the various components will need to send to one another to work.

For each of the components, there should be one or more input events, and one or more output events (or other side-effect changes). These should be represented as entry and exit points of the components, with a separate input for each type of event that might flow in.

## **Identifying the channels**

For each of the input and output channels of the components, the main purpose needs to be identified. In the first iteration, this can be as simple as a noun (such as "mouse event" or "mail message"). Subsequent iterations will fill out details on the channels that get passed.

The result of this should be a high-level event diagram of the system. It may not be as detailed or object specific as an object interaction diagram, but it should show the graph of input events, followed by the directed triggers that could flow from them. For example, an incoming mail message might trigger a mail processing script, which in turn fires more events to send auto-response mails or log the message to a database.

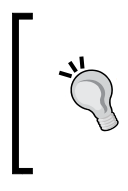

Identify whether the channels are firing an event for the purpose of causing a downstream event to occur, or whether they may be firing events for informational purposes (such as logging). Having events fired at different points in a life cycle means that it is easier to add additional functionality afterwards.

## **Identifying the properties**

For each of the events that are sent, there may be zero or more properties containing additional information regarding the event. In the case of an incoming mail message, this could include the sender of the e-mail, the subject, the time the mail was sent, the importance, and of course the e-mail body as well.

The first iteration of the properties is likely to be a rough cut, and will evolve over time. As the event system is fleshed out, it may be necessary to record additional details that weren't captured in the first place. This may include things such as the time zone of the sender, or what hosts it hopped through to be delivered. The flexibility of the event pattern is that it's easy to evolve by adding additional information in subsequent releases and clients who do not need to know this information can simply ignore it.

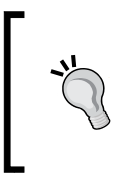

A similar mechanism for evolution exists in JSON messages. Provided that a client knows how to parse a JSON object and knows which fields to specifically look for, it is possible to add additional fields to the object without breaking backwards compatibility.

#### **Mapping the channels to topics**

Once the channels and event properties have been decided, the next step is to map these to topics so they can be used in EventAdmin. Topics are represented in slash-separated format, and this is important because the wildcard character \* can be used to subsume additional levels in the topic hierarchy.

Typically, the event hierarchy is based on a reverse domain name style prefix. This allows events produced by one organization to not conflict with other events when installed into the same runtime. In the case of OSGi bundles, it is very often the case that the event topic prefix will be a variation on the bundle name itself.

The topic may then be further segregated by the sub-channel, depending on what level of granularity is needed. In the E4 model, the topics for items changing in the workspace model begin with org/eclipse/e4/ui/model/ and then continue with a type such as commands or application.

Since topics can be matched with wildcards, it may make sense to add another name segment for an event channel (such as application/ApplicationElement/\* instead of just application/ApplicationElement) as this will permit future partitioning of the event space. A terminal leaf node cannot be split down into more children, whereas a segment can have more segments added afterwards. This was a pattern identified by the E4 platform, which initially just used the terminal node but then subsequently switched to a more partitioned space so that changes in individual attributes could be nominated using a common prefix.

## **Simulating events**

One advantage of an event-driven system is that it is very easy to test in isolation. Besides having events driven by the EventAdmin specification directly, it is also possible to simulate the arrival of an event by calling the method directly. It is thus possible to test individual components by setting up listeners looking for output events and simulating the incoming events.

This also helps to test the component in a black box manner. Provided that the events delivered are well formed, and the events generated have the correct data, it is possible to show that the component is operating as expected.

It may be necessary to set up other mock services, event sources, or event sinks in order to test the functionality of that component, but the principle of segregated components making it easy to test are still important.

#### **Versioning and loose typing**

Because event-based systems are inherently loosely typed, it is necessary to define both the values of event topics and the schema of those events in an external location. This may be part of the project's documentation, or there may be other systems that record this information externally to the project or with schemas such as RelaxNG (though that is more suited for XML documents).

Changing the event's properties or modifying the event's topics will not be picked up by a static compiler. This results in a higher testing requirement being placed on the system itself, but also gives it additional flexibility for being able to respond to changes in the future.

When the version of the API changes, it may be necessary to implement version numbering information in the payload of the event itself. This can be used to communicate the state of the API to clients at any time, and if backward compatible changes are required, then these can be brought into play. It may also be possible for the client and server to agree on the version number to use, even if it means degrading to a lower version.

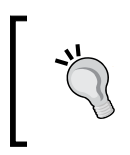

Always design a version number in your message formats, be they OSGi Events, JSON messages, or even XML documents. The version number should be stored at the top level and revisions to this number may indicate different content elsewhere or in a child element of the message. It may be desirable to store the version number as a single integer, or it may be a pair or triplet of numbers. Whatever value is chosen, it should be treated as a semantic version, with major digits indicating a backwardly incompatible change, and minor versions being backwardly compatible but with potentially new features being added.

Servers (or event sources) hardly ever get rolled back, so typically these numbers will be monotonically increasing. It is thus usually sufficient to represent just the major number, or possibly the major and minor number as part of the API definition. It is usually an error to include the micro/patch numbers in the public part of the API as this binds the client too tightly to the version of the API in use. The main reason for exposing the minor version is in case a client is implemented to selectively enable additions for newer functions; this comes in handy if the same client is exposed to both old and new versions for an extended period of time.

With a known version and a known set of event properties and types, it is possible to document changes and upgrade the API when necessary to add new features or to document backward compatibility issues.

#### **Event object contents**

Since the Event objects are an in-memory representation, and the map that is passed can store objects of any type, it is possible to put any kind of object into the event object itself. For example, the Bundle can be embedded in the Event object or UI-specific components such as Color or even open InputStream objects.

The OSGi specification suggests limiting the use of the Event properties to the set of primitive values such as int (or their object counterparts such as Integer) along with String and single-dimensional arrays of the same. In other words, although it is possible to store URL instances in the map directly, it is recommended that it be stored as a String and then converted on the client into a URL object.

The reason for this recommendation is that while EventAdmin is a system designed for use within a single VM, it is not limited to being used in a single VM. In fact, in conjunction with OSGi Remote Services, it is possible to set up a distributed EventAdmin fabric, where events generated on one node get transported over the network and then handled on a remote node. To make this possible, all the values in the Event object need to be Serializable, and because it may be the case that the events are processed in a different language (such as JavaScript or C), having a standard set of known datatypes facilitates that translation.

Similarly, objects placed into an OSGi Event should be immutable. If an object placed into an Event is not immutable (such as the old Date class), then it would be possible to dispatch an event, and later modify its contents before a consumer has time to process the original value. No runtime checks are made by EventAdmin, but violating this rule can lead to surprises.

### **Comparison with JMS**

Designing an event-driven system looks very similar to designing a message-driven system using an API such as **Java Messaging Service** (**JMS**). Both follow a similar paradigm for being able to build an application; the system is modeled as a set of state changes triggered by incoming events (messages), resulting in either system updates or subsequent events (messages) being fired.

The following differences are worth observing between the event-driven and message-driven systems:

- **No broker**: In a JMS system, there is an intermediary (broker) that runs in a separate process with memory separation between the clients. The lifetime of this process is orthogonal to the lifetime of the client, and in particular, there may not be a broker running at any point. On the other hand, with EventAdmin, there is no separate standalone broker process, although the EventAdmin service acts like a centralized in-process broker.
- **Transactional**: Probably the biggest single difference is that JMS systems are designed to be transactional in nature. If the message is not processed successfully on a node, then the intermediary broker can attempt to pass that message on to another subscriber for redelivery. The transactional support can also extend to other transactional resources (such as databases) for a clean separation. No such transactional support is available in EventAdmin.
- **Broadcast versus point-to-point**: JMS provides different types of message deliveries. In a broadcast mechanism, all subscribers are notified of a message (these are typically called *topics*), and this is the mechanism that EventAdmin uses for Event delivery. JMS also provides a point-to-point mechanism (called *queues*), which ensures that only one subscriber gets each message. Queues are often used to allow scaling by adding additional workers. The EventAdmin service does not have a concept of queues or single event delivery.
- **Persistent versus transient**: JMS can be configured to operate in a persistent mode (where all messages are written to disk) or in a transient mode (where messages are held in memory and lost upon system restart). EventAdmin only has transient support; if the OSGi runtime crashes, then all in-flight events are lost. For unimportant states (such as which button in a GUI was being clicked at the time), this may not be an issue, but for data-specific processing, this may be a problem.

• **Language bindings**: Typically, JMS systems support more languages since the intermediary broker provides a means to be able to convert the message types to different languages, provided that a standardized set of properties are used. The OSGi EventAdmin doesn't officially support other languages, but leaves it open to implementors of the frameworks to support them if desired. In practice, it is fairly easy to hook up a set of events to something like JSON messages, which are becoming the de facto interchange format between systems as well as between clients and browsers.

The advice is to use an in-memory system such as EventAdmin where the state of the workflow is transient or does not need transactional persistence, and use a more heavy-weight solution such as JMS when queues or transactional storage is required.

# **Summary**

The OSGi EventAdmin service provides a simple means to implement an eventdriven application model in an OSGi runtime, and uses topics made of string identifiers separated by slashes to partition the namespace for events. An Event contains a number of key/value pairs, using String keys and primitive or String values, which can then be received by EventHandler implementations.

Handlers are registered as standard OSGi services, and can take advantage of filtering based on event contents as well as topic names or prefixes. Events are used heavily within the Eclipse E4 platform, and there are E4-specific annotations @EventTopic and @UIEventTopic that can be used to invoke methods upon receipt of particular events.

Finally, the chapter presented how event-driven applications can be designed along with a comparison of event-driven and message-driven services. Although superficially similar, message-driven systems often deal with persistence, transactions, and queues as well as topics.

The next chapter will look at how Eclipse P2 is used to generate update sites and what additional information can be encoded into P2 installers.

# 9 Deploying and Updating with P2

As a modular end user application, Eclipse has always been able to update itself and install new content. Under the covers, Eclipse has always consisted of a number of **plug-ins** as well as a number of **features** (a way of aggregating plug-ins). The original update mechanism, the classic update manager, provided a simple way to install and update features and plug-ins (bundles). In Eclipse 3.4, a mechanism called P2 was created that allowed more powerful update mechanisms and included the ability to update native code and configuration files. P2 provides a means to provision, run, update, and configure Eclipse-based applications.

# **Eclipse P2**

The "P2" of Eclipse P2 was derived from "provisioning platform", but it is generally referred to by its acronym. It was created to improve the provisioning story not only for features and bundles, but also for non-Java content such as native executables and configuration files.

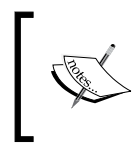

An overview of P2 and its history is available from the online Eclipse help, also visible at [http://help.eclipse.org/](http://help.eclipse.org/luna/topic/org.eclipse.platform.doc.isv/guide/p2_overview.htm) [luna/topic/org.eclipse.platform.doc.isv/guide/](http://help.eclipse.org/luna/topic/org.eclipse.platform.doc.isv/guide/p2_overview.htm) [p2\\_overview.htm](http://help.eclipse.org/luna/topic/org.eclipse.platform.doc.isv/guide/p2_overview.htm).

There are a few key concepts to understand in P2:

- **Artifact**: This is a collection of bytes, such as a plug-in, feature, or product
- **Metadata**: This is the information about artifacts, including versioning information and dependency information, which is referred to as **Installable Units** (**IUs**)
- **Repository**: This is a collection of artifacts (an artifact repository) or metadata (a metadata repository) that may be hosted on a remote site
- **Composite Repository**: This is a composition of one or more repository references
- **Agent**: This a provisioning agent that can perform P2 updates, such as the headless director application or the new update mechanism
- **Touchpoint**: This is a post-processing action, such as modification to the Eclipse properties file (eclipse.ini), other branding, or the installation or removal of native files
- **Profile**: This represents the currently installed software as a set of IUs

#### **Provisioning with the P2 director**

An Eclipse application can be provisioned with all of the installable units using an existing P2 install, or by using an Eclipse application called the **director**.

Applications are launched headlessly with Eclipse using the -application command-line argument. In addition, it is common for applications to supply the -consoleLog argument (which ensures that any error messages are printed to the console) and the -noSplash argument (to disable the splash screen from showing).

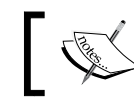

Eclipse applications are covered in more detail in chapter 7 of *Eclipse 4 Plug-in Development by Example Beginner's Guide*, *Packt Publishing*.

The director is launched with the org.eclipse.equinox.p2.director application. Arguments specific to the director application include the following:

- -repository: The URL of the repository to install the content from
- -destination: The location to write out the installed contents
- -installIU: The installable unit to install
- -uninstallIU: The installable unit to uninstall
- -profile: The name of the P2 profile
- -profileProperties: The properties of the profile; generally, it includes org.eclipse.update.install.features=true to enable feature support

To provision a new copy of Eclipse, the following command can be run:

```
$ /path/to/eclipse -consoleLog -noSplash
  -application org.eclipse.equinox.p2.director
  -repository http://download.eclipse.org/eclipse/updates/4.4/
  -profileProperties org.eclipse.update.install.features=true
  -installIU org.eclipse.sdk.ide
  -destination /path/to/newfolder
…
Installing org.eclipse.sdk.ide 4.4.0.I20140606-1215.
Operation completed in 135634 ms.
```
The new version of Eclipse will be installed into /path/to/newfolder.

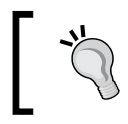

If running on Windows, eclipsec.exe can be used to allow the program to be run without opening a new GUI window (the c suffix stands for console).

#### **Installing content into existing applications**

The director can be used to install content into an existing application. The same process is used (as described earlier) with an additional IU; for example, to provision EGit support into an Eclipse application, the following command can be run:

```
$ /path/to/eclipse -consoleLog -noSplash
  -application org.eclipse.equinox.p2.director
  -repository http://download.eclipse.org/egit/updates/
  -installIU org.eclipse.egit.feature.group
  -destination /path/to/newfolder
… 
Installing org.eclipse.egit.feature.group 3.4.1.201406201815-r
```

```
Operation completed in 11295 ms.
```
To install a feature into Eclipse, the installable unit name must be known. Generally, this is of the form org.eclipse.<project>.feature.group. It's possible to find out what the installable unit name is from an existing Eclipse installation by navigating to **Window** | **Preferences** (**Eclipse** | **Preferences** on Mac OS X) and clicking on **Installation Details**:

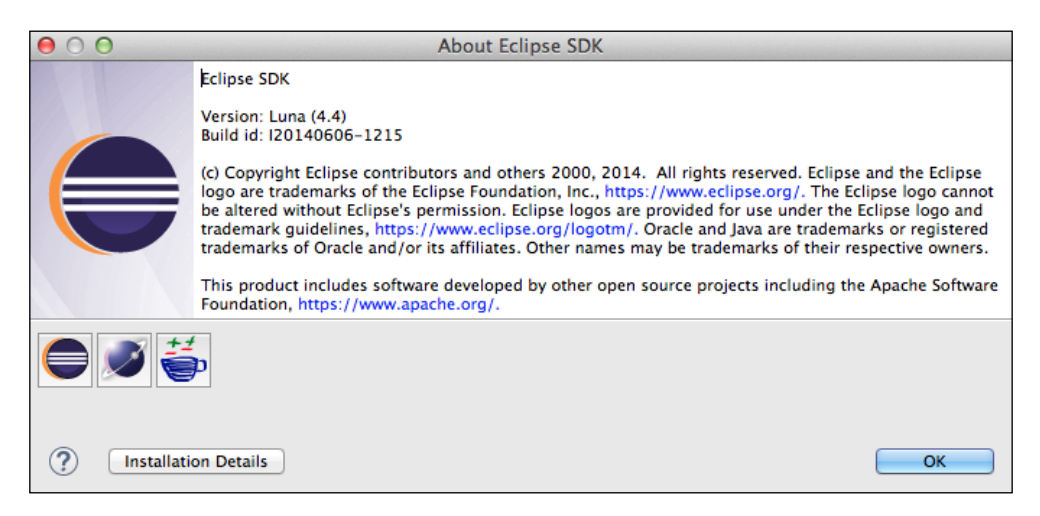

Navigate to the **Features** list, and the **Feature Id** will be shown. The name of the installable unit is the feature ID with a . feature.group suffix:

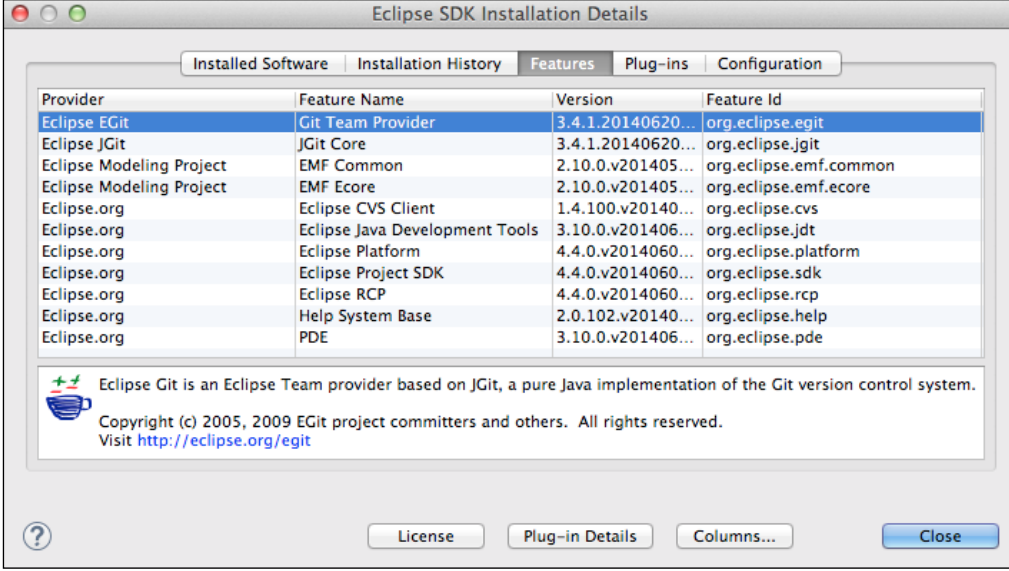

**[ 264 ]**

If the feature is not already installed in an Eclipse application, the feature ID can be discovered through the update manager. Navigate to **Help** | **Install New Software...** and then search for the feature to install:

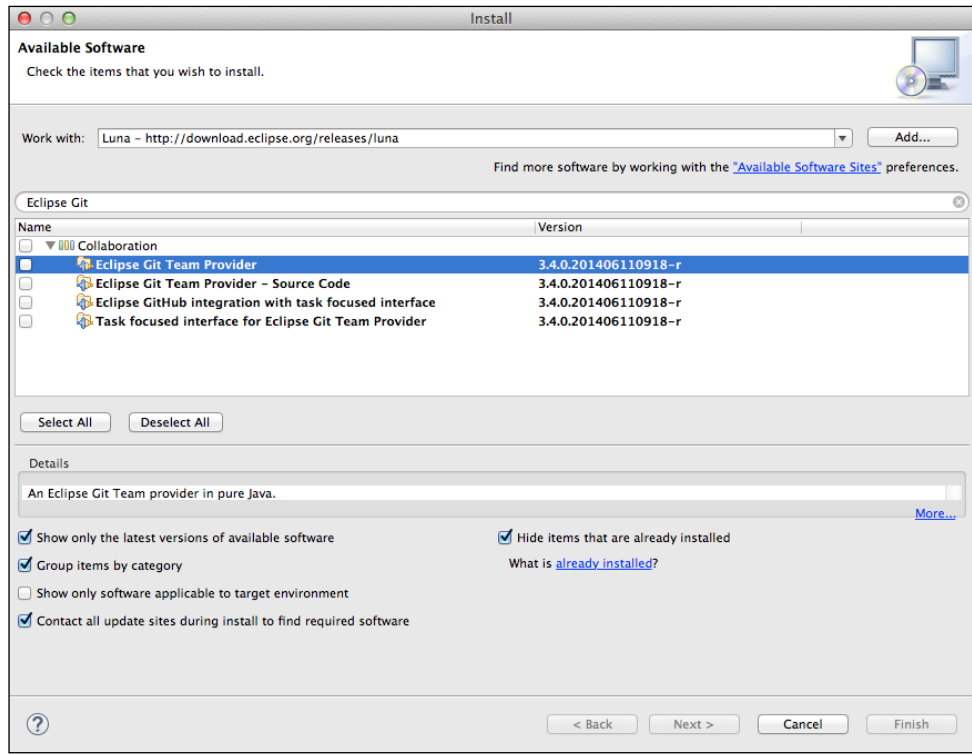

Select the feature and click on the **More...** link at the bottom-right corner of the details section, and a window will be shown with more information. The **General** page will have an **Identifier** label that contains the **Installable Unit** identifier, which for EGit is org.eclipse.egit.feature.group:

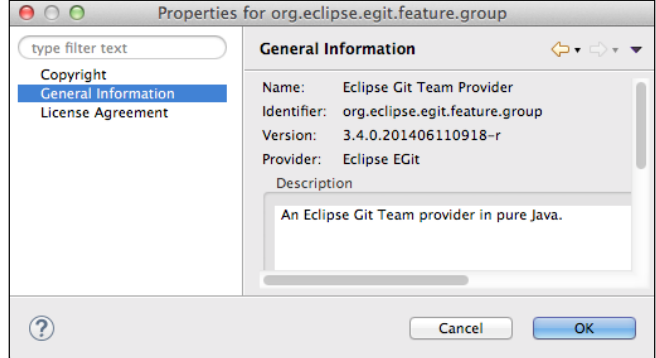

**[ 265 ]**

# **Running P2 applications**

When a P2-managed application starts, a set of configuration files are read to determine which plug-ins and features to enable. Even though files may be present in features/ and plugins/, they won't be installed into an Eclipse application unless the P2 configuration details refer to them. To understand how this works, it is informative to see how a modern Eclipse application launches and what configuration files are used.

## **Launching the JVM**

The **launcher** is the eclipse executable (or Eclipse.app on Mac OS X). When run, the corresponding **eclipse.ini** configuration file is read. If Eclipse has been rebranded/ renamed, then the executable will be called something else (notEclipse), and it will read the corresponding file (notEclipse.ini).

The launcher performs a few tasks; it shows a splash screen, creates a JVM with the arguments specified in the configuration file, and then hands over the execution to the Equinox launcher. It is also used to define an **open action** so that if the Eclipse application is set as the default handler for certain file types, double-clicking on it will re-invoke the launcher, which then transfers the URL to the running Eclipse instance.

The splash screen is shown with -showSplash (or hidden with -noSplash), and it is defined by reference to a plug-in ID that hosts the splash.bmp file (it must be called by that name, and it must be a bmp file). This is handled by the Eclipse launcher initially, and once Equinox is started, the splash screen is handed over to the SWT runtime library, which can then annotate it with text and progress bars.

The launcher creates an instance of the JVM based on the arguments specified. If a JVM is not given, it tries to find one using various heuristics (it checks whether java is on the path, whether JAVA\_HOME has been set, and so on). However, it is possible to specify a JVM on the command line with the -vm /path/to/bin/java or -vm /path/to/bin/ argument.

The -vmargs option is used to pass through options to the JVM itself. This can be used to set the max heap size (-Xmx) or configure the **PermGen** space (-XX:MaxPermSize).

> Note that OpenJDK 8 removes the need to configure the PermGen space directly, and not all JVMs have the option.

The launcher provides an additional option, --launcher. XXMaxPermSize, which performs some heuristics to see whether the -XX: MaxPermSize is understood by the JVM being used, and adding the argument if it is understood.

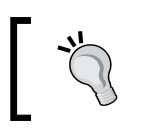

Generally, the --launcher.XXMaxPermSize argument should be preferred in order to avoid problems with JVMs that do not support this option.

Any arguments specified after the -vmargs option are passed through to the JVM, and not to the Equinox runtime. So, given eclipse a b c -vmargs  $d \in f$ , the a b c options will be handled by the launcher and passed through to Equinox, while the d e f options are passed to the JVM. When adding command-line options to the end of either the configuration file or the command line, ensure that they are added in the right place.

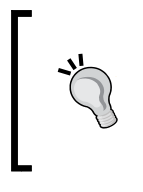

When specifying options on the command line with -vmargs, it will override any elements in the eclipse.ini file, unless the --launcher.appendVmargs argument is given. Using --launcher.appendVmargs is recommended for all Eclipse applications, and it is added by default to standard Eclipse packages.

Any system properties can also be specified on the command line, after -vmargs, using the standard -D options. There is a list of such options described in the online Eclipse help under *Eclipse runtime options*, but particular ones of note are as follows:

- -Dosgi.requiredJavaVersion=1.6: This is the minimum Java version required in order to launch the platform
- -Dorg.eclipse.swt.internal.carbon.smallFonts: Use smaller fonts when running on Mac OS X
- -Xdock:icon=/path/to/Eclipse.icns: Use the given icon as the dock icon on Mac OS X
- -XstartOnFirstThread: This allows SWT applications to run on Mac OS X

Many other arguments, such as -clean and -data, can also be specified as system properties such as osgi.clean and osgi.instance.area.

*Deploying and Updating with P2*

#### **Starting Equinox**

Once the launcher hands control over to Equinox (specified with the -startup and --launcher.library arguments), the process moves into Java code. It is also possible to run Equinox with java -jar plugins/org.eclipse.equinox. launcher \*.jar. Arguments are still passed through to the underlying application.

Equinox reads the configuration/config.ini file, which defines a set of system properties for the application. In particular, the default workspace is defined in a property osgi.instance.area, and allows substitution of property values such as the user's home directory with @user.home.

The config.ini file contains the initial bundle set to bring up the framework, which includes the simpleconfigurator bundle. This reads the contents of the org. eclipse.equinox.simpleconfigurator/bundles.info file, which is the set of bundles to be loaded into the framework. This list represents the last known state of the framework, but its history is managed through P2 profiles.

The config.ini file looks like the following:

```
eclipse.p2.profile=epp.package.standard
eclipse.p2.data.area=@config.dir/../p2
eclipse.product=org.eclipse.platform.ide
osgi.bundles=reference\:file\:org.eclipse.equinox.simple...
```
From a P2 perspective, there are two things of interest here. The first is the P2 profile name (epp.package.standard) and the second is the P2 data area (usually p2 at the top level of the Eclipse install). The  $p2$  data area is used to store all P2 data, which includes the following:

- org.eclipse.equinox.p2.core/cache/: This is used to store cached copies of the root feature installs
- org.eclipse.equinox.p2.engine/profileRegistry/: This is the location of the P2 profiles
- org.eclipse.equinox.p2.repository/cache/: This is used to store a copy of the artifacts.xml and content.xml downloads from remote update sites

P2 profiles are sets of enabled features and plug-ins that are available in a running Eclipse framework. P2 allows for different profiles to be concurrently installed in an Eclipse install, and switch between them at launch time using a command-line argument. It is possible to have, for example, an Eclipse application configured for C development and an Eclipse application configured for Java development in the same install, and then at launch time switch between them using -Declipse. p2.profile=epp.package.cpp or -Declipse.p2.profile=epp.package.standard

Each profile is given a separate directory underneath profileRegistry; for example, …/profileRegistry/epp.package.standard.profile/ is used for the EPP standard profile. Underneath the profile directory is a set of compressed timestamped files that use the time in milliseconds, which represent the state of the Eclipse platform's installed features and plug-ins at that point in time. When a new installation occurs (such as adding new features), a new timestamped profile is generated. When Eclipse starts, it looks for the largest numerical value that ends in .profile.gz (or .profile) and uses that as the boot profile.

The profile itself contains an XML file that contains properties, units, and iuProperties. It looks like the following:

```
<profile id="epp.package.standard" timestamp="1395612330274">
   <properties size="7">
     <property name="org.eclipse.update.install.features"
     value="true"/>
 …
   </properties>
   <units size="1564">
     <unit id="org.eclipse.jdt.feature.group"
   version="3.9.2.v20140221-1700" singleton="false">
       <properties size="12">
         <property name="org.eclipse.equinox.p2.name"
         value="%featureName"/>
 … 
       </properties>
       <provides size="3">
         <provided namespace="org.eclipse.equinox.p2.iu"
          name="org.eclipse.jdt.feature.jar"
          version="3.9.2.v20140221-1700"/>
       </provides>
       <filter>(org.eclipse.update.install.features=true)</filter>
       <artifacts size="1">
         <artifact classifier="org.eclipse.update.feature"
          id="org.eclipse.jdt"
          version="3.9.2.v20140221-1700"/>
       </artifacts>
     </unit>
 … 
   </units>
   <iuProperties size="1564">
 … 
   </iuProperties>
</profile>
```
There are some top-level properties associated with the profile as a whole (whether features are enabled, where the cache locations are, and so on) as well as a set of installable units and installable unit properties. The installable units include plug-ins, features, configuration settings, and sets of dependencies that are required for the platform.

Each installable unit has a name and a version, which almost always correspond to a binary on disk. There is also a namespace, which is used to partition the installable units into different groups:

- java.package: This is the name of a Java package, to enable Import-Package resolution
- osgi.bundle: This is a dependency on a specific bundle name, to enable Require-Bundle resolution
- $\cos q i$  ee: This is the execution environment (such as  $JavASE-1.8$ )
- osgi.fragment: This defines additional requirements for fragment bundles on their fragment host
- org.eclipse.update.feature: This gives information about features to enable feature dependencies
- tooling\*: These are custom-created properties to enable specific entries to be added packages, such as toolingorg.eclipse.platform.sdk and toolingepp.package.standard

When items are installed into an application, the profile records what the additions or removals were and then regenerates the bundles.info file. This ensures that when the framework restarts, the profile is brought up in the correct state. Similarly, feature uninstallation will remove the entries from bundles.info and write out a new profile state.

Note that P2 manages more than just bundles.info; it can append entries to the eclipse.ini file, replace the application launcher itself, unpack and extract certain files from the runtime, and create directories. It is also used to calculate which additional features are required when installing new content. For this, the boolean satisfiability library SAT4j is used to determine whether there are any conflicts or whether there are any missing dependencies.

Once the P2 profile is activated, the bundles are installed and started if necessary, and then control is handed over to the Eclipse product or application, such as org.eclipse.platform.ide or org.eclipse.ui.ide.workbench.

# **P2 repositories**

Repositories consist of a set of installable units, which are built from a set of features and plug-ins, optionally organized into categories. In Eclipse, a special **Update Site** project can be used to represent the set of features in a development environment, or it can be used as the source for a Tycho eclipse-repository build. An **Update Site** project can be created by navigating to **File** | **New** | **Other** | **Plug-in Development** | **Update Site Project**:

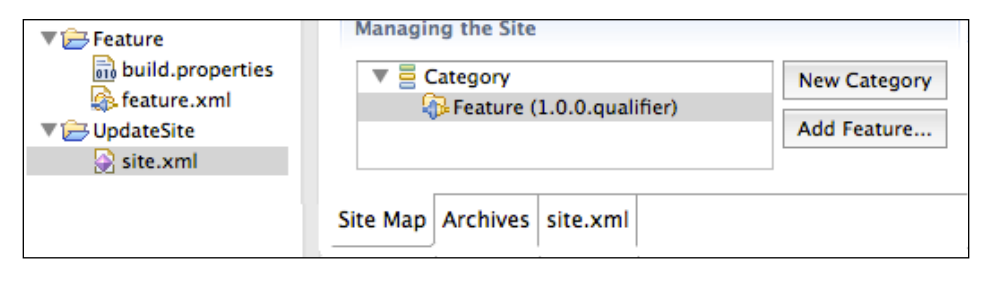

A feature can be built by clicking on the **Build All** or by highlighting the feature and clicking on **Build**:

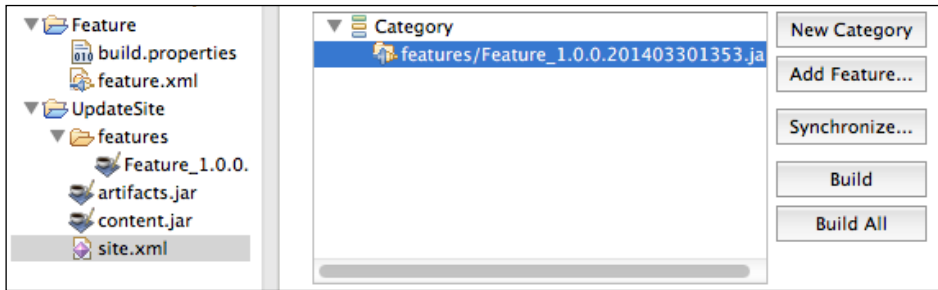
The feature will be named features/name\_version.timestamp.jar, along with two files, **artifacts.jar** and **content.jar**. These two files are generated by the export mechanism and contain the set of P2 data that is required for the content to be visible to P2 installers. A similar option is presented if the feature is exported on its own via the **Generate P2 repository** checkbox; for this, navigate to **File** | **Export** | **Plug-in Development** | **Deployable features** to view the option:

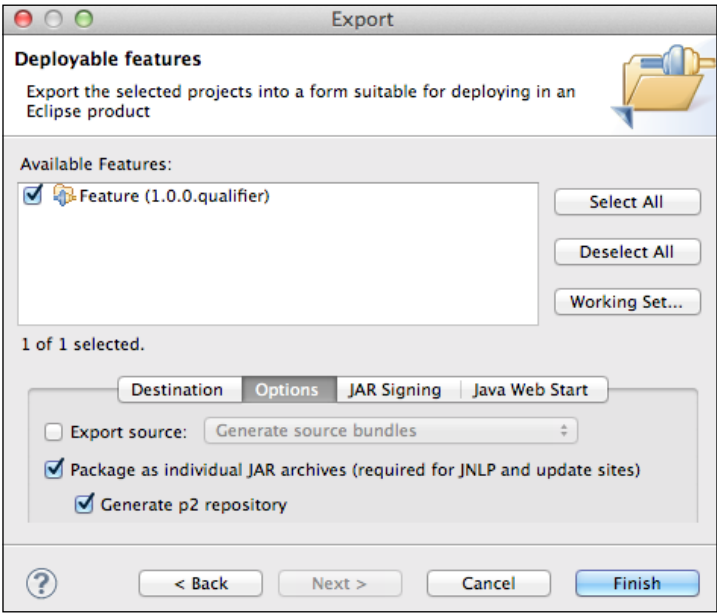

The contents of these files describe the individual downloadable files (artifacts.jar) and the metadata of each file (content.jar). The files themselves just consist of a single XML file, artifacts.xml, and content.xml.

#### **P2 artifacts and contents files**

The P2 artifacts file provides a way to bind an installable unit to a downloadable file. Given a triplet of classifier, id, and version, the artifacts file allows an installable unit's URL to be calculated. It also provides some additional information such as what the expected download type of the file is, its size, and optionally an MD5 checksum.

A repository has a human-readable name, a type, and a version. Underneath it are three sections; a list of properties, a list of mappings, and finally a list of artifacts. The following XML shows an example of a repository called Update Site:

```
<?xml version='1.0' encoding='UTF-8'?>
<?artifactRepository version='1.1.0'?>
```

```
<repository name='Update Site' type='org.eclipse.equinox.p2.artifact.
repository.simpleRepository' version='1'>
   <properties size='2'>
     <property name='p2.timestamp' value='1396184010474'/>
     <property name='p2.compressed' value='true'/>
   </properties>
   <mappings size='3'>
    <rule filter='(&amp; (classifier=osgi.bundle))'
      output='${repoUrl}/plugins/${id}_${version}.jar'/>
    <rule filter='(&amp; (classifier=binary))'
      output='${repoUrl}/binary/${id}_${version}'/>
    <rule filter='(&amp; (classifier=org.eclipse.update.feature))'
      output='${repoUrl}/features/${id}_${version}.jar'/>
   </mappings>
   <artifacts size='1'>
     <artifact classifier='org.eclipse.update.feature'
      id='Feature' version='1.0.0.201403301353'>
       <properties size='2'>
         <property name='download.contentType'
          value='application/zip'/>
         <property name='download.size' value='338'/>
       </properties>
     </artifact>
   </artifacts>
</repository>
```
The properties are used to provide additional information about the artifacts; in this case, the timestamp at which the content was last generated and whether the content of the repository should be compressed into an artifacts.jar file.

The properties can also contain a mirror reference with the  $p2$ . mirrorsURL. This allows a set of mirrors to be queried for an artifact instead of just the originating server; the Eclipse infrastructure uses this to share the load between mirror sites when new versions of Eclipse are released. When an artifact needs to be downloaded, the mirrors URL will be hit, and an XML file will be returned.

For Eclipse Luna, the mirror URL is [http://www.eclipse.org/downloads/](http://www.eclipse.org/downloads/download.php?format=xml&file=/eclipse/updates/4.4/R-4.4-201406061215) [download.php?format=xml&file=/eclipse/updates/4.4/R-4.4-201406061215](http://www.eclipse.org/downloads/download.php?format=xml&file=/eclipse/updates/4.4/R-4.4-201406061215).

This is encoded in the artifacts.xml file as follows:

```
<property name='p2.mirrorsURL'
 value='http://www.eclipse.org/downloads/download.
php?format=xml&file=/eclipse/updates/4.4/R-4.4-201406061215'/>
```
Because XML files cannot contain ampersands  $(\&)$  without escaping, the XML file has  $\epsilon$ amp; to separate parameters. The returned XML file looks like the following:

```
<mirrors>
   <mirror
   url="http://www.mirrorservice.org/sites/download.eclipse.org/"
   label="[United Kingdom] UK Mirror Service (http)"/>
   <mirror url="http://ftp.snt.utwente.nl/pub/software/eclipse/"
   label="[Netherlands] SNT, University of Twente (http)"/>
   <mirror url="http://eclipse.mirror.triple-it.nl/"
   label="[Netherlands] Triple IT (http)"/>
 ...
</mirrors>
```
Although the Eclipse servers generate the request dynamically with a PHP script, this could be provided with a static XML file or another automatically generated mechanism.

The Eclipse servers send out both HTTP and FTP mirrors; for sites that have firewalls that don't support FTP, it's possible to add &protocol=http to get just a list of HTTP mirrors.

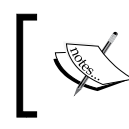

If the p2.mirrorsURL is not present on the remote server, or it returns an empty list, the P2 mechanism will fall back to the originally requested URL.

#### The contents file contains much more information and records properties extracted from the bundle, such as the license, the copyright, and vendor, and for OSGi bundles, what packages are imported and exported along with other generic require-capability elements. There is a one-to-one mapping between entries in the artifacts file with entries in the content file.

#### **Binary and packed files**

Along with JARs hosted on an update site, other binary content can be stored and served. There are two categories for non-JAR content:

- Binary assets such as the Eclipse executable or configuration files
- Packed JARs using the pack200 compression mechanism

Both of these can be stored either as top-level files in the binary directory or in a special .blobstore folder.

The **blobstore** is a means of allowing arbitrary content to be stored without the file extension causing problems for the update site server, by creating randomized filenames to distinguish between assets. Because the names of the files in the blobstore do not correspond to any well-known algorithm (such as md5 or sha1), the names of the files give no information about its content. This can be used for storing binary executables as well as packed JAR files.

The blobstore causes problems for some webservers that don't know or expect a particular type of data. As a result, it is often desirable for a P2 repository to store pack200 files next to the JARs instead of the blobstore. This is achieved by storing a property packFilesAsSiblings with the value true in the artifacts.xml file of the destination repository:

```
<property name='publishPackFilesAsSiblings'
 value='true'/>
```
This will ensure that the blobstore is not used for writing out the content of pack files, but they will be put next to the JAR files instead.

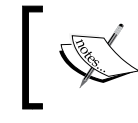

Note that an empty artifacts.xml file with the property needs to be created first, followed by running the mirror operation in order to take advantage of the update.

### **Creating P2 mirrors**

Although a direct file or rsync copy will allow a set of artifacts to be mirrored, it is possible to use built-in functionality in Eclipse to allow P2 repositories to be mirrored. This will ensure that the contents listed in the remote update site are transferred as expected, and the metadata files are updated correctly.

Mirroring is done separately for artifacts and metadata, but they both follow the same structure. One mirrors the artifacts.jar files, and the other mirrors the content.jar files.

To mirror Luna's artifacts, use the following command:

```
$ /path/to/eclipse -consoleLog -noSplash -application
    org.eclipse.equinox.p2.artifact.repository.mirrorApplication
  -source http://download.eclipse.org/releases/luna/
  -destination file:///path/to/luna-mirror
  -verbose
  -raw
  -ignoreErrors
```
The -verbose flag tells the mirroring process to print out what is being copied at each point and is an optional argument.

The -raw flag tells the mirroring process to copy as is without translating or rebuilding the metadata from the original bundle. This is faster, but it can sometimes cause problems when mirroring from old-style update sites. This only has an effect on artifact mirroring and is an optional argument.

When the -ignoreErrors flag is given, any errors seen during the mirroring operation are ignored, causing the mirroring to continue. If not specified, then any error will terminate the mirroring process. This only has an effect on artifact mirroring and is an optional argument.

To mirror Luna's metadata, use the following command:

```
$ /path/to/eclipse -consoleLog -noSplash -application
    org.eclipse.equinox.p2.metadata.repository.mirrorApplication
  -source http://download.eclipse.org/releases/luna/
  -destination file:///path/to/luna-mirror
  -verbose
```
The previous two commands are almost identical; the only difference is the application name.

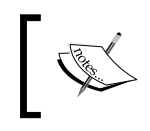

Note that the destination must begin with file:/ and thus be an absolute path, even though only file:/ URLs are allowed to be used in the destination argument.

While mirroring, P2 will take advantage of any mirrors found. If the remote site lists a set of mirrors, then P2 will consult the mirror lookup and download assets from mirrors in order to spread the load.

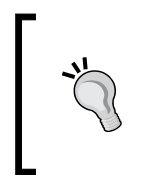

This can sometimes cause problems because mirrors are randomly switched between HTTP and FTP sites; if using a proxy that doesn't support FTP or are behind a misconfigured NAT router, then these connections will silently fail. To disable this, pass -vmargs -Declipse.p2.mirrors=false as the last entry on the command line.

The mirroring process can also verify the MD5 signatures of the files when they are being mirrored. This can be disabled by passing the command-line arguments -vmargs -Declipse.p2.MD5Check=false.

#### **Generating P2 metadata**

Some old update sites do not have P2 metadata generated; instead, they just have a site.xml file as a classic update site. While this works in older versions of Eclipse, it may cause errors with a new Eclipse install (or a Tycho build) with a cryptic error message that reads **Update site contains Partial IUs and cannot be used**.

To generate P2 metadata from a folder that contains features/ and plugins/ directories, the following Eclipse command can be run. Given a directory *DIR*, the following command will generate the content.jar and artifacts.jar files:

```
$ /path/to/eclipse -consoleLog -noSplash -application
    org.eclipse.equinox.p2.publisher.FeaturesAndBundlesPublisher
  -source DIR
  -metadataRepository file:/DIR
  -artifactRepository file:/DIR
  -compress
```
Note that *DIR* must be a filesystem, but the -metadataRepository and -artifactRepository arguments require URLs with a file:/ prefix.

The -compress argument tells the P2 publisher to generate an artifacts.jar that contains the artifacts.xml file; similarly, the content.jar contains content.xml. While the standalone XML files are more human-readable, they are often between two and ten times smaller when compressed.

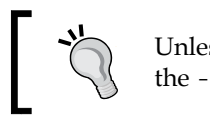

Unless using the P2 applications for learning exercises, the -compress argument should always be used.

The previous command will generate the artifacts.jar and content.jar files in the same location as the features/ and bundles/ directories, which is often what is required. However, if the output directory is in a different location, then only the artifacts.jar and content.jar files will be generated. To copy the features and plug-ins from the old location to the new location, use the -publishArtifacts argument as well:

```
$ /path/to/eclipse -consoleLog -noSplash -application
    org.eclipse.equinox.p2.publisher.FeaturesAndBundlesPublisher
  -source INDIR
  -metadataRepository file:/OUTDIR
  -artifactRepository file:/OUTDIR
  -compress
  -publishArtifacts
```
This will copy the features and bundles from *INDIR* to *OUTDIR* as well as generating the P2 metadata.

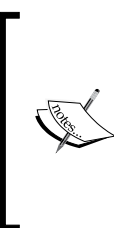

Note that these commands will overwrite the existing metadata, and in the case of the -publishArtifacts option, will overwrite existing features and plugins.

To add data to the existing repository instead of overwriting, use the -append argument. This will allow multiple updates to be mirrored into a single location.

#### **Categorizing update sites**

Updates and installations in Eclipse are usually feature based. Features are logical groupings of plug-ins and other features; for example, the Java Development Tools core feature consists of 24 individual plug-ins. Instead of showing the 24 plug-ins separately in the update site, only the JDT feature is shown.

There are also some other grouping features that do not necessarily need to be shown to the user. For example, JDT depends on Platform; Platform depends on P2, Help, and RCP; and RCP depends on E4.

All of these features can be shown to the user when the **Group items by category** checkbox is unselected, which can be found under **Help** | **Install New Software...**:

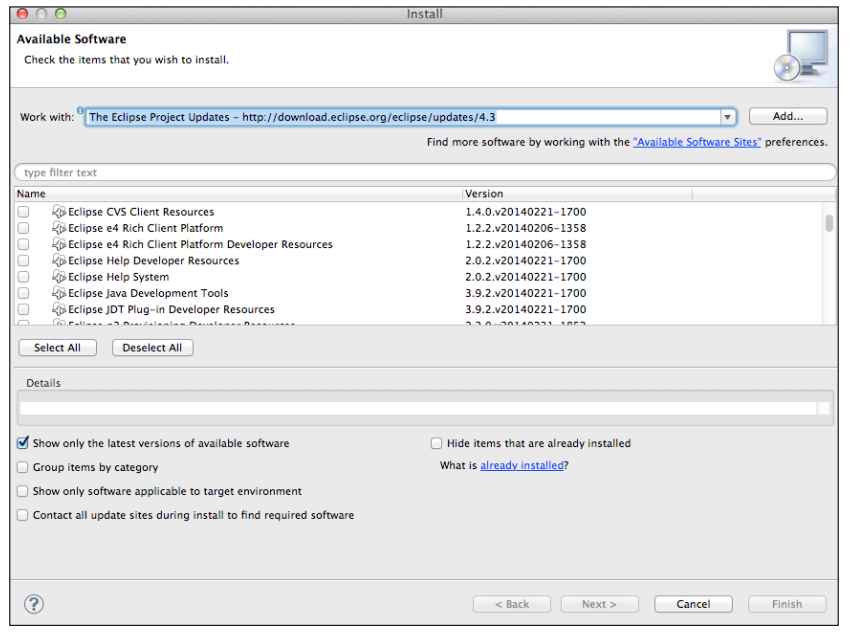

**[ 278 ]**

Showing the user all of these options may be confusing. Instead, they can be categorized to provide one level of grouping if the **Group items by category** checkbox is selected:

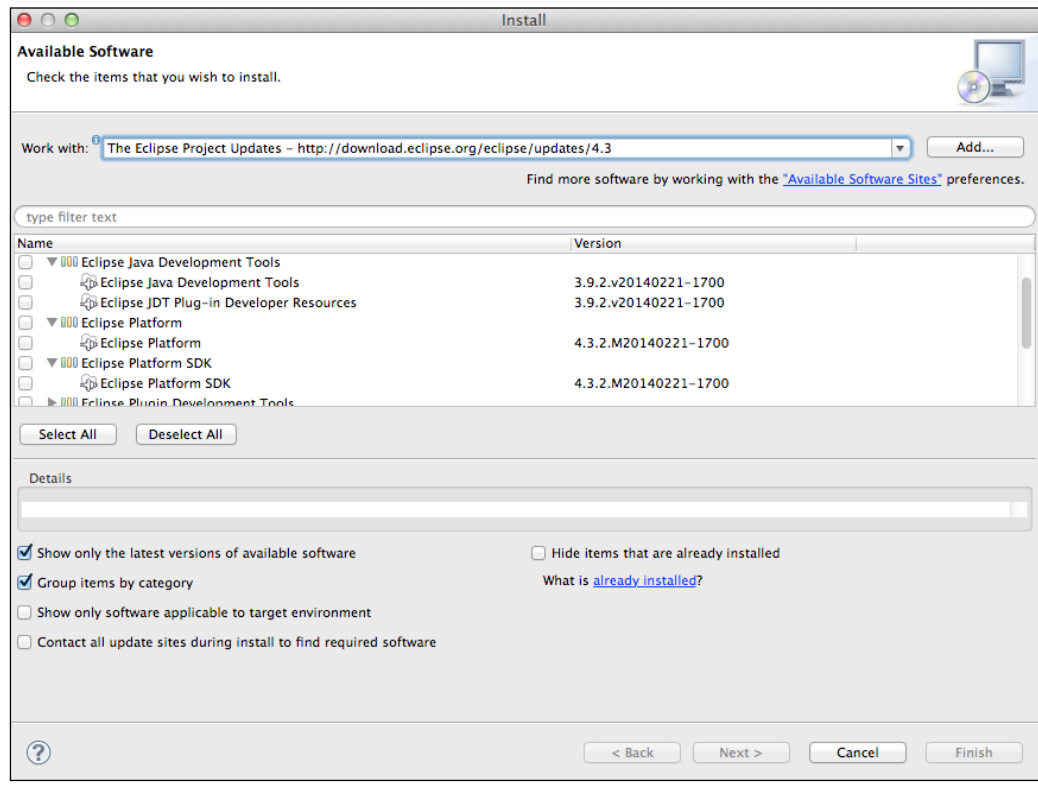

These categories are published as P2 metadata and presented to the user. Typically, these are published in conjunction with the artifacts, but the Eclipse update mechanisms allow for composite update sites, including the ability to publish the category information to a separate site.

To generate category information for an update site, a category.xml or site.xml file can be used. These files have identical contents and tags, but the category.xml file is intended to be used solely as an input for generating P2 data and not consumed at installation time, whereas the site.xml file was used to publish and consume updates in pre-Eclipse 3.4 days.

PDE provides both a site.xml **Update Site Map** editor and a category.xml **Category Definition** editor. While both can define categories and referenced features, the latter can also refer to plug-ins directly. An example category file looks like the following:

```
<site>
   <category-def name="cat.id" label="Text name">
     <description>Description of the category</description>
   </category-def>
   <feature id="example.feature" version="1.2.3"
  url="features/example.feature 1.2.3.jar">
     <category name="cat.id"/>
   </feature>
</site>
```
With an appropriate category.xml (or site.xml) file, the CategoryPublisher application can be used to generate P2 metadata to display the groups in the **Install New Software** dialog. This allows additional or helper features (or those that just contain sources) to be hidden from the main list, but they can be exposed if the user wishes to install them directly. The following command will append the category data to the repository:

```
$ /path/to/eclipse -consoleLog -noSplash -application
    org.eclipse.equinox.p2.publisher.CategoryPublisher
  -metadataRepository file:/DIR
  -categoryDefinition file:/path/to/category.xml
  -compress
```
When the category publisher runs, it will attempt to resolve the features it finds via the URL; if it cannot find the referenced feature or plug-in, it will silently ignore the entry.

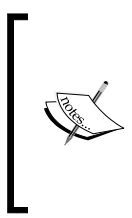

The entries are written into the metadata with the ID defined in the category (in the example previously, it was cat.id). To disambiguate different categories, an additional argument can be specified to prefix the category IDs with a value. By adding -categoryQualifier example.prefix to the command, the category ID will become example.prefix.cat.id in the P2 metadata.

#### **Composite update sites**

So far, the examples have all used a single repository for hosting data. This may be useful for building small or medium-sized sites, but the ability to aggregate many update sites is useful in a number of circumstances.

P2 provides a mechanism called **composite update sites**, which allows a set of update sites to be aggregated by the client when installing. This provides a means to aggregate the content together without having to duplicate the binary data between them.

Composite update sites can also be used to provide a consistent top-level site while aggregating the results of multiple release, milestone, nightly, or continuous integration builds. This technique is used in the Eclipse release process, where the point releases are represented as separate child locations. For example, the Kepler update site is <http://download.eclipse.org/eclipse/updates/4.3/> and is a composite site.

Composite sites contain compositeArtifacts.jar and compositeContent.jar files, which contain compositeArtifacts.xml and compositeContent.xml files. These are almost identical, with the repository type being the only difference. Here are the Kepler SR2 compositeArtifacts.xml and compositeContent.xml files:

```
<?xml version='1.0' encoding='UTF-8'?>
<?compositeArtifactRepository version='1.0.0'?>
<repository name='The Eclipse Project repository'
 type='org.eclipse.equinox.internal.
  p2.artifact.repository.CompositeArtifactRepository'
 version='1.0.0'>
   <properties size='3'>
     <property name='p2.timestamp' value='1393595881853'/>
     <property name='p2.compressed' value='true'/>
     <property name='p2.atomic.composite.loading' value='true'/>
   </properties>
   <children size='3'>
     <child location='R-4.3-201306052000'/>
     <child location='R-4.3.1-201309111000'/>
     <child location='R-4.3.2-201402211700'/>
   </children>
</repository>
<?xml version='1.0' encoding='UTF-8'?>
<?compositeMetadataRepository version='1.0.0'?>
<repository name='The Eclipse Project repository'
  type='org.eclipse.equinox.internal.
  p2.metadata.repository.CompositeMetadataRepository'
 version='1.0.0'>
   <properties size='3'>
     <property name='p2.timestamp' value='1393595881941'/>
     <property name='p2.compressed' value='true'/>
     <property name='p2.atomic.composite.loading' value='true'/>
   </properties>
```
*Deploying and Updating with P2*

```
 <children size='4'>
     <child location='categoriesKepler'/>
     <child location='R-4.3-201306052000'/>
     <child location='R-4.3.1-201309111000'/>
     <child location='R-4.3.2-201402211700'/>
   </children>
</repository>
```
The location can be a relative URL (which is taken to be relative to the current location) or an absolute URL (such as to another site).

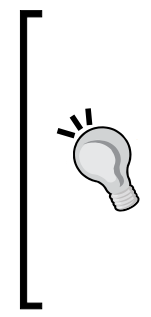

It is possible to refer to a ZIP file as a child site using the standard Java jar: protocol. For example, to install Drools from Maven Central, an absolute URL jar:https://repo1.maven.org/maven2/org/ drools/org.drools.updatesite/6.0.0.Final/org.drools. updatesite-6.0.0.Final.zip!/ can be used as a child site. Note the jar: prefix as well as the !/ suffix of the URL. Using this is not generally recommended as it can be slow, but for small sites or places where an expanded file cannot be hosted, this approach may be useful.

In Kepler's case, the composite repository consists of four child repositories:

- R-4.3-201306052000
- $\bullet$  R-4.3.1-201309111000
- R-4.3.2-201402211700
- categoriesKepler (content metadata only)

When Eclipse looks at <http://download.eclipse.org/eclipse/updates/4.3/> as an update URL, it will discover the child repositories and then subsequently hit:

- [http://download.eclipse.org/eclipse/](http://download.eclipse.org/eclipse/updates/4.3/R-4.3-201306052000/) [updates/4.3/R-4.3-201306052000/](http://download.eclipse.org/eclipse/updates/4.3/R-4.3-201306052000/)
- [http://download.eclipse.org/eclipse/updates/4.3](http://download.eclipse.org/eclipse/updates/4.3/R-4.3.1-201309111000/) [/R-4.3.1-201309111000/](http://download.eclipse.org/eclipse/updates/4.3/R-4.3.1-201309111000/)
- [http://download.eclipse.org/eclipse/updates/4.3](http://download.eclipse.org/eclipse/updates/4.3/R-4.3.2-201402211700/) [/R-4.3.2-201402211700/](http://download.eclipse.org/eclipse/updates/4.3/R-4.3.2-201402211700/)
- [http://download.eclipse.org/eclipse/updates/4.3/](http://download.eclipse.org/eclipse/updates/4.3/categoriesKepler/) [categoriesKepler/](http://download.eclipse.org/eclipse/updates/4.3/categoriesKepler/)

It is possible to have composite sites pointing to composite sites, allowing for any number of update sites to be chained together.

Given that there are multiple different types of P2 repository available, as well as the fallback site.xml, what is the order of the network requests? The following steps are taken by P2 when downloading a site for the first time:

- Download <url>/p2.index (if available)
- If p2.index is available, look for the files directed such as compositeArtifacts.jar or artifacts.jar
- Otherwise, look for artifacts.jar, then artifacts.xml, then compositeArtifacts.jar, then compositeArtifacts.xml, and finally site.xml

A similar thing happens for consulting the content files. Note that the  $p2$  index file is repeatedly asked for, even if it hasn't changed, and so it should be as small as possible.

The content of a p2. index file for a composite update site should look like the following:

```
version=1
metadata.repository.factory.order=compositeContent.xml,\!
artifact.repository.factory.order=compositeArtifacts.xml,\!
```
The content of a p2. index file for a standalone update site should look like the following:

```
version=1
metadata.repository.factory.order=content.xml,\!
artifact.repository.factory.order=artifacts.xml,\!
```
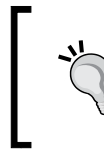

Although the files specify content.xml, it will actually always look for content.jar first, followed by content.xml. Always compress P2 repositories and include one of the two p2.index files mentioned to avoid many spurious HTTP 404 errors in web server logs.

#### **The classic update manager**

When Eclipse was first created, the update manager was relatively simplistic. An update site would have a simple **site.xml** file that listed the available features, and the update manager would use that to determine if a newer feature was available.

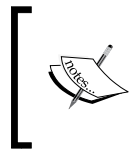

The classic update manager (org.eclipse.update.\*) was deprecated in Eclipse 3.4 and removed in Eclipse 4.2, as described in the release notes at [http://www.eclipse.org/eclipse/development/](http://www.eclipse.org/eclipse/development/porting/4.2/incompatibilities.html#update-manager) [porting/4.2/incompatibilities.html#update-manager](http://www.eclipse.org/eclipse/development/porting/4.2/incompatibilities.html#update-manager).

The following is a snippet of the update  $s$  ite.  $x$ ml file that was used for Eclipse 3.0:

```
<site>
   <description url="index.html">
     The Eclipse Update Site contains feature and
     plug-in versions for Eclipse project releases.
   </description>
   <feature url="features/org.eclipse.jdt_3.0.0.jar"
   patch="false" id="org.eclipse.jdt" version="3.0.0">
     <category name="3.0"/>
   </feature>
 … 
</site>
```
When a newer version of a feature was available, the update manager would download the feature.jar file and display information, including copyright notices, and determine which dependencies were required. The feature.jar file contains the feature.xml file, along with a small amount of other information such as the list of included plug-ins:

```
<feature id="org.eclipse.jdt" version="3.0.0"
  label="%featureName" provider-name="%providerName">
   <description>%description</description>
   <license url="%licenseURL">%license</license>
  \epsilonurl\sim <update label="%updateSiteName"
      url="http://update.eclipse.org/updates/3.0"/>
     <discovery label="%updateSiteName"
      url="http://update.eclipse.org/updates/3.0"/>
  \langle \text{urls} \rangle
```

```
 <requires>
     <import plugin="org.eclipse.platform" version="3.0.0"
      match="compatible"/>
   </requires>
   <plugin id="org.eclipse.jdt" version="3.0.0"/>
 … 
</feature>
```
The feature.properties is used to substitute the percent values (such as %description) in the feature.xml file:

```
featureName=Eclipse Java Development Tools
providerName=Eclipse.org
description=Eclipse Java development tools.
updateSiteName=Eclipse.org update site
```
The feature.xml file thus forms a directed graph to a set of feature requirements and plug-in requirements. In the previous example, the JDT feature depended on the org.eclipse.platform plug-in, but import suggests that this plug-in is found in a different feature. On the other hand, plugin id=org.eclipse.jdt indicates the plug-in is part of this feature, and so it will be found on the same site as the JDT feature.

Although site.xml points to the feature by URL, there is no such URL referenced from the feature to the plug-in. Instead, the location of the plug-in is calculated as relative to the feature../plugins/id version.jar.

When the old update manager ran, it would traverse the site.xml file of all the registered update sites. If changes were seen, it would download all the features, followed by all the necessary plug-ins.

There were several problems with the update manager, including having to download a lot of extra content in order to determine if there were any updates or incompatibilities. This led to a reduced user experience as failures would not occur until runtime. In addition, the update mechanism was only capable of updating the plug-ins, and not the other content (such as an embedded JRE or the eclipse.exe launcher).

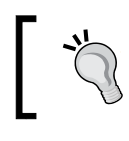

For compatibility reasons, old update sites are still understood by P2, but this functionality may be removed in the future.

# **Touchpoints**

A touchpoint is a P2 configuration option that specifies an action to be performed when a feature is installed/configured or unconfigured/uninstalled. This can be used to add additional flags to the Eclipse configuration file, making directories, updating permissions on files, as well as installing bundles and features.

There are two default categories of touchpoint actions:

- org.eclipse.equinox.p2.touchpoint.natives, which mainly operates on files, permissions, and copying or creating directories and ZIP files
- org.eclipse.equinox.p2.touchpoint.eclipse, installing bundles, features, source references, repositories, and modifying the JVM start-up or system properties

Touchpoints are stored in touchpoint advice files called  $p2 \cdot p1$  find can be stored in one of the following three locations:

- Inside the META-INF directory of a bundle
- Next to the feature.xml file in a feature
- Next to the .product file in a product

The touchpoint advice is added to the bundle, feature, or product when it is installed. The format of the touchpoint file looks like a properties file with dot-separated property values.

## **Categorizing features with P2**

Although the category.xml (or site.xml) file(s) can be used to create categories for a feature, it is possible to add a category with a  $p2$ . inf file in the feature. This is processed by the category generator and allows the categories to be described by the features themselves.

To associate a feature with a category using P2, add a p2.inf file next to feature. xml. This will contain a set of installable units that are represented as a series of property keys beginning with unit.1, unit.2, unit.3, and so on.

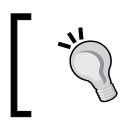

Since the properties file doesn't provide a way of implementing an array, using an incrementing numeric suffix is common in p2. inf files.

Each installable unit has an id and a version. The version can be derived from the enclosing feature by using the value \$version\$:

```
units.1.id=com.packtpub.e4.advanced.p2.touchpoints.category
units.1.version=$version$
```
Each unit has a number of properties, requirements, and provisions. The properties allow arbitrary key/value pairs to be stored, which in this case say that it's a category, and has the name Touchpoints Examples:

```
units.1.properties.1.name=org.eclipse.equinox.p2.type.category
units.1.properties.1.value=true
units.1.properties.2.name=org.eclipse.equinox.p2.name
units.1.properties.2.value=Touchpoints Examples
```
As with the units, the properties are grouped with an incrementing number to provide a way of associating the otherwise separate name and value pairs.

The units also provide an identifier, which can be used as a reference elsewhere:

```
units.1.provides.1.namespace=org.eclipse.equinox.p2.iu
units.1.provides.1.name=\
 com.packtpub.e4.advanced.p2.touchpoints.category
units.1.provides.1.version=$version$
```
Finally, the category's content is defined in terms of needing one or more features; in this case, by declaring a requires dependency:

```
units.1.requires.1.namespace=org.eclipse.equinox.p2.iu
units.1.requires.1.name=\
  com.packtpub.e4.advanced.p2.touchpoints.feature.feature.group
units.1.requires.1.range=[$version$,$version$]
units.1.requires.1.greedy=true
```
Note that features in P2 are always suffixed with .feature. group, so if the feature already ends in .feature, then it will be .feature.feature.group in the P2 installable unit identifier.

When exported as a deployable feature, the category will be shown. If multiple features are desired, then additional features can be added using units.1.requires.2, units.1.requires.3, and so on. If a second category is required, then they would be specified as units.2.requires.1 and so on.

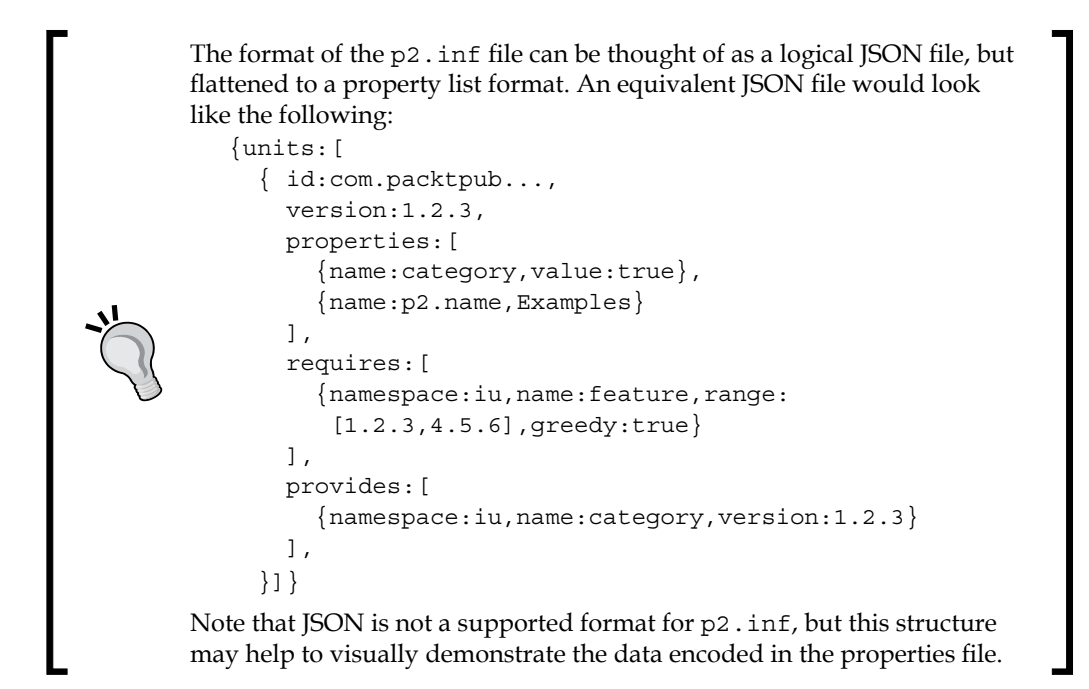

#### **Adding update sites automatically**

To add an update site when a bundle is installed, create a p2.inf file with the following content:

```
instructions.install=\
 addRepository(\
  type:0, name:EGit Update Site,\
  location:http${#58}//download.eclipse.org/egit/updates/);\
 addRepository(\
  type:1, name:EGit Update Site,\
   location:http${#58}//download.eclipse.org/egit/updates/);
instructions.uninstall=\
 removeRepository(\
  type:0, name:EGit Update Site,\
  location:http${#58}//download.eclipse.org/egit/updates/);\
 removeRepository(\
   type:1, name:EGit Update Site,\
  location:http${#58}//download.eclipse.org/egit/updates/);
```
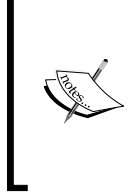

Certain characters are not allowed in p2.inf files, including  $\varsigma$ , : ; { } characters. These need to be replaced with a decimal character value of the form  $\frac{2}{\pi}$  {#nnn}; so in this case  $\frac{2}{\pi}$  {#58} is the escape character for  $:$  in the http URL. The  $\setminus$  is used to continue the property value across multiple lines, although the instructions.configure can be on one line if desired.

The type values are 0 (metadata) and 1 (artifacts). For a repository to be added successfully, it has to be added as both a metadata and artifact repository. A name is optional, though special characters must be encoded.

When the bundle is configured, it will add the repository to the update site list in the host Eclipse runtime. If the bundle is unconfigured later, the repository will be removed.

## **Registering touchpoint actions**

The addRepository touchpoint action corresponds to an entry defined in plugin. xml of the org.eclipse.equinox.p2.touchpoint.eclipse plug-in. It has a fully qualified ID of org.eclipse.equinox.p2.touchpoint.eclipse.addRepository, which is associated with the class in the extension point.

It is possible to add additional touchpoint actions, but they need to either be imported or use a fully qualified name instead. For example, to add a repository, the following are equivalent:

```
instructions.install=\
  addRepository(\
   type:0, name:EGit Update Site,\
   location:http${#58}//download.eclipse.org/egit/updates/);
instructions.install.import=\
 org.eclipse.equinox.p2.touchpoint.eclipse.addRepository
# or with fully qualified name
instructions.install=\
 org.eclipse.equinox.p2.touchpoint.eclipse.addRepository(\
   type:0, name:EGit Update Site,\
   location:http${#58}//download.eclipse.org/egit/updates/);
```
Actions in org.eclipse.equinox.p2.touchpoint.eclipse and org.eclipse.equinox.p2.touchpoint.native are imported by default and do not need to be explicitly imported. However, custom actions need to be imported explicitly or use the fully qualified name instead.

## **Adding JVM or program arguments**

To add JVM or program arguments to the eclipse.ini file at installation time, addJVMArg or addProgramArg can be used. These are typically added to a feature or a product rather than individual bundles. The modifications affect the eclipse.ini file and take effect at the next reboot.

To add additional memory, or to increase PermGen, the following can be used:

```
instructions.install=\
addJVMArg(jvmArg:-Xmx2048m);\backslash addJVMArg(jvmArg:-XX:MaxPermSize=512m);
instructions.uninstall=\
 removeJVMArg(jvmArg:-Xmx2048m);\
 removeJVMArg(jvmArg:-XX:MaxPermSize=512m);
```
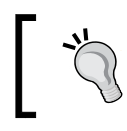

OpenJDK 8 no longer requires the PermGen to be explicitly managed and will be a no-op on OpenJDK 8. It may be an error to pass the -XX:MaxPermSize argument in future.

It's worth noting that there is a better way to handle JVM arguments. Firstly, the launcher has specific knowledge of whether XX is needed for any given JVM (it's non-standard and so some JVMs do not support it).

Add the program argument --launcher.XXMaxPermSize 512m, and the launcher will determine whether or not the property setting is required. So, instead of adding it as a JVM argument, add it as a program argument:

```
instructions.install=\
addJVMArg(jvmArg:-Xmx2048m);\
 addProgramArg(\
  programArg:--launcher.XXMaxPermSize,programArgValue:512m);
instructions.uninstall=\
 removeJVMArg(jvmArg:-Xmx2048m);\
 removeProgramArg(\
  programArg:--launcher.XXMaxPermSize,programArgValue:512m);
```
This is now more stable; if the JVM understands the XX flag, it will be added automatically, and if not, it will work the same. This allows for future proofing for current and future JVMs that may no longer understand the -XX flags.

#### **Custom touchpoints**

It is possible to add custom touchpoints to process additional data when a plug-in is installed. For example, it's possible to execute a custom license check when a feature is added.

To create a custom touchpoint, create a plug-in and add the following dependencies:

- org.eclipse.equinox.p2.engine
- org.eclipse.core.runtime

Now add an extension point, org.eclipse.equinox.p2.engine.actions:

```
<plugin>
   <extension point="org.eclipse.equinox.p2.engine.actions">
     <action name="licenseCheck" version="1.0.0"
     class="com.packtpub.e4.advanced.p2.touchpoints.LicenseCheck"/>
   </extension>
</plugin>
```
The class extends org.eclipse.equinox.p2.engine.spi.ProvisioningAction and implements the execute and undo methods, which return an IStatus object indicating success or failure:

```
public class LicenseCheck extends ProvisioningAction {
   public IStatus execute(Map<String, Object> parameters) {
     if (isLicensed((String) parameters.get("licenseFile"))) {
       return Status.OK_STATUS;
     }
     return new Status(Status.ERROR,
      "com.packtpub.e4.advanced.p2.touchpoints",
      "The plug-in is not licensed");
   }
   private boolean isLicensed(String file) {
     return file != null && new File(file).exists();
   }
  public IStatus undo(Map<String, Object> parameters) {
     // NOP
     return Status.OK_STATUS;
   }
}
```
The LicenseCheck class looks for a file that can be supplied as an argument, and if not found, throws an error. A real system might use a URL instead of a file and would check for more than just the existence of the file.

To use this in a plug-in, create a p2.inf file and an instructions.install that refers to the licenseCheck along with a licenseFile argument. Either the fully qualified name can be used or the fully qualified extension point can be imported:

```
instructions.install=\
 licenseCheck(licenseFile:/tmp/license);
instructions.install.import=\
  com.packtpub.e4.advanced.p2.touchpoints.licenseCheck
```
To ensure that the licenseCheck plug-in is enabled, a metaRequirement can be added. This tells P2 that in order to install the bundle with the p2.inf file, the com.packtpub.e4.advanced.p2.touchpoints installable unit (bundle) has to be installed. If additional metaRequirements are needed, creating properties with metaRequirements.1 and metaRequirements.2 is possible:

```
metaRequirements.0.name=com.packtpub.e4.advanced.p2.touchpoints
metaRequirements.0.namespace=org.eclipse.equinox.p2.iu
metaRequirements.0.range=[1,2)
```
The metaRequirements don't add any runtime requirements to the bundle itself; they are only used during the P2 processing phases.

Finally, install the licensed bundle into a runtime. If the license file exists (specified as /tmp/license in the example bundle), then the plug-in will be installed as expected. If the bundle does not exist, then an error will be displayed:

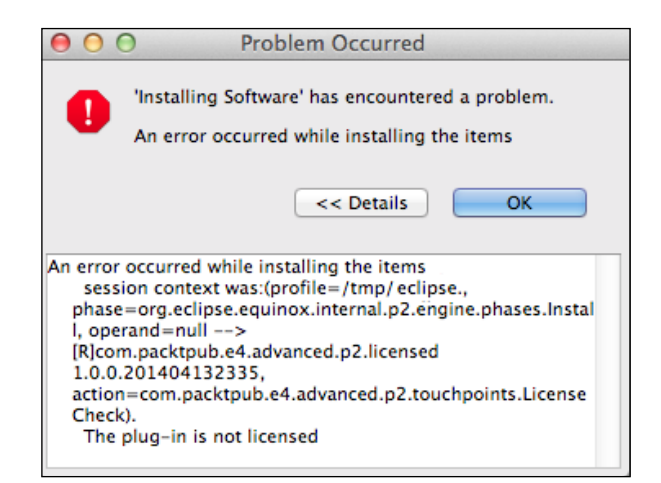

This is not the best user experience for displaying licensed features. It is better to allow the feature to be installed and then provide information (including an ability to acquire a license) or to have some kind of live demo feature if it is not present. This example is used to demonstrate the ability of P2 to run custom code when installing the code.

# **Summary**

P2 is used as the provisioning and updating engine for Eclipse and is used to install features, plug-ins (bundles), and native components such as the launcher and associated libraries.

The configuration is extensible, both by embedding references into plug-ins, features, and products, and also to define additional metadata and handlers to install content. Command-line utilities can be used to generate and mirror update sites, as well as provision instances of applications and manage the content headlessly.

The final chapter presents how to write help documentation for Eclipse to provide a comprehensive product.

# 10 User Assistance in Eclipse

This chapter presents the options for providing **user assistance** in Eclipse, including how to write **help pages**, how to run an external **help server**, how to **embed help** in an RCP application or run it as standalone, and how to write **cheat sheets** to allow the user to step through standard operations. By the end of this chapter, you will know about the different aspects to the user assistance options in Eclipse and be able to contribute plug-ins that add an interactive documentation to a standalone Eclipse environment, an RCP application, or via a website.

## **Help pages in Eclipse**

Eclipse help pages are XHTML documents that are indexed with Apache Lucene and served over a web server either externally or as part of an Eclipse-based runtime. The pages are written in XHTML and have a table of contents that aggregates them together in a view known as a **table of contents** (**toc**). The table of contents may be **primary**, in which case it shows up as a closed book icon in the help pages; otherwise, it is shown as an open book icon and plugged in elsewhere.

#### *User Assistance in Eclipse*

This chapter will use the plug-in com.packtpub.e4.advanced.doc to act as the placeholder for documentation. This can be created from the extension point wizard by clicking on **Add...** in the **Extensions** tab of the plugin.xml file and choosing the org.eclipse.help.toc extension point, along with sample help contents:

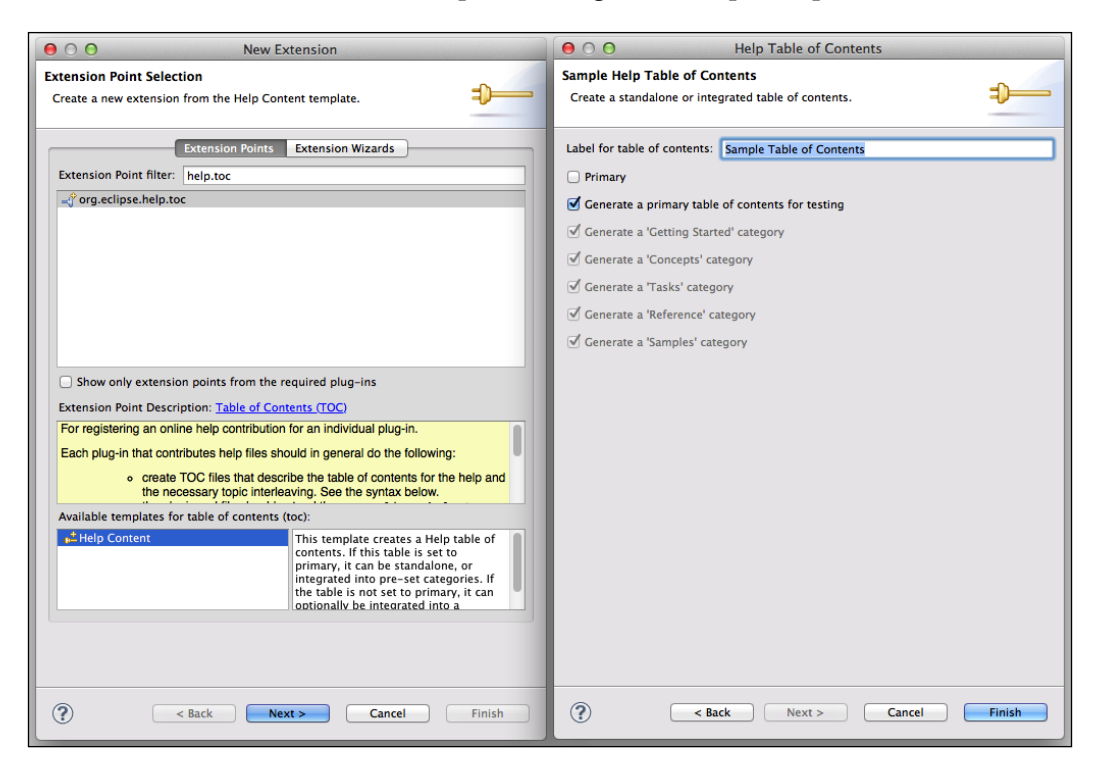

### **Adding help pages**

Help pages are contributed through an extension point, which registers a table of contents that refers to individual help pages. The help pages are typically provided in a separate plug-in to the one they are documenting; this keeps the binary small for environments that don't need documentation, and permits the help pages to be translated into different languages.

The help pages are written in (X)HTML. Conventionally, they are stored under a directory html/ in the plug-in, but this is not a requirement. Whatever folder name is used, build.properties needs to be updated to ensure that the documents are part of the generated documentation JAR file. Typically, a help or documentation plug-in will include a dot (.) as the bin.includes property to include everything.

Create an index file, html/index.html, with the following content:

```
<!DOCTYPE html>
<html>
<head>
<title>Help Contents</title>
</head>
<body>
  <h1>This is the help contents file</h1>
</body>
</html>
```
A table of contents (toc.xml) file must be created, which references the HTML file:

```
<?xml version="1.0" encoding="UTF-8"?>
<toc label="Book">
   <topic href="html/index.html" label="Topic"/>
</toc>
```
Finally, the table of contents needs to be registered as an extension point within the plugin.xml file of the enclosing plug-in:

```
<?xml version="1.0" encoding="UTF-8"?>
<?eclipse version="3.4"?>
<plugin>
   <extension point="org.eclipse.help.toc">
     <toc file="toc.xml" primary="true"/>
  </extension>
</plugin>
```
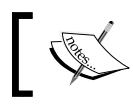

Note the primary=true attribute; without this, the book will not be shown in the **top-level** of the Eclipse help page.

Now, run an Eclipse application and navigate to **Help** | **Help Contents**. A browser will open up with the help documentation. The previous XML content will be shown as a standalone book called **Book**.

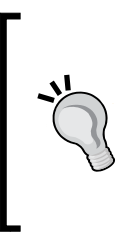

Make sure that the toc.xml file is marked as primary, and that the toc.xml file points to at least one topic with a page. If a toc.xml file is non-primary, it will not show up in the top-level list and, if it has no topics, then it will be hidden.

Check that build.properties is updated to include all the help and toc.xml files as applicable.

*User Assistance in Eclipse*

#### **Nested table of contents**

It is possible to build up a nested table of contents, which appears in the help browser as a series of nested books. If a table of contents is marked as primary, it will show up as a top-level book; otherwise, the table of contents must be referenced from another file. Most table of contents files are not primary.

The Eclipse JDT documentation is split into two plug-ins: one that provides end user documentation on how to use the Java tools (org.eclipse.jdt.doc.user) and one that provides programming APIs for developers wanting to extend or integrate with JDT (org.eclipse.jdt.doc.isv).

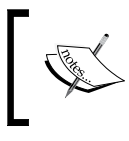

The **ISV** stands for **Independent Software Vendor**, and was designed to allow Eclipse to be used as the base of commercial IDEs such as IBM's WebSphere.

Inside each of the Eclipse books, there is a standard series of tables of contents, including **Getting started**, **Concepts**, **Tasks**, **Reference**, **Tips and Tricks**, and **What's New**. In addition, there are **Overview** and **Legal** standalone help pages:

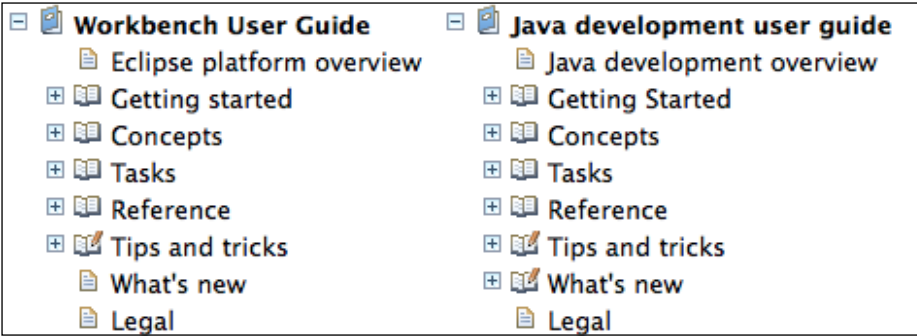

These pages and groups are not mandatory, but these have been conventionally provided across all of the traditional Eclipse features. It is recommended that developers creating language-specific extensions to Eclipse follow the same format.

This is achieved with several different table of contents files (as shown in the following list), each corresponding to the previous book icons:

- topics GettingStarted.xml
- topics\_Concepts.xml
- topics Tasks.xml
- topics Reference.xml
- topics Tips.xml

Each topic XML file contains content similar to the toc.xml file shown earlier. They are referenced in the plugin.xml file as before, except that the primary="true" attribute is not present (and therefore defaults to false).

The top-level (primary) toc is an aggregation of all of these topics; for example, the JDT plug-in development guide help documentation contains a  $\text{toc}$ .  $\text{cm}$  that looks like the following:

```
<toc label="JDT Plug-in Developer Guide">
  <topic label="Programmer&apos;s Guide" href="guide/jdt int.htm">
     <link toc="topics_Guide.xml" />
   </topic>
   <topic label="Reference">
     <link toc="topics_Reference.xml" />
   </topic>
 …
</toc>
```
Since this is an XML file, the apostrophe is represented with  $\epsilon$ apos; instead of ' in the label of the topic.

This provides the top-level book and creates an aggregated list of the topic entries.

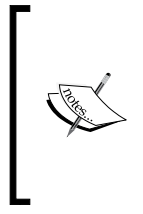

Note that the topic (book icon) can have an optional HTML page, which contains the help documentation for the topic as a whole. In this case, clicking on **Programmer's Guide** in the **JDT Plug-in Developer Guide** link will show a custom overview along with some background. If a page is not given, such as the **Reference** page, then an automatically generated table of contents will be listed instead.

#### **Anchors and links**

It is possible to generate a fixed list of contents using the help contents described previously. This works when the list of topics is known in advance and can be packaged into a single plug-in. However, if the documentation is more complex, it may need to be split across multiple plug-ins.

The references in the href attribute must be local files in the same plug-in as the table of contents file. This can be limiting, especially if a plug-in contains extension points that may be provided by other plug-ins.

*User Assistance in Eclipse*

Instead, the table of contents file can define an **anchor**, which is an extension location for help pages. For example, a help page may have a Contributions anchor, which is the place any contributed documentation will go to, or an Examples page, which can be appended by others.

Such an anchor is represented in the toc.xml file as follows:

```
<toc label="Anchor Examples">
   <topic label="Overview" href="html/overview.html">
     <link toc="topics_Overview.xml" />
   </topic>
   <anchor id="contributions" />
</toc>
```
This provides a placeholder which allows others to contribute items to. This is achieved by specifying a link to attribute in another toc file:

```
<toc label="Contribution1" link_to="toc.xml#contributions">
  <topic label="Contribution 1" href="html/contribution1.html"/>
</toc>
```
Now when the help page is rendered, the contribution will show up as if it had been in place of the anchor. This can be used to add other contributions from other toc files:

```
<toc label="Contribution2" link_to="toc.xml#contributions">
  <topic label="Contribution 2" href="html/contribution2.html"/>
</toc>
```
Note that the contribution topics will all be rendered at the top level in a list:

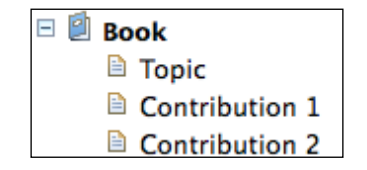

Although this works for some kinds of content, it may make sense to wrap an element in a topic so that when they are presented in the list, they are clearly distinguished. This also allows the automated table of contents to be generated based on the child topics. It is possible to contribute to a set of examples using the following:

```
<toc label="Grouped Examples">
 … 
  <anchor id="contributions" />
  <topic label="Examples">
     <anchor id="examples" />
  </topic>
</toc>
```
Now examples can be contributed with the following:

```
<toc label="Examples" link_to="toc.xml#examples">
    <topic href="html/example1.html" label="Example 1"/>
</toc>
<toc label="Examples" link_to="toc.xml#examples">
    <topic href="html/example2.html" label="Example 2"/>
</toc>
```
When rendered, the content will show up with a group and an automatically generated index:

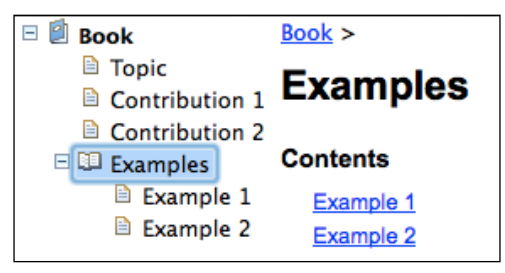

#### **Linking to anchors in other plug-ins**

Along with contributing to anchors in the current plug-in, it is also possible to contribute to anchors defined in other plug-ins. The link\_to in this case points to the file with a prefix of ../ and the plug-in name.

To contribute an example page to the Java Development Toolkit documentation, consult the table of contents provided by the JDT. In the org.eclipse.jdt.doc. user plug-in, the toc.xml topic contains a jdt getstart anchor:

```
<toc label="Java development user guide">
  <topic label="Java development overview"
   href="gettingStarted/intro/overview.htm"
```
*User Assistance in Eclipse*

```
 <topic label="Getting Started">
      <link toc="topics_GettingStarted.xml" />
     </topic>
     <anchor id="jdt_getstart" />
 … 
   </topic>
</toc>
```
This allows other plug-ins to contribute to the anchor, using an href of the form ../org.eclipse.jdt.doc.user/toc.xml#jdt\_getstart. To see how this works, create a new contribution with a topic, as follows:

```
<toc label="JDT extension"
link_to="../org.eclipse.jdt.doc.user/toc.xml#jdt_getstart">
  <topic href="html/jdt.html" label="JDT Help Extension"/>
</toc>
```
Running the Eclipse instance and opening the help documentation shows the page merged into the JDT documentation:

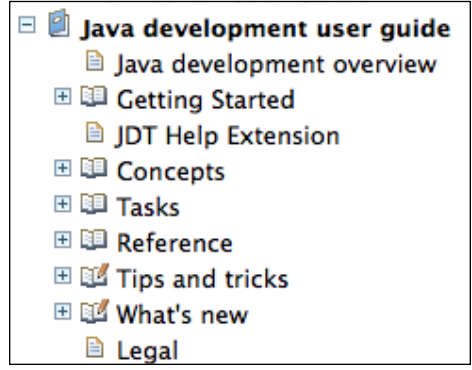

#### **Conditional enablement**

Help documentation is often directly associated with the plug-in that it is describing. It may not make sense, therefore, to show the help documentation if the corresponding plug-in is not installed.

Although one way of doing this would be to place a dependency from the help bundle to the bundle it describes, this does not necessarily make sense. Instead, the help extension point has an **enablement condition**, which can be used to selectively show parts of the documentation or even exclude it completely. This uses the Eclipse **core expression** syntax.

To add an enablement condition to determine whether JDT is installed or not, add the following code to a node in the toc:

```
<toc label="Book">
 … 
  <topic label="Examples">
     <anchor id="examples"/>
     <enablement>
       <with variable="platform">
         <test args="org.eclipse.jdt.ui"
          property="org.eclipse.core.runtime.isBundleInstalled" />
       </with>
     </enablement>
  </topic>
\langletoc>
```
This condition is evaluated and the book is shown (and included in the search) if the condition is true. In this case, it is true if the  $\text{org.}$  eclispe. jdt.ui is installed.

If multiple conditions are required, they can be listed as siblings. An <or> or <and> element can be used to explicitly group conditions together.

The help documentation can also be conditionally included depending on the operating system:

```
<toc label="Book">
 … 
  <topic label="OSX specific help" href="html/osx.html">
     <enablement>
       <systemTest property="osgi.os" value="macosx"/>
     </enablement>
   </topic>
   <topic label="Linux specific help" href="html/linux.html">
     <enablement>
       <systemTest property="osgi.os" value="linux"/>
     </enablement>
  </topic>
  <topic label="Windows specific help" href="html/win.html">
     <enablement>
       <systemTest property="osgi.os" value="win32"/>
     </enablement>
  </topic>
</toc>
```
Valid values of the osgi.os system property are described in the Eclipse help pages.

Note that the HTML help pages can also be selectively filtered based on the enablement conditions. This requires that the help documentation be written in XHTML; the processor is only enabled if the source document is valid XML. For example, to tell the user to run an application, there is a difference in the prompt depending on the operating system, which can be shown as follows:

```
<?xml version="1.0" encoding="UTF-8"?>
<!DOCTYPE html PUBLIC "-//W3C//DTD XHTML 1.0 Transitional//EN"
  "http://www.w3.org/TR/xhtml1/DTD/xhtml1-transitional.dtd">
<html xmlns="http://www.w3.org/1999/xhtml">
   <head>
     <title>Example 1</title>
  </head>
   <body>
     <h1>Example 1</h1>
     <p>To run the program, execute:</p>
    p <code>c:\&gt;java -cp lib\a.jar;lib\b.jar example</code>
       <enablement>
         <systemTest property="osgi.os" value="win32" />
       </enablement>
    \langle/p>
     <p>
       <code>$ java -cp lib/a.jar:lib/b.jar example</code>
       <enablement>
         <not>
           <systemTest property="osgi.os" value="win32" />
         </not>
       </enablement>
  \langle/p>
   </body>
</html>
```
When the help page is shown to the user, it will show the correct form based on the platform's content:

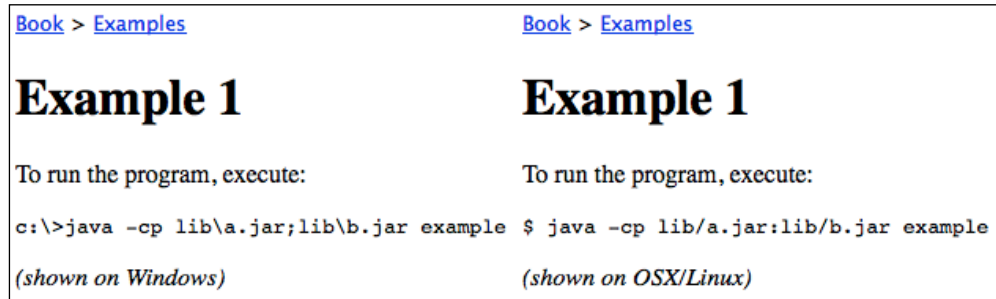

This can also be used to customize the names of key presses, for example, on Windows and Linux, the primary modifier is Control, whereas on Mac OS X, it is Command:

```
p To copy the information, press
  <span>Command + C
     <enablement>
       <systemTest property="osgi.os" value="macosx" />
     </enablement>
  </span>
  <span>Control + C
     <enablement>
       <not>
         <systemTest property="osgi.os" value="macosx" />
       </not>
     </enablement>
  </span>
\langlep>
```
On Windows or Linux, this will show **To copy the information, press Control + C**, whereas on Mac OS X, it will show **To copy the information, press Command + C**. *User Assistance in Eclipse*

#### **Context-sensitive help**

In order to provide **context-sensitive help** for the Eclipse platform, a **help context** can be associated with a view, part, command, or any other widget. The IWorkbenchHelpSystem provides a means to associate help context IDs with widgets, which is a concatenation of the enclosing plug-in ID and a text identifier.

The **Dynamic Help** view updates its content based on the help context of the currently selected widget or view. The help view can be accessed by navigating to **Help** | **Dynamic Help**, or **Window** | **Show View** | **Other** | **Help** | **Help**.

For example, if the **Project Explorer** view has focus, then the **Help** view will look like the following screenshot:

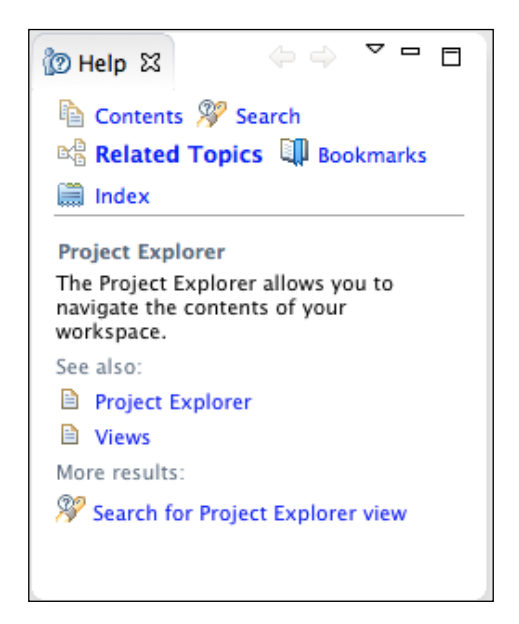

The title and description of the **Project Explorer** help is specified in the help context. This uses the fully qualified context ID org.eclipse.ui.project explorer context in this case. The contexts Platform.xml file contains:

```
<contexts>
   <context id="project_explorer_context"
   title="Project Explorer Additional">
     <description>The project explorer allows projects to be
      explored.</description>
   </context>
</contexts>
```
This file is referenced from the plugin.xml file, which allows the contexts to be associated with a specific plug-in (or the current plug-in if not specified):

```
<extension point="org.eclipse.help.contexts">
   <contexts
    file="contexts_Platform.xml"
   plugin="org.eclipse.ui"/>
</extension>
```
Now, when **Project Explorer** is selected, the alternative description will be shown instead:

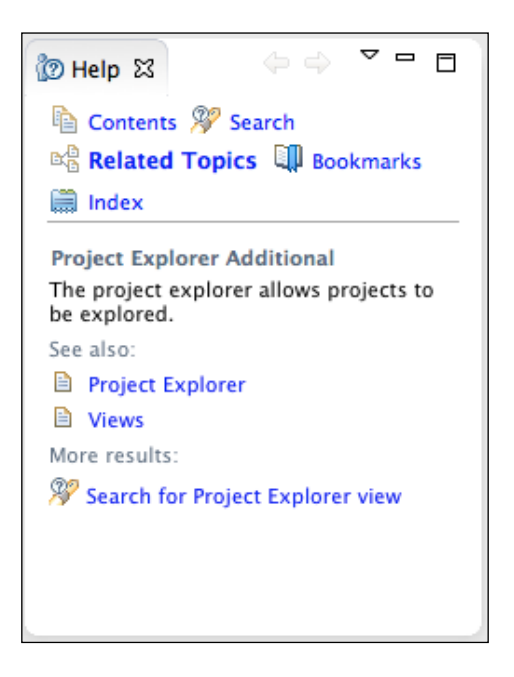

The help context can also refer to other help topics; in this case, the **See also** section contains the **Project Explorer** and **Views** help pages. Other pages can be contributed here by adding topic references to the context:

```
<contexts>
  <context id="project_explorer_context"
   title="Project Explorer Additional">
     <description>The project explorer allows projects to be
     explored.</description>
     <topic href="html/contribution1.html" label="Contribution 1"/>
     <topic href="html/contribution2.html" label="Contribution 2"/>
   </context>
</contexts>
```
<span id="page-324-0"></span>*User Assistance in Eclipse*

Now the help page will look like the following screenshot:

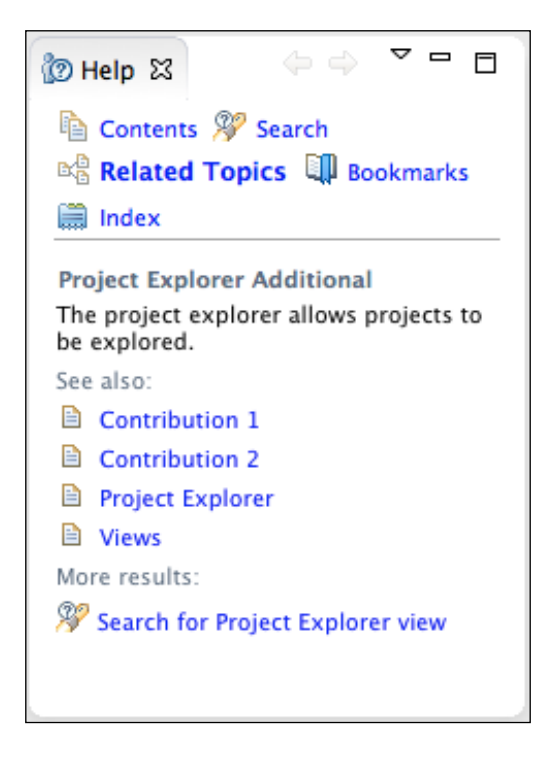

The title and description are optional if contributing to an existing context in another plug-in. The label is also optional; if not specified, it will inherit the title from the topic.

# **Active help**

A JavaScript library (org.eclipse.help/livehelp.js) facilitates communication with the host Eclipse workbench to execute commands on the user's behalf. This is added by default to all Eclipse help pages served from an Eclipse workbench, and is known as **active help**.

To execute a command, the same serialization framework is used as with the cheat sheets, which is described later in this chapter in the *Adding commands* section. The format is commandId(key=value, key1=value); for example, org.eclipse.ui.newWizard(newWizardId=org.eclipse.jdt.ui.wizards. JavaProjectWizard) will launch the **New Java Project** wizard.

<span id="page-325-0"></span>The JavaScript function executeCommand takes a string containing the serialized command. This can be called via a javascript: URL, or by using an href attribute with a value # and an onClick handler to invoke the code:

```
<p>You can run the
<code>org.eclipse.ui.newWizard(</code>
 newWizardId=org.eclipse.jdt.ui.wizards.JavaProjectWizard)</code>
command by clicking on <a class="command-link" href='#'
 onClick='executeCommand("
  org.eclipse.ui.newWizard(
   newWizardId=org.eclipse.jdt.ui.wizards.JavaProjectWizard)
   ")'>show the new Java Wizard</a>
</p>
```
Along with the references to commands, the help server can also be used to access content inside other plug-ins. The plug-ins are referenced by the plug-in ID, followed by the path of the resource inside the plug-in itself. As a result, hyperlinks to sample files, other references to different topic files, or images for icons can be used to improve the quality of the documentation.

To add an icon to the help documentation for the new Java wizard, add the following:

```
<img width="16" height="16" alt="New Java wizard"
 src="../org.eclipse.jdt.ui/icons/full/etool16/newjprj_wiz.gif"/>
```
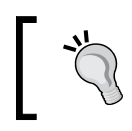

Note that the relative path will be relative to the location of the HTML file itself. If all of the HTML files are in the html directory, then additional ../ prefixes may be needed.

## **DocBook and Eclipse help**

**DocBook** is a means to write technical documentation, and is described at <http://www.docbook.org>. DocBook documents are written in XML and can be transformed into a number of output formats, including Eclipse help. The XML files are typically translated with an XSL file, and the same source document can be processed with many XSL stylesheets to give different output types, such as PDF, HTML, or EPUB.

The standard DocBook stylesheet release, which is available on the project home page at <http://docbook.sourceforge.net/release/xsl/current/eclipse/>, contains stylesheets that can be used to generate Eclipse help documentation.

*User Assistance in Eclipse*

This approach is used by the WebTools project, which stores the help documentation as a DocBook source with the org.eclipse.wst.xsl.doc bundle.

> The source for the WebTools help documentation can be seen at the project's Git repository: [https://git.eclipse.org/c/](https://git.eclipse.org/c/sourceediting/webtools.sourceediting.xsl.git/tree/docs/org.eclipse.wst.xsl.doc) [sourceediting/webtools.sourceediting.xsl.git/tree/](https://git.eclipse.org/c/sourceediting/webtools.sourceediting.xsl.git/tree/docs/org.eclipse.wst.xsl.doc) [docs/org.eclipse.wst.xsl.doc](https://git.eclipse.org/c/sourceediting/webtools.sourceediting.xsl.git/tree/docs/org.eclipse.wst.xsl.doc).

This sample can also be seen at the GitHub repository for this book at [https://github.com/alblue/com.packtpub.e4.advanced/](https://github.com/alblue/com.packtpub.e4.advanced/tree/master/com.packtpub.e4.advanced.docbook) [tree/master/com.packtpub.e4.advanced.docbook/](https://github.com/alblue/com.packtpub.e4.advanced/tree/master/com.packtpub.e4.advanced.docbook).

A simple DocBook book.xml document looks like the following:

```
<!DOCTYPE article PUBLIC "-//OASIS//DTD DocBook XML V4.5//EN"
  "docbook-xml-4/docbookx.dtd">
<book>
   <title>Sample DocBook</title>
   <bookinfo>
     <title>DocBook Intro</title>
   </bookinfo>
   <chapter>
     <title>Generating Help plug-ins</title>
     <section>
       <title>Generating Eclipse Help from DocBook</title>
       <para>
         The first step in generating Eclipse Help is to download
         DocBook templates from http://docbook.org, and styles from
         http://sourceforge.net/projects/docbook/files/docbook-xsl/
       </para>
     </section>
   </chapter>
</book>
```
The book.xml file can be translated with the docbook-xsl/eclipse/eclipse3.xsl stylesheet. A standalone program, xsltproc, can be used to do this:

**\$ xsltproc docbook-xsl/eclipse/eclipse3.xsl book.xml**

This will generate a separate file for each chapter, and a table of contents file. It can also generate MANIFEST.MF and plugin.xml files.

Alternatively, an ant build file can be created to perform the translation with xslt:

```
<project name="DocBook to Eclipse Help" default="docbook-help">
  <target name="docbook-help">
```

```
 <xslt style="docbook-xsl/eclipse/eclipse3.xsl" destdir=".">
       <include name="book.xml" />
     </xslt>
   </target>
</project>
```
If using the ant and xslt task, a NullPointerException may occur in the referenceToNodeSet method. This can be fixed by adding Xalan to the ant classpath, as the version built into Java contains bugs. The easiest way is to add all of the plugins/org.apache.x\* JARs to the **External Tools Configuration** dialog, as follows:

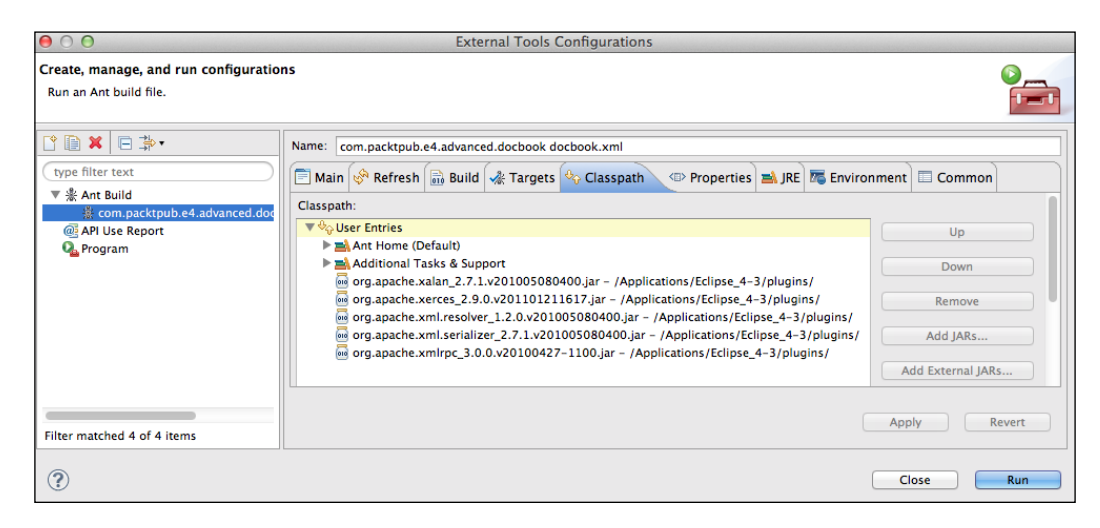

There are a number of optional parameters that can be used to configure the way that the help pages are generated. These can be passed with --param to xsltproc, or with a <param> element to the xslt task. The optional parameters are described in the following list:

- eclipse.plugin.provider: This sets the name of the Bundle-Vendor
- eclipse.plugin.id: This sets the Bundle-SymbolicName
- eclipse.plugin.name: This sets the Bundle-Name
- suppress.navigation: This turns the  $Prev/Up/Next$  links off (0) or on (1)
- html.stylesheet: This is the location of the CSS file to be used
- create.plugin.xml: This either creates the plugin.xml file (1) or doesn't (0)
- eclipse.manifest: This either creates the MANIFEST.MF file (1) or doesn't (0)
- generate. index: This either creates the index  $(1)$  or doesn't  $(0)$

<span id="page-328-0"></span>Note that the standard Eclipse help style can be enabled using a link for the html. stylesheet with ../PRODUCT\_PLUGIN/book.css. Additionally, since the Eclipse help system provides navigation, it is not needed in the individual HTML files:

```
<xslt style="docbook-xsl/eclipse/eclipse3.xsl" destdir=".">
   <include name="book.xml" />
   <param name="html.stylesheet"
    expression="../PRODUCT_PLUGIN/book.css"/>
   <param name="suppress.navigation"
    expression="1"/>
</xslt>
```
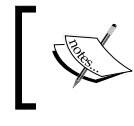

More information about authoring Eclipse Help using DocBook is described at [http://wiki.eclipse.org/Authoring\\_](http://wiki.eclipse.org/Authoring_Eclipse_Help_Using_DocBook) [Eclipse\\_Help\\_Using\\_DocBook](http://wiki.eclipse.org/Authoring_Eclipse_Help_Using_DocBook).

# **Mylyn WikiText and Eclipse help**

**Mylyn WikiText** can also be used to author help documentation. There are several different types of WikiText supported by Eclipse: textile, mediawiki, confluence, and trac are just some of them.

When a file is created with a known extension, the Mylyn WikiText provides a context menu **WikiText** with options such as **Generate Docbook**, **Generate HTML**, and **Generate Eclipse Help**. This allows the documentation to be written in an easy-to-manage format while still generating standard back-ends. In addition, the Mylyn WikiText can also be extended in future to support other wiki dialects, such as Markdown or AsciiDoc.

When generating Eclipse Help with Mylyn, the file is converted into HTML and a corresponding toc.xml file is created as well.

In addition to the user interface, Mylyn also provides ant tasks (defined in the org/ eclipse/mylyn/wikitext/core/util/anttask/tasks.properties file) that can be used to convert documentation into the right format. The tasks are as follows:

- wikitext-to-eclipse-help: Used to generate Eclipse help documents
- wikitext-to-html: Used to generate standalone HTML documents
- wikitext-to-docbook: Used to generate DocBook documents
- wikitext-to-dita: Used to generate DITA documents
- wikitext-to-xslfo: Used to generate xsl:fo objects to create PDFs
- html-to-wikitext: Used for conversion of HTML to WikiText

<span id="page-329-0"></span>There are two additional tasks (defined in the org/eclipse/mylyn/internal/ wikitext/mediawiki/core/tasks/tasks.properties file) that can be used to acquire the contents of a MediaWiki server and generate help pages automatically:

- mediawiki-to-eclipse-help: Used to download MediaWiki pages and create Eclipse help pages
- mediawiki-fetch-images: Used to download MediaWiki images

These tasks are used by the EGit project to create documents automatically from the EGit wiki page at <http://wiki.eclipse.org/EGit>. The ant build file looks like the following:

```
<project name="org.eclipse.egit.doc" default="all">
   <path id="wikitext.tasks.classpath">
     <pathelement path="${compile_classpath}"/>
   </path>
   <taskdef classpathref="wikitext.tasks.classpath"
    resource="org/eclipse/mylyn/internal/wikitext/
     mediawiki/core/tasks/tasks.properties"/>
   <taskdef classpathref="wikitext.tasks.classpath"
   resource="org/eclipse/mylyn/wikitext/core/util/
     anttask/tasks.properties"/>
   <target name="all">
     <mediawiki-to-eclipse-help
      validate="true"
      wikiBaseUrl="http://wiki.eclipse.org"
      failonvalidationerror="true"
      prependImagePrefix="images"
      formatoutput="true"
      defaultAbsoluteLinkTarget="egit_external"
      dest="help"
      navigationimages="true"
      title="EGit Documentation"
      helpPrefix="help"
      generateUnifiedToc="true">
       <path name="EGit/User_Guide" title="EGit User Guide" />
       <path name="JGit/User_Guide" title="JGit User Guide" />
       <path name="EGit/Git_For_Eclipse_Users" 
        title="Git for Eclipse Users" />
       <stylesheet url="book.css" />
       <pageAppendum>
= Updating This Document =
This document is maintained in a collaborative wiki.
If you wish to update or modify this document please visit
```
<span id="page-330-0"></span>*User Assistance in Eclipse*

```
{url} </pageAppendum>
     </mediawiki-to-eclipse-help>
   </target>
</project>
```
To run this ant file, the org.eclipse.mylyn.wikitext plug-ins need to be on the classpath. This is launched from a Maven/Tycho build in the EGit distribution, which takes care of assembling the classpath from the bundle dependencies specified in the pom.xml file. Alternatively, the conversion can be performed by running the ant build file manually, provided that the classpath is correctly set up to resolve Mylyn dependencies.

# **Help Server and RCP**

It is possible to include the help server and system in an RCP application, or to host the help server as a standalone application. The help system is made up of a number of separate plug-ins:

- org.eclipse.help.webapp: This serves the HTML pages and provides the web API to search and navigate (needs org.eclipse.equinox.http. jetty to run)
- org.eclipse.help.ui: This provides actions/commands for the help pages and the help browser view, along with preference pages
- org.eclipse.help: This provides the extension points for indexes and table of contents
- org.eclipse.help.base: This provides the InfoCenter application and index searching ability

There are of course a number of dependencies such as the core expressions that are used to provide content filtering, and the Jetty server which is used to provide the web application. When adding help to an RCP, ensure that the optional dependencies of the aforementioned plug-ins are included in order for it to work as expected.

# **Help and Eclipse 3.x**

The org.eclipse.help.ui bundle is needed to integrate into the Eclipse 3 workbench. For Eclipse 3.x RCP applications, it should be added.

The ApplicationActionBarAdvisor is used to add workspace-wide menu additions, and this is the best place to add the Eclipse 3.x RCP help. When running in a hosted IDE mode, this function is performed by the workbench, which adds the actions programmatically.

Actions have been deprecated for some time and new applications should use commands and handlers. The help system predates commands and handlers and has not been migrated to the new system. For more information about commands and handlers, see chapter 4 of *Eclipse 4 Plug-in Development by Example Beginner's Guide*, *Packt Publishing*.

The org.eclipse.ui.actions.ActionFactory is used to create instances of standard platform actions, such as copy/paste, undo, and so on. It can also be used to create the help menu actions. There are three of them, which are used for different purposes:

- HELP\_CONTENTS: Used to create the **Help Contents** menu
- HELP\_SEARCH: Used to create the **Search** menu
- DYNAMIC\_HELP: Used to create the **Dynamic Help** menu

These actions are created in the makeActions method and then added to the menu items with fillMenuBar. The code to add the **Help** menu to an Eclipse 3.x RCP application is as follows:

```
public class ApplicationActionBarAdvisor extends ActionBarAdvisor{
   private IWorkbenchAction helpContents;
   private IWorkbenchAction helpSearch;
   private IWorkbenchAction helpDynamic;
   public ApplicationActionBarAdvisor(IActionBarConfigurer abc) {
     super(abc);
 }
   protected void makeActions(IWorkbenchWindow window) {
     helpContents = ActionFactory.HELP_CONTENTS.create(window);
    helpSearch = ActionFactory.HELP SEARCH.create(window);
    helpDynamic = ActionFactory.DYNAMIC HELP.create(window);
 }
   protected void fillMenuBar(IMenuManager menuBar) {
     MenuManager help = new MenuManager("Help", "help");
     help.add(helpContents);
     help.add(helpSearch);
     help.add(helpDynamic);
     menuBar.add(help);
 }
}
```
<span id="page-332-0"></span>*User Assistance in Eclipse*

The ApplicationBarAdvisor class is typically hooked into the application at start-up time:

```
public class Application implements IApplication {
   public Object start(IApplicationContext ctx) throws Exception {
     Display display = PlatformUI.createDisplay();
     PlatformUI.createAndRunWorkbench(display,
       new ApplicationWorkbenchAdvisor());
     display.dispose();
   }
}
```
When the application starts up, the **Help** menu will be added, along with the **Display Help**, **Search**, and **Dynamic Help** menus.

## **Help and Eclipse 4.x**

For Eclipse 4.x RCP applications, only the org.eclipse.help.base and org. eclipse.help.webapp dependencies are required (although there may be restrictions and warnings shown for the base plug-in). The reason for this is the Eclipse 3.x help system—particularly the dynamic help—is tightly integrated with the Eclipse 3.x UI components.

Since there is limited Eclipse 4.x support for dynamic help and the integrated search view, it is necessary to create a menu and handler in E4 explicitly for the **Help** menu, as follows:

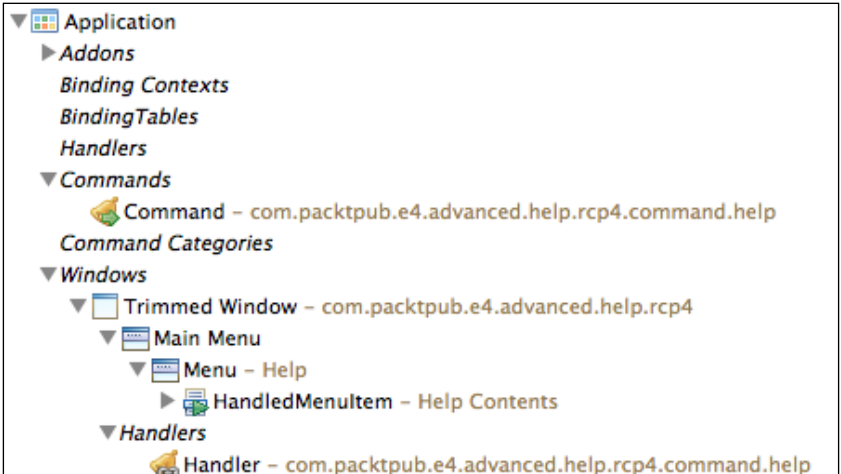

The handler class can use BaseHelpSystem to display the help page in an external browser. There are three modes that the help system can be launched in:

- MODE WORKBENCH: This is integrated with the Eclipse  $3.x$  workbench
- MODE STANDALONE: This acts as a standalone SWT window
- MODE INFOCENTER: This acts as an InfoCenter web application

The only one that works with Eclipse 4.x RCP is MODE\_INFOCENTER; so this needs to be set on the base mode before launching the help option.

The E4 command will look like the following:

```
@SuppressWarnings("restriction")
public class HelpCommand {
   @Execute
   public void execute() {
     BaseHelpSystem.setMode(BaseHelpSystem.MODE_INFOCENTER);
     BaseHelpSystem.getHelpDisplay().displayHelp(true);
   }
}
```
Ensure that the Eclipse 4.x RCP product has the dependencies listed previously, as well as the org.eclipse.equinox.http.jetty bundle, along with optional dependencies. Now when the **Help** menu is chosen, the help page will be shown in an external browser.

To add search support, the displaySearch method can be used, possibly triggered by the selection that the user has made, or through an interactive dialog. One possible implementation would be as follows:

```
@SuppressWarnings("restriction")
public class SearchCommand {
   @Execute
   public void execute() throws UnsupportedEncodingException {
     BaseHelpSystem.setMode(BaseHelpSystem.MODE_INFOCENTER);
     InputDialog dialog = new InputDialog(null, "Search",
       "What do you want to search for?", null, null);
    if (Window.OK == dialog.open()) {
       String searchString = URLEncoder.encode(
        dialog.getValue(), "UTF-8");
       BaseHelpSystem.getHelpDisplay().displaySearch(
        "searchWord=" + searchString, "", true);
     }
   }
}
```
<span id="page-334-0"></span>The displaySearch method allows arguments to be added to the search URL. This includes searchWord and maxHits. Since this is passed through to the browser directly, the searchWord should be validated and URI encoded; in other words, replacing non-ASCII characters with % values, as well as for control characters and characters requiring special treatment such as  $\infty$  and  $+$ .

Context-sensitive help is more difficult to implement in an E4 application. There are defined **contextId** names associated with views in Eclipse (such as org.eclipse. jdt.ui.members view context) that have a specific page associated with them. In a 3.x application, these contexts are associated with the view implementation themselves, and the help system wires up the content automatically.

To programmatically display help associated with a context from a given key, the following needs to be done:

```
@SuppressWarnings("restriction")
public class ShowContextHelpCommand {
   @Execute
   public void execute() {
     BaseHelpSystem.setMode(BaseHelpSystem.MODE_INFOCENTER);
     // obtain from UI in an appropriate means
     String helpContext="org.eclipse.jdt.ui.members_view_context";
     IContext context = HelpSystem.getContext(helpContext);
    if (context == null) {
       String message = "Cannot find help for context " + context;
       ErrorDialog.openError(null, "Cannot find help", message,
        new Status(Status.ERROR, "", message));
     } else {
       IHelpResource[] topics = context.getRelatedTopics();
      if (topics.length == 0) {
         String message = "No help topics for context " + context;
         ErrorDialog.openError(null, "Cannot find help", message,
          new Status(Status.ERROR, "", message));
       } else {
         // Display first topic; add UI if multiple are returned
         BaseHelpSystem.getHelpDisplay().displayHelp(context,
          context.getRelatedTopics()[0], true);
       }
     }
   }
}
```
<span id="page-335-0"></span>The means that acquiring the help context from the given UI will be specific to how the Eclipse 4.x RCP is implemented. It could be stored as a context variable for example.

## **Running an InfoCenter standalone**

The InfoCenter application can be launched from a standalone Eclipse installation. The org.eclipse.help.base plug-in provides an application that can be launched via the eclipse executable.

To launch a headless Eclipse instance with the InfoCenter, run the following from a command line:

```
$ eclipse -nosplash
```

```
 -application org.eclipse.help.base.infocenterApplication
 -vmargs -Dserver_port=5555
```
The help center will start and run on the port specified in the -vmargs -Dserver \_port command-line option. If the port is not specified, it will start on a random port, which makes it more difficult to determine where the server is running.

Navigating to the root page will result in a "file not found" error:

```
http://localhost:5555/
```
Instead, navigate to /help/index.jsp:

```
http://localhost:5555/help/index.jsp
```
# **Cheat sheets**

A **cheat sheet** is a guided set of steps that a user can perform. As well as being documentation, it can interactively launch specific operations in the Eclipse environment, so that the user not only achieves the task, but learns how to do it again in the future. Because of the tight integration with the UI, this is only possible in Eclipse 3.x applications and Eclipse 4.x with the 3.x workbench (in other words, not for Eclipse 4.x RCP applications as of Eclipse 4.4).

<span id="page-336-0"></span>*User Assistance in Eclipse*

# **Creating a cheat sheet**

A cheat sheet is an XML file that has a top-level description and a number of item elements that have a title and description. The idea is to provide a series of steps, like a bulleted list, to perform and in turn achieve a particular goal.

For example, a cheat sheet to create a Java project might start off by giving an introduction of what the cheat sheet is about with an initial step. The following can be saved in cheatsheets/javaApplication.xml:

```
<?xml version="1.0" encoding="UTF-8"?>
<cheatsheet title="Creating a Java application">
  <intro>
    <description>This cheat sheet shows how to create
      and run a simple Java application</description>
  </intro>
  <item title="Creating a new Java project">
    <description>Firstly, create a new Java project
     called " HelloWorld" </description>
  </item>
</cheatsheet>
```
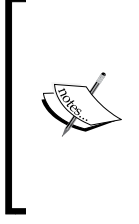

The XML file can only contain text; special characters such as &, <, and > need to be encoded as  $\&; \<;$  and  $\&qt$ , respectively. HTML entities such as &1dquo; are not understood, but Unicode characters can be inserted with &#nnnn; or &#xnnn; for decimal or hex values, respectively. Note that the cheat sheet also understands two specific elements: <br/> to create a new line break and  $**bb>**$  **for bold text.** 

The cheat sheet is then referenced from the plugin.xml file:

```
<extension point="org.eclipse.ui.cheatsheets.cheatSheetContent">
   <cheatsheet composite="false"
    contentFile="cheatsheets/javaApplication.xml"
    id="com.packtpub.e4.advanced.doc.cheatsheet.javaApplication"
   name="Creating a Java application">
   </cheatsheet>
</extension>
```
Provided that the cheatsheets folder is included in the plug-in (via the build. properties), it should now be possible to open up an Eclipse instance, and navigate to **Help** | **Cheat Sheets...** to get the following dialog:

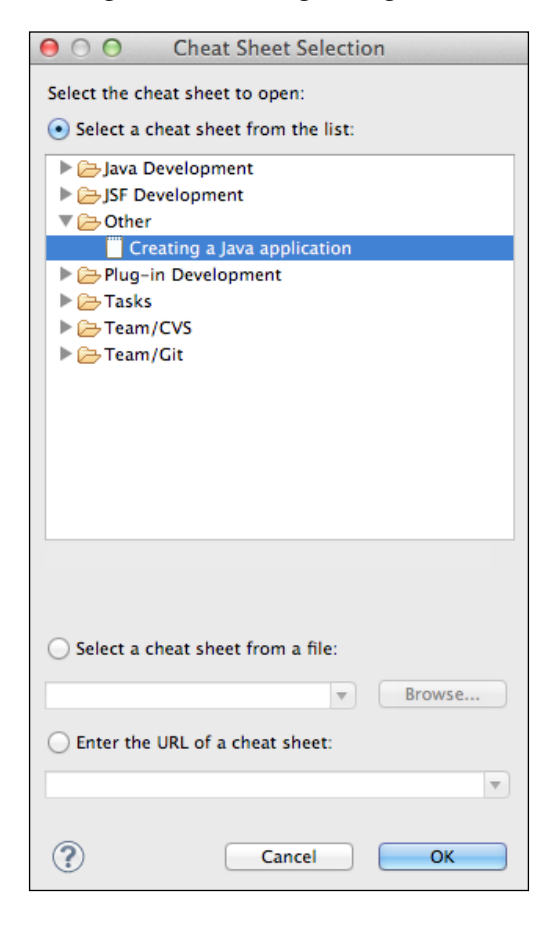

The cheat sheet will be in the **Other** category by default, unless <category id="..." name="..."/> is specified in the plugin.xml extension point.

<span id="page-338-0"></span>*User Assistance in Eclipse*

When the cheat sheet is selected, it will open on the right-hand side of the Eclipse application with a window rendered from the content, as follows:

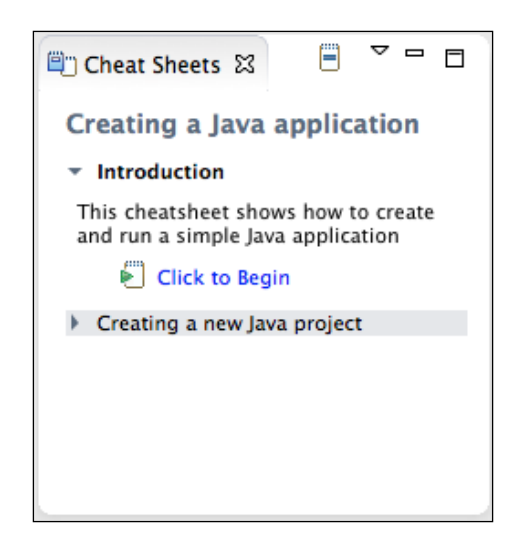

Clicking on the **Click to Begin** link will open the next item in the sequence. Each item will have a **Click when complete** link that will allow moving on to the next step.

## **Adding commands**

As well as the steps being manually listed in each of the elements, it is also possible to provide hyperlinks to execute commands in the Eclipse workbench. The commands are represented in the **command serialization** format, which is defined in the ParameterizedCommand class of the org.eclipse.core.commands package.

The format represents the command as a pseudo function with hard-coded arguments. The function name is the command's ID, and the parameters are specified as comma-separated key=value pairs.

For example, to open the **New Java Project** wizard, the command is org. eclipse.ui.newWizard. This takes a parameter of newWizardId, which provides the wizard identifier to be used - in this case, org.eclipse.jdt.ui.wizards. JavaProjectWizard. Add the following to the cheat sheet:

```
<item title="Creating a new Java project">
  <description>Firstly, create a new Java project called
```

```
&#x201C; <b>HelloWorld</b>&#x201D;, followed by pressing
    <b>Finish</b>
   </description>
   <command serialization="org.eclipse.ui.newWizard(
     newWizardId=org.eclipse.jdt.ui.wizards.JavaProjectWizard)"/>
</item>
```
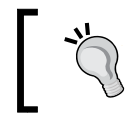

If opening a modal dialog which may obscure the cheat sheet, ensure that the instructions indicate what to do to dismiss the dialog so that the user can return subsequently.

# **Optional steps**

Not all commands or steps need to be performed. It is possible to mark an item as skippable, so that the user can elect to perform or skip the step. Without this, the user will be forced to follow each step in the sequence before they can make progress.

To recommend opening the **Java Browsing** perspective, the command is org. eclipse.ui.perspectives.showPerspective, and the argument is org.eclipse. ui.perspectives.showPerspective.perspectiveId with a value of org. eclipse.jdt.ui.JavaBrowsingPerspective. To make it optional, since not everyone likes the Java Browsing perspective, add the following to the cheat sheet:

```
<item title="Switch to the Java Browsing perspective" skip="true">
   <description>The Java Browsing perspective can be more efficient
    for navigating large projects, as it presents a logical view
   rather than a file-oriented view of the contents</description>
   <command
    serialization="org.eclipse.ui.perspectives.showPerspective(
     org.eclipse.ui.perspectives.showPerspective.perspectiveId
     =org.eclipse.jdt.ui.JavaBrowsingPerspective)"/>
</item>
```
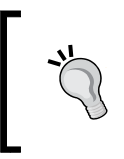

Note that line breaks are not permitted in XML attributes, and the value has been split for typographical reasons. The whitespace inside the serialization attribute should not be added.

<span id="page-340-0"></span>To find out what the command's arguments are, go to the **Plug-in Registry** view (which can be opened by navigating to **Window** | **Show View** | **Other …** | **Plug-in Development** | **Plug-in Registry**) and search for the command ID. The commandParameter elements will be shown. These are the identifiers required to be added to the command itself:

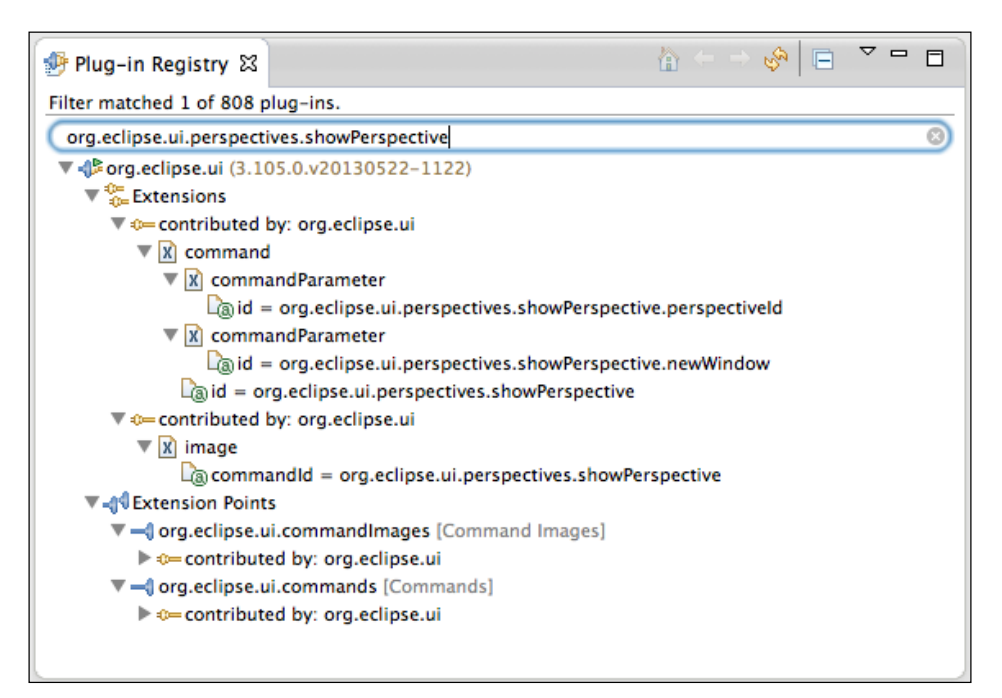

# **Responding to choice**

Cheat sheets can be responsive to user input by prompting for choices during an operation. The result of the choice can be stored in a cheat sheet variable, and subsequent steps can be conditionally displayed based on the result of that choice.

The cheat sheet variable can be used during conditional command execution, allowing differing commands to be executed based on user choice. For example, to permit the user to choose either the **Java Perspective** or the **Java Browsing Perspective**, a dialog can be presented with these choices.

The org.eclipse.ui.dialogs.openMessageDialog command allows up to three buttons to be displayed to the user to perform an interactive choice. The text of the chosen button can be stored in a variable, and then subsequently used in later steps. Adding a when condition to the command and wrapping it in a perform-when block allows the value to be compared with a set of known values and the appropriate action to be taken:

```
<item title="Choose a perspective">
   <description>Choose your favourite perspective</description>
   <command returns="perspective"
    serialization="org.eclipse.ui.dialogs.openMessageDialog(
     title=Choose Perspective,
     message=Choose your favourite perspective,
    buttonLabel0=Java Perspective,
     buttonLabel1=Java Browsing Perspective)"/>
   <onCompletion>Your favourite perspective is the
   ${perspective}.
   </onCompletion>
</item>
<item title="Switch to the perspective" skip="true">
   <description>Switching to the appropriate perspective will
    facilitate working with Java projects.</description>
   <perform-when condition="${perspective}">
     <command when="Java Browsing Perspective"
      serialization="org.eclipse.ui.perspectives.showPerspective(
      org.eclipse.ui.perspectives.showPerspective.perspectiveId
       =org.eclipse.jdt.ui.JavaBrowsingPerspective)"/>
     <command when="Java Perspective"
      serialization="org.eclipse.ui.perspectives.showPerspective(
       org.eclipse.ui.perspectives.showPerspective.perspectiveId
       =org.eclipse.jdt.ui.JavaPerspective)"/>
   </perform-when>
</item>
```
Now when the cheat sheet is run, the user is asked for their preferred perspective, which is then opened. The perspective can be reused in later steps of the cheat sheet if necessary.

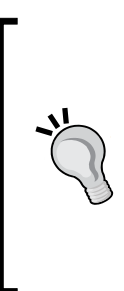

Note that the variable can only be used as the result of the onCompletion block, and also in the perform-when calculations. It cannot be used in the title or description of subsequent steps, because these are visible before the choice has been made.

The values shown must not include certain characters, such as percent  $(*)$ , comma  $(,)$ , or equals  $(=)$ . Any such character must be escaped with a leading percent character, that is,  $\frac{1}{2}$ ,  $\frac{1}{2}$ , or  $\frac{1}{2}$ =. <span id="page-342-0"></span>Note that there is an editor for help context files. As long as the XML file starts with <cheatsheet>, the file can be double-clicked and opened in a cheat sheet editor, or via the context menu by navigating to **Open With** | **Simple Cheat Sheet Editor**. This is especially useful for commands, since the commands are shown in an easy-to-select drop-down list, along with the command parameters:

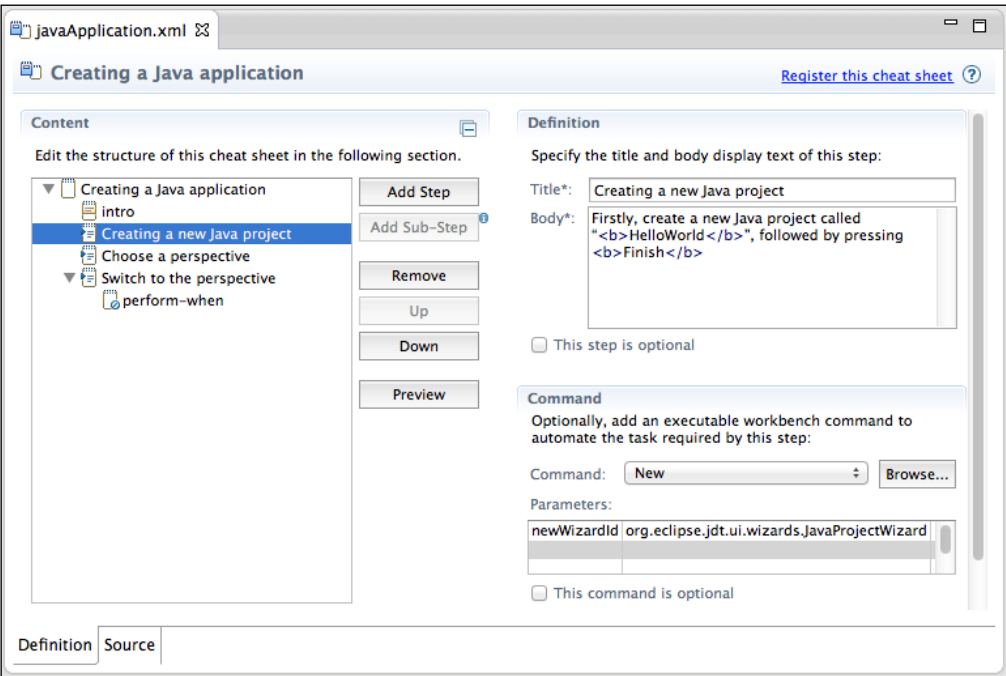

# **Composite cheat sheets**

A composite cheat sheet allows several cheat sheets to be collected together and presented in a single sheet. This is useful if several smaller cheat sheets have been created previously but can be presented as a unified set.

A composite cheat sheet is specified in an XML file, with a <compositeCheatsheet> root element. This contains a <taskGroup>, which has an optional <intro> description, and then one or more <task> or <taskGroup> elements.

Each task has a name and refers to a cheat sheet, either by path to a reference in the current plug-in, or by its id. The cheat sheet can have its own intro and an onCompletion message, which is shown when the cheat sheet is complete.

A simple cheat sheet collection can be represented as follows:

```
<compositeCheatsheet name="A collection of cheat sheets">
   <taskGroup kind="choice" skip="false"
   name="Example Cheat Sheets Collection">
    <intro><bb>Overview of cheat sheets</b></intro>
     <onCompletion>
       <b>Congratulations of completing the cheat sheets</b>
     </onCompletion>
     <task kind="cheatsheet" skip="false"
     name="Example Cheat Sheet">
       <intro>The cheat sheet provided in this plug-in</intro>
       <onCompletion>
         Congratulations, you have completed the tasks
       </onCompletion>
       <param name="path" value="javaApplication.xml"/>
     </task>
   </taskGroup>
</compositeCheatsheet>
```
The composite cheat sheet is referenced in the plugin.xml file, with the composite="true" attribute, along with an appropriate category:

```
<extension point="org.eclipse.ui.cheatsheets.cheatSheetContent">
   <category name="Example cheat sheets"
   id="com.packtpub.e4.advanced.doc.category"/>
   <cheatsheet name="Composite cheatsheets"
   contentFile="cheatsheets/composite.xml"
    id="com.packtpub.e4.advanced.doc.cheatsheet.composite"
    composite="true"/>
</extension>
```
When loaded in the runtime Eclipse, it will look like the following:

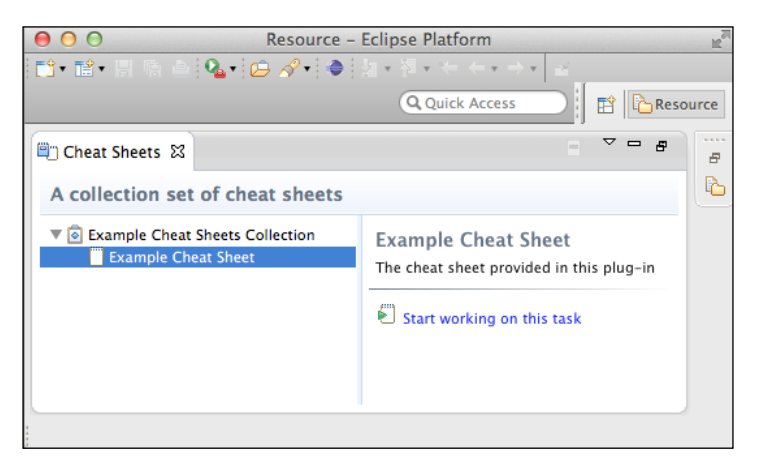

**[ 327 ]**

<span id="page-344-0"></span>To refer to other cheat sheets, use the id that is defined in the extension point. For example, the standard JDT cheat sheets uses org.eclipse.jdt.helloworld and org.eclipse.jdt.helloworld.swt (that are visible from the extension point browser as well as the JDT plugin.xml file). These can be added as a task group in composite.xml:

```
<taskGroup kind="choice" name="JDT Cheat Sheets" skip="false">
   <intro>
     <b>Introduction</b>
    These are the cheat sheets provided by the JDT
   </intro>
   <onCompletion>
     Congratulations, you have completed the tasks
   </onCompletion>
   <task kind="cheatsheet" name="JDT Hello World" skip="false">
     <intro>Provides a simple Hello World project</intro>
     <onCompletion>Congratulations,
    you have completed the task</onCompletion>
     <param name="id" value="org.eclipse.jdt.helloworld"/>
   </task>
   <task kind="cheatsheet" name="SWT Hello World" skip="false">
     <intro>Provides a SWT hello world project</intro>
     <onCompletion>Congratulations,
    you have completed the task</onCompletion>
     <param name="id" value="org.eclipse.jdt.helloworld.swt"/>
   </task>
</taskGroup>
```
Now, when the composite sheet is shown, the JDT cheat sheets are shown as well:

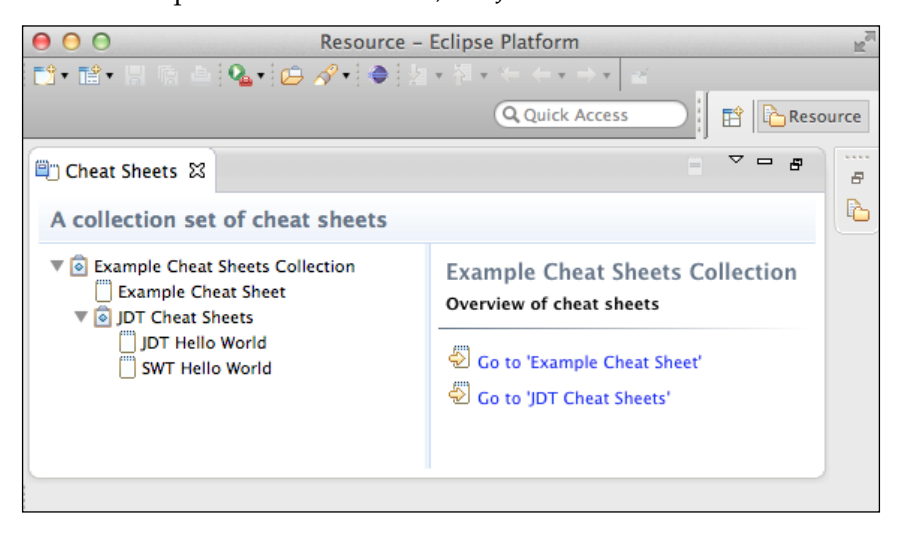

# **Summary**

The user assistance support in Eclipse provides a way to inform and teach users about the user interface. Whether this is from standalone help documentation, if dynamic help is provided depending on the user's context, or the help documentation itself is interactive and allows the Eclipse user interface to be driven, it is possible to allow users to learn about the functionality of the product and allow it to be extended in a customizable way. Cheat sheets provide a set of recipes that can interact with the user allowing the experience to be self-driven, and a consistent set of help pages that offer one of the best documented open source projects.

# Index

## **Symbols**

**-application argument [262,](#page-278-0) [263,](#page-279-0) [275-](#page-291-0)[277](#page-293-0), [280](#page-296-0), [319](#page-335-0) <clinit> method 161 -consoleLog argument [262](#page-278-0), [263](#page-279-0), [275](#page-291-0)[-277,](#page-293-0) [280](#page-296-0) \$\_ variable [129](#page-145-0) -dynamiclib option [159](#page-175-0) -ignoreErrors flag [276](#page-292-0) <init> 161 @NoExtend JavaDoc tag [215](#page-231-0) @NoImplement JavaDoc tag [215](#page-231-0) -profile argument [262](#page-278-0) -profileProperties argument [262](#page-278-0), [263](#page-279-0) -raw flag [276](#page-292-0) -repository argument [262,](#page-278-0) [263](#page-279-0) -verbose flag [276](#page-292-0) -vmargs option [266](#page-282-0)**

## **A**

**activate method [149](#page-165-0) activator** about [81](#page-97-0) creating [81](#page-97-0), [82](#page-98-0) **active help [309](#page-325-0) addFeed method [21](#page-37-0) addPages method [11](#page-27-0) addRepository touchpoint action [289](#page-305-0) agent [262](#page-278-0) anchors [299-](#page-315-0)[301](#page-317-0) annotations** about [96,](#page-112-0) 252, 253 processing, at Maven build time [96](#page-112-0)[-98](#page-114-0) using [95,](#page-111-0) [96](#page-112-0) **ant tasks [312](#page-328-0)**

**Apache Commons Math [155](#page-171-0) applets [179](#page-195-0) Aries Blueprint** installing [100](#page-116-0) **aries.spifly.dynamic** URL, for downloading [189](#page-205-0) **aries.util** URL, for downloading [189](#page-205-0) **artifact [261](#page-277-0) artifacts file [272](#page-288-0)[-274](#page-290-0) artifacts.jar [272](#page-288-0) asm** URL, for downloading [189](#page-205-0) **Atom [61](#page-77-0) AtomFeedParser class [62](#page-78-0) Atom feeds** URL [68](#page-84-0) **automatic versioning [205](#page-221-0) AWT** disadvantages [166](#page-182-0)

## **B**

**backward compatible [204](#page-220-0) baseline-maven-plugin 209 baselines [205](#page-221-0) baselining** about [203](#page-219-0)-[205](#page-221-0) BND baseline [209](#page-225-0) Bndtools [209](#page-225-0) Eclipse API baselines [206-](#page-222-0)[208](#page-224-0) Maven baselining [210](#page-226-0), [211](#page-227-0) **best practices, OSGi** API and implementation, separating [215,](#page-231-0) [216](#page-232-0) BundleActivator, avoiding [235](#page-251-0), [236](#page-252-0)

bundles, versioning [221](#page-237-0), [222](#page-238-0) Class.forName, avoiding [233](#page-249-0) config admin, using [228,](#page-244-0) [229](#page-245-0) decouple packages [216](#page-232-0) decouple services [217](#page-233-0) DynamicImport-Package, avoiding [234,](#page-250-0) [235](#page-251-0) highly cohesive [230,](#page-246-0) [231](#page-247-0) Import-Package, using [218](#page-234-0)[-221](#page-237-0) long Activator start methods, avoiding [228](#page-244-0) loosely coupled [230](#page-246-0), [231](#page-247-0) lowest level execution environment, compiling [232](#page-248-0) packages, exporting [226](#page-242-0), [227](#page-243-0) packages, importing [225-](#page-241-0)[227](#page-243-0) packages, versioning [221](#page-237-0), [222](#page-238-0) Require-Bundle, using [218](#page-234-0)-[221](#page-237-0) services, sharing [229](#page-245-0) split package, avoiding [223](#page-239-0)-[225](#page-241-0) start level-ordering requirements, avoiding [227](#page-243-0) test, performing different frameworks [237](#page-253-0) thread safety, considering [236](#page-252-0) **binary file [274,](#page-290-0) [275](#page-291-0) blobstore [275](#page-291-0) Blueprint** about [90](#page-106-0), [98](#page-114-0) Aries Blueprint, installing [100](#page-116-0) bean properties, setting [102](#page-118-0) bean references, creating [102](#page-118-0) comparing, with DS [104](#page-120-0), [105](#page-121-0) Gemini Blueprint, installing [99](#page-115-0) properties, passing [101](#page-117-0) services, instantiating with [98](#page-114-0) using [100](#page-116-0) **bnd** about [198](#page-214-0) URL, for documentation [199](#page-215-0) URL, for downloading [198](#page-214-0) used, for wrapping library [197](#page-213-0), [198](#page-214-0) **BND baseline [209](#page-225-0) Bndtools** about [209](#page-225-0) URL [209](#page-225-0) **bootclasspath, JVM [176,](#page-192-0) 177 broadcast mechanism** versus point-to-point mechanism [259](#page-275-0) **broker [213](#page-229-0)**

**browser** feed, displaying in [57,](#page-73-0) [58](#page-74-0) **builder pattern** URL [44](#page-60-0) **BundleActivator** avoiding [235,](#page-251-0) [236](#page-252-0) **BundleContext instance** obtaining [109](#page-125-0) **bundle events** bundle.id object [249](#page-265-0) bundle object [249](#page-265-0) bundle.signer object [249](#page-265-0) bundle.symbolicName object [249](#page-265-0) bundle.version object [249](#page-265-0) event object [249](#page-265-0) **BundleListener [249](#page-265-0) Bundle-NativeCode [166](#page-182-0) bundles** versioning [221](#page-237-0), [222](#page-238-0) **bundles, Equinox** URL, for downloading [140](#page-156-0) **bundles.info file [139](#page-155-0), [270](#page-286-0) bundles, Orbit** URL, for downloading [140](#page-156-0) **bundle wiring [183](#page-199-0) button bar, JFace wizard [10](#page-26-0) bytecode [179](#page-195-0)**

## **C**

**calling method [133](#page-149-0) cardinality [93](#page-109-0) chaining method [133](#page-149-0) cheat sheets** about [295](#page-311-0), [319](#page-335-0) commands, adding [322](#page-338-0) composite cheat sheets [326](#page-342-0)[-328](#page-344-0) creating [320](#page-336-0)-[322](#page-338-0) optional steps [323](#page-339-0), [324](#page-340-0) responding, to choice [324](#page-340-0)-[326](#page-342-0) **cl 160, 161 classes** adding, to OSGi fragment bundles [172](#page-188-0) **Class.forName** avoiding [233](#page-249-0) **classic update manager** about [284](#page-300-0), [285](#page-301-0)

URL [284](#page-300-0) **ClassLoader** about [179](#page-195-0) and services [184](#page-200-0) garbage collection [182](#page-198-0), [183](#page-199-0) inheritance [180](#page-196-0) overview [179](#page-195-0), [180](#page-196-0) ThreadContextClassLoader (TCCL) [185](#page-201-0), [186](#page-202-0) **ClassNotFoundException [234](#page-250-0) classpath** extension, loading from [74](#page-90-0)[-76](#page-92-0) **command line** Equinox, running from [135](#page-151-0)[-137](#page-153-0) **commands** adding, to cheat sheets [322](#page-338-0) functions, calling from [151](#page-167-0)[-154](#page-170-0) **commands, adding from existing methods** about [143](#page-159-0) class, loading via class loader [144](#page-160-0) class, obtaining from existing instance [144](#page-160-0) **command serialization [322](#page-338-0) commands, writing in Java** about [145](#page-161-0) declarative services, used for registering command [146](#page-162-0), [147](#page-163-0) project, creating [145](#page-161-0) testing [147](#page-163-0) **common navigator** about [26](#page-42-0) command, adding [31](#page-47-0), [32](#page-48-0) content navigators, binding to views [30](#page-46-0) content provider, creating [27](#page-43-0), [28](#page-44-0) label provider, creating [27](#page-43-0) providers, integrating into [28](#page-44-0), [29](#page-45-0) selection, linking [35,](#page-51-0) [36](#page-52-0) updating [33](#page-49-0) viewer updates, optimizing [34](#page-50-0), [35](#page-51-0) **commons-logging-1.0.4** URL [198](#page-214-0) **comparators** singleton pattern, using for [67](#page-83-0) **component activation method [148](#page-164-0) composite cheat sheets [326-](#page-342-0)[328](#page-344-0) composite repository [262](#page-278-0) composite update sites [281-](#page-297-0)[283](#page-299-0) compositors [50](#page-66-0)**

**concepts, P2** agent [262](#page-278-0) artifact [261](#page-277-0) composite repository [262](#page-278-0) metadata [261](#page-277-0) profile [262](#page-278-0) repository [262](#page-278-0) touchpoint [262](#page-278-0) **conditional enablement 302 Config Admin** about [111](#page-127-0) installing [111](#page-127-0) using [228,](#page-244-0) [229](#page-245-0) using, with non-DS [113,](#page-129-0) [114](#page-130-0) **config.ini file** about [138](#page-154-0), [268](#page-284-0) advantage [138](#page-154-0) **configuration admin.** *See* **Config Admin configuration area [138](#page-154-0) configuration, dynamic services** Config Admin, installing [111](#page-127-0) DS, configuring [112](#page-128-0) DS, using with non-DS [113,](#page-129-0) [114](#page-130-0) Felix FileInstall, installing [111](#page-127-0) ManagedService interface, implementing [114,](#page-130-0) [115](#page-131-0) service factory, using [119](#page-135-0) **Consoles, in Equinox** about [125](#page-141-0) calling method [133](#page-149-0) chaining method [133](#page-149-0) commands, running [127,](#page-143-0) [128](#page-144-0) config.ini [138](#page-154-0) connection, securing [140](#page-156-0) control flow [134](#page-150-0), [135](#page-151-0) functions [131](#page-147-0) Host OSGi Console option [126](#page-142-0) literals [132,](#page-148-0) [133](#page-149-0) objects [132,](#page-148-0) [133](#page-149-0) osgi.bundles [138](#page-154-0) pipes [130](#page-146-0) remote connection [139](#page-155-0) scripts [131,](#page-147-0) [132](#page-148-0) variables [129](#page-145-0), [130](#page-146-0) **Console View [126](#page-142-0) consumer [205](#page-221-0)**

**content** extension, integrating with [55](#page-71-0)[-57](#page-73-0) installing, into Eclipse application [263](#page-279-0)-[265](#page-281-0) **content area, JFace wizard [10](#page-26-0) content navigators** binding, to views [30](#page-46-0) **content provider** creating [27](#page-43-0), [28](#page-44-0) **contents file [272](#page-288-0)-[274](#page-290-0) content.jar [272](#page-288-0) contextId [318](#page-334-0) context-sensitive help [306-](#page-322-0)[308](#page-324-0) control flow [134](#page-150-0) core expression [302](#page-318-0) custom touchpoints** adding [291,](#page-307-0) [292](#page-308-0)

## **D**

**deadlock [242](#page-258-0) Declarative Services.** *See* **DS decouple packages [216](#page-232-0) decouple services [217](#page-233-0) dependent services [110](#page-126-0) design pattern** about [203](#page-219-0), [212](#page-228-0) extender pattern [213,](#page-229-0) [214](#page-230-0) whiteboard pattern [212](#page-228-0), [213](#page-229-0) **Dictionary [85](#page-101-0) director [262](#page-278-0) disambiguation [128](#page-144-0) dll extension [161](#page-177-0) DocBook** about [309](#page-325-0) URL [309](#page-325-0) used, for generating help pages [309](#page-325-0)[-312](#page-328-0) **DS** about [90](#page-106-0) annotations, using [95,](#page-111-0) [96](#page-112-0) comparing, with Blueprint [104](#page-120-0) configuring [112](#page-128-0) service references, setting in [93](#page-109-0), [94](#page-110-0) services, instantiating with [90,](#page-106-0) [91](#page-107-0) used, for registering commands [146](#page-162-0), [147](#page-163-0) used, for registering property [92](#page-108-0), [93](#page-109-0) **dylib extension [159](#page-175-0)**

**DynamicImport-Package** avoiding [234,](#page-250-0) [235](#page-251-0) **dynamic services** about [105](#page-121-0) configuration [111](#page-127-0) dependent services [110](#page-126-0) filtering, ServiceTracker class used [107,](#page-123-0) [108](#page-124-0) ServiceTracker class, using [106,](#page-122-0) [107](#page-123-0) sorting, ServiceTracker class used [107](#page-123-0) working with [105](#page-121-0)

## **E**

**E4** about [250](#page-266-0) EventHandlers, subscribing [253](#page-269-0) events, receiving with [252](#page-268-0) events, sending with [251](#page-267-0) **each command [135](#page-151-0) EchoServer class** creating [120](#page-136-0) **EchoServiceFactory class** creating [121](#page-137-0), [122](#page-138-0) **Eclipse** help pages [295](#page-311-0) native code [157](#page-173-0) URL, for help center [47](#page-63-0) user assistance [295](#page-311-0) **Eclipse 3.x RCP applications** help server, integrating into [314](#page-330-0)-[316](#page-332-0) **Eclipse 4.x RCP applications** help server, integrating into [316](#page-332-0)-[318](#page-334-0) **Eclipse API baselines [206-](#page-222-0)[208](#page-224-0) Eclipse bugs** URL [54](#page-70-0) **eclipse.ini configuration file [266](#page-282-0) Eclipse Luna** URL [273](#page-289-0) **Eclipse Orbit** URL [197](#page-213-0) **Eclipse P2** about [261](#page-277-0), [262](#page-278-0) content, installing [263-](#page-279-0)[265](#page-281-0) provisioning, with P2 director [262,](#page-278-0) [263](#page-279-0) **editor** opening [37](#page-53-0)

**EGit** wiki URL [313](#page-329-0) **e-mails** sending, EventAdmin service used [240](#page-256-0) **embed help [295](#page-311-0) EmptyFeedParser class** creating [115,](#page-131-0) [116](#page-132-0) **enablement condition [302](#page-318-0)[-305](#page-321-0) entity persistence [214](#page-230-0) Equinox** running, from command line [135](#page-151-0)[-137](#page-153-0) starting [268](#page-284-0)[-270](#page-286-0) URL, for download page [71](#page-87-0) **Equinox Supplemental bundle [70](#page-86-0) EventAdmin service** about [239](#page-255-0), [240](#page-256-0) comparing, to IEventBroker [254](#page-270-0) comparing, with services [248](#page-264-0) e-mails, sending [240](#page-256-0) event delivery, ordering [246](#page-262-0) event delivery, threading [246](#page-262-0) events, creating [241](#page-257-0) events, filtering [245](#page-261-0), [246](#page-262-0) events, posting [242](#page-258-0) events, receiving [243-](#page-259-0)[245](#page-261-0) framework events [248](#page-264-0)[-250](#page-266-0) **event-based application** channels, identifying [255](#page-271-0) channels, mapping to topics [256](#page-272-0) characteristics [254](#page-270-0) comparing, with JMS [259](#page-275-0) componentize [255](#page-271-0) designing [254](#page-270-0) Event object [258](#page-274-0) events, simulating [257](#page-273-0) loose typing [257](#page-273-0) properties, identifying [255](#page-271-0) versioning [257](#page-273-0) **EventConstants class, properties** BUNDLE\_ID – bundle.id 240 BUNDLE\_SIGNER – bundle.signer 240 BUNDLE\_SYMBOLICNAME – bundle. symbolicName 240 BUNDLE\_VERSION – bundle.version 240 EXCEPTION – exception 240 EXCEPTION\_CLASS – exception.class 240

EXCEPTION\_MESSAGE – exception.message 240 MESSAGE – message 240 SERVICE\_ID – service.id 240 SERVICE\_OBJECTCLASS service.objectClass 240 SERVICE\_PID – service.pid 240 TIMESTAMP – timestamp 240 **event delivery** ordering, with EventAdmin service [246](#page-262-0) threading, with EventAdmin service [246](#page-262-0) **event driven [213](#page-229-0) EventHandlers** subscribing, with E4 [253](#page-269-0) **Event object [258](#page-274-0) event properties [239](#page-255-0) events** about [239](#page-255-0) creating, with EventAdmin service [241](#page-257-0) filtering, with EventAdmin service [245](#page-261-0), [246](#page-262-0) posting, with EventAdmin service [242](#page-258-0) receiving, with E4 [252](#page-268-0) receiving, with EventAdmin service [243-](#page-259-0)[245](#page-261-0) sending, with E4 [251](#page-267-0) **executable extension factories [69,](#page-85-0) [70](#page-86-0) extender pattern [90,](#page-106-0) [213,](#page-229-0) [214](#page-230-0) extension** about [41](#page-57-0) integrating, with content [55-](#page-71-0)[57](#page-73-0) integrating, with label providers [55-](#page-71-0)[57](#page-73-0) loading, from classpath [74](#page-90-0)[-76](#page-92-0) return values, caching [55](#page-71-0) **extension bundles [175-](#page-191-0)[177](#page-193-0) extension point** about [41,](#page-57-0) [42](#page-58-0) comparing, to services [88,](#page-104-0) [89](#page-105-0) creating [43](#page-59-0) element values [49](#page-65-0) executable data [67,](#page-83-0) [68](#page-84-0) executable extensions [67,](#page-83-0) [68](#page-84-0) feed, displaying in browser [57,](#page-73-0) [58](#page-74-0) feed parser, implementing [59-](#page-75-0)[61](#page-77-0) FeedParser interface, creating [43-](#page-59-0)[45](#page-61-0) MockFeedParser class, creating [45,](#page-61-0) [46](#page-62-0) ordering attribute [64-](#page-80-0)[67](#page-83-0) parser namespace-aware, making [64](#page-80-0)

priority attribute [64](#page-80-0)[-67](#page-83-0) support, adding for Atom [61](#page-77-0)[-63](#page-79-0) using [52-](#page-68-0)[54](#page-70-0) **extension point schema** creating [46](#page-62-0)[-52](#page-68-0) **extension registry** about [41](#page-57-0) using, outside of OSGi [70](#page-86-0)[-72](#page-88-0) **extension registry cache** using [72,](#page-88-0) [73](#page-89-0)

#### **F**

**Factory pattern [217](#page-233-0) features [261](#page-277-0) feed** displaying, in browser [57,](#page-73-0) [58](#page-74-0) **FeedContentProvider class [27](#page-43-0) FeedLabelProvider class [27](#page-43-0) Feed object [27](#page-43-0) feed parser** implementing [60,](#page-76-0) [61](#page-77-0) **feedParser extension point 61 FeedParserFactory method [72](#page-88-0) feeds wizard** adding, to newWizard extension point [20,](#page-36-0) [21](#page-37-0) classes, creating [10](#page-26-0) content, adding to page [12](#page-28-0)-[14](#page-30-0) creating [10](#page-26-0) Finish button, adding [18](#page-34-0)[-20](#page-36-0) help, adding [17](#page-33-0) images, adding [14-](#page-30-0)[16](#page-32-0) pages, adding [11](#page-27-0) preview, adding [23,](#page-39-0) [24](#page-40-0) progress monitor, adding [21,](#page-37-0) [22](#page-38-0) testing [14](#page-30-0) titles, adding [14](#page-30-0)[-16](#page-32-0) **Felix FileInstall** installing [111](#page-127-0) URL [111](#page-127-0) **fragment bundles [157](#page-173-0), [171](#page-187-0) Fragment-Host header [171](#page-187-0) fragments** about [171](#page-187-0) OSGi fragment bundles, patching with [173](#page-189-0) used, for adding exports [174](#page-190-0)

used, for adding imports [174](#page-190-0) **framework events** about [248](#page-264-0)-[250](#page-266-0) event object [249](#page-265-0) **FrameworkListener [249](#page-265-0) functions** about [131](#page-147-0) calling, from commands [151](#page-167-0)-[154](#page-170-0)

#### **G**

**Gemini Blueprint** installing [99](#page-115-0) **getBundle method 148 getResourceAsStream method [74](#page-90-0) getService method 109 Gogo commands** compare:gt [154,](#page-170-0) [155](#page-171-0) ls function 135 list:filter [154](#page-170-0) new 133 set 129 telnetd 139 until [155](#page-171-0) while [155](#page-171-0) **Gogo shell [125](#page-141-0) Gogo variables [129](#page-145-0)[-135](#page-151-0) grep command [130](#page-146-0)**

## **H**

**help context [306](#page-322-0) help pages** about [295](#page-311-0) active help [308](#page-324-0), [309](#page-325-0) adding [296](#page-312-0), [297](#page-313-0) anchors [299](#page-315-0)-[301](#page-317-0) context-sensitive help [306-](#page-322-0)[308](#page-324-0) enablement condition [302-](#page-318-0)[305](#page-321-0) generating, DocBook used [309](#page-325-0)[-312](#page-328-0) generating, Mylyn WikiText used [312-](#page-328-0)[314](#page-330-0) linking, to anchors in other plug-ins [301](#page-317-0), [302](#page-318-0) links [299-](#page-315-0)[301](#page-317-0) nested table of contents, building [298,](#page-314-0) [299](#page-315-0) **help server** about [295](#page-311-0) including, into RCP application [314](#page-330-0)

InfoCenter application, executing [319](#page-335-0) integrating, into Eclipse 3.x RCP applications [314](#page-330-0)[-316](#page-332-0) integrating, into Eclipse 4.x RCP applications [316](#page-332-0)[-318](#page-334-0) **help system, plug-ins** org.eclipse.help [314](#page-330-0) org.eclipse.help.base [314](#page-330-0) org.eclipse.help.ui [314](#page-330-0) org.eclipse.help.webapp [314](#page-330-0) **highly cohesive [230](#page-246-0), [231](#page-247-0) host bundle [171](#page-187-0) Host OSGi Console option [126](#page-142-0) href attribute [299](#page-315-0) html-to-wikitext task [312](#page-328-0)**

#### **I**

**IEventBroker** about [251](#page-267-0) comparing, to EventAdmin service [254](#page-270-0) **IExecutableExtensionFactory interface [70](#page-86-0) IExtensionPoint [53](#page-69-0) IFeedParser interface** creating [43](#page-59-0)[-45](#page-61-0) **Import-Package** using [218](#page-234-0)[-221](#page-237-0) **incompatible changes [204](#page-220-0) Independent Software Vendor (ISV) [298](#page-314-0) INewWizard interface 20 InfoCenter application** executing [319](#page-335-0) **Installable Units (IUs) [261](#page-277-0) installation, Aries Blueprint [100](#page-116-0) installation, Config Admin [111](#page-127-0) installation, content** into Eclipse application [263](#page-279-0)-[265](#page-281-0) **installation, Felix FileInstall [111](#page-127-0) installation, Gemini Blueprint [99](#page-115-0) interfaces [204](#page-220-0), [205](#page-221-0) Invalid Thread Access 34 iteration [155](#page-171-0)**

#### **J**

**J2EELabelProvider class [26](#page-42-0) JAAS configuration** creating [140](#page-156-0)

options [141](#page-157-0) **JAAS configuration file [140](#page-156-0) javah [157](#page-173-0) Java Messaging Service.** *See* **JMS Java Native Interface (JNI) [157](#page-173-0) java.package [270](#page-286-0) Java ServiceLoader** about [179](#page-195-0) problems, for using with Eclipse [187](#page-203-0), [188](#page-204-0) problems, for using with OSGi [187](#page-203-0), [188](#page-204-0) required bundles, downloading [189](#page-205-0)[-191](#page-207-0) service consumer, creating [193](#page-209-0)[-195](#page-211-0) service consumer, executing [195,](#page-211-0) [196](#page-212-0) service producer, creating [188](#page-204-0), [189](#page-205-0) service producer, executing [192](#page-208-0), [193](#page-209-0) **JFace [7](#page-23-0) JFace wizard** about [8](#page-24-0)[-10](#page-26-0) feeds wizard, creating [10](#page-26-0) **JMS** about [259](#page-275-0) broadcast, versus point-to-point mechanisms [259](#page-275-0) broker [259](#page-275-0) comparing, with event-based application [259](#page-275-0) language bindings [260](#page-276-0) persistent versus transient modes [259](#page-275-0) transactional [259](#page-275-0) **jnr** URL [164](#page-180-0) **JUnit [155](#page-171-0) JVM** adding [290](#page-306-0) launching [266](#page-282-0), [267](#page-283-0)

#### **K**

**Kepler SR2** URL, for download page [71](#page-87-0)

## **L**

**label provider** creating [27,](#page-43-0) [28](#page-44-0) extension, integrating with [55-](#page-71-0)[57](#page-73-0) **launcher [266](#page-282-0) lib prefix [159,](#page-175-0) [160](#page-176-0)**

**Life Cycle Layer [105](#page-121-0) Link editor with selection 35 linkHelper [36](#page-52-0) links [299](#page-315-0)[-301](#page-317-0) Linux, native library [160](#page-176-0) literals [132](#page-148-0), [133](#page-149-0) log message types, bundle events** INSTALLED 248 RESOLVED 248 STARTED 248 STOPPED 248 UNINSTALLED 248 UNRESOLVED 248 UPDATED 248 **log message types, framework events** ERROR 248 INFO 248 PACKAGES REFRESHED 248 STARTED 248 STARTLEVEL\_CHANGED 248 WARNING 248 **log message types, service events** MODIFIED 249 REGISTERED 249 UNREGISTERING 249 **log method [244](#page-260-0) long Activator start methods** avoiding [228](#page-244-0) **looping [155](#page-171-0) loosely coupled [230](#page-246-0), [231](#page-247-0) lowest level execution environment** compiling [232](#page-248-0)

#### **M**

**Mac OS X, native library [159](#page-175-0) major version, semantic versioning [203,](#page-219-0) [204](#page-220-0) ManagedServiceFactory instance [119](#page-135-0) ManagedService interface** EmptyFeedParser class, configuring [117](#page-133-0), [118](#page-134-0) EmptyFeedParser class, creating [115,](#page-131-0) [116](#page-132-0) implementing [114](#page-130-0), [115](#page-131-0) **mandatory directive [224](#page-240-0) Manifest entries** Bundle-ActivationPolicy 88, 228, 235 Bundle-NativeCode 166

Bundle-RequiredExecutionEnvironment 232 Bundle-SymbolicName 74 bundle-version 143, 171, 218, 222 Export-Package 174-176, 197-199, 222-226 Fragment-Host 171 Meta-Persistence 214 Require-Bundle 79, 218 Require-Capability 79, 188 selection-filter [169](#page-185-0) Service-Component [147,](#page-163-0) 148 **MANIFEST.MF file 46, 88, 209 Maven baselining [210,](#page-226-0) [211](#page-227-0) maven-bundle-plugin [210](#page-226-0) maximize cohesion [231](#page-247-0) mediawiki-fetch-images task [313](#page-329-0) mediawiki-to-eclipse-help task [313](#page-329-0) metadata [261](#page-277-0) micro version, semantic versioning [203,](#page-219-0) [204](#page-220-0) minimize dependencies [231](#page-247-0) minor version, semantic versioning [203](#page-219-0), [204](#page-220-0) MockFeedParser class** adding, to plugin.xml file [52](#page-68-0) creating [45,](#page-61-0) [46](#page-62-0) **Module Layer [105](#page-121-0) Mylyn WikiText** about [312](#page-328-0) used, for generating help pages [312](#page-328-0)-[314](#page-330-0) WikiText menu [312](#page-328-0)

## **N**

**name keyword [127](#page-143-0) native code** Eclipse [157](#page-173-0) native library, creating [158](#page-174-0) native library dependencies [162](#page-178-0)[-164](#page-180-0) patterns [164,](#page-180-0) [165](#page-181-0) working with [157](#page-173-0) **native code patterns [164](#page-180-0), [165](#page-181-0) native library** about [158](#page-174-0) dependencies [162](#page-178-0) in OSGi bundles [166](#page-182-0) Linux [160](#page-176-0) loading [161](#page-177-0), [162](#page-178-0) Mac OS X [159](#page-175-0) reloading [170](#page-186-0)

Windows [160](#page-176-0) **native library, OSGi bundles** about [166](#page-182-0), [167](#page-183-0) additional filters, attaching [169](#page-185-0) constraints, attaching [169](#page-185-0) multiple libraries, for same platform [168](#page-184-0) multiple libraries, with same name [169](#page-185-0) native code, optional resolution [168](#page-184-0) **native method [157](#page-173-0) nested table of contents** building [298,](#page-314-0) [299](#page-315-0) **newWizards extension point, JFace wizard** about [10](#page-26-0) feeds wizard, adding to [20,](#page-36-0) [21](#page-37-0) **NoClassDefFoundError [234](#page-250-0) non-persistent registration [72](#page-88-0)**

## **O**

**Object Relational Mapping (ORM) [185](#page-201-0) objects [132,](#page-148-0) [133](#page-149-0) objects, processing with console commands** about [148](#page-164-0) list of bundles, returning [150](#page-166-0) list, processing with each function [151](#page-167-0) print bundles command, adding [149](#page-165-0), [150](#page-166-0) **open action [266](#page-282-0) org.apache.felix.gogo.command bundle [135](#page-151-0) org.eclipse.equinox.console bundle [136](#page-152-0) org.eclipse.equinox.p2.director application** -destination [262](#page-278-0) -installIU [262](#page-278-0) -profile [262](#page-278-0) -profileProperties [262](#page-278-0) -repository [262](#page-278-0) -uninstallIU [262](#page-278-0) **org.eclipse.update.feature [270](#page-286-0) OSGi** best practices [215](#page-231-0) ClassLoaders [183](#page-199-0), [184](#page-200-0) EventAdmin service [239,](#page-255-0) [240](#page-256-0) fragment bundles [170](#page-186-0) services [79](#page-95-0) upgrade strategies [197](#page-213-0) URL [169](#page-185-0) **osgi.bundle [138](#page-154-0), [270](#page-286-0)**

**OSGi bundles** extension bundles [176,](#page-192-0) [177](#page-193-0) native library [166](#page-182-0) **osgi.command.function [145](#page-161-0) osgi.command.scope [145](#page-161-0) osgi.console.enable.builtin flag [126](#page-142-0) osgi.console.ssh bundle [141](#page-157-0) osgi.ee [270](#page-286-0) osgi.fragment [270](#page-286-0) OSGi fragment bundles** about [170](#page-186-0) classes, adding [172](#page-188-0) exports, adding with fragments [174,](#page-190-0) [175](#page-191-0) extension bundles [175](#page-191-0) imports, adding with fragments [174,](#page-190-0) [175](#page-191-0) native code, adding with fragments [171](#page-187-0) patching, with fragments [173](#page-189-0) **OSGi specification** Life Cycle Layer [105](#page-121-0) Module Layer [105](#page-121-0) Security Layer [105](#page-121-0) Service Layer [105](#page-121-0) **osname [166](#page-182-0)**

#### **P**

**P2** about [261](#page-277-0) concepts [261](#page-277-0) touchpoint, feature categorizing with [286,](#page-302-0) [287](#page-303-0) URL [261](#page-277-0) **P2 applications** Equinox, starting [268-](#page-284-0)[270](#page-286-0) executing [266](#page-282-0) JVM, launching [266](#page-282-0), [267](#page-283-0) **P2 director** used, for provisioning Eclipse P2 [263](#page-279-0) **p2.inf file [286](#page-302-0) P2 metadata** generating [277](#page-293-0), [278](#page-294-0) **P2 mirrors** creating [275](#page-291-0), [276](#page-292-0) **packages** exporting [226](#page-242-0), [227](#page-243-0) importing [226,](#page-242-0) [227](#page-243-0) versioning [221](#page-237-0), [222](#page-238-0)

**packed file [274](#page-290-0), [275](#page-291-0) page control, JFace wizard 10 page message, JFace wizard 10 pages, JFace wizard 10 page title, JFace wizard 10 parent ClassLoader [180](#page-196-0) parseDate method [63](#page-79-0) Parsed Character Data.** *See* **PCDATA parser namespace-aware** making [64](#page-80-0) **PATH variable 162 PCDATA [50](#page-66-0) PDE [48,](#page-64-0) [92](#page-108-0) performFinish method [18](#page-34-0) PermGen space [266](#page-282-0) Persistent ID (PID) [113](#page-129-0) persistent mode** versus transient mode [259](#page-275-0) **persistent registration [72](#page-88-0) pipes [130](#page-146-0) Plug-in Development Environment.** *See* **PDE plug-ins [261](#page-277-0) plugin.xml file** MockFeedParser class, adding to [52](#page-68-0) **point-to-point mechanism** versus broadcast mechanism [259](#page-275-0) **primary [295](#page-311-0) print bundles command** adding [149,](#page-165-0) [150](#page-166-0) **processor attribute [167](#page-183-0) profile [262](#page-278-0) program arguments** adding [290](#page-306-0) **property** registering, DS used [92](#page-108-0), [93](#page-109-0) **property, types** Boolean [93](#page-109-0) Byte [92](#page-108-0) Character [92](#page-108-0) Double [92](#page-108-0) Float [92](#page-108-0) Integer [92](#page-108-0) Long [92](#page-108-0) Short [93](#page-109-0) String (default) [92](#page-108-0)

**provider** about [205](#page-221-0) integrating, into common navigator [28,](#page-44-0) [29](#page-45-0) **provisioning platform.** *See* **P2 public APIs [204,](#page-220-0) [205](#page-221-0) publish mechanism [239](#page-255-0)**

#### **Q**

**qualifier, semantic versioning [203](#page-219-0), [204](#page-220-0)**

#### **R**

**RCP application** help server, including into [314](#page-330-0) **Read Evaluate Print Loop (REPL) [131](#page-147-0) Remote Method Invocation (RMI) [179](#page-195-0) Remote Services [214](#page-230-0) repository** about [262](#page-278-0)-[272](#page-288-0) artifacts file [272](#page-288-0)-[274](#page-290-0) binary file [274](#page-290-0), [275](#page-291-0) classic update manager [284,](#page-300-0) [285](#page-301-0) composite update sites [281](#page-297-0)-[283](#page-299-0) contents file [272](#page-288-0)[-274](#page-290-0) P2 metadata, generating [277](#page-293-0), [278](#page-294-0) P2 mirrors, creating [275,](#page-291-0) [276](#page-292-0) packed file [274](#page-290-0), [275](#page-291-0) update sites, categorizing [278-](#page-294-0)[280](#page-296-0) **Require-Bundle** using [218-](#page-234-0)[221](#page-237-0) **RFC822 format [60](#page-76-0)**

#### **S**

**scope keyword [127](#page-143-0) scripts [131,](#page-147-0) [132](#page-148-0) sealed packages** using [223](#page-239-0) **secure storage login module [141](#page-157-0) Security Layer [105](#page-121-0) selection** editor, opening [37](#page-53-0) line, searching [38](#page-54-0) linking, to common navigator [35,](#page-51-0) [36](#page-52-0) setting [39](#page-55-0) **semantic versioning** about [203](#page-219-0), [204](#page-220-0)

major version [203](#page-219-0) micro version [203](#page-219-0) minor version [203](#page-219-0) qualifier [203](#page-219-0) **service document [90](#page-106-0) service events** event object [249](#page-265-0) service.id object [249](#page-265-0) service object [249](#page-265-0) service.objectClass object [249](#page-265-0) service.pid object [249](#page-265-0) **service factory** about [119](#page-135-0) EchoServer class, creating [120](#page-136-0) EchoServiceFactory class, creating [121](#page-137-0), [122](#page-138-0) EchoServices, configuring [123,](#page-139-0) [124](#page-140-0) ManagedServiceFactory [119](#page-135-0) PrototypeServiceFactory [119](#page-135-0) ServiceFactory [119](#page-135-0) **service interface [80](#page-96-0) Service Layer [105](#page-121-0) ServiceListener [249](#page-265-0) ServiceLoader class [186](#page-202-0) Service Loader Mediator [187](#page-203-0) service properties [145](#page-161-0) service ranking [84](#page-100-0) ServiceReference instance [109](#page-125-0) service references** setting, in DS [93](#page-109-0), [94](#page-110-0) **ServiceRegistration object 115, 117 services** about [79](#page-95-0), [80](#page-96-0) activator, creating [81,](#page-97-0) [82](#page-98-0) and ClassLoaders [184](#page-200-0) bundles, lazy activation [87](#page-103-0), [88](#page-104-0) cardinality [247](#page-263-0) comparing, to extension points [88](#page-104-0), [89](#page-105-0) comparing, with EventAdmin service [248](#page-264-0) instantiating, with Blueprint [98](#page-114-0) instantiating, with DS [90](#page-106-0), [91](#page-107-0) interface type [247](#page-263-0) overview [79,](#page-95-0) [80](#page-96-0) priority, defining [84,](#page-100-0) [85](#page-101-0) registering [83](#page-99-0) registering, declaratively [89,](#page-105-0) [90](#page-106-0) registering, programmatically [81](#page-97-0) sharing [229](#page-245-0)

synchronicity [247](#page-263-0) type of action [247](#page-263-0) using [86,](#page-102-0) [87](#page-103-0) **Services Component Runtime (SCR) [90](#page-106-0) service.scope property [119](#page-135-0) ServiceTracker class** BundleContext instance, obtaining [109](#page-125-0) ServiceReference instance [109](#page-125-0) used, for filtering dynamic services [107,](#page-123-0) [108](#page-124-0) used, for sorting dynamic services [107](#page-123-0) using [106,](#page-122-0) [107](#page-123-0) **setInitializationData method 67 shell, extending** about [143](#page-159-0) commands, adding from existing methods [143](#page-159-0) commands, writing in Java [145](#page-161-0) functions, calling from commands [151](#page-167-0)[-155](#page-171-0) iteration [155](#page-171-0) looping [155](#page-171-0) objects, processing with console commands [148](#page-164-0) **Simple Log Factory for Java (SLF4J) [216](#page-232-0) singleton** about [89](#page-105-0) using, for comparators [67](#page-83-0) **site.xml file [284](#page-300-0) so extension [160](#page-176-0) SPI Fly** about [187](#page-203-0) URL [188](#page-204-0) **split package** avoiding [223-](#page-239-0)[225](#page-241-0) **SpringSource EBR** URL [99](#page-115-0) **SSH daemon** about [140](#page-156-0) launching [142](#page-158-0), [143](#page-159-0) **ssh.server.keystore file [142](#page-158-0) Standard Widget Toolkit (SWT)** about [7](#page-23-0) advantages [166](#page-182-0) **start level ordering requirements** avoiding [227](#page-243-0) **string literals [132](#page-148-0) subscribe mechanism [239](#page-255-0)**

**SWTBot** about [14](#page-30-0) URL [14](#page-30-0) **system ClassLoader [180](#page-196-0)**

## **T**

**table of contents (toc) [295](#page-311-0) ThreadContextClassLoader (TCCL) [185,](#page-201-0) [186](#page-202-0) thread safety** considering [236](#page-252-0) **tightly bound [215](#page-231-0) tooling\* [270](#page-286-0) top-level, help pages [297](#page-313-0) touchpoint** about [286](#page-302-0) custom touchpoints, adding [291-](#page-307-0)[293](#page-309-0) feature, categorizing with P2 [286,](#page-302-0) [287](#page-303-0) JVM, adding [290](#page-306-0) program arguments, adding [290](#page-306-0) update sites, adding [288](#page-304-0) **touchpoint actions** org.eclipse.equinox.p2.touchpoint. eclipse [286](#page-302-0) org.eclipse.equinox.p2.touchpoint. natives [286](#page-302-0) registering [289](#page-305-0) **transient mode** versus persistent mode [259](#page-275-0)

## **U**

**unregister method 117 until loop [156](#page-172-0) update sites** adding [288,](#page-304-0) [289](#page-305-0) categorizing [279,](#page-295-0) [280](#page-296-0) **upgrade strategies, OSGi** class resolution issues, dealing with [200](#page-216-0) library, embedding [197](#page-213-0) library, upgrading to use services [200](#page-216-0) library, wrapping with bnd [197](#page-213-0)[-199](#page-215-0) **URLClassLoader [179](#page-195-0) user assistance [295](#page-311-0) uses directive [175](#page-191-0)**

## **V**

**variables [129,](#page-145-0) [130](#page-146-0) version ranges [204](#page-220-0), [205](#page-221-0) views** content navigators, binding to [30](#page-46-0)

#### **W**

**weaving hooks [227](#page-243-0) Web ARchive (WAR) [181](#page-197-0) while loop [155](#page-171-0) whiteboard pattern [212](#page-228-0), [213](#page-229-0) wikitext-to-dita task [312](#page-328-0) wikitext-to-docbook task [312](#page-328-0) wikitext-to-eclipse-help task [312](#page-328-0) wikitext-to-html task [312](#page-328-0) wikitext-to-xslfo task [312](#page-328-0) WikiText menu, Mylyn WikiText** Generate Docbook [312](#page-328-0) Generate HTML [312](#page-328-0) Generate Eclipse Help [312](#page-328-0) **Windows, native library [160,](#page-176-0) [161](#page-177-0) window title, JFace wizard [10](#page-26-0) wizard dialog [10](#page-26-0) WizardDialog class 14**

## **X**

**xcrun --show-sdk-path 159 XML namespaces [64](#page-80-0)**

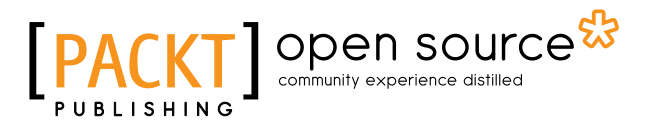

## **Thank you for buying Mastering Eclipse Plug-in Development**

# **About Packt Publishing**

Packt, pronounced 'packed', published its first book "*Mastering phpMyAdmin for Effective MySQL Management*" in April 2004 and subsequently continued to specialize in publishing highly focused books on specific technologies and solutions.

Our books and publications share the experiences of your fellow IT professionals in adapting and customizing today's systems, applications, and frameworks. Our solution based books give you the knowledge and power to customize the software and technologies you're using to get the job done. Packt books are more specific and less general than the IT books you have seen in the past. Our unique business model allows us to bring you more focused information, giving you more of what you need to know, and less of what you don't.

Packt is a modern, yet unique publishing company, which focuses on producing quality, cutting-edge books for communities of developers, administrators, and newbies alike. For more information, please visit our website: <www.packtpub.com>.

# **About Packt Open Source**

In 2010, Packt launched two new brands, Packt Open Source and Packt Enterprise, in order to continue its focus on specialization. This book is part of the Packt Open Source brand, home to books published on software built around Open Source licenses, and offering information to anybody from advanced developers to budding web designers. The Open Source brand also runs Packt's Open Source Royalty Scheme, by which Packt gives a royalty to each Open Source project about whose software a book is sold.

# **Writing for Packt**

We welcome all inquiries from people who are interested in authoring. Book proposals should be sent to author@packtpub.com. If your book idea is still at an early stage and you would like to discuss it first before writing a formal book proposal, contact us; one of our commissioning editors will get in touch with you.

We're not just looking for published authors; if you have strong technical skills but no writing experience, our experienced editors can help you develop a writing career, or simply get some additional reward for your expertise.
# Open source

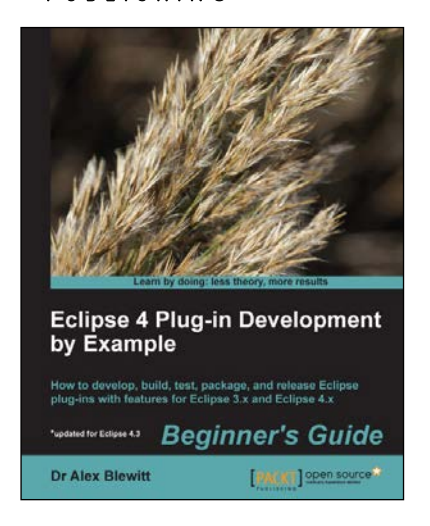

## **Eclipse 4 Plug-in Development by Example Beginner's Guide**

ISBN: 978-1-78216-032-8 Paperback: 348 pages

How to develop, build, test, package, and release Eclipse plug-ins with features for Eclipse 3.x and Eclipse 4.x

- 1. Create plug-ins to extend the Eclipse runtime covering Eclipse 3.x and the changes required for Eclipse 4.x.
- 2. Plug-ins from design to distribution—wide coverage of the entire process.
- 3. No prior OSGi or Eclipse plug-in development experience necessary.

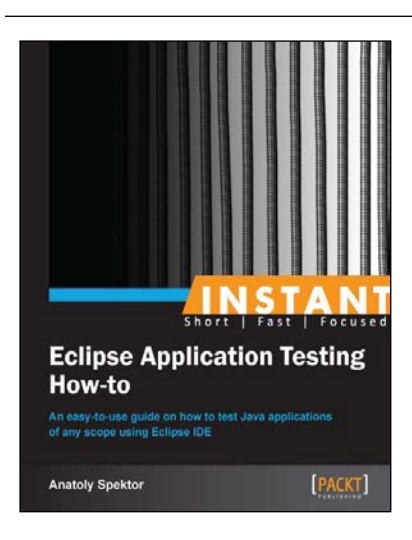

#### **Instant Eclipse Application Testing How-to**

ISBN: 978-1-78216-324-4 Paperback: 62 pages

An easy-to-use guide on how to test Java applications of any scope using Eclipse IDE

- 1. Learn something new in an Instant! A short, fast, focused guide delivering immediate results.
- 2. Learn how to install Eclipse and Java for any platform.
- 3. Get to grips with how to efficiently navigate in the Eclipse environment using shortcuts.

Please check **www.PacktPub.com** for information on our titles

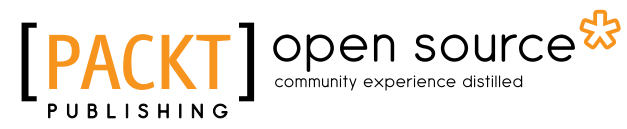

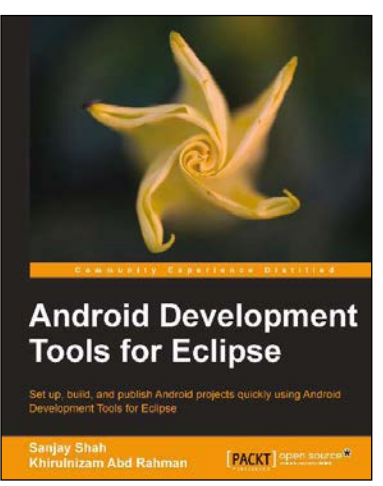

#### **Android Development Tools for Eclipse**

ISBN: 978-1-78216-110-3 Paperback: 144 pages

Set up, build, and publish Android projects quickly using Android Development Tools for Eclipse

- 1. Build Android applications using ADT for Eclipse.
- 2. Generate Android application skeleton code using wizards.
- 3. Advertise and monetize your applications.

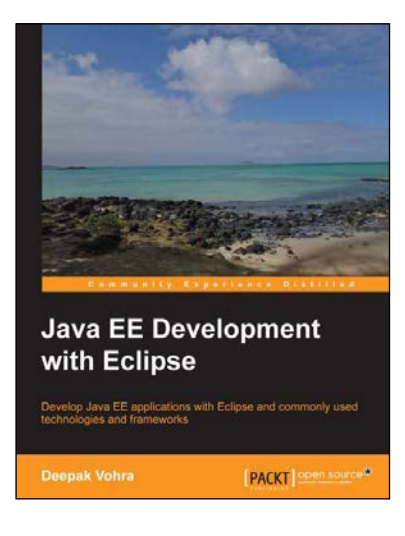

## **Java EE Development with Eclipse**

ISBN: 978-1-78216-096-0 Paperback: 426 pages

Develop Java EE applications with Eclipse and commonly used technologies and frameworks

- 1. Each chapter includes an end-to-end sample application.
- 2. Develop applications with some of the commonly used technologies using the project facets in Eclipse 3.7.
- 3. Clear explanations enriched with the necessary screenshots.

Please check **www.PacktPub.com** for information on our titles